dSPACE Release

# New Features and Migration

Release 2018-B – November 2018

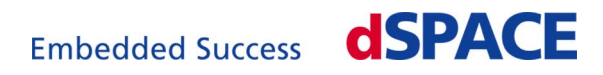

### How to Contact dSPACE

Mail: dSPACE GmbH Rathenaustraße 26 33102 Paderborn Germany Tel.: +49 5251 1638-0 Fax: +49 5251 16198-0 E-mail: [info@dspace.de](mailto:info@dspace.de) Web: <http://www.dspace.com>

### How to Contact dSPACE Support

If you encounter a problem when using dSPACE products, contact your local dSPACE representative:

- Local dSPACE companies and distributors:<http://www.dspace.com/go/locations>
- § For countries not listed, contact dSPACE GmbH in Paderborn, Germany. Tel.: +49 5251 1638-941 or e-mail: [support@dspace.de](mailto:support@dspace.de)

You can also use the support request form: [http://www.dspace.com/go/supportrequest.](http://www.dspace.com/go/supportrequest) If you are logged on to mydSPACE, you are automatically identified and do not need to add your contact details manually.

If possible, always provide the relevant dSPACE License ID or the serial number of the CmContainer in your support request.

### Software Updates and Patches

dSPACE strongly recommends that you download and install the most recent patches for your current dSPACE installation. Visit<http://www.dspace.com/go/support> for software updates and patches.

#### Important Notice

This publication contains proprietary information that is protected by copyright. All rights are reserved. The publication may be printed for personal or internal use provided all the proprietary markings are retained on all printed copies. In all other cases, the publication must not be copied, photocopied, reproduced, translated, or reduced to any electronic medium or machine-readable form, in whole or in part, without the prior written consent of dSPACE GmbH.

© 2000 - 2018 by: dSPACE GmbH Rathenaustraße 26 33102 Paderborn Germany

This publication and the contents hereof are subject to change without notice.

ConfigurationDesk, ControlDesk, MicroAutoBox, MicroLabBox, SCALEXIO, SYNECT, SystemDesk, TargetLink and VEOS are registered trademarks of dSPACE GmbH in the United States or other countries, or both. Other brand names or product names are trademarks or registered trademarks of their respective companies or organizations.

# **Contents**

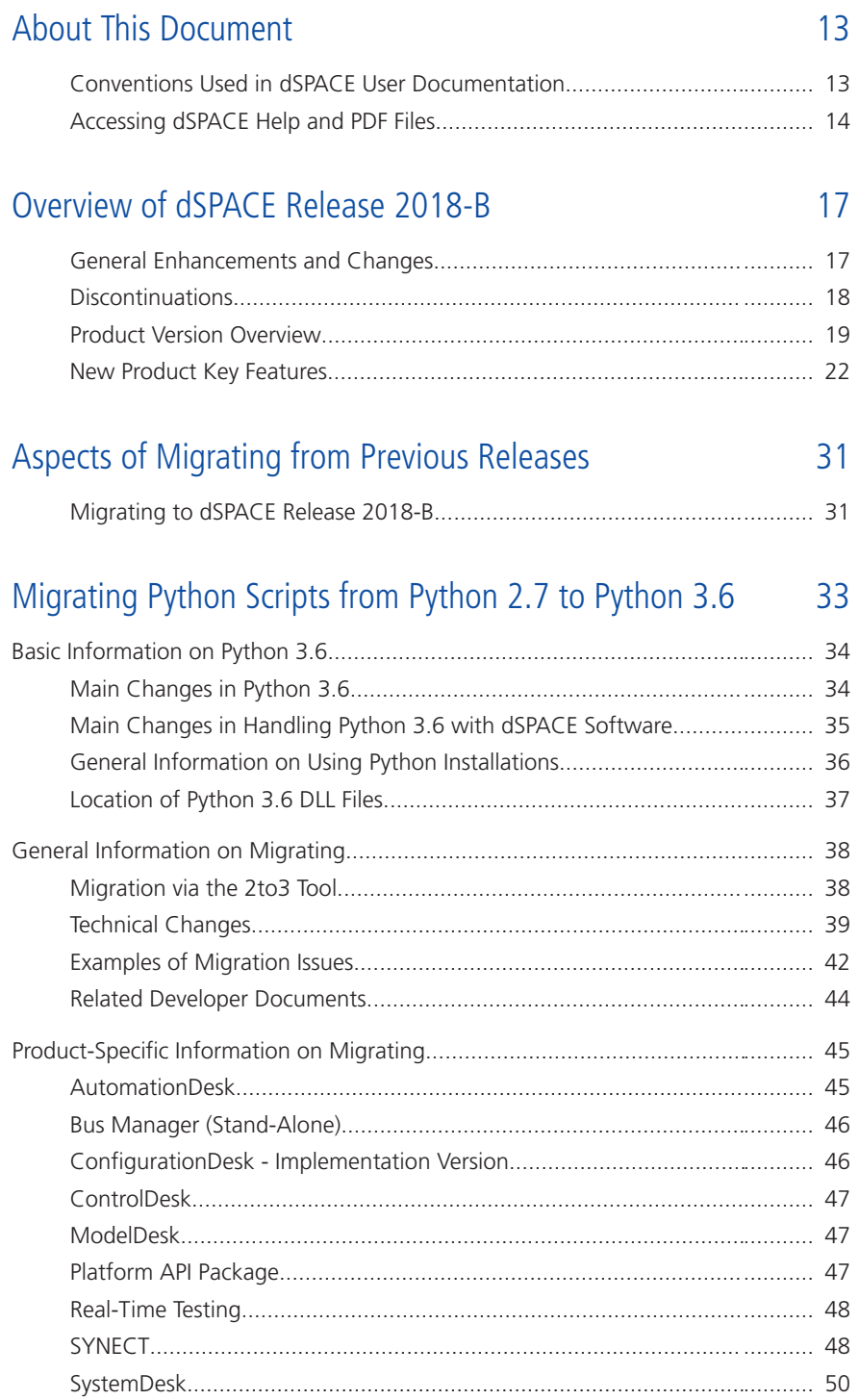

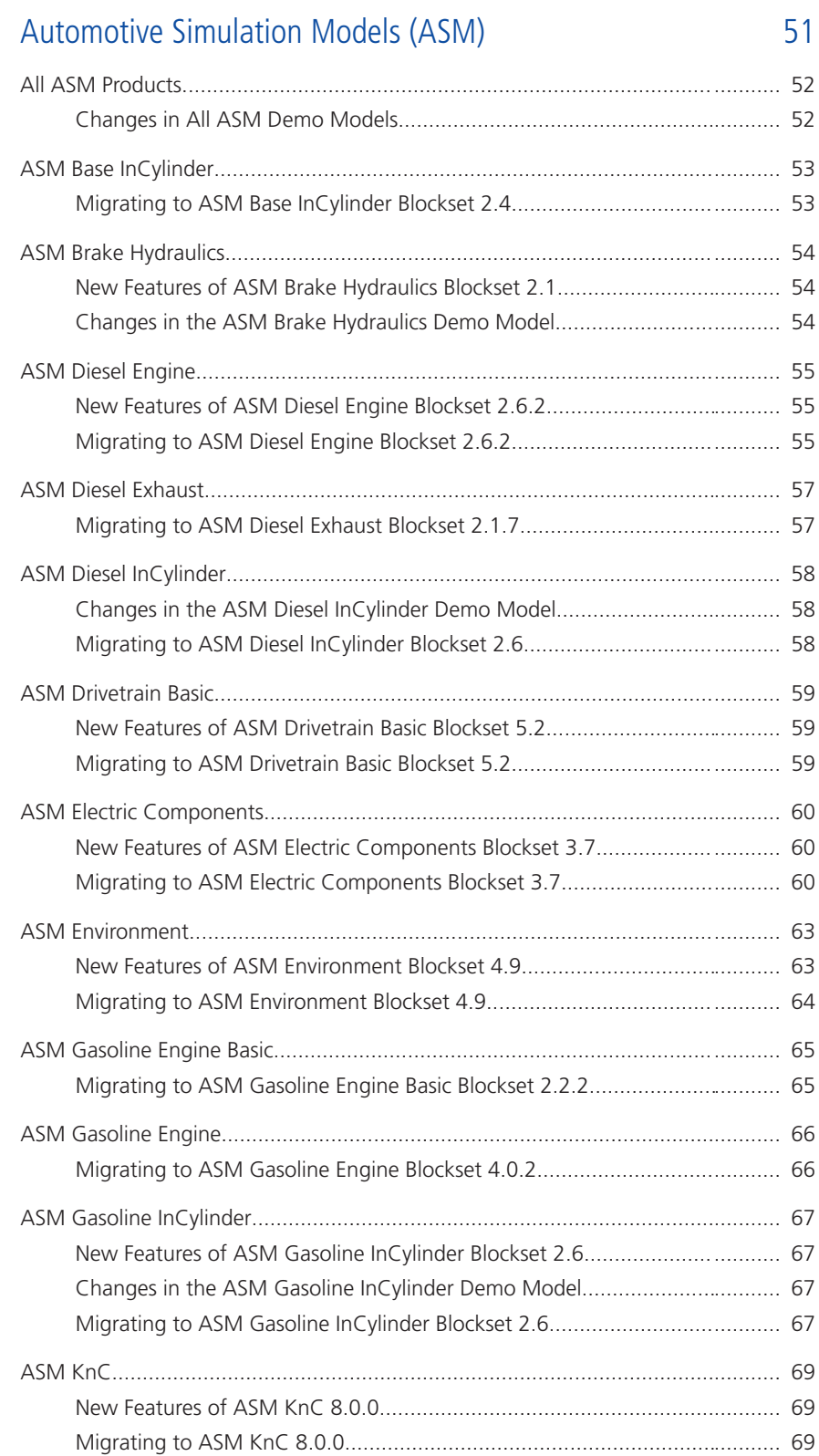

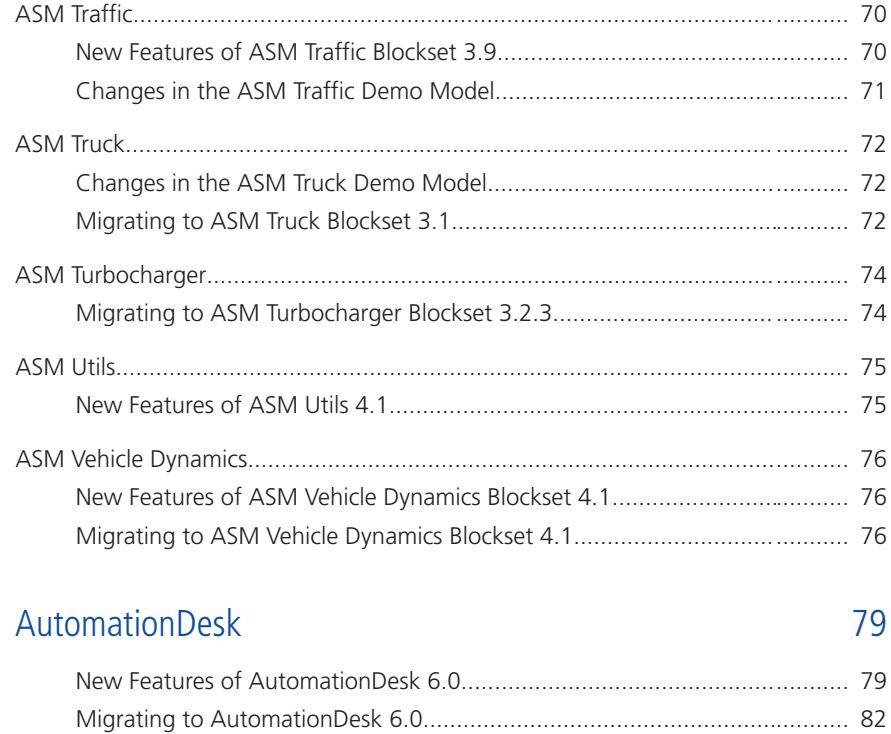

### [Bus Manager \(Stand-Alone\)](#page-84-0) [85](#page-84-0)

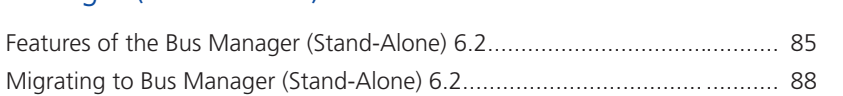

### [ConfigurationDesk](#page-88-0) [89](#page-88-0)

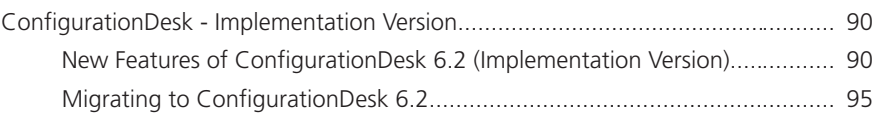

### [ControlDesk](#page-96-0) [97](#page-96-0)

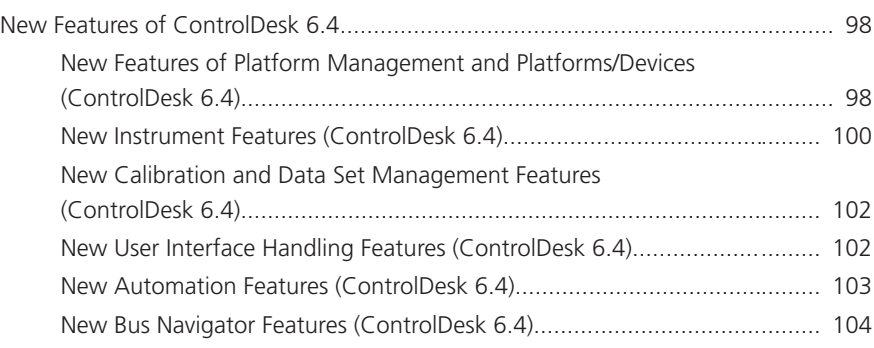

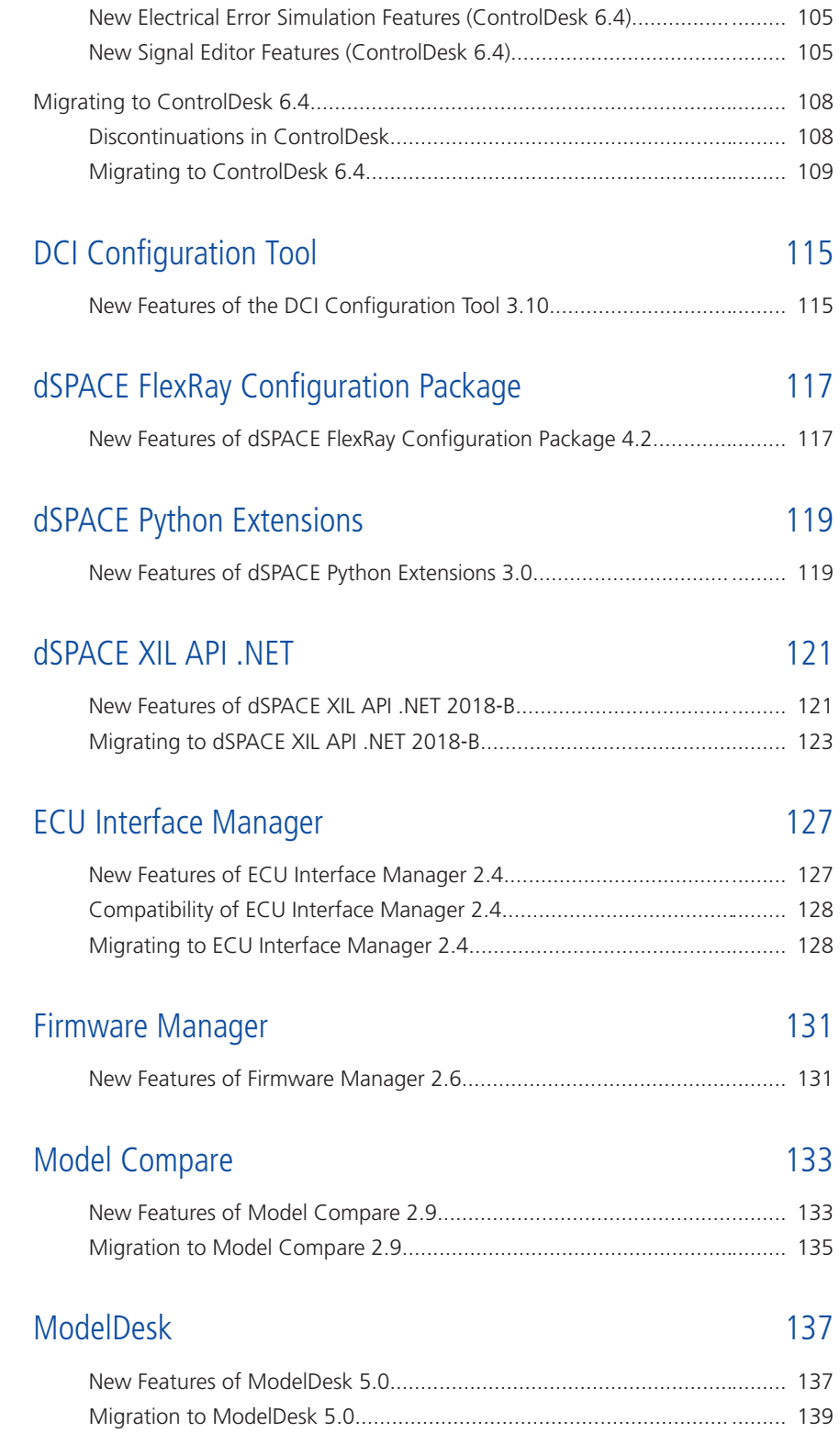

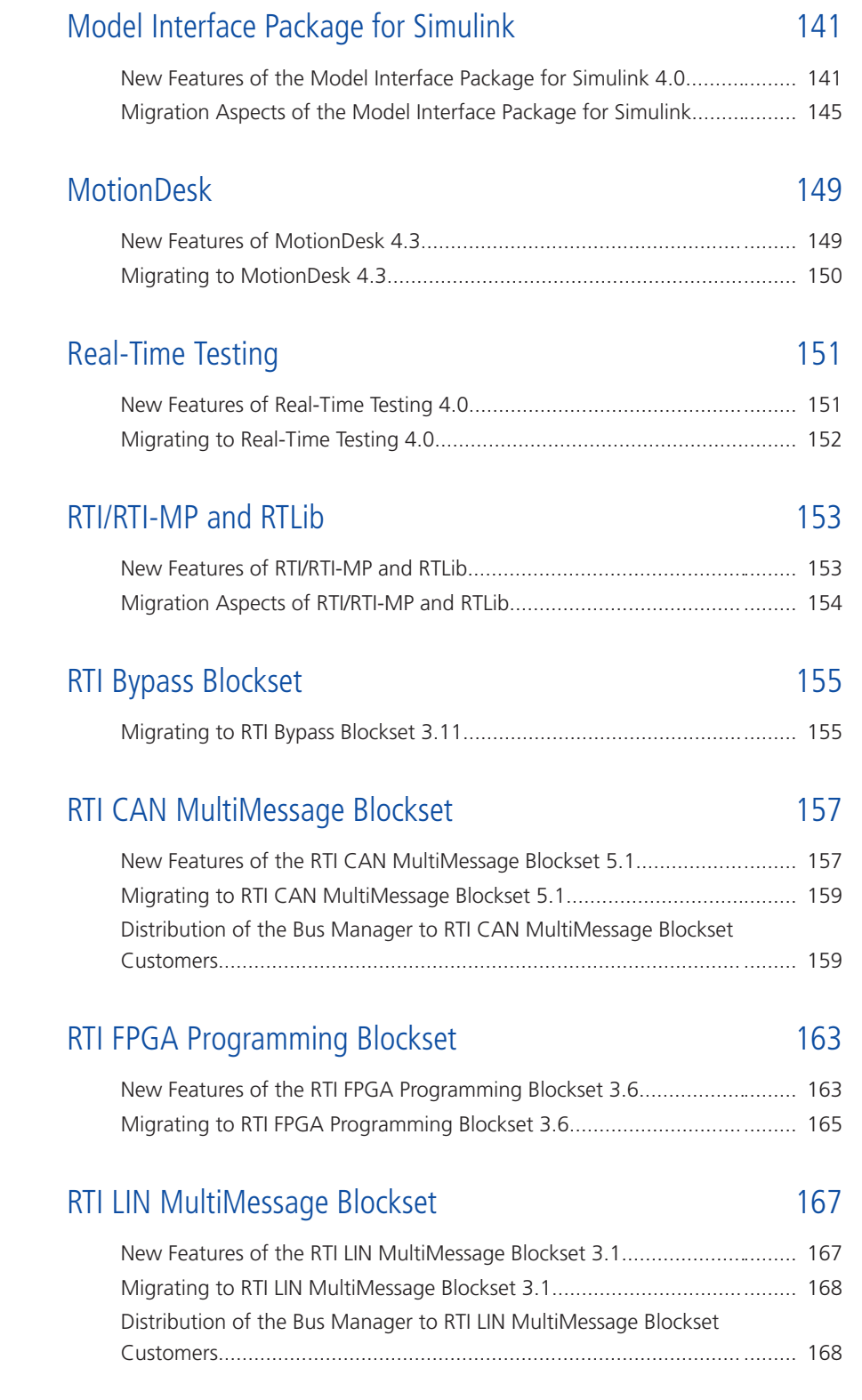

## [New Features of the SCALEXIO Firmware 4.3.....................................](#page-170-0)........ [171](#page-170-0) [Sensor Simulation 175](#page-174-0) [New Product: Sensor Simulation.........................................................](#page-174-0)........ [175](#page-174-0) [SYNECT 179](#page-178-0) [New Features of SYNECT 2.6.......................................................................](#page-179-0)........ [180](#page-179-0) [New General Features of SYNECT.......................................................](#page-179-0)........ [180](#page-179-0) [New License Type...............................................................................](#page-181-0)........ [182](#page-181-0) [New Features of Test Management.....................................................](#page-183-0)........ [184](#page-183-0) [New Features of Model Management and Signal & Parameter](#page-186-0) [Management.....................................................................................](#page-186-0)........ [187](#page-186-0) [New Features of Workflow Management...........................................](#page-189-0)........ [190](#page-189-0)

[SCALEXIO Firmware 171](#page-170-0)

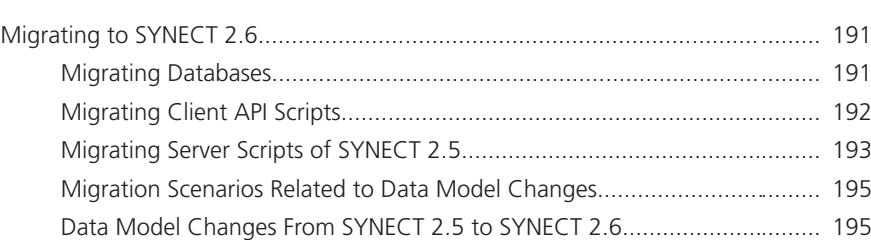

### [SystemDesk 199](#page-198-0)

### [New Features of SystemDesk 5.2.................................................................](#page-199-0)........ [200](#page-199-0) [New General Features........................................................................](#page-199-0)........ [200](#page-199-0) [Configuring ECUs..............................................................................](#page-199-0)........ [200](#page-199-0) Managing V‑[ECUs..............................................................................](#page-200-0)........ [201](#page-200-0) [Creating Adaptive Applications..........................................................](#page-202-0)........ [203](#page-202-0) [Migrating to SystemDesk 5.2.......................................................................](#page-204-0)........ [205](#page-204-0) [Migrating to SystemDesk 5.2.............................................................](#page-204-0)........ [205](#page-204-0)

### [TargetLink 207](#page-206-0)

### [New Features of TargetLink 4.4 and TargetLink Data Dictionary 4.4.............](#page-207-0)........ [208](#page-207-0) [Tool Chain Support.................................................................................](#page-207-0)........ [208](#page-207-0) [Executing TargetLink Code on dSPACE Real-Time Hardware...............](#page-207-0)........ [208](#page-207-0) [Modeling in Simulink or Stateflow..........................................................](#page-208-0)........ [209](#page-208-0) [Support of Arrays of Struct.................................................................](#page-208-0)........ [209](#page-208-0)

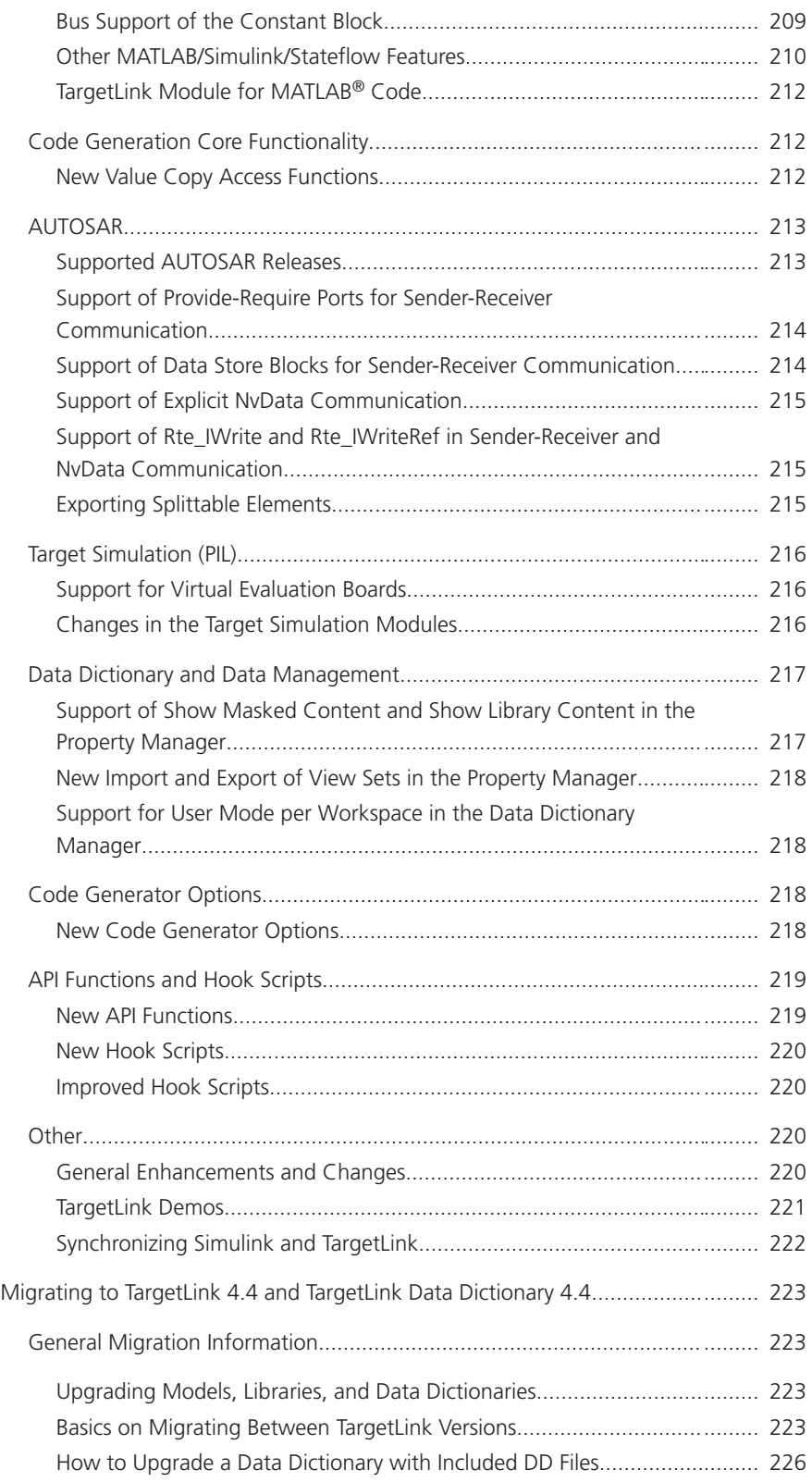

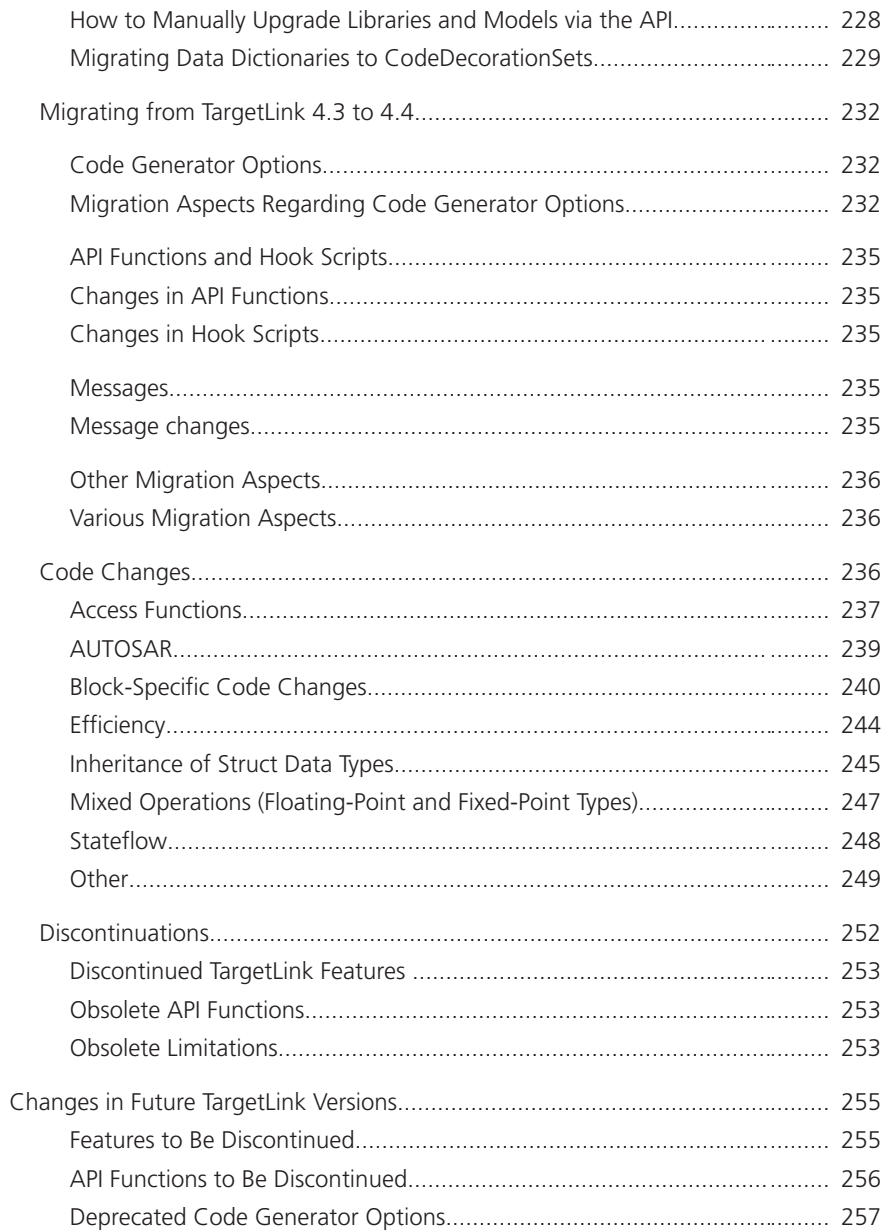

### VEOS

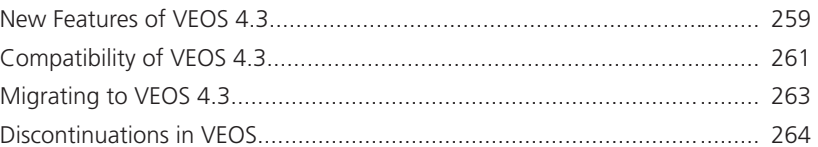

### 259

### [Compatibility Information 265](#page-264-0)

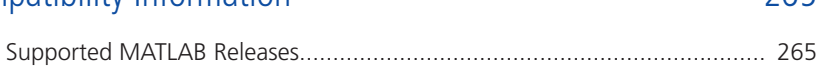

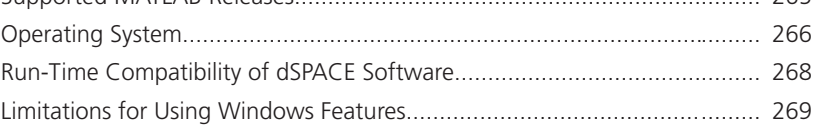

### [Index 273](#page-272-0)

**Contents** 

# <span id="page-12-0"></span>About This Document

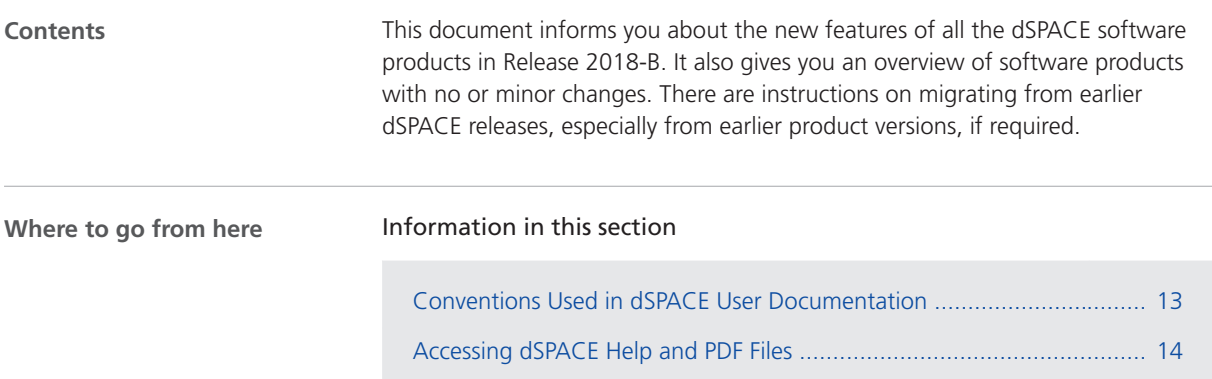

### Conventions Used in dSPACE User Documentation

#### **Symbols**

dSPACE user documentation uses the following symbols:

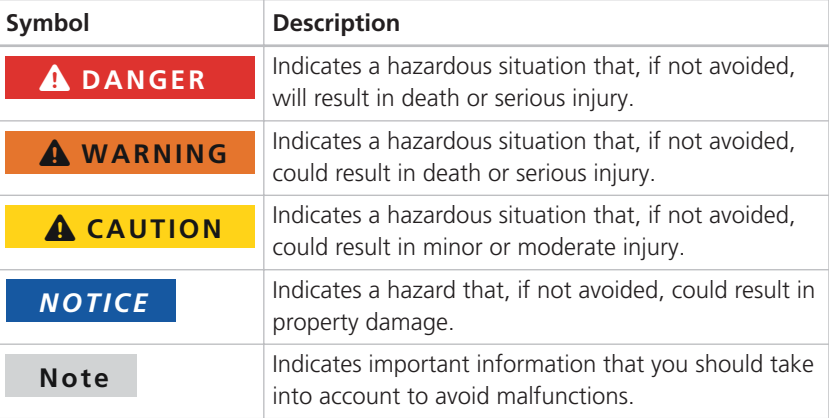

<span id="page-13-0"></span>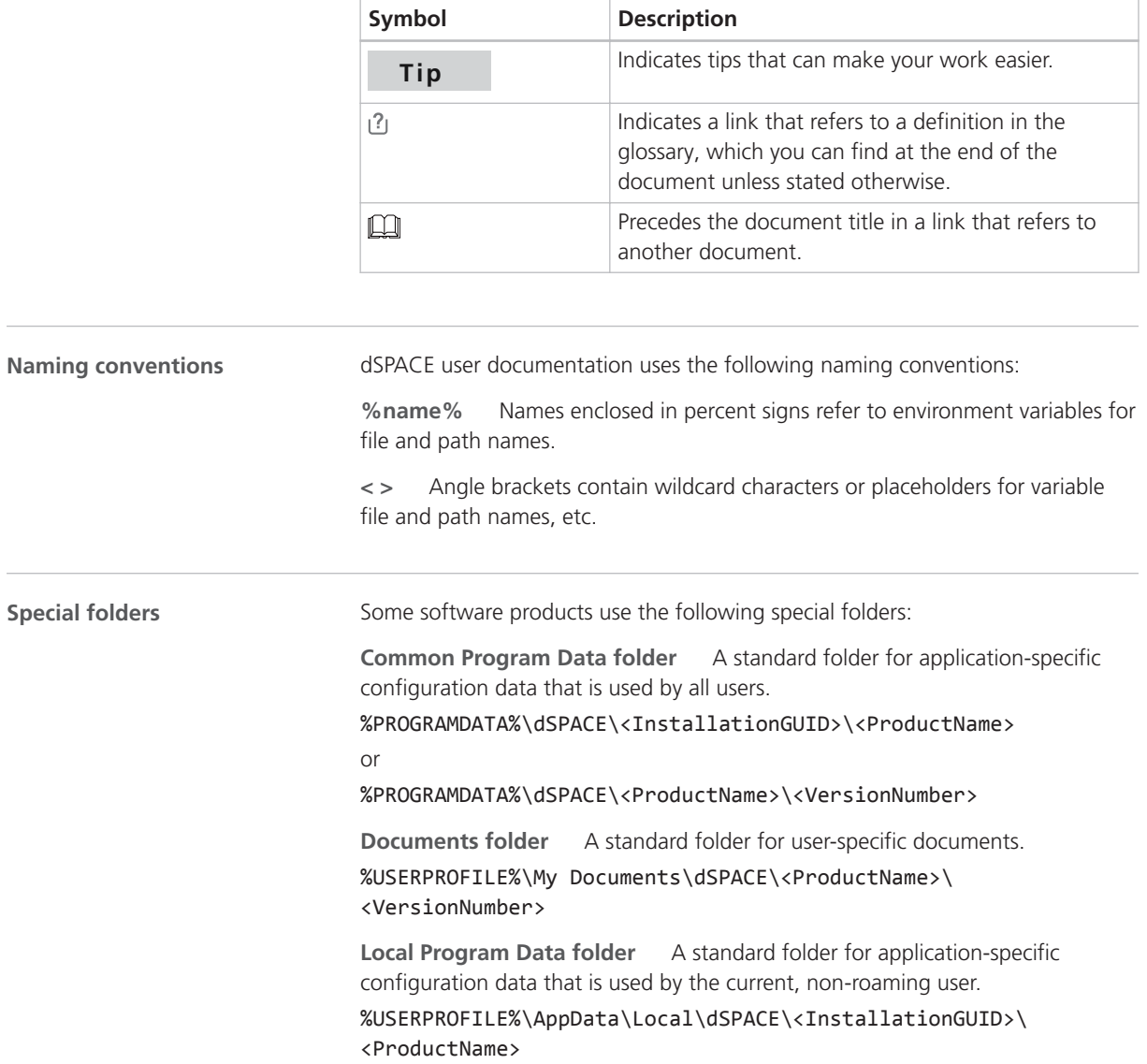

### Accessing dSPACE Help and PDF Files

#### **Introduction**

After you install and decrypt your dSPACE software, the documentation for the installed products is available as online help in dSPACE Help and as Adobe® PDF files.

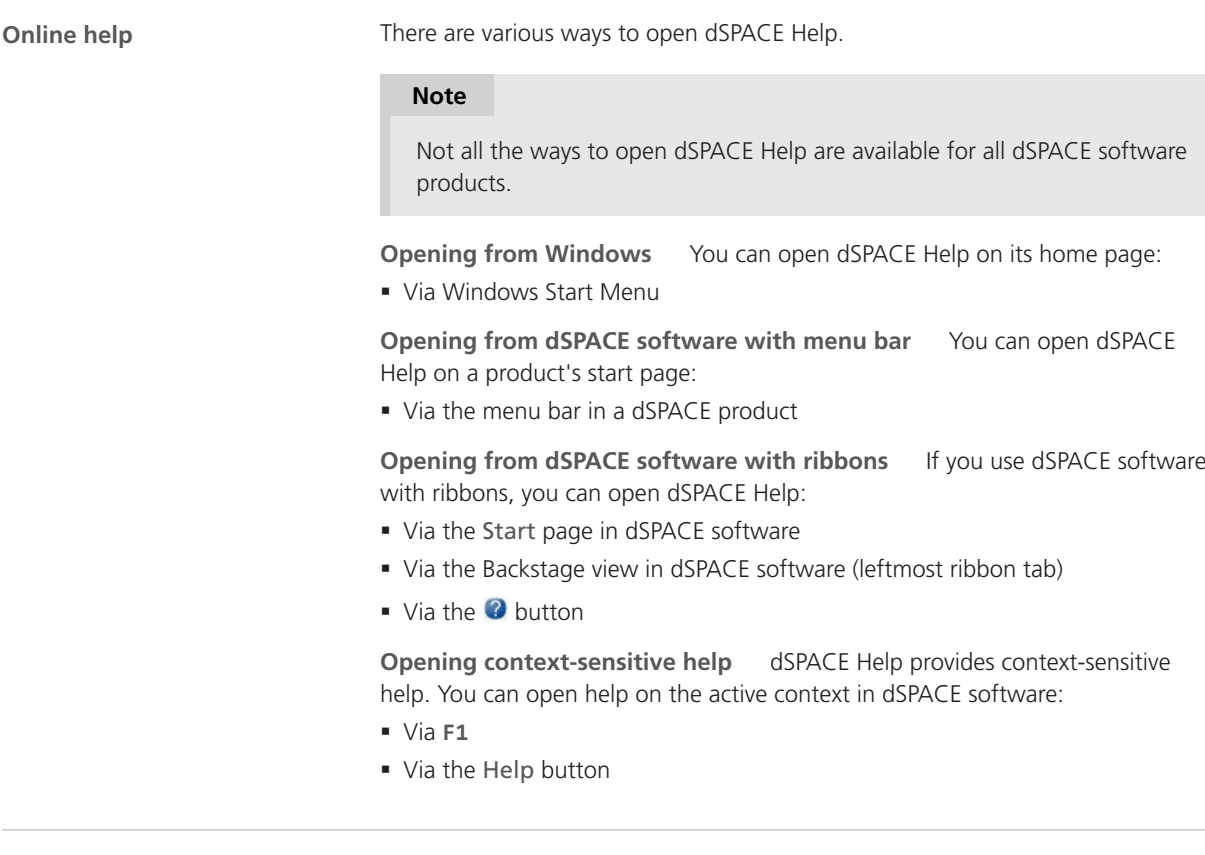

**PDF files**

You can open the PDF files as follows:

**Opening from a topic in dSPACE Help** You can access the PDF file with the current topic via the  $\boxed{\mathcal{A}}$  button at the topic's top right. The following illustration shows an example:

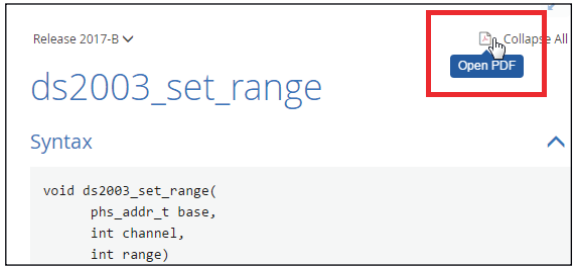

The PDF document opens on its first page.

**Opening from dSPACE software with ribbons** If your dSPACE software has a user interface with ribbons, you can open a folder that contains the user

documentation in PDF format via the  $\overline{C}$  button in the Backstage view (leftmost ribbon tab).

About This Document

Overview of dSPACE Release 2018-B

# <span id="page-16-0"></span>Overview of dSPACE Release 2018-B

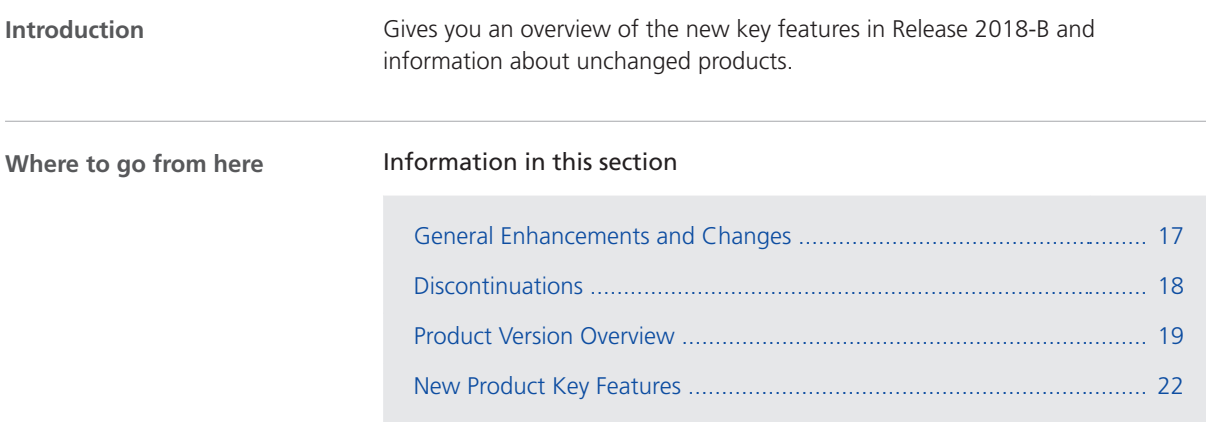

### General Enhancements and Changes

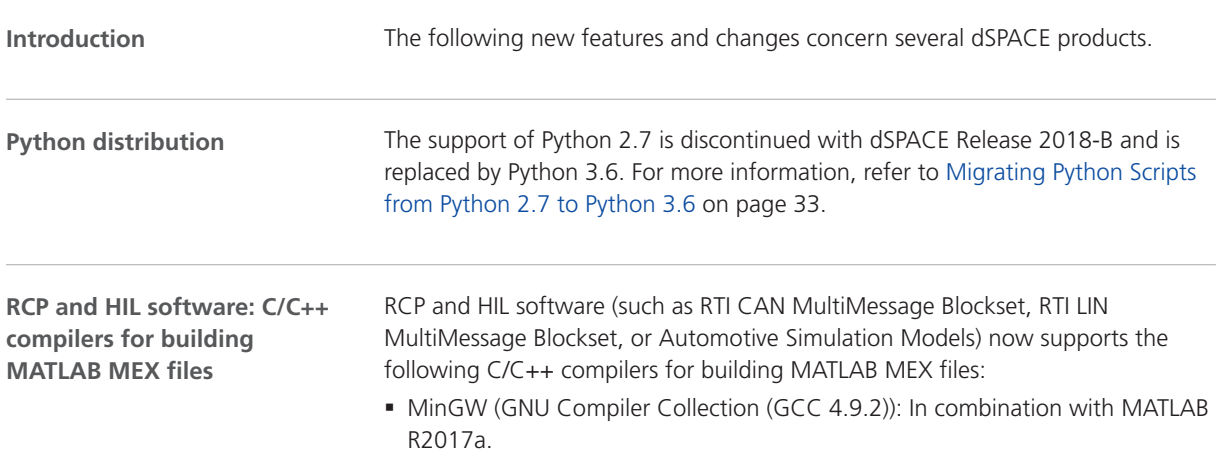

<span id="page-17-0"></span>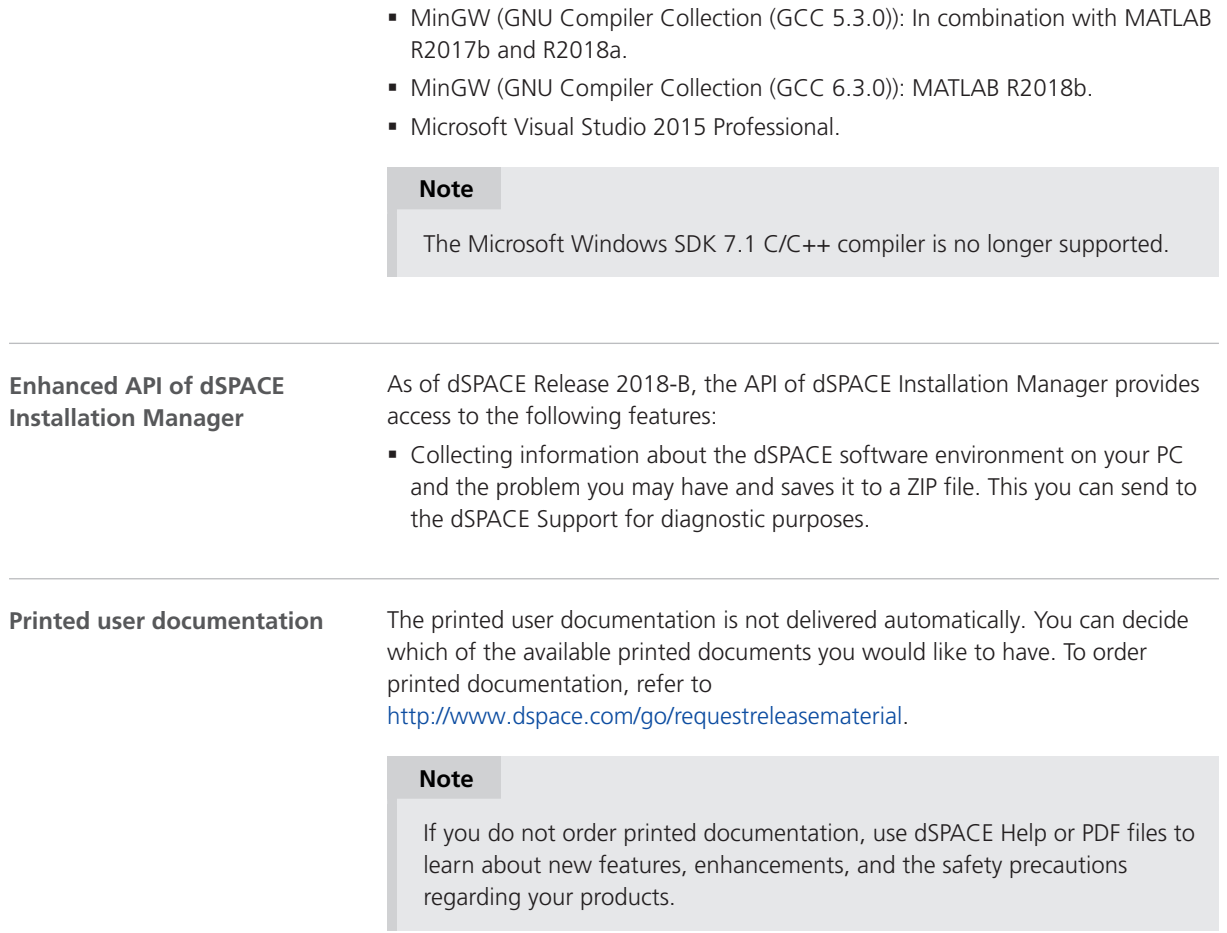

## Discontinuations

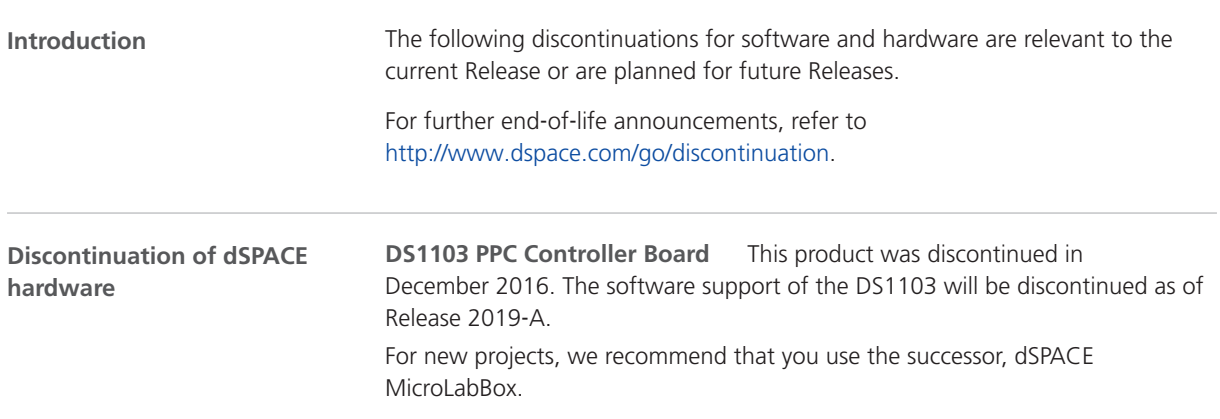

<span id="page-18-0"></span>**MicroAutoBox I/O boards** The following MicroAutoBox II variants were discontinued in December 2015:

- § MicroAutoBox II 1401/1501
- § MicroAutoBox II 1401/1504
- § MicroAutoBox II 1401/1505/1507

The software support of these MicroAutoBox variants will be discontinued as of Release 2019‑A.

For new projects, we recommend that you use the successor variants of MicroAutoBox II with the I/O boards DS1511, DS1513 and DS1514. The MicroAutoBox II variant 1401/1507 will still remain available.

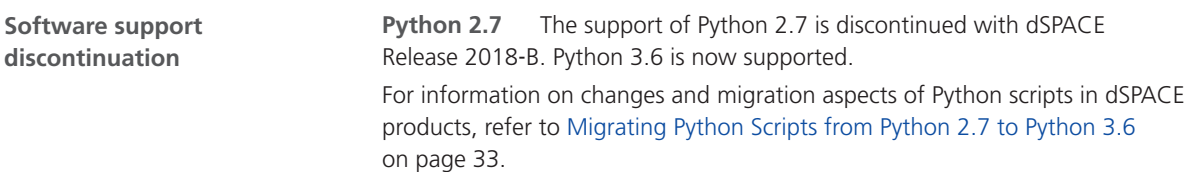

### Product Version Overview

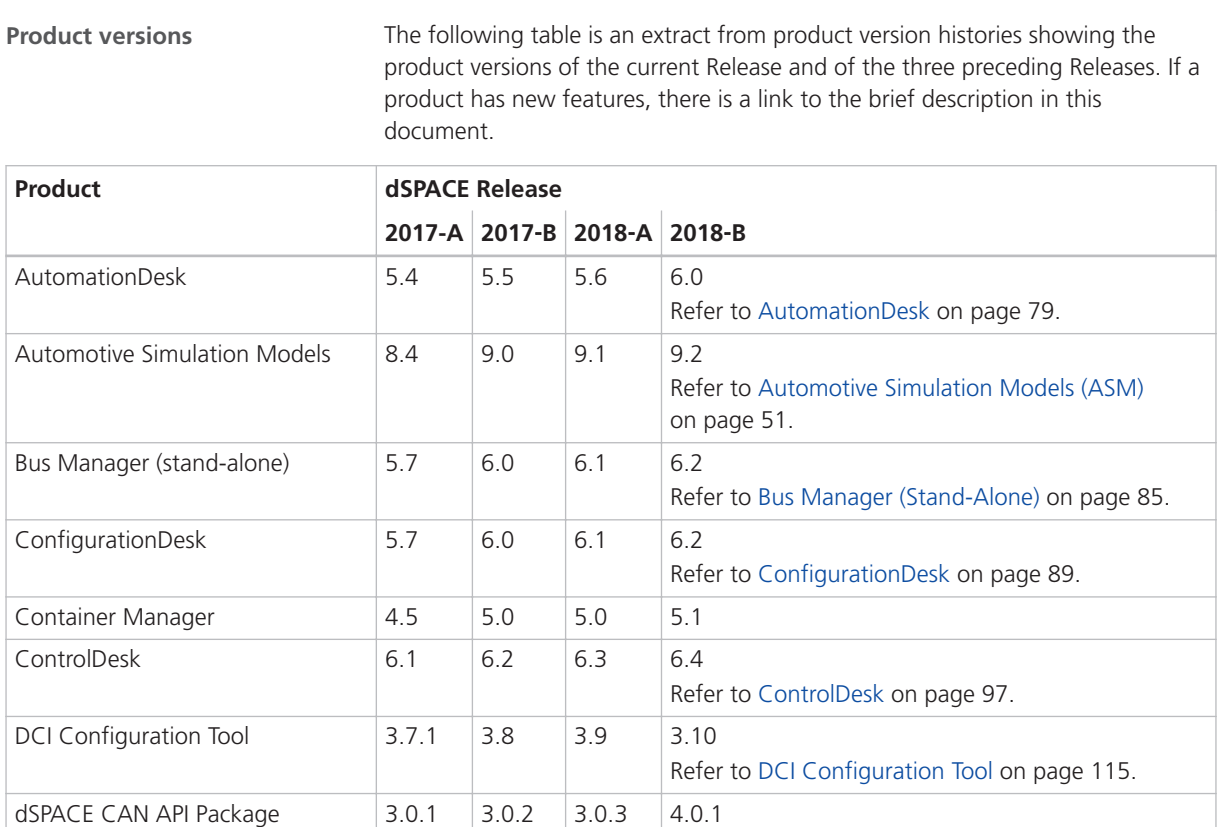

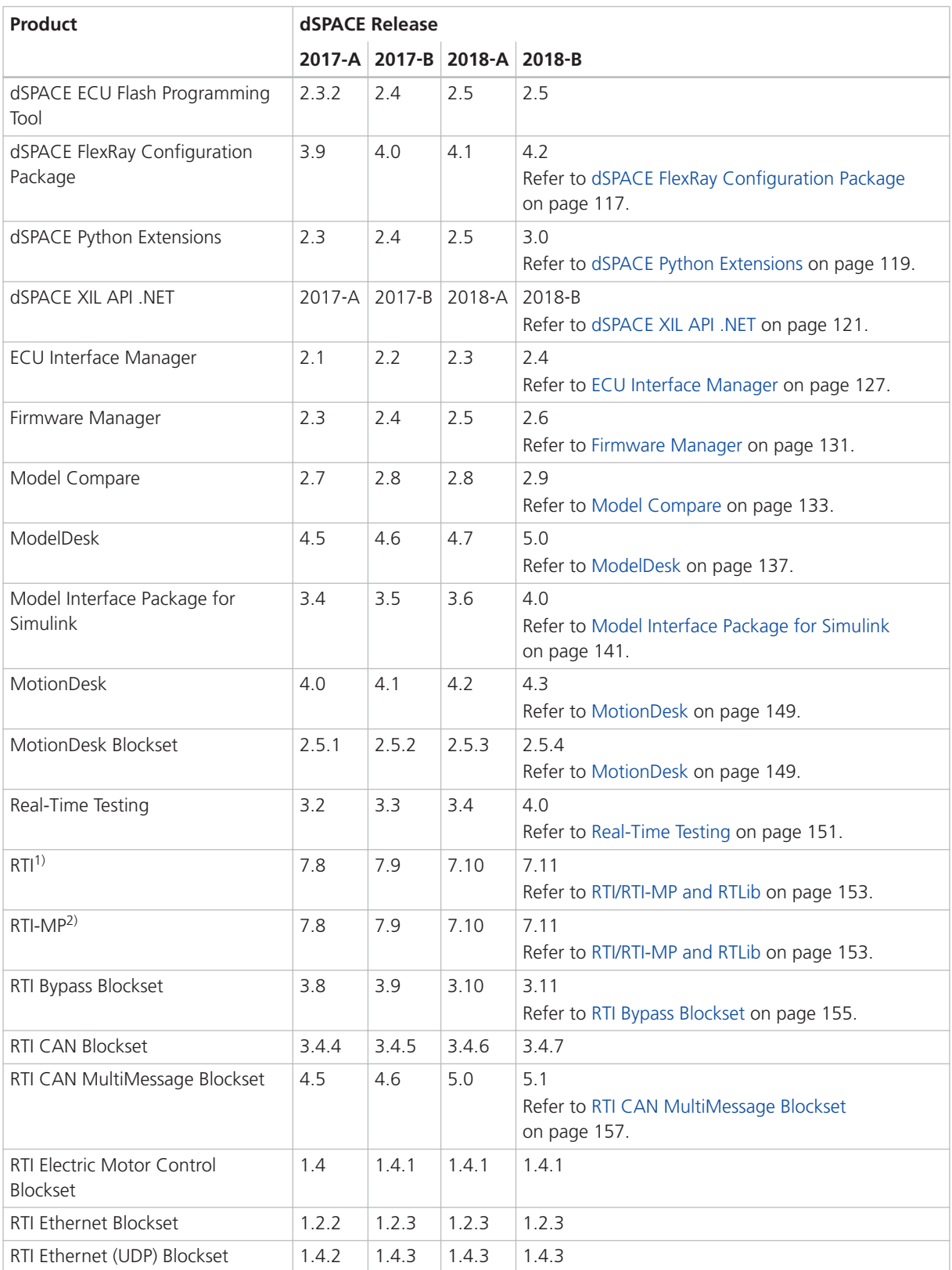

<span id="page-20-0"></span>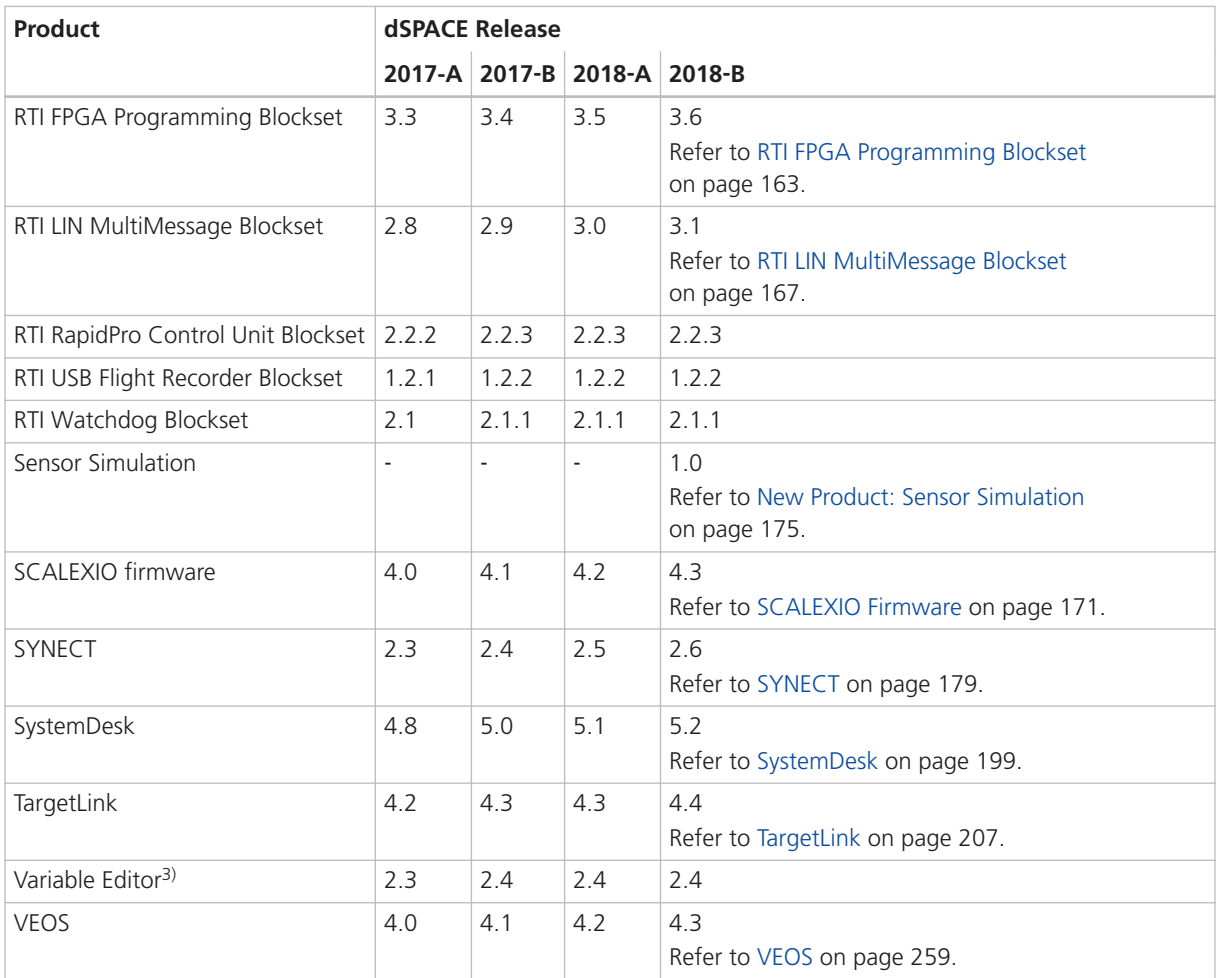

1) Including the standard I/O blocksets.

2) Including the RTI Gigalink Blockset.

<sup>3)</sup> The Variable Editor is no longer part of the dSPACE Release DVD. It is available at <https://www.dspace.com/go/requestreleasedownload>.

> If you have not performed regular updates, refer to the *New Features and Migration* documents for the dSPACE Releases listed above for information about the new features and necessary migration steps.

## <span id="page-21-0"></span>New Product Key Features

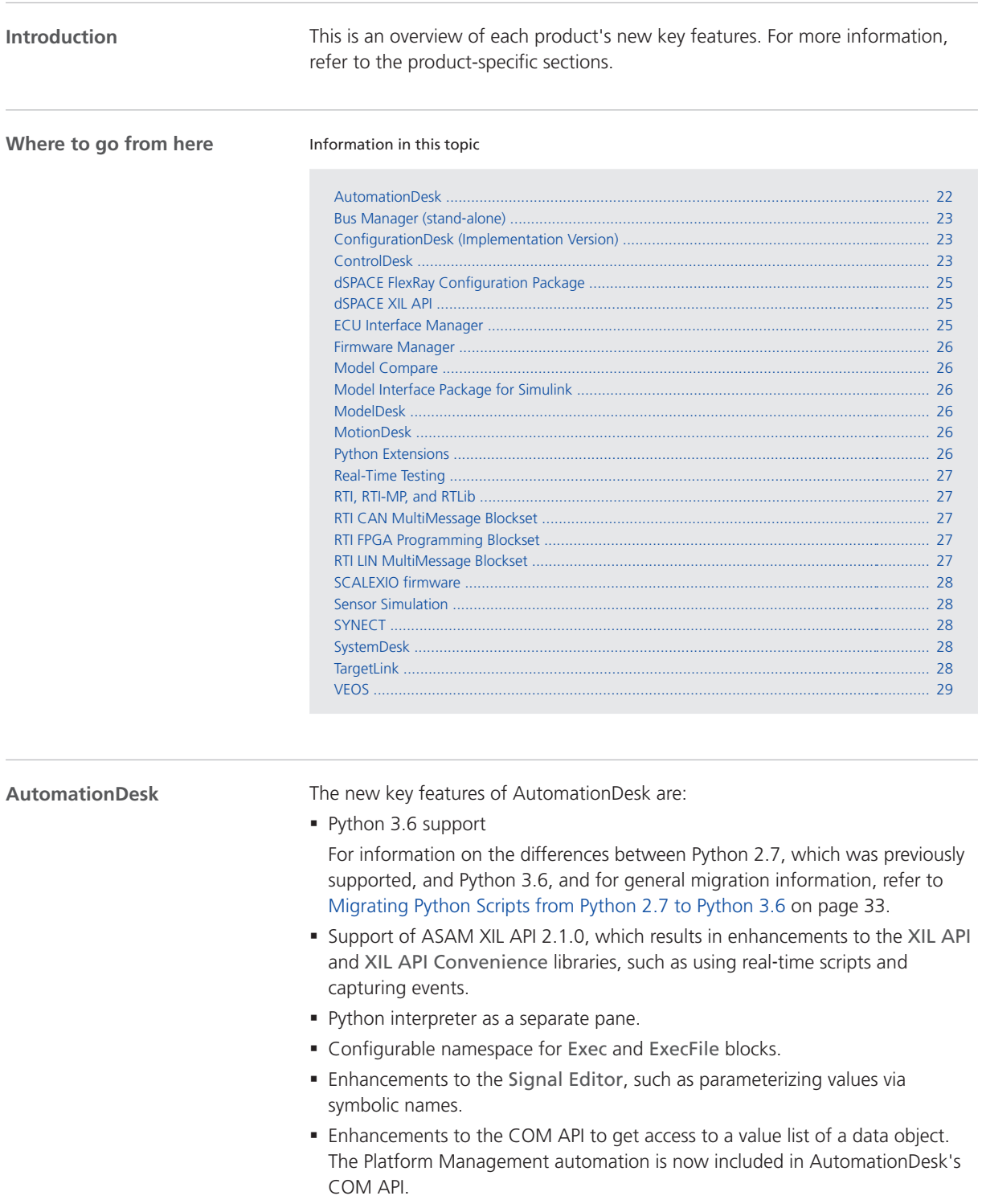

<span id="page-22-0"></span>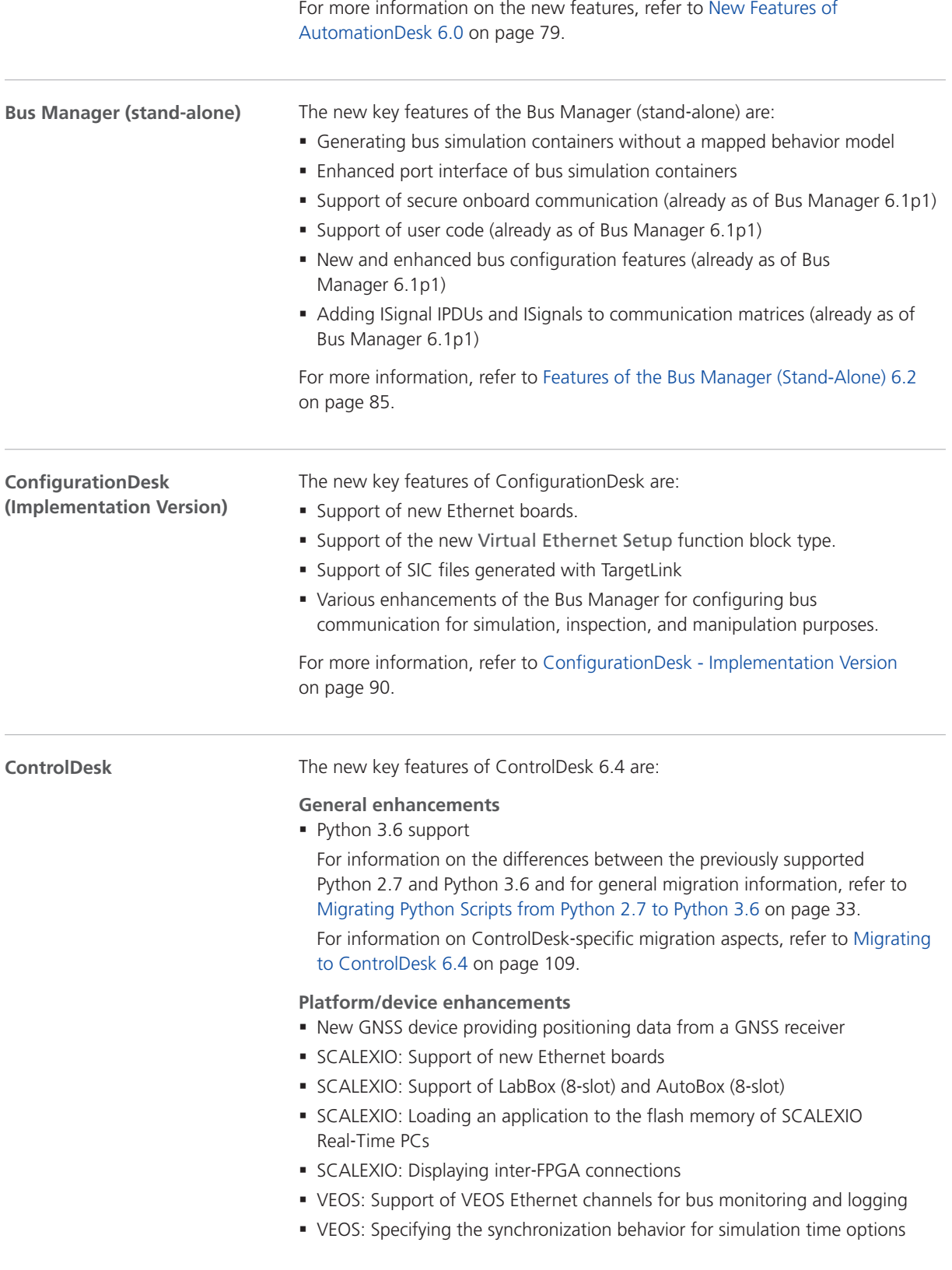

- § XIL API MAPort: Support of XIL API version 2.1.0
- § Bus monitoring devices: Support for AUTOSAR 4.3.1 and FIBEX 4.1.2 This feature was already provided by ControlDesk 6.3p1 as part of the dSPACE Release 2018‑A AUTOSAR 4.3 Bus Feature Package.

For more information on the new features, refer to [New Features of Platform](#page-97-0) [Management and Platforms/Devices \(ControlDesk 6.4\)](#page-97-0) on page [98](#page-97-0).

#### **Instrument enhancements**

- **XY Plotter: Visualization of measurement arrays**
- § Time Plotter, Index Plotter: Undoing/redoing zoom and move actions

For more information on the new features, refer to [New Instrument Features](#page-99-0) [\(ControlDesk 6.4\)](#page-99-0) on page [100](#page-99-0).

#### **User interface handling enhancements**

§ Displaying license information

For more information on the new feature, refer to [New User Interface Handling](#page-101-0) [Features \(ControlDesk 6.4\)](#page-101-0) on page [102.](#page-101-0)

#### **Calibration and data set management enhancements**

- § Support of memory segments and page switching for V‑ECUs generated as of VEOS 4.3
- § Creating a new application image based on a data set for SCALEXIO systems For more information on the new features, refer to [New Calibration and Data Set](#page-101-0) [Management Features \(ControlDesk 6.4\)](#page-101-0) on page [102.](#page-101-0)

#### **Bus Navigator enhancements**

- § Support of VEOS Ethernet channels for bus monitoring and logging
- § Support for partly enabling bus configurations

This feature was already provided by ControlDesk 6.3p1 as part of the dSPACE Release 2018‑A AUTOSAR 4.3 Bus Feature Package.

■ Support for PDU user code

This feature was already provided by ControlDesk 6.3p1 as part of the dSPACE Release 2018‑A AUTOSAR 4.3 Bus Feature Package.

§ Support for frame length manipulation

This feature was already provided by ControlDesk 6.3p1 as part of the dSPACE Release 2018‑A AUTOSAR 4.3 Bus Feature Package.

§ Support of secured IPDUs

This feature was already provided by ControlDesk 6.3p1 as part of the dSPACE Release 2018‑A AUTOSAR 4.3 Bus Feature Package.

For more information on the new features, refer to [New Bus Navigator Features](#page-103-0) [\(ControlDesk 6.4\)](#page-103-0) on page [104](#page-103-0).

#### **Electrical error simulation (failure simulation) enhancements** ■ Support of XIL API version 2.1.0

For more information on the new features, refer to [New Electrical Error](#page-104-0) [Simulation Features \(ControlDesk 6.4\)](#page-104-0) on page [105.](#page-104-0)

<span id="page-24-0"></span>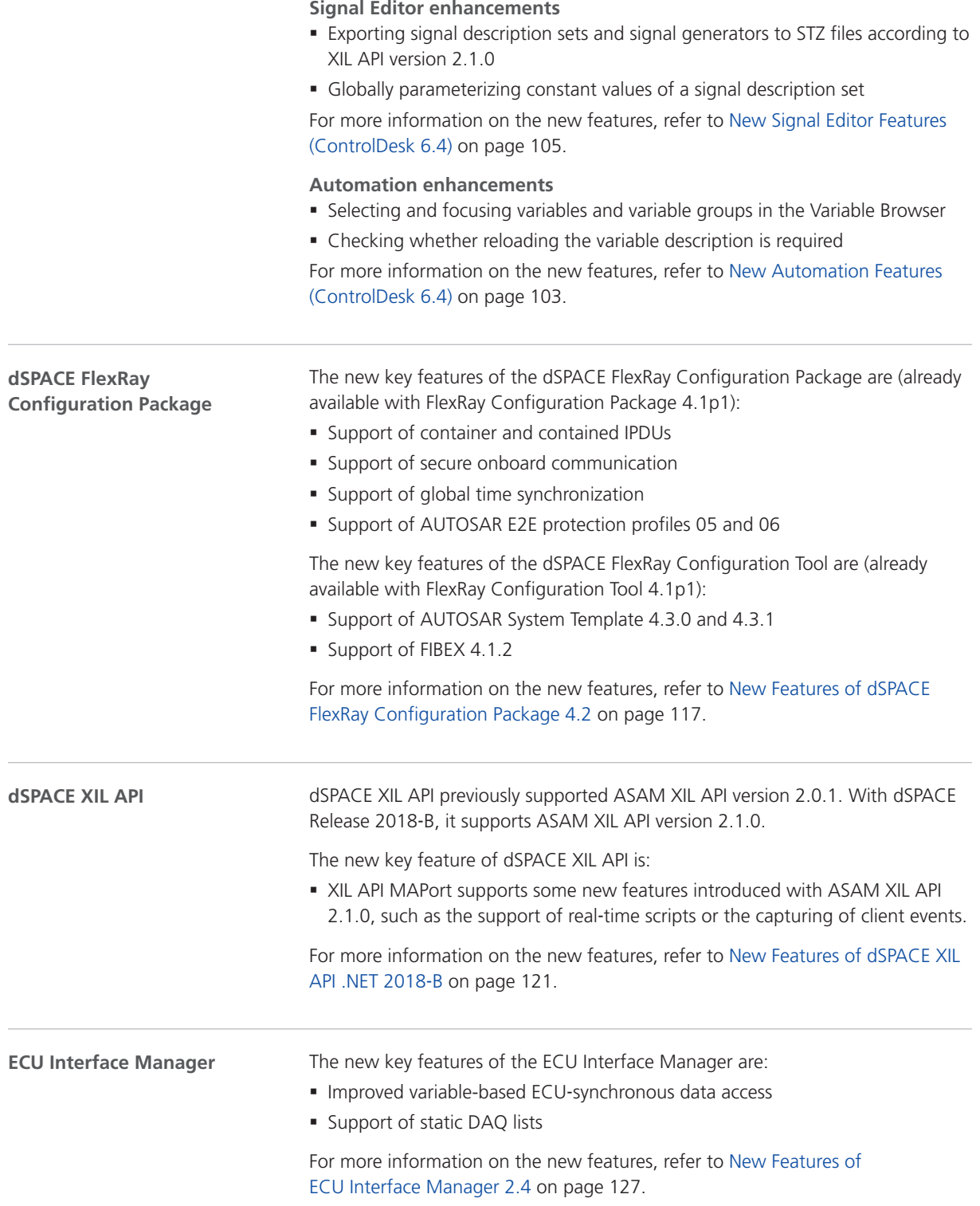

<span id="page-25-0"></span>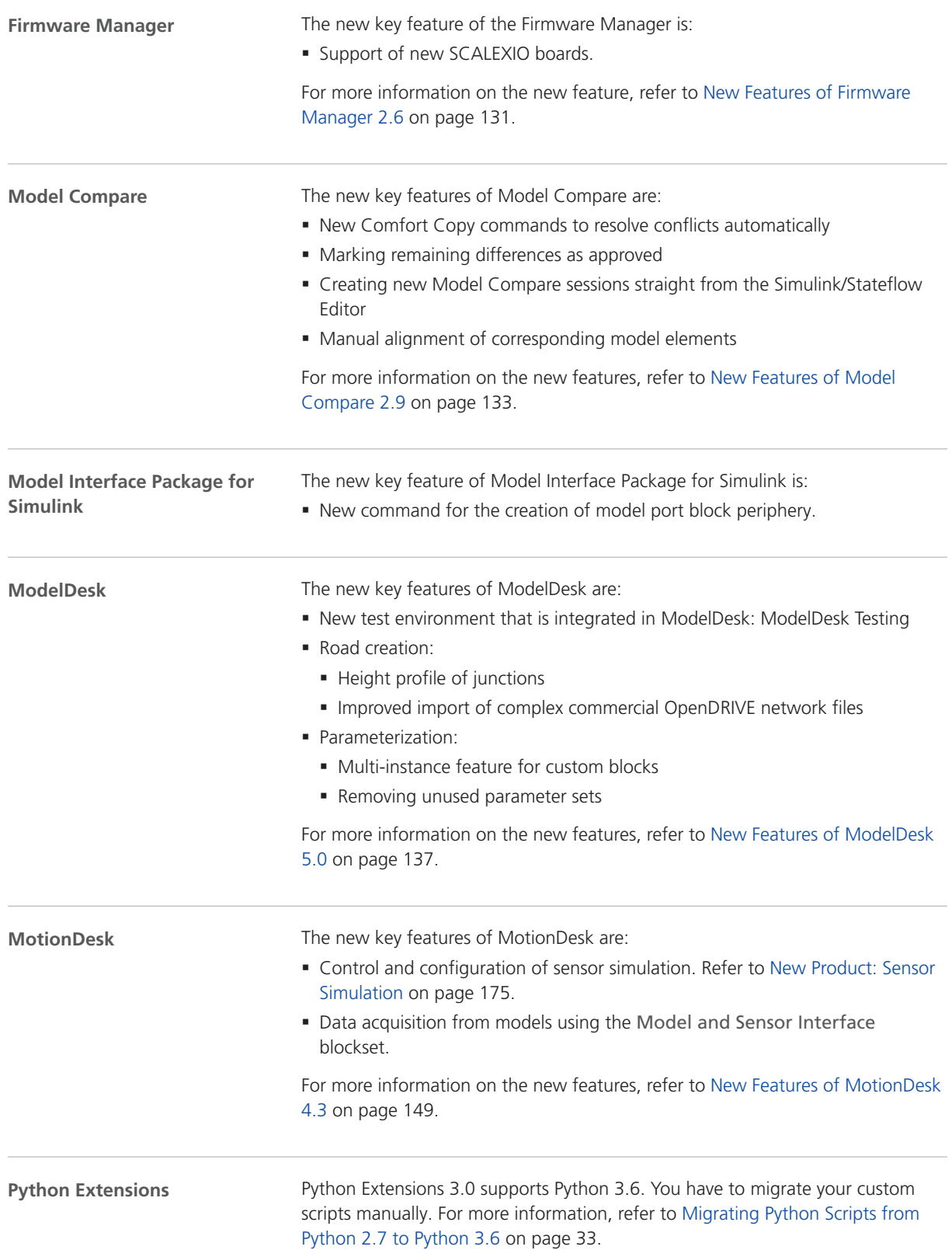

<span id="page-26-0"></span>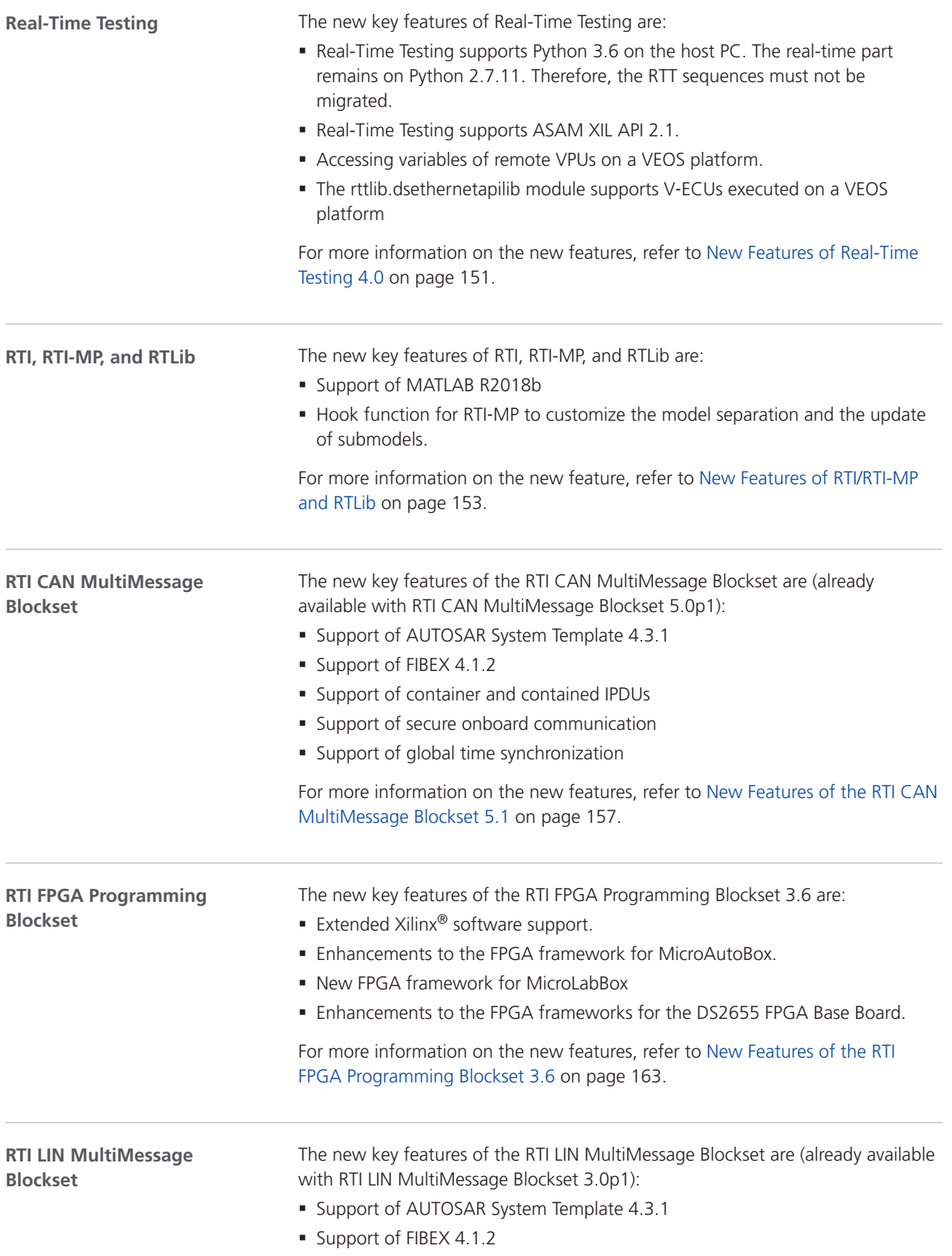

<span id="page-27-0"></span>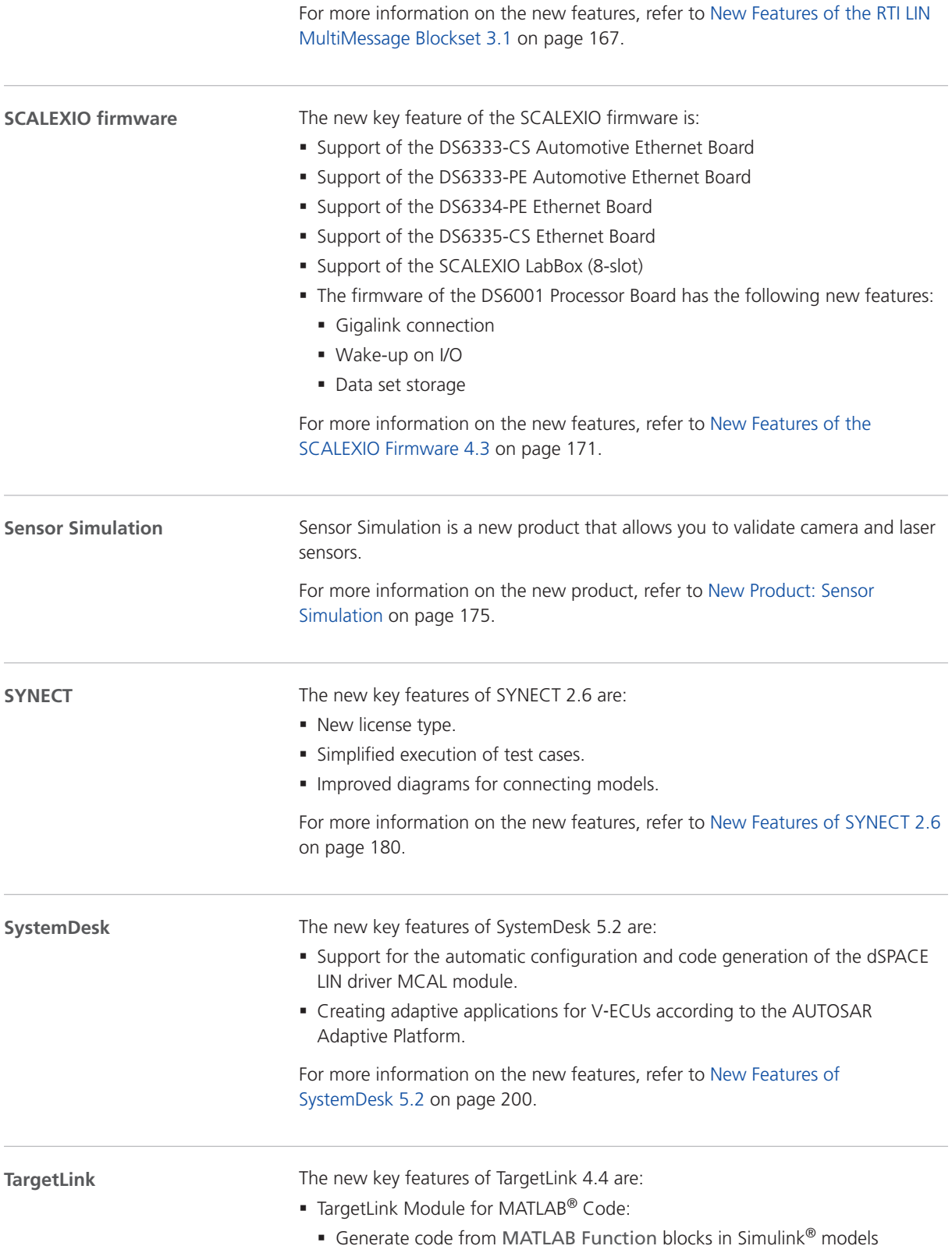

- <span id="page-28-0"></span>■ Generate code from MATLAB<sup>®</sup> functions in Stateflow charts
- § Full specification of fixed-point and other code properties
- AUTOSAR support to create standard-compliant AUTOSAR Software Components from models containing MATLAB code components
- Call legacy functions from MATLAB<sup>®</sup> code
- § Tool chain support:
	- Simulink implementation container (SIC) export, including data protection for multirate systems (production code is executable on dSPACE real-time hardware)
	- § Synchronization of libraries with TargetLink data
	- Parallel build for SIL simulations
- Modeling in Simulink or Stateflow:
	- § DD-based code generation for arrays of struct and access to array elements using access functions and custom code
	- Bus capable Constant block
	- Fast Restart mode for iterative model simulations
- § AUTOSAR release and communications standardization:
	- § Supported AUTOSAR releases
	- Support of Provide-Require Ports for Sender-Receiver communication
	- § Support of Explicit NvData communication
	- § Support of Rte\_IWrite and Rte\_IWriteRef in Sender-Receiver and NvData communication
- § Target simulation (PIL simulation):
	- § Support for virtual evaluation boards (Instruction Set Simulators (ISS))
- Data Dictionary and Property Manager improvements:
	- Support of Show masked content and Show library content in the Property Manager
	- § New import and export of view sets in the Property Manager
	- **Support for User Mode per workspace in the Data Dictionary Manager**
- § Other:
	- **TargetLink demos for the new TargetLink features.**

For more information on all the new features, refer to [New Features of](#page-207-0) [TargetLink 4.4 and TargetLink Data Dictionary 4.4](#page-207-0) on page [208](#page-207-0).

For more information on the TargetLink migration aspects (TargetLink, TargetLink AUTOSAR Module, TargetLink Data Dictionary), refer to [Migrating to TargetLink](#page-222-0) [4.4 and TargetLink Data Dictionary 4.4](#page-222-0) on page [223.](#page-222-0)

#### **VEOS**

The new key features of VEOS are:

- § Support of memory segments and page switching
- § Simulation in soft real time
- Measuring and calibrating variables of 64-bit applications
- § Building 64-bit VPUs from CTLGZ files
- § Support of VEOS Ethernet channels for bus monitoring and logging
- § Support of the LIN communication driver module for LIN masters

For more information on the new features, refer to [New Features of VEOS 4.3](#page-258-0) on page [259.](#page-258-0)

# <span id="page-30-0"></span>Aspects of Migrating from Previous Releases

**Introduction**

After you install products of the current dSPACE Release, some additional steps might be necessary. The migration steps required when you update from the last dSPACE Release are described in the product-specific migration topics in this document. If you update from an earlier dSPACE Release, refer to the related *New Features and Migration* document.

### Migrating to dSPACE Release 2018-B

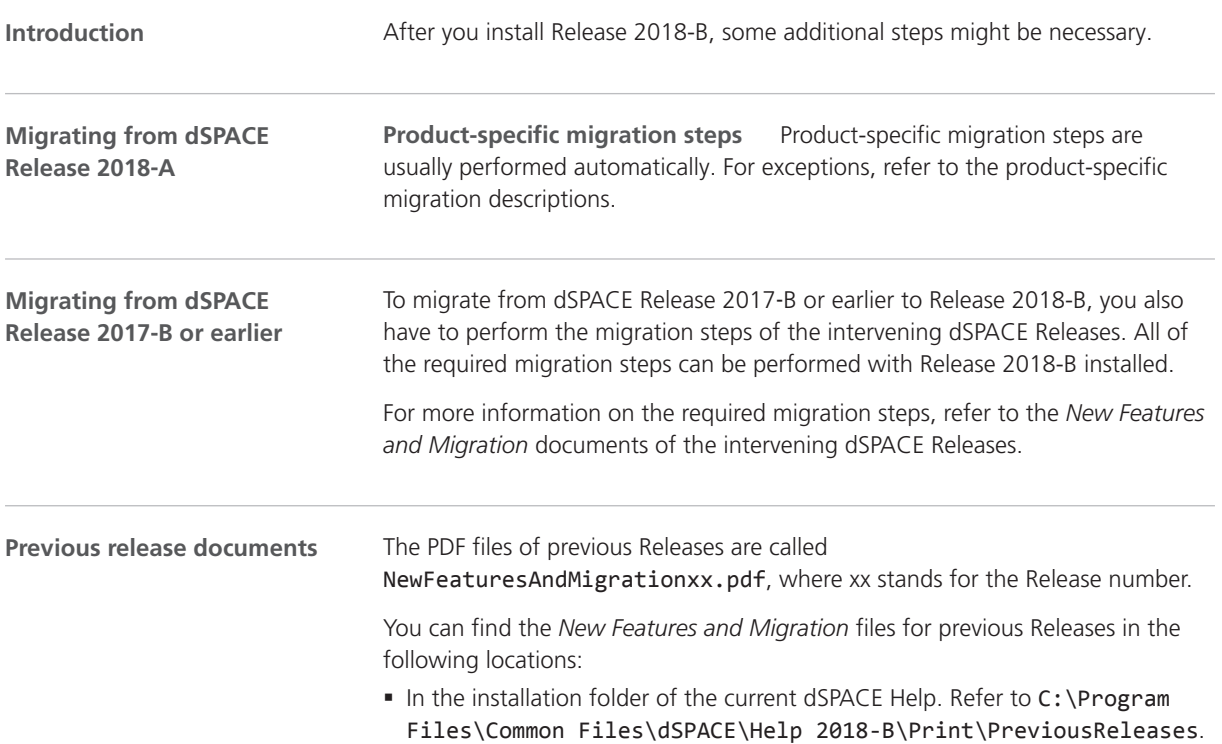

- § On the dSPACE DVDs. Refer to \Doc\PreviousReleases.
- § At [www.dspace.com/go/migration](http://www.dspace.com/go/migration) for download. Here, you can also find *New Features and Migration* documents for very early Releases.

# <span id="page-32-0"></span>Migrating Python Scripts from Python 2.7 to Python 3.6

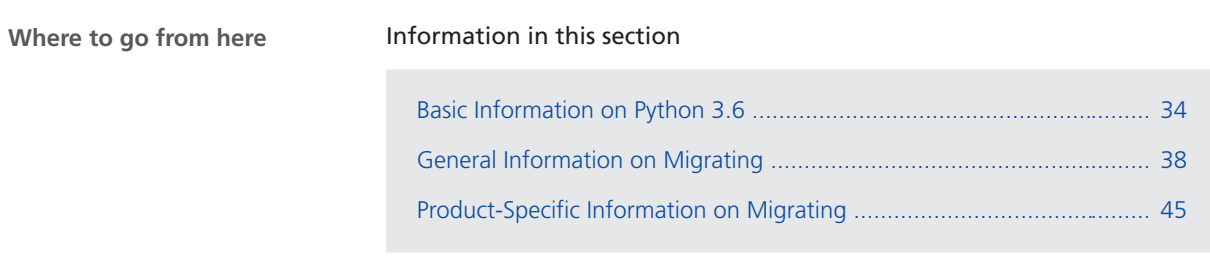

# <span id="page-33-0"></span>Basic Information on Python 3.6

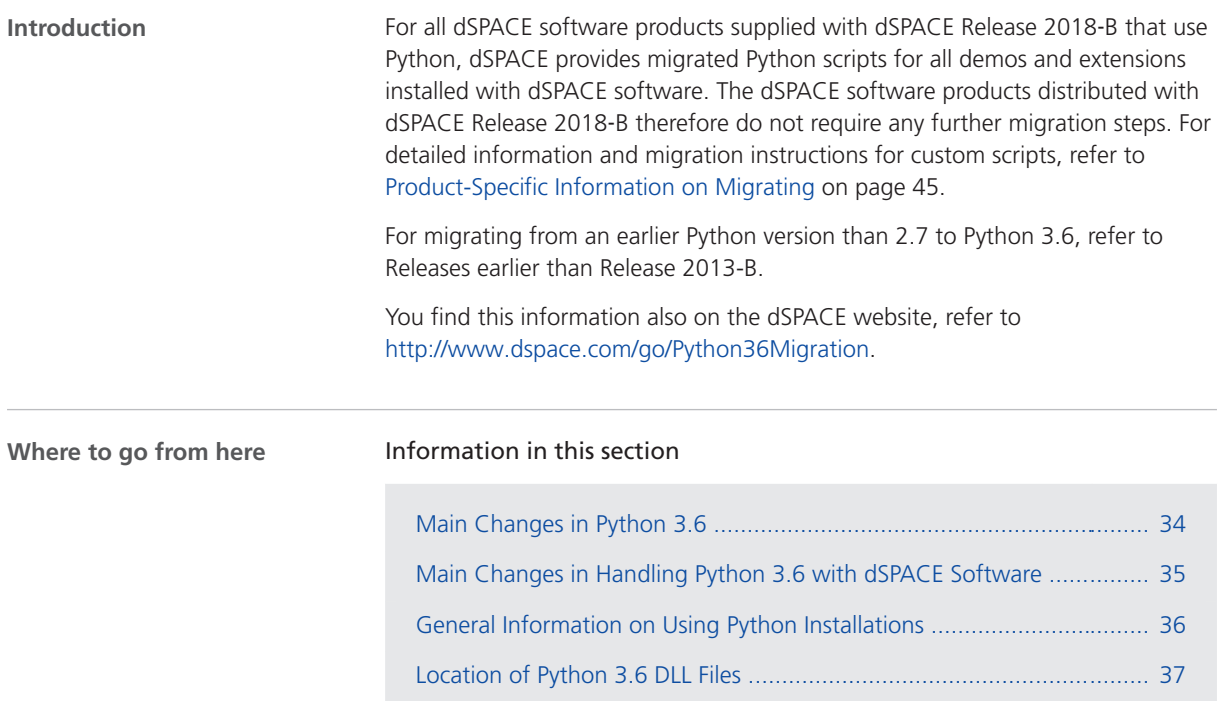

## Main Changes in Python 3.6

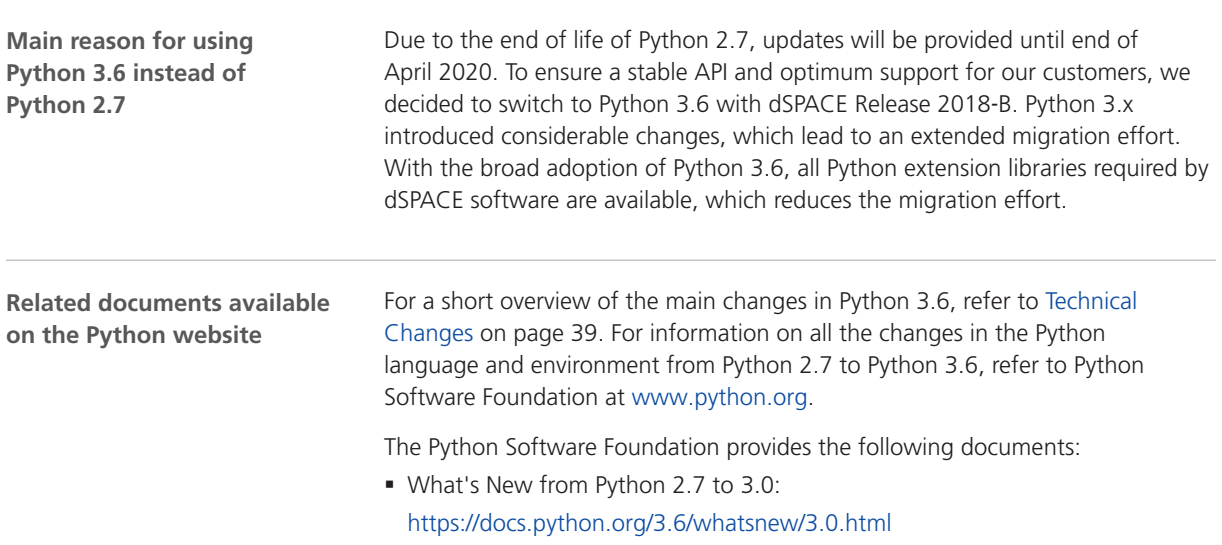

- <span id="page-34-0"></span>§ What's New from Python 3.0 to 3.1: <https://docs.python.org/3.6/whatsnew/3.1.html>
- § What's New from Python 3.1 to 3.2: <https://docs.python.org/3.6/whatsnew/3.2.html>
- § What's New from Python 3.3 to 3.3: <https://docs.python.org/3.6/whatsnew/3.3.html>
- § What's New from Python 3.3 to 3.4: <https://docs.python.org/3.6/whatsnew/3.4.html>
- § What's New from Python 3.4 to 3.5: <https://docs.python.org/3.6/whatsnew/3.5.html>
- § What's New from Python 3.5 to 3.6: <https://docs.python.org/3.6/whatsnew/3.6.html>

### Main Changes in Handling Python 3.6 with dSPACE Software

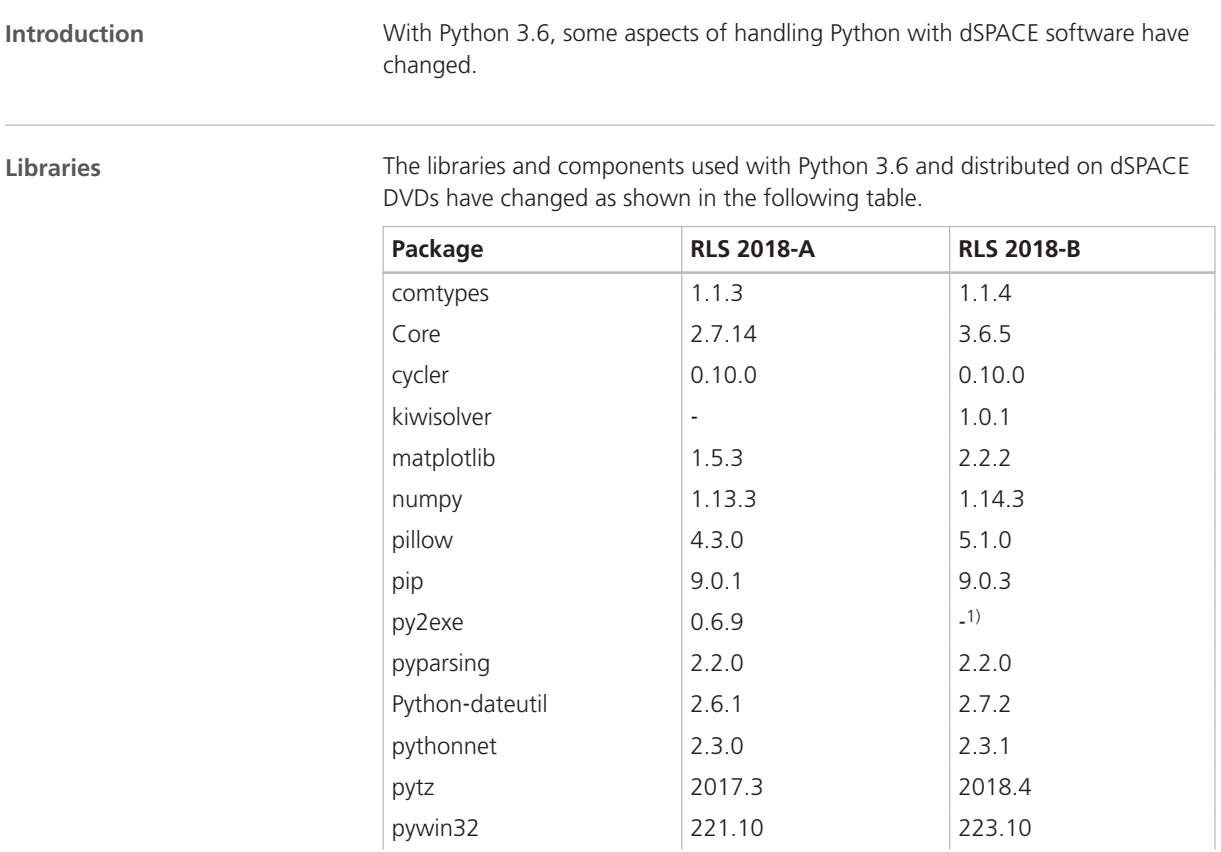

<span id="page-35-0"></span>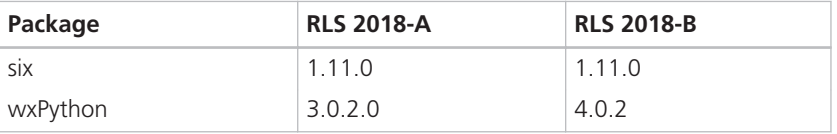

<sup>1)</sup> Because py2exe is not available in a stable version, it is not included in the dSPACE distribution. You can download alternative packages from the Internet, such as cx\_Freeze or PyInstaller.

### General Information on Using Python Installations

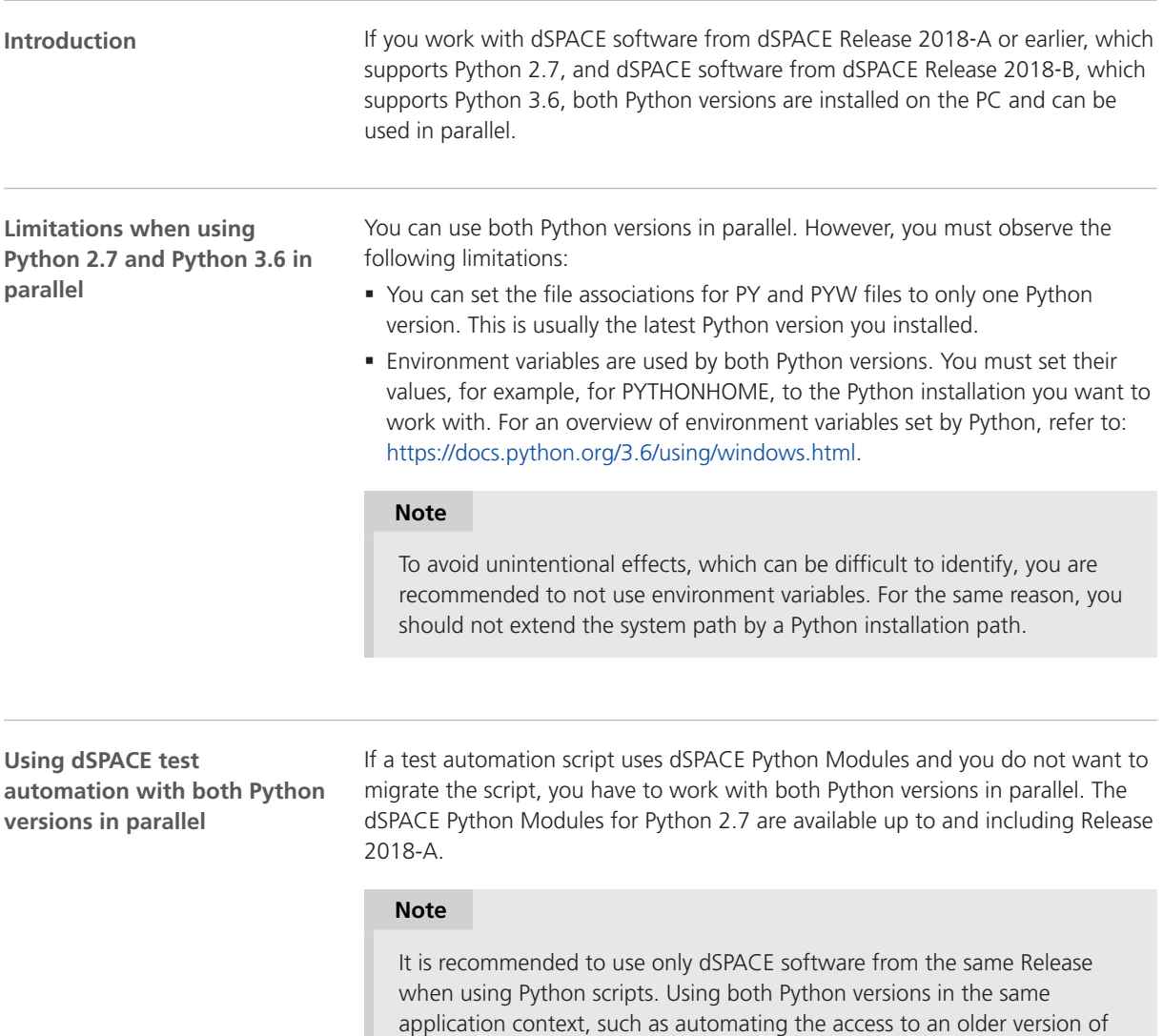

ControlDesk via AutomationDesk, might cause a conflict.
### Location of Python 3.6 DLL Files

#### **Introduction**

To support multiple environments, DLL files are no longer installed in the system folder in Python 3.6. To locate Python 3.6 DLL files, you must set the system path to the Python installation folder, for example, by entering Set

PATH=C:\Program Files\Python36;%PATH% or by specifying the start folder in a shortcut.

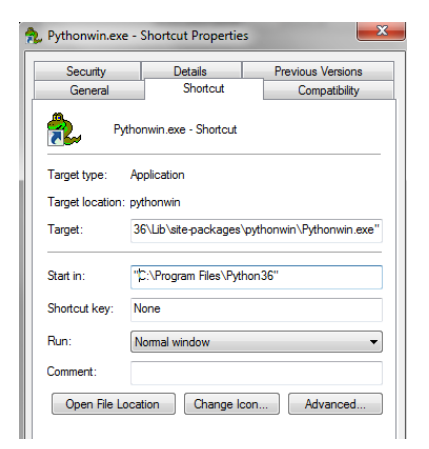

# General Information on Migrating

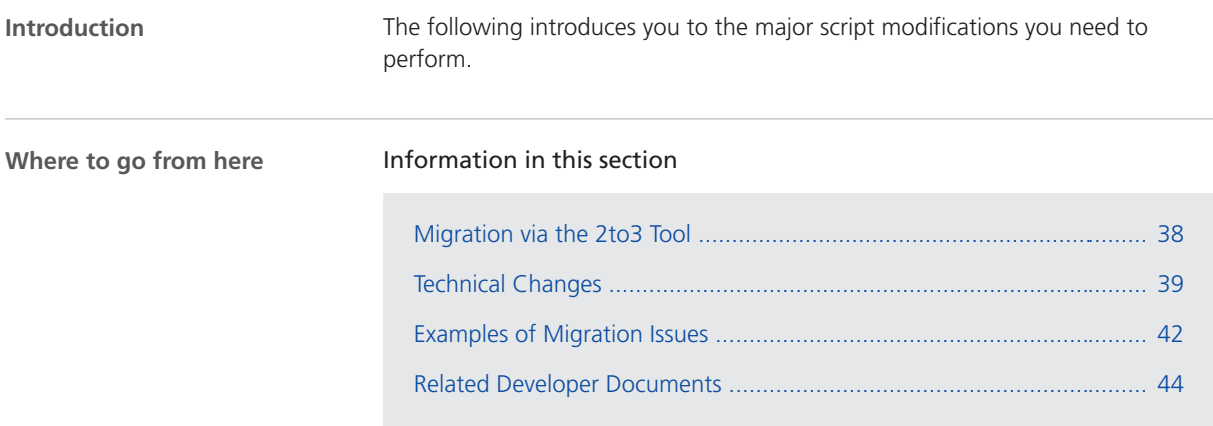

## Migration via the 2to3 Tool

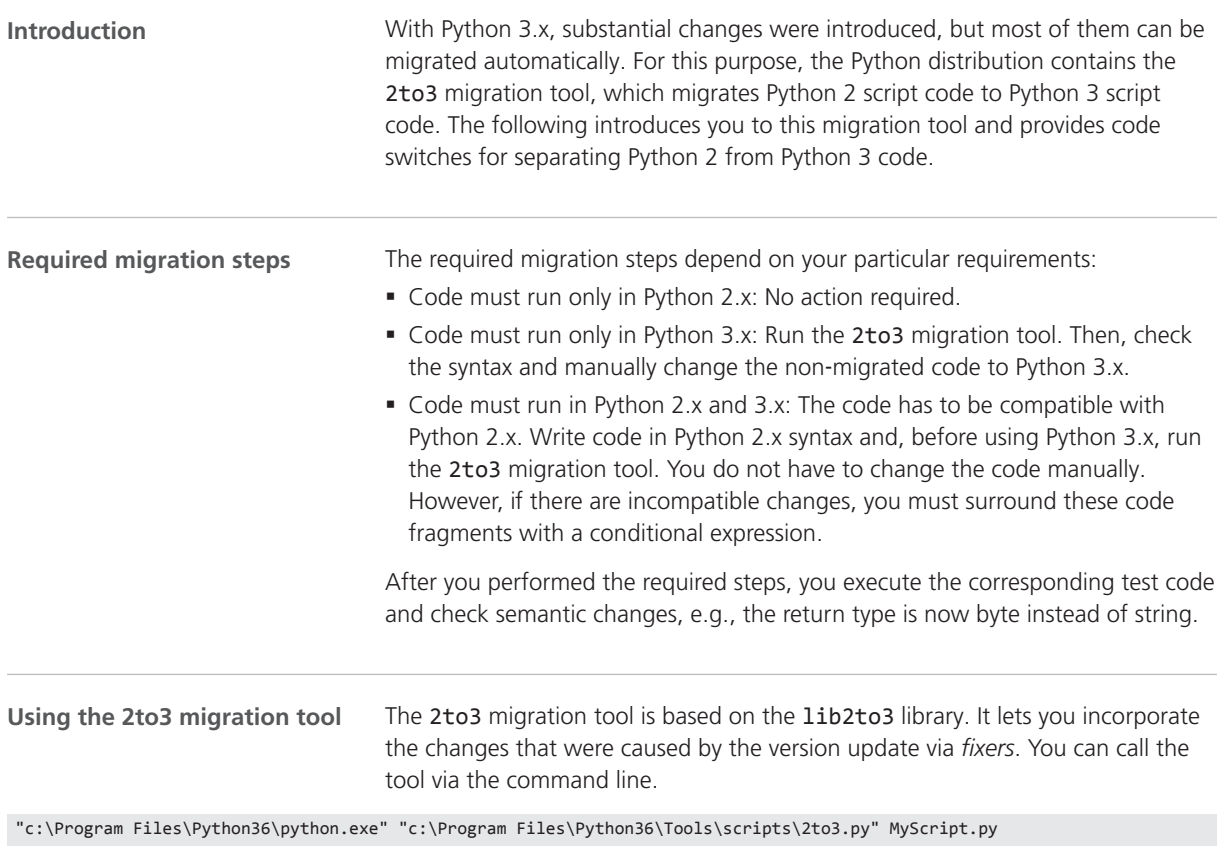

After you executed the migration tool, the script changes are displayed in the command window. To change the script in the same directory, use the command line option -w (overwrite file) and --no-diffs (do not output differences).

<span id="page-38-0"></span>"c:\Program Files\Python36\python.exe" "c:\Program Files\Python36\Tools\scripts\2to3.py" -w -—no-diffs MyScript.py For more information, refer to<https://docs.python.org/3.6/library/2to3.html>. Incompatible code fragments are not converted automatically, because they are not identified by the 2to3 migration tool. To ensure that all code runs in Python 2.x and Python 3.x, you must surround these code fragments with a conditional expression. Refer to the following example: if sys.version\_info $[0]$  >= 3: … else: … **Incompatible code fragments**

### Technical Changes

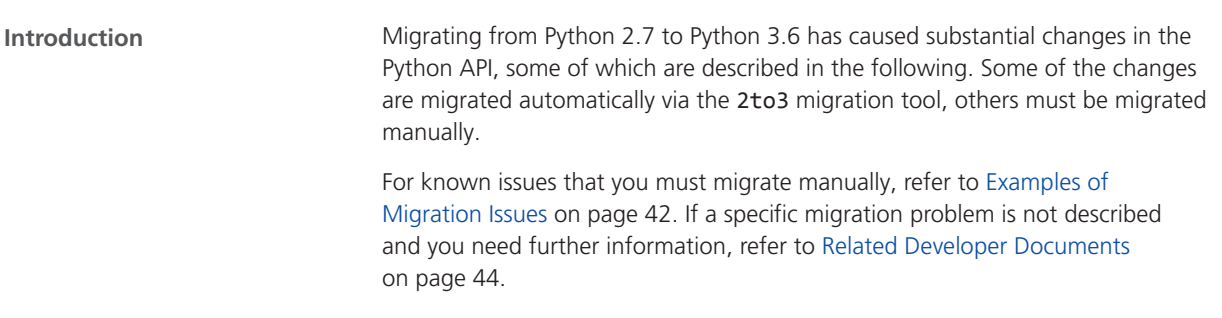

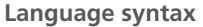

The following table shows some of the differences identified between the language syntax of Python 2.7 and Python 3.6.

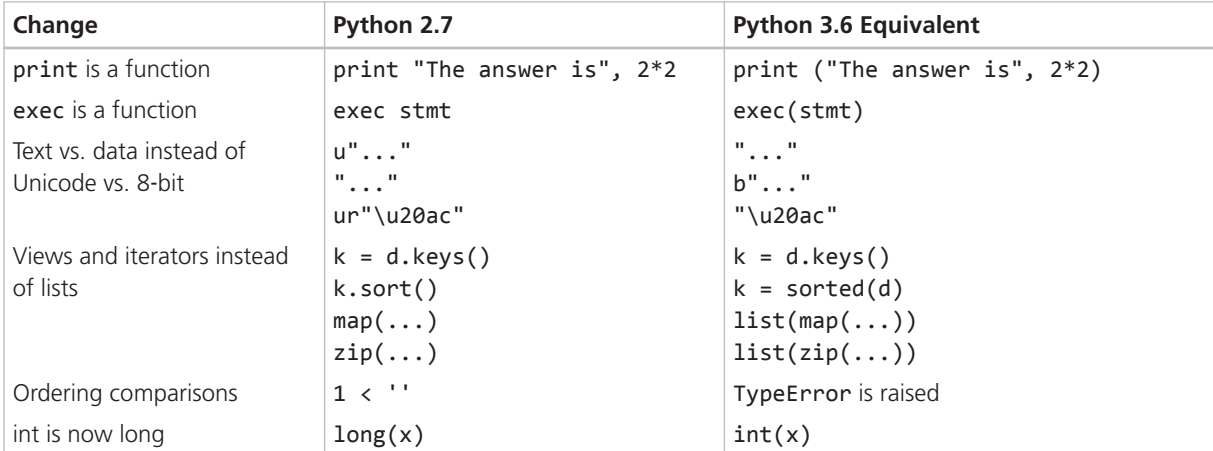

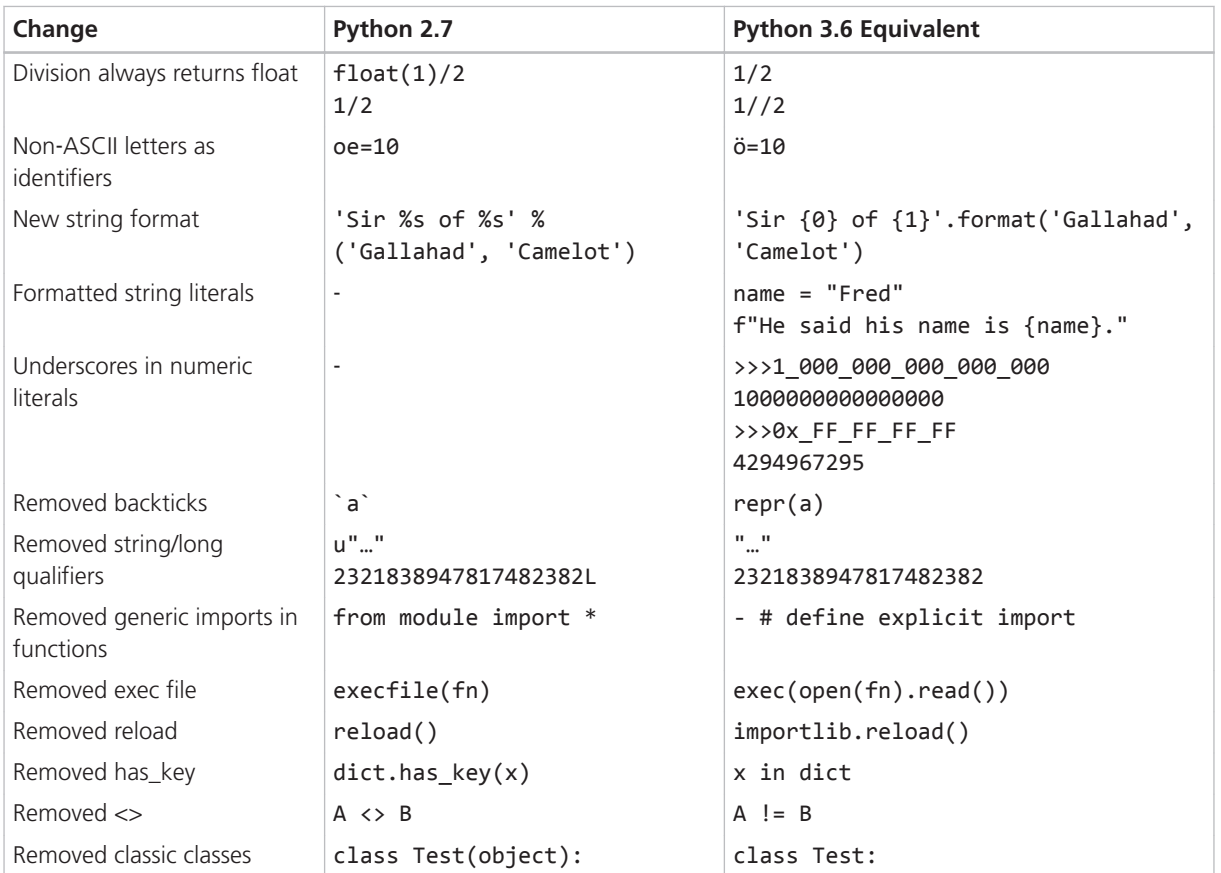

#### **Libraries**

The following table shows the differences identified between the libraries of Python 2.7 and Python 3.6.

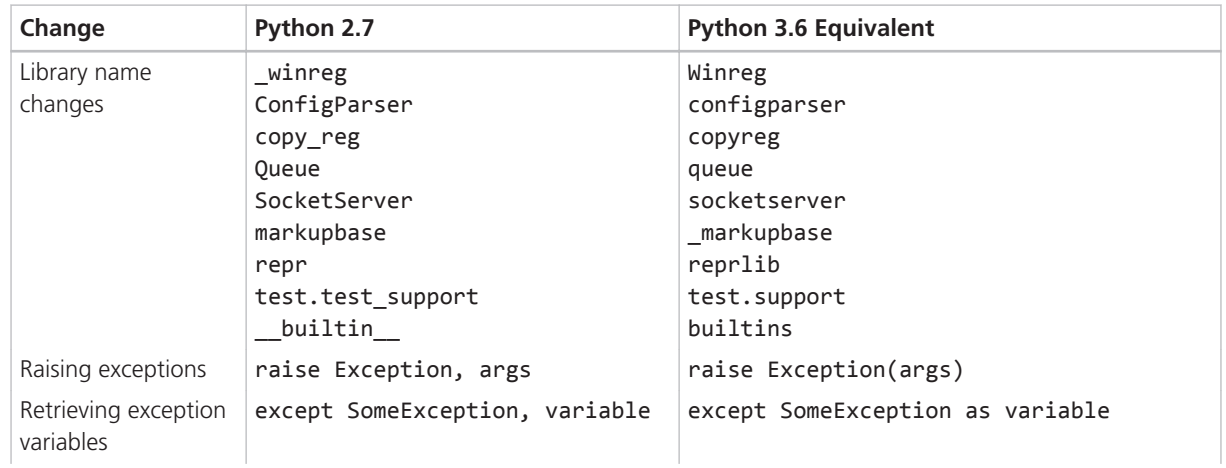

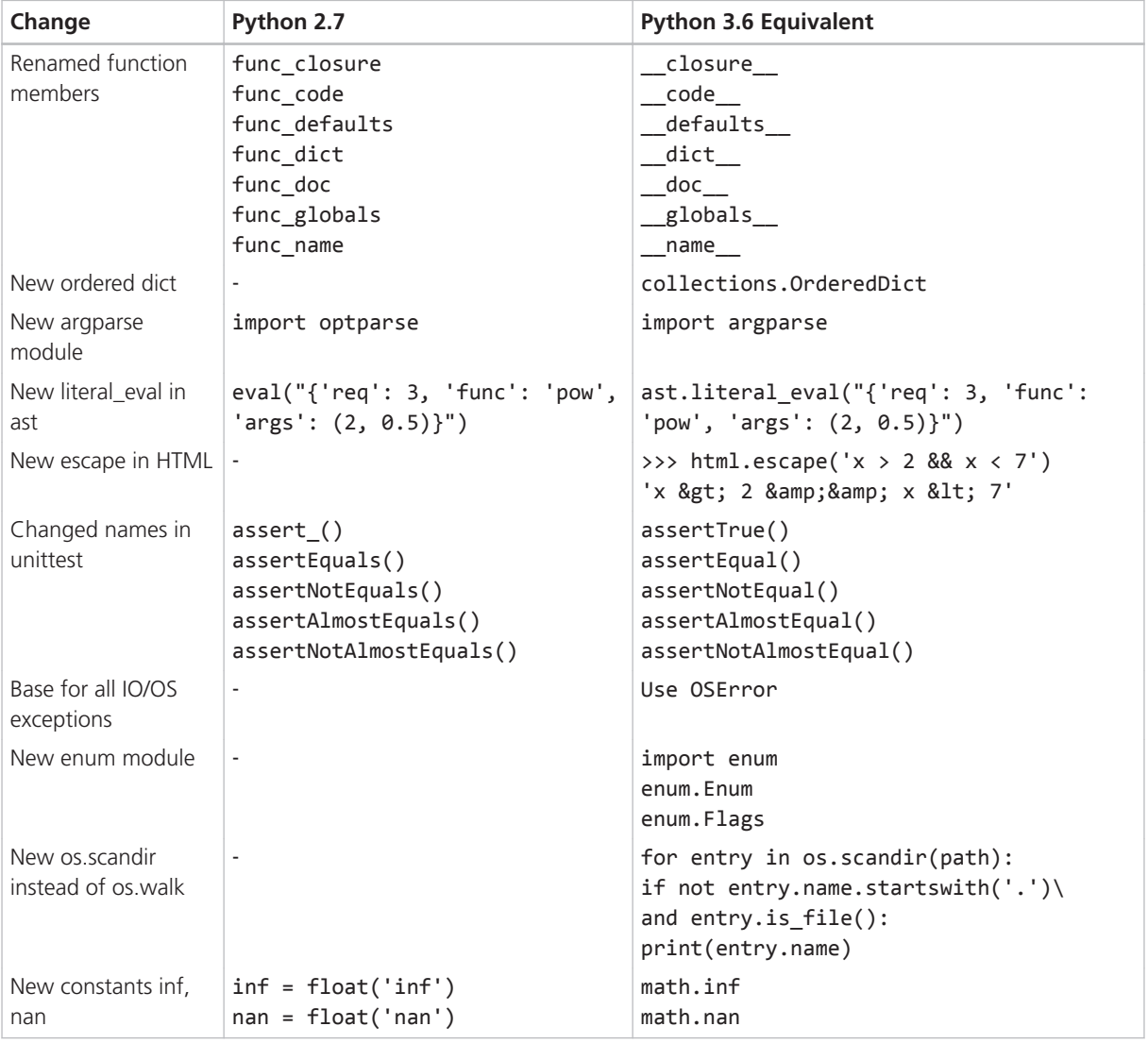

#### **Environment**

The following introduces you to some of the differences between Python 2.7 and Python 3.6 with regard to the execution environment and the use of the file system.

- § Source files are UTF-8 files.
- Byte-compiled files change name and location. The PYC files are located in a \_\_pycache\_\_ folder, and the Python version is appended to the name of the byte code file, e.g., the file name of mymodule.py results in mymodule.cpython-32.pyc.
- **Deprecation of PYO files. The new opt- tag in name replaces the PYO files.**
- § Support for unique PYD names for DLL extensions in the format <name><\_d>.cp<major><minor>-<platform>.pyd, e.g., win32com.cp36 win\_amd64.pyd.
- § The compiler version has changed to VS2015. You must use this compiler version to build DLL extensions.
- § Support for long paths.
- § PY files are associated with a Python launcher.
- § The new command line option -I for Python.exe excludes paths and environment variables.

## <span id="page-41-0"></span>Examples of Migration Issues

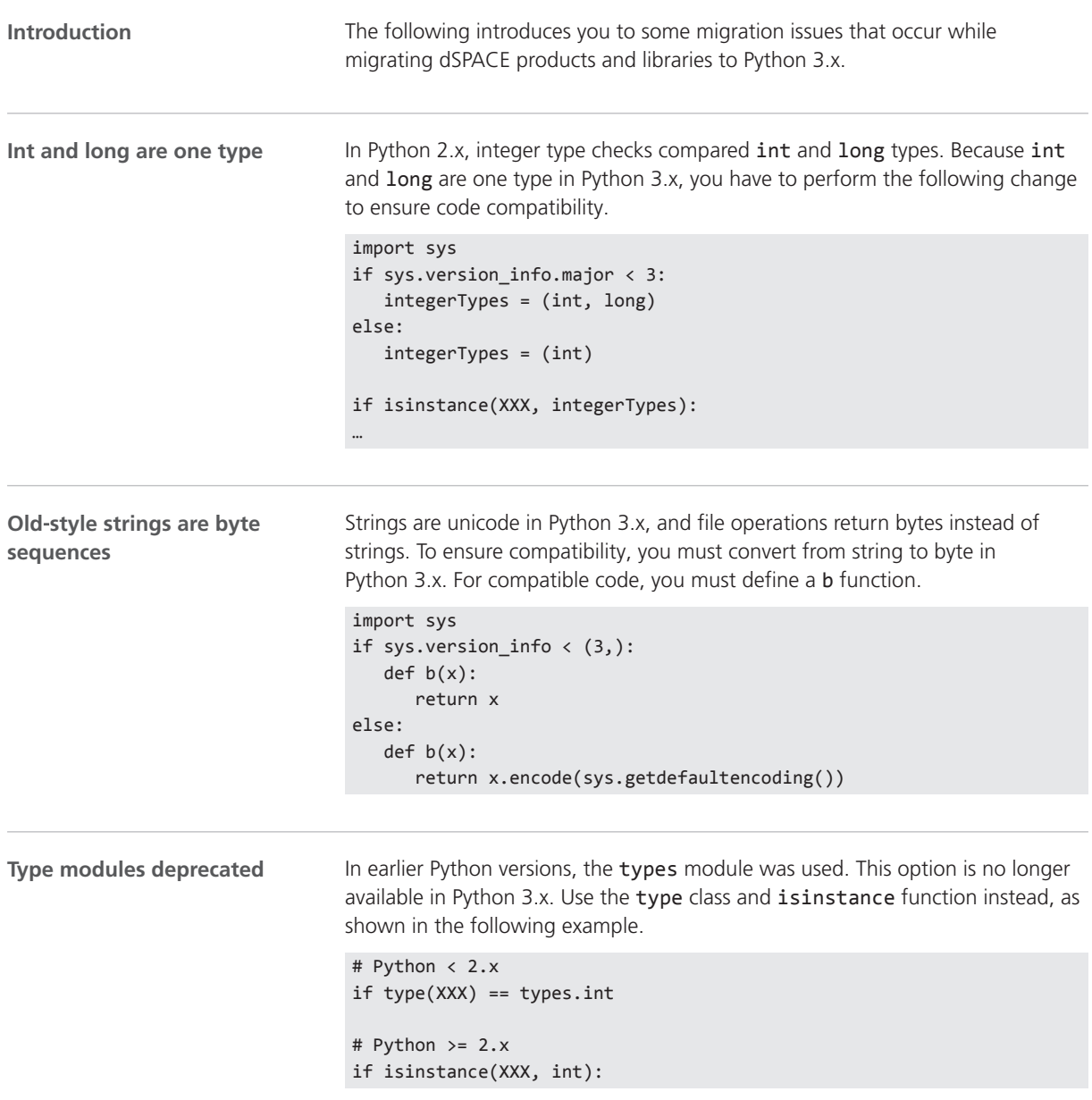

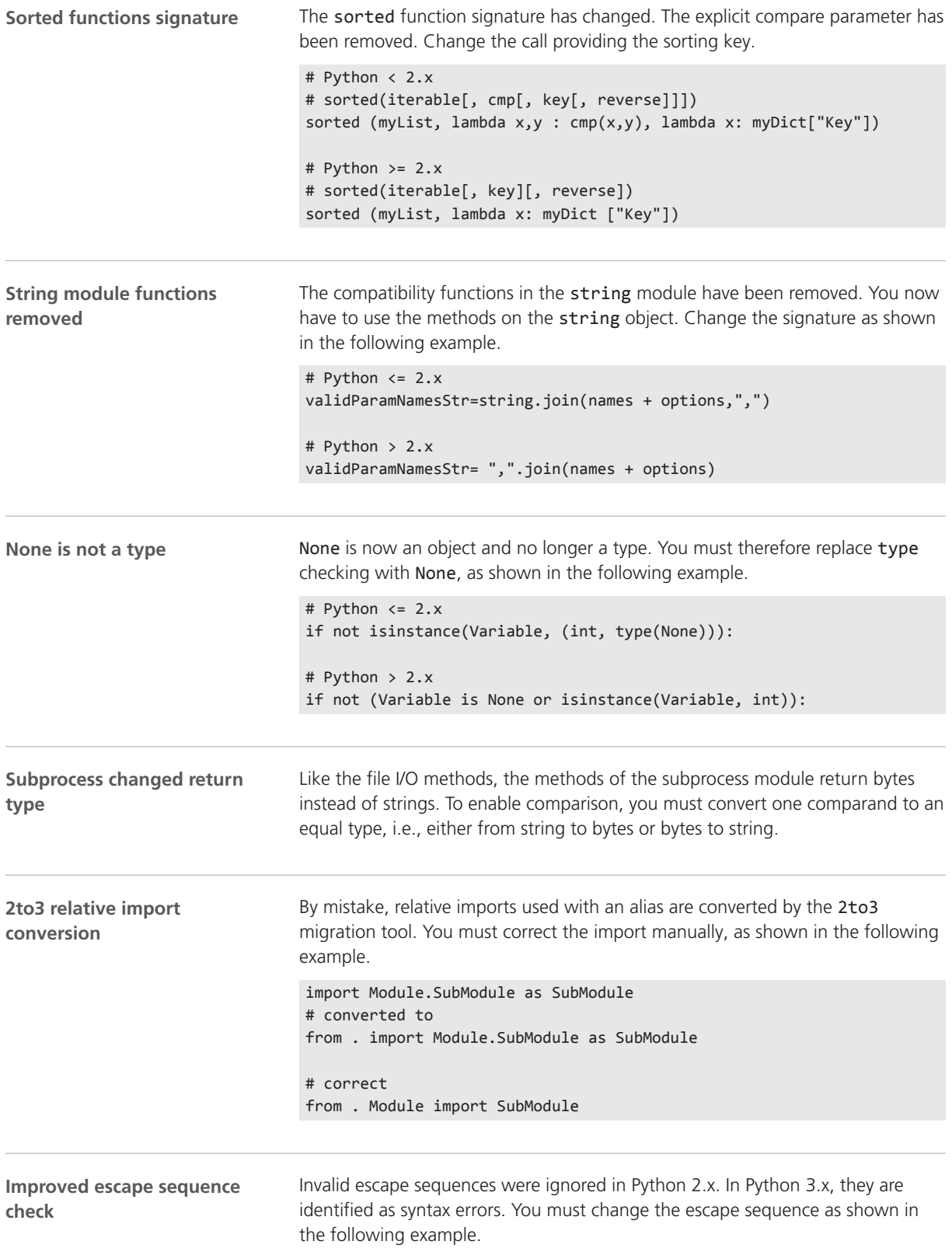

<span id="page-43-0"></span>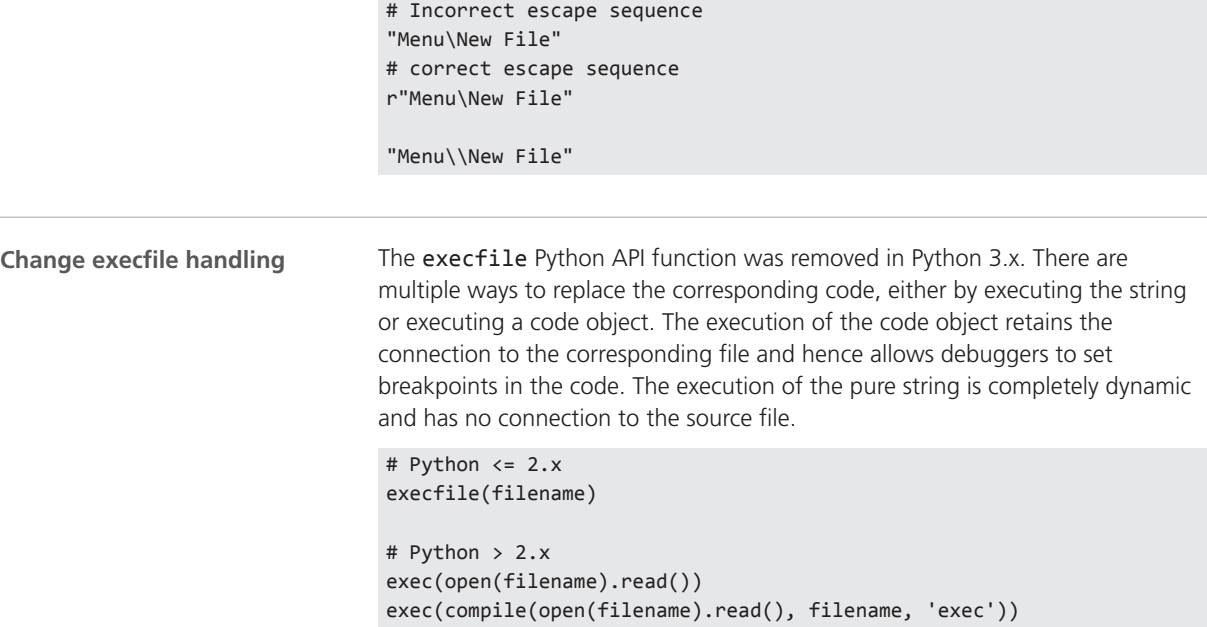

### Related Developer Documents

#### **Introduction**

The migration from Python 2.x to Python 3.x was performed by several developers throughout the last years. Typical migration problems were documented in different blogs and websites, and even further migration tools were introduced to enhance the features of the 2to3 migration tool.

The following list contains some document locations related to the migration of Python 2.x to Python 3.x:

- § <https://portingguide.readthedocs.io/en/latest/>
- § <http://python3porting.com/>
- § [http://python](http://python-notes.curiousefficiency.org/en/latest/python3/questions_and_answers.html)[notes.curiousefficiency.org/en/latest/python3/questions\\_and\\_answers.html](http://python-notes.curiousefficiency.org/en/latest/python3/questions_and_answers.html)
- § <https://docs.python.org/3.6/howto/pyporting.html>

# Product-Specific Information on Migrating

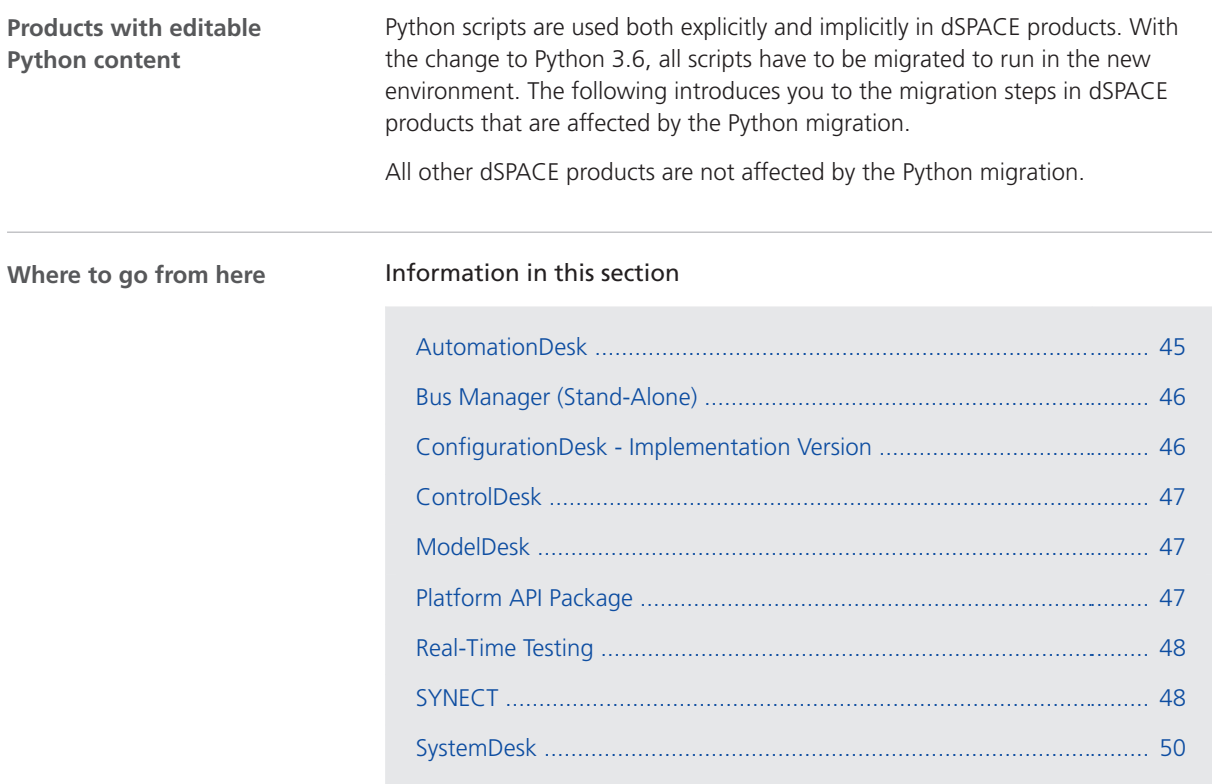

## AutomationDesk

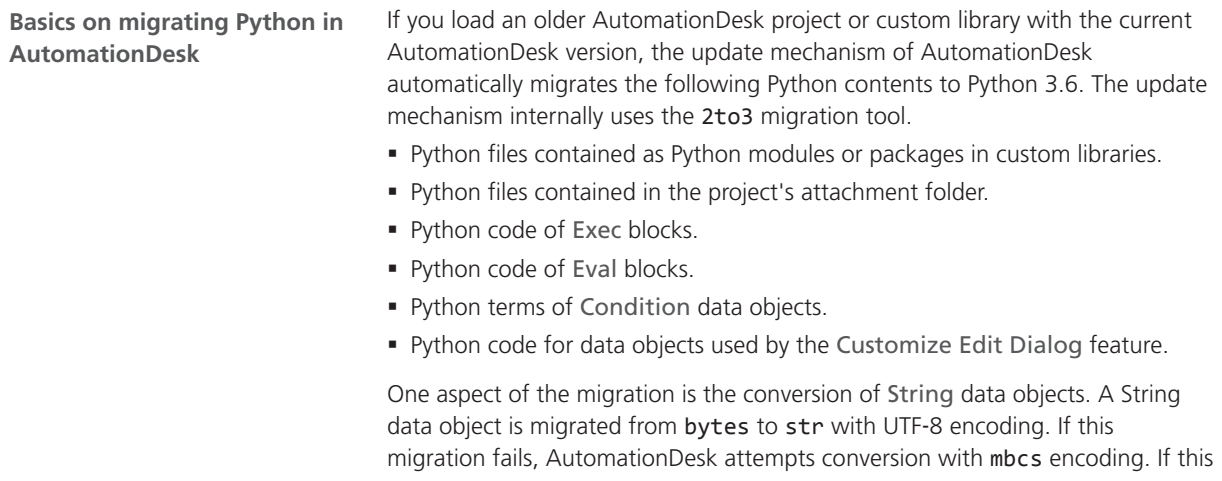

<span id="page-45-0"></span>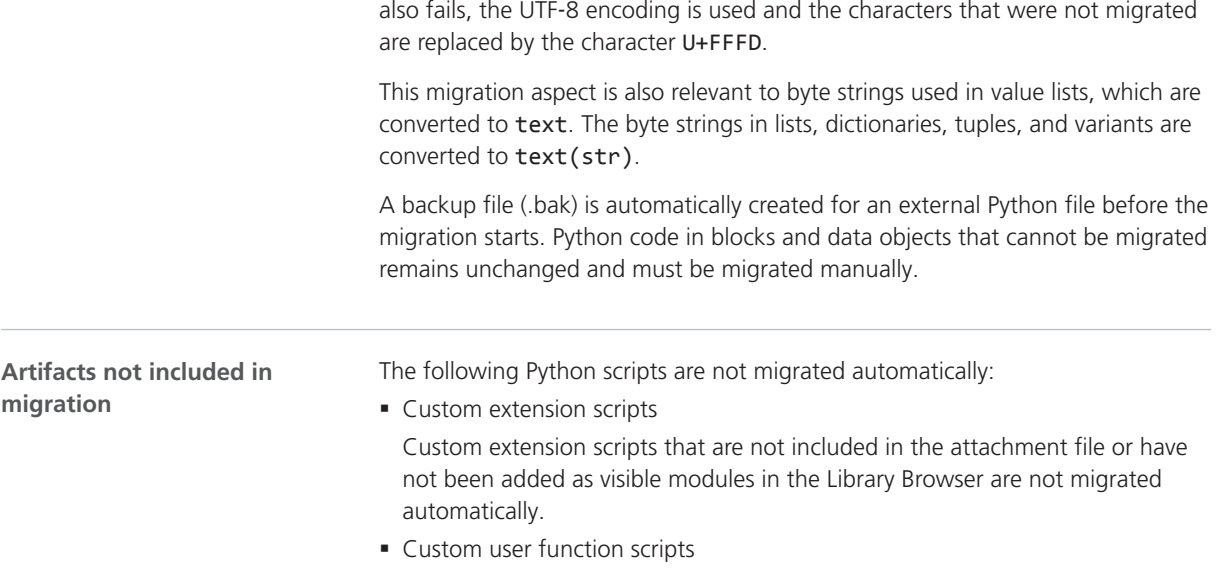

## Bus Manager (Stand-Alone)

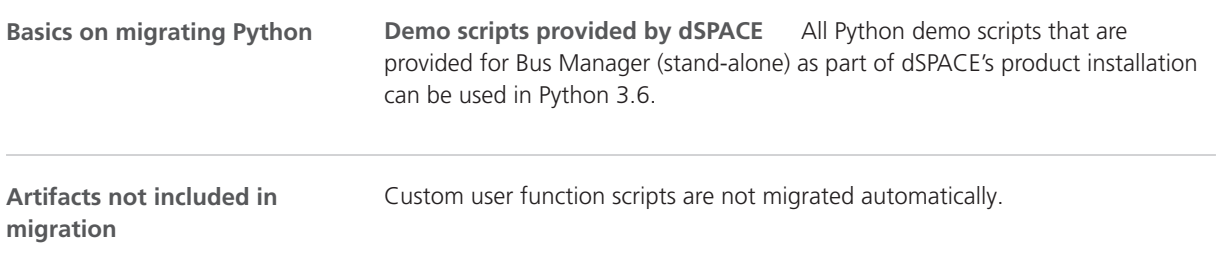

## ConfigurationDesk - Implementation Version

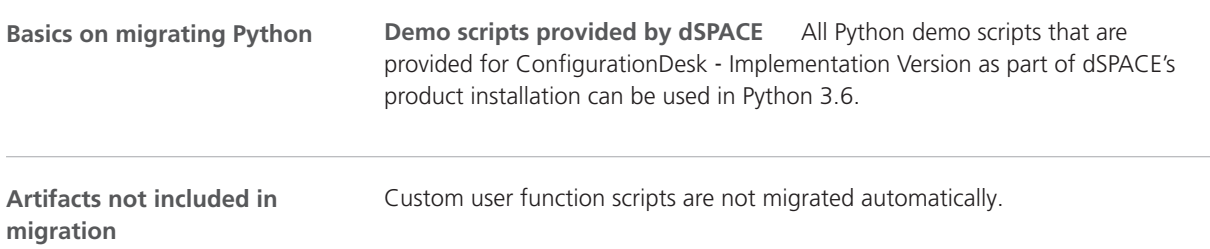

## <span id="page-46-0"></span>**ControlDesk**

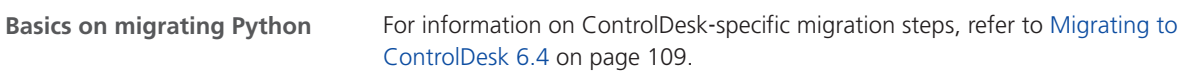

### ModelDesk

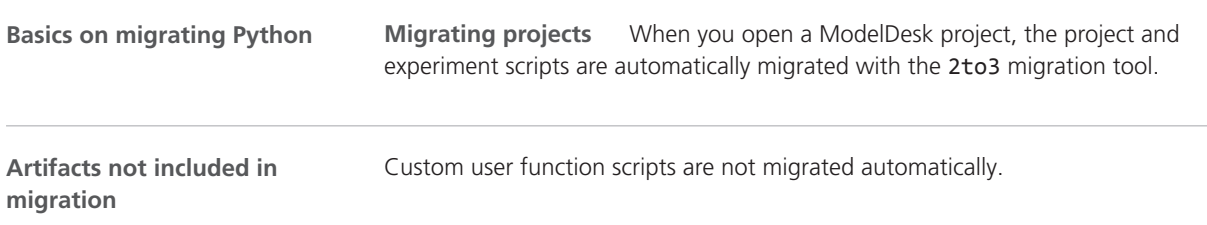

## Platform API Package

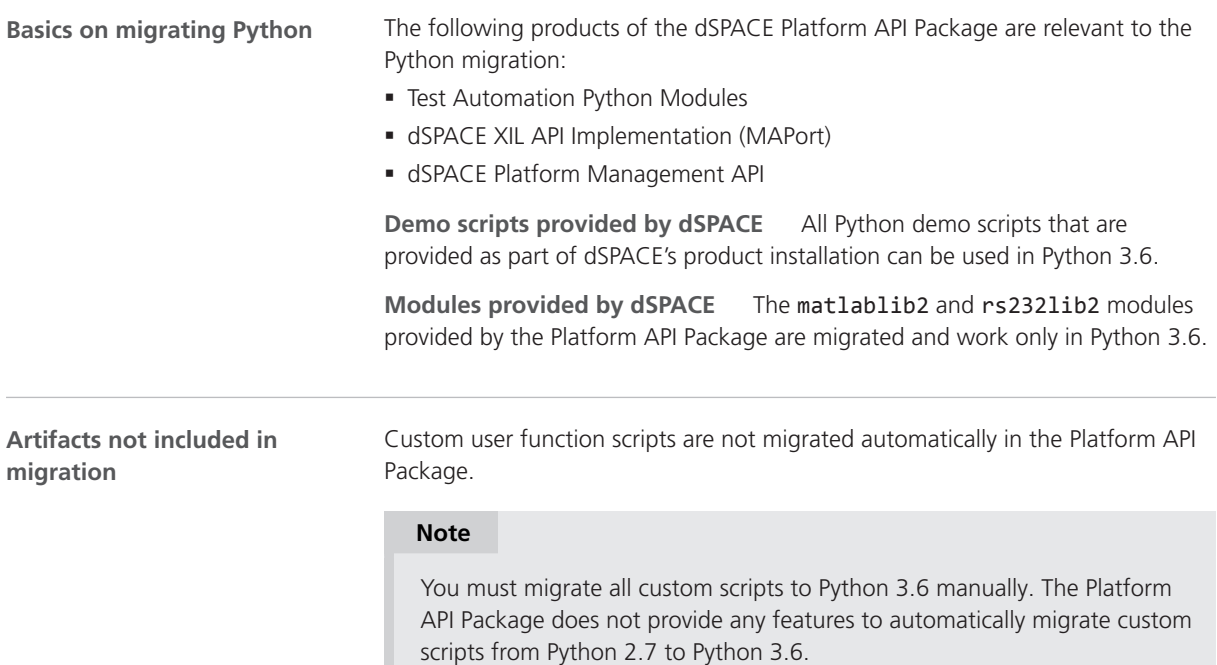

## <span id="page-47-0"></span>Real-Time Testing

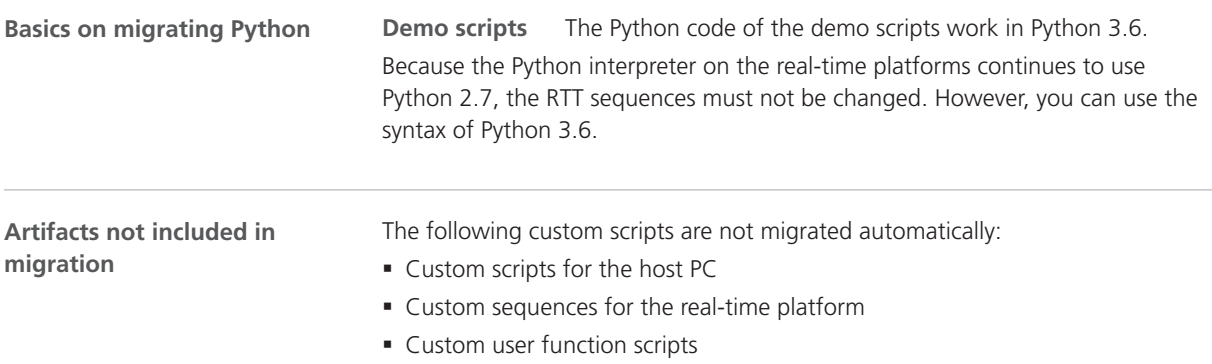

### SYNECT

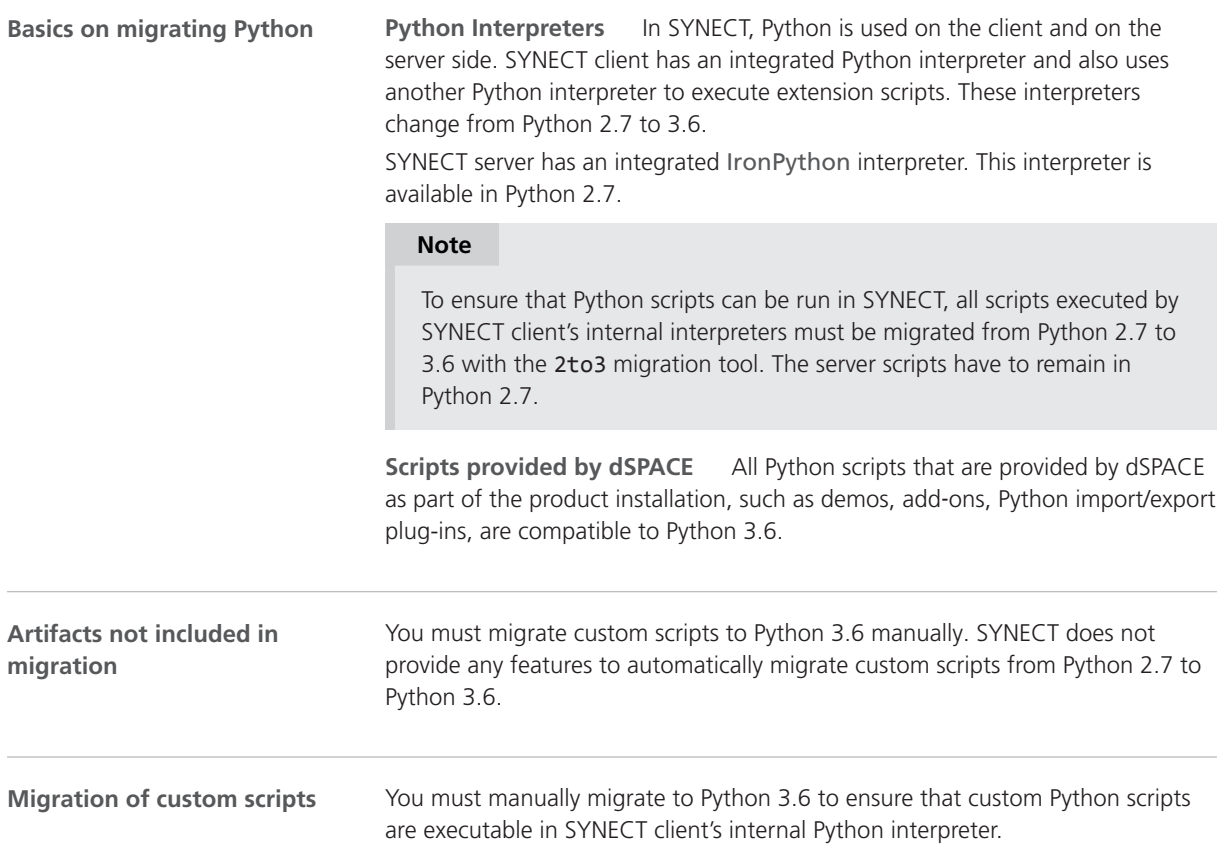

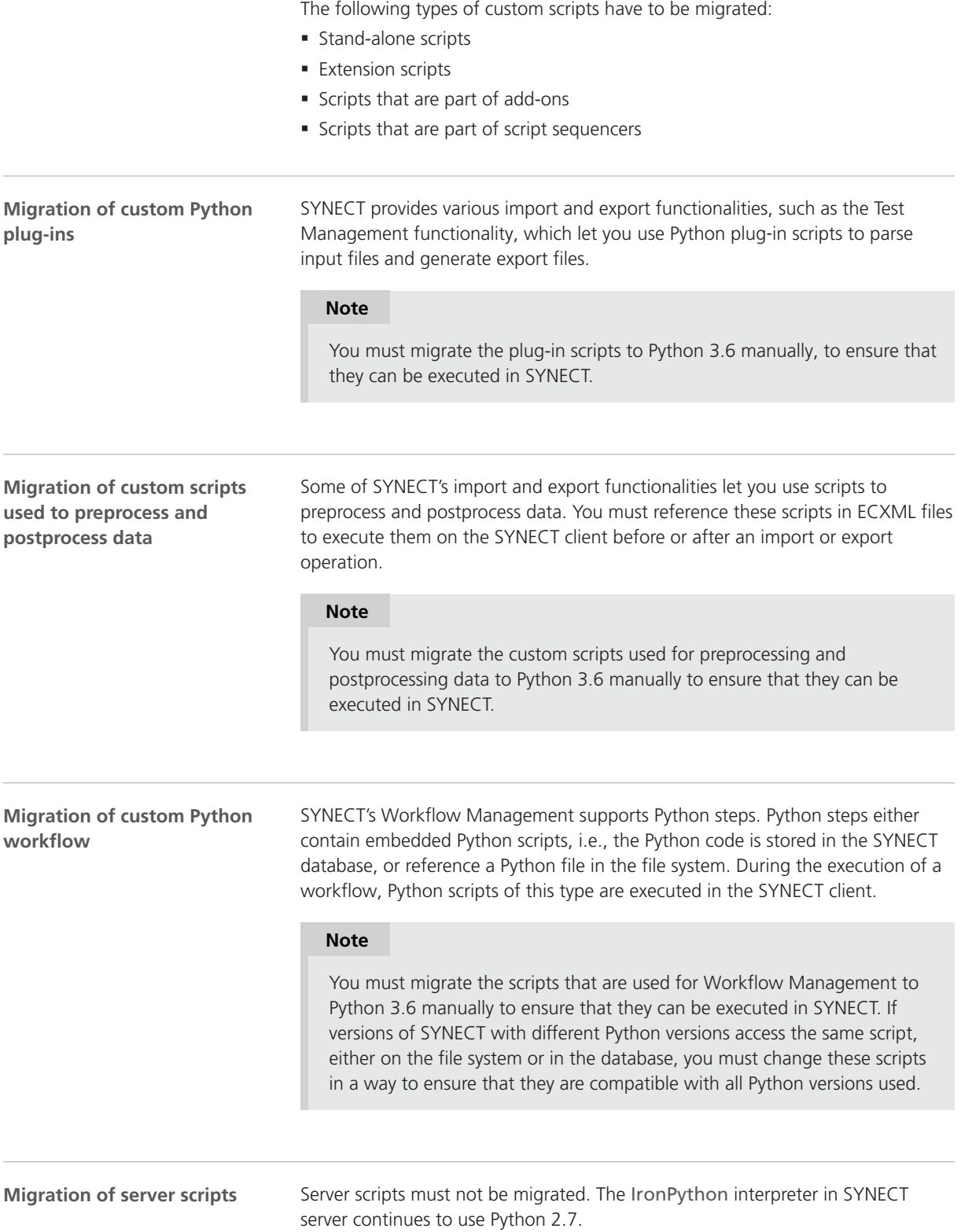

## <span id="page-49-0"></span>SystemDesk

#### **Validation rule scripts** Validation rule scripts must not be migrated. The validation rules are executed via the IronPython interpreter in SystemDesk. Because IronPython is independent of CPython, the language version continues to be Python 2.7. **Basics on migrating Python**

# **Automotive Simulation Models (ASM)**

Where to go from here

#### Information in this section

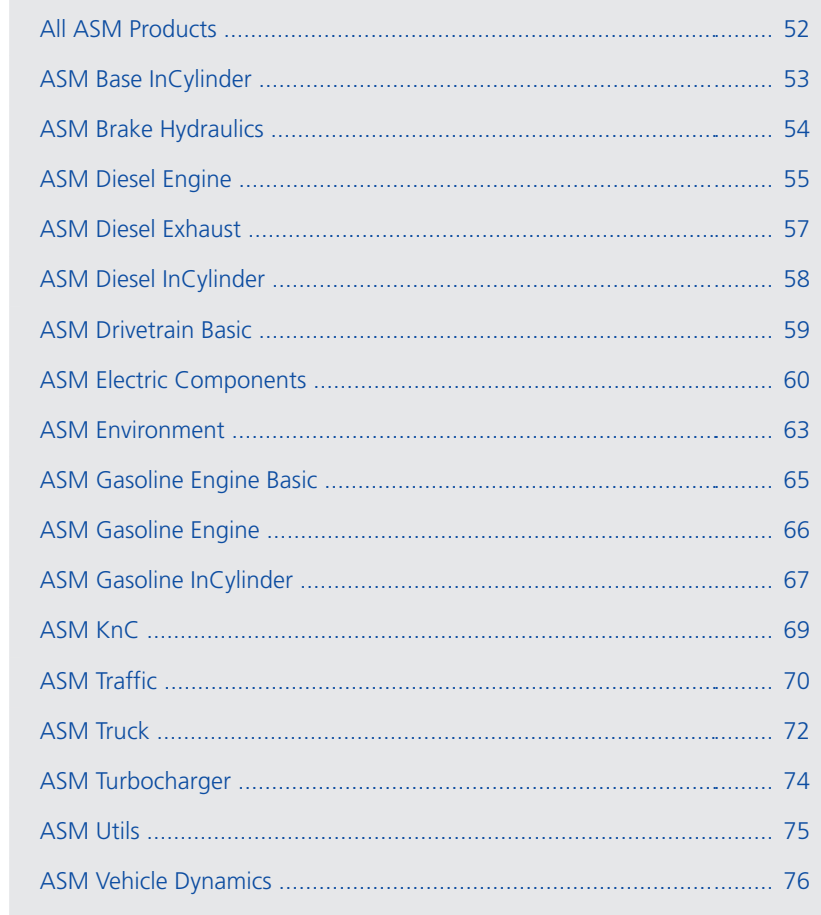

# <span id="page-51-0"></span>All ASM Products

## Changes in All ASM Demo Models

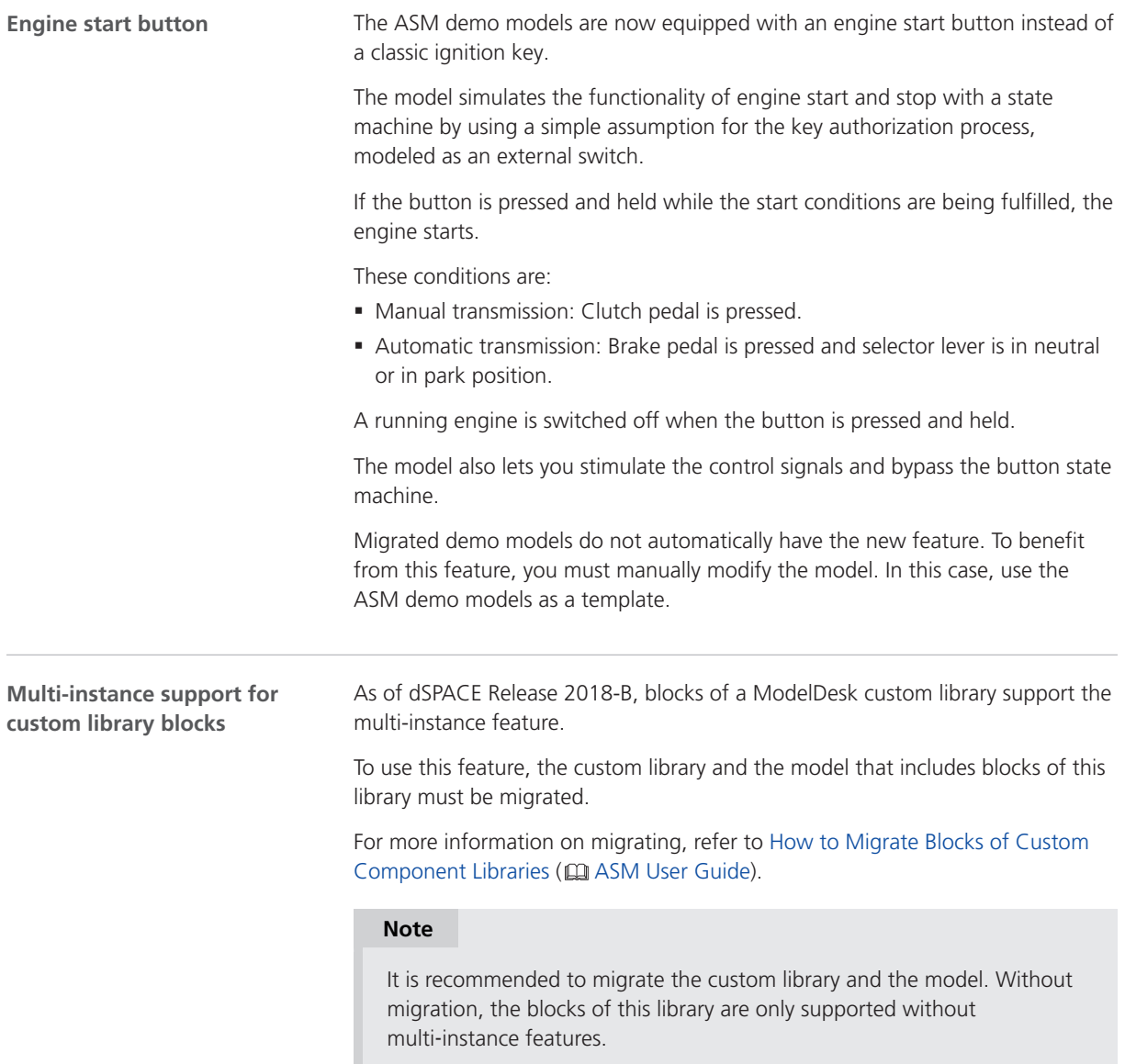

# <span id="page-52-0"></span>ASM Base InCylinder

## Migrating to ASM Base InCylinder Blockset 2.4

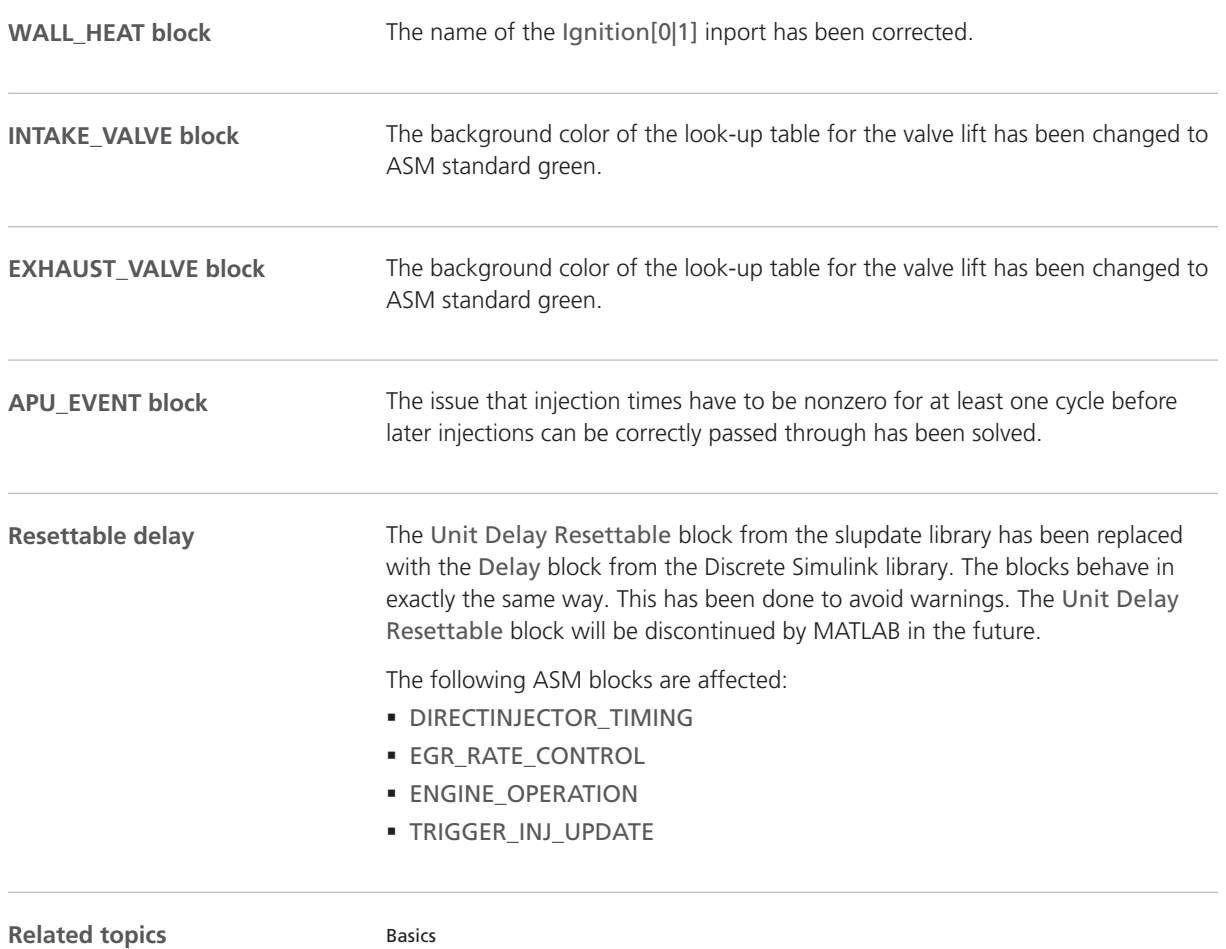

Migrating ASM Models (**ME** ASM User Guide)

# <span id="page-53-0"></span>ASM Brake Hydraulics

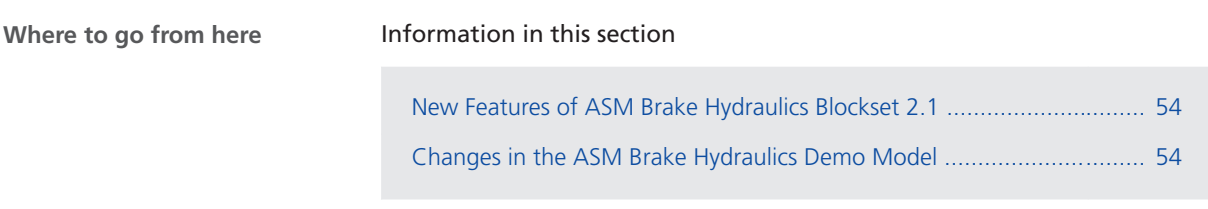

## New Features of ASM Brake Hydraulics Blockset 2.1

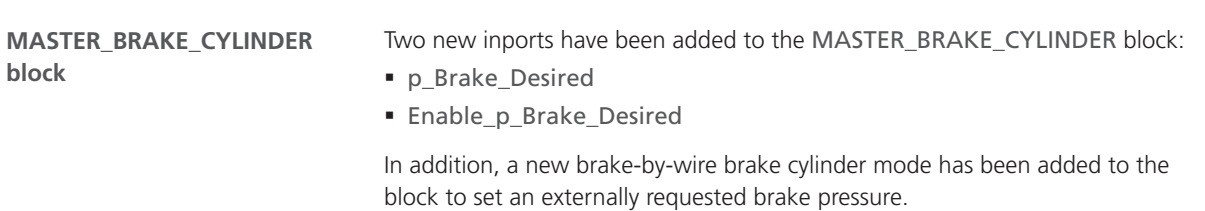

## Changes in the ASM Brake Hydraulics Demo Model

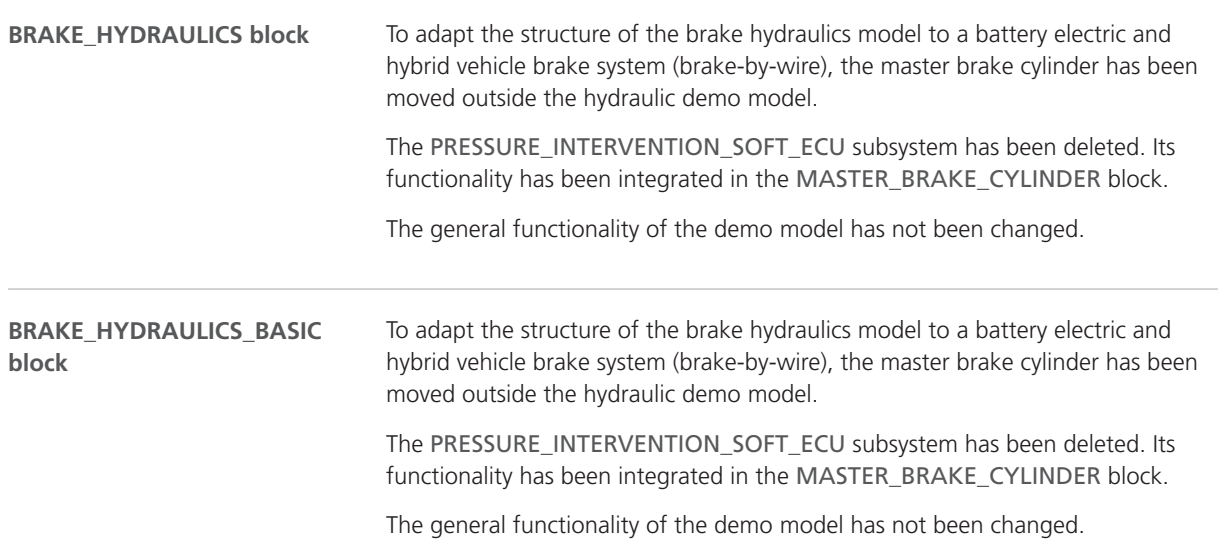

# <span id="page-54-0"></span>ASM Diesel Engine

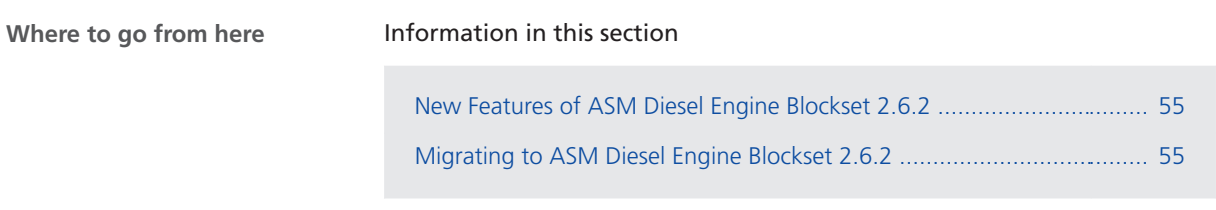

### New Features of ASM Diesel Engine Blockset 2.6.2

#### **Reset**

All blocks that contain integrators and memory blocks are reset at the same time when the reset is active. Even if the simulation contains an NaN or Inf value, the simulation is restored when you click the Reset button in ControlDesk.

### Migrating to ASM Diesel Engine Blockset 2.6.2

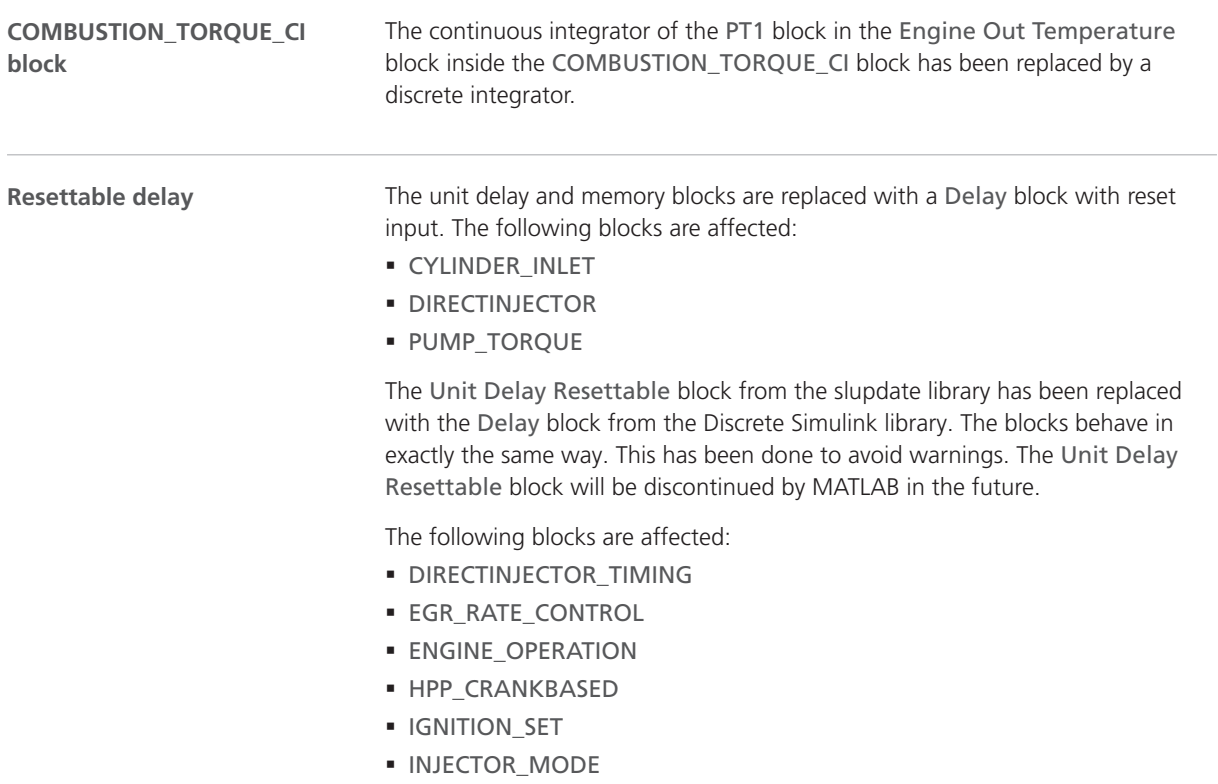

- § PORTINJECTOR\_TIMING
- § RAIL\_CONTROL
- § RAIL\_CONTROL\_CRANKBASED
- § TRIGGER\_INJ\_UPDATE

**Related topics**

Basics

Migrating ASM Models (**QQ** ASM User Guide)

# <span id="page-56-0"></span>ASM Diesel Exhaust

## Migrating to ASM Diesel Exhaust Blockset 2.1.7

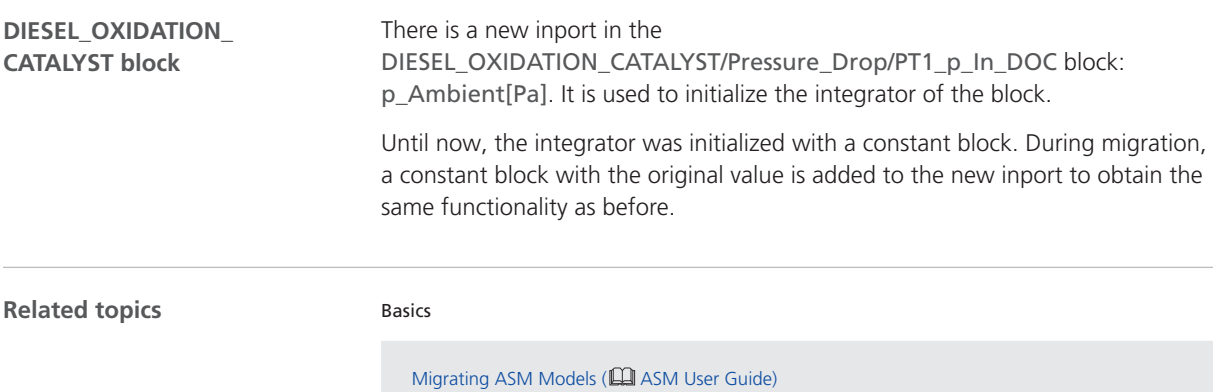

# <span id="page-57-0"></span>ASM Diesel InCylinder

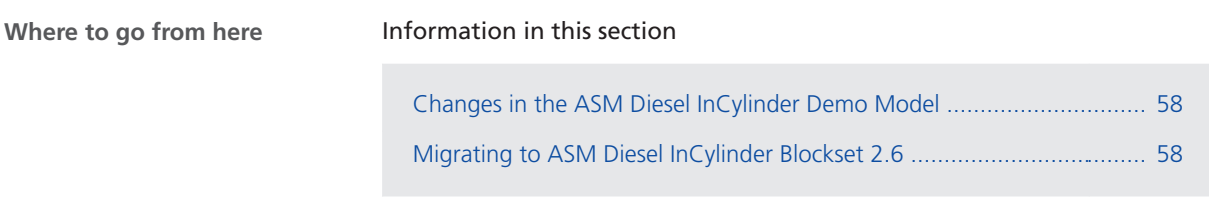

### Changes in the ASM Diesel InCylinder Demo Model

#### **Reset**

All blocks that contain integrators and memory blocks are reset at the same time when the reset is active. Even if the simulation contains an NaN or Inf value, the simulation is restored when you click the Reset button in ControlDesk.

### Migrating to ASM Diesel InCylinder Blockset 2.6

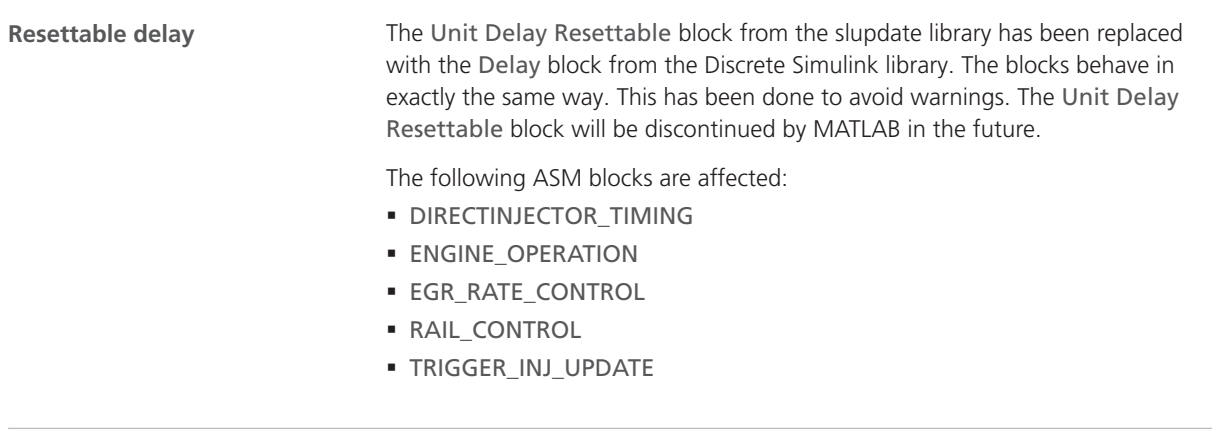

**Related topics**

#### Basics

Migrating ASM Models (**Q)** ASM User Guide)

# <span id="page-58-0"></span>ASM Drivetrain Basic

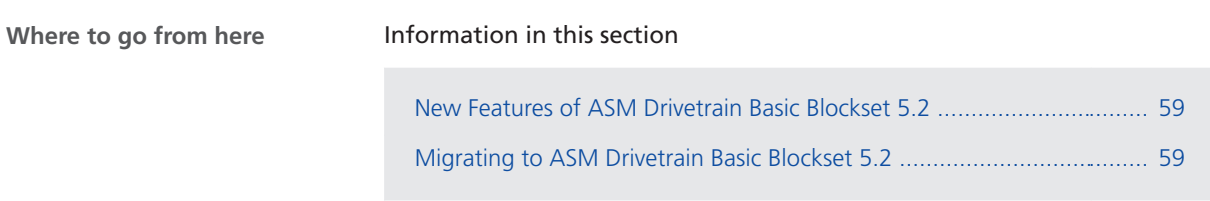

### New Features of ASM Drivetrain Basic Blockset 5.2

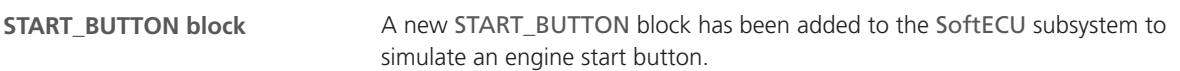

## Migrating to ASM Drivetrain Basic Blockset 5.2

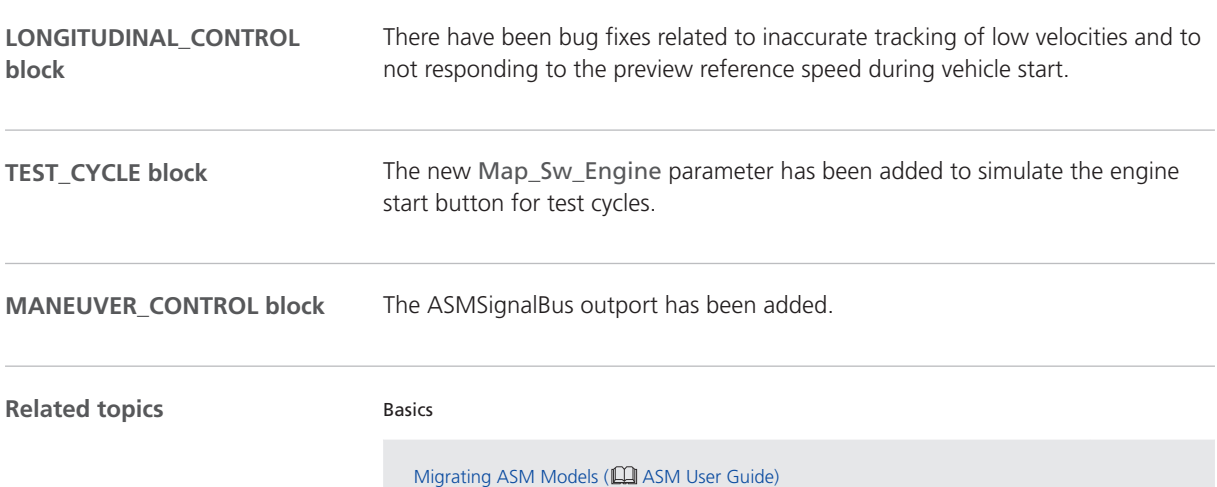

# <span id="page-59-0"></span>ASM Electric Components

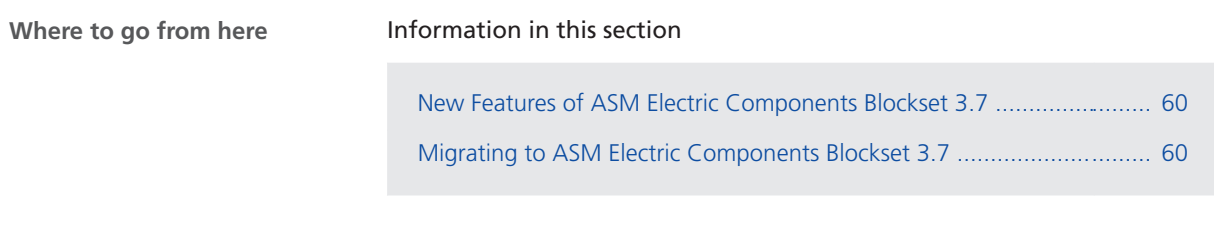

### New Features of ASM Electric Components Blockset 3.7

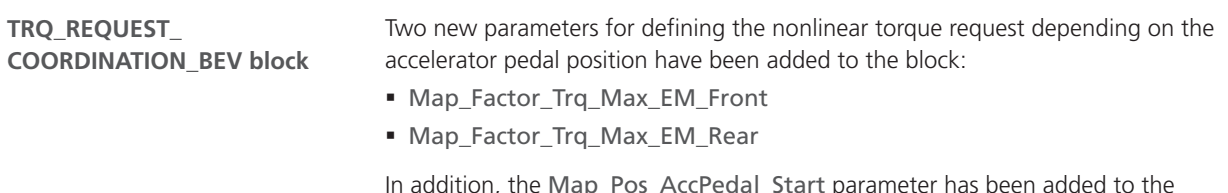

In addition, the Map\_Pos\_AccPedal\_Start parameter has been added to the block to set an additional start accelerator pedal position depending on the vehicle velocity.

### Migrating to ASM Electric Components Blockset 3.7

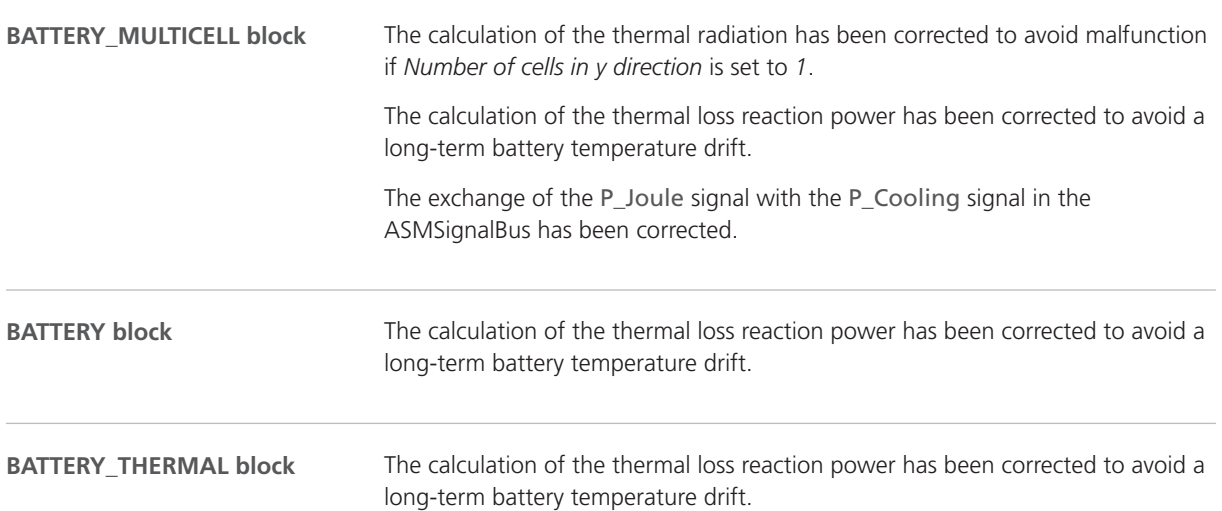

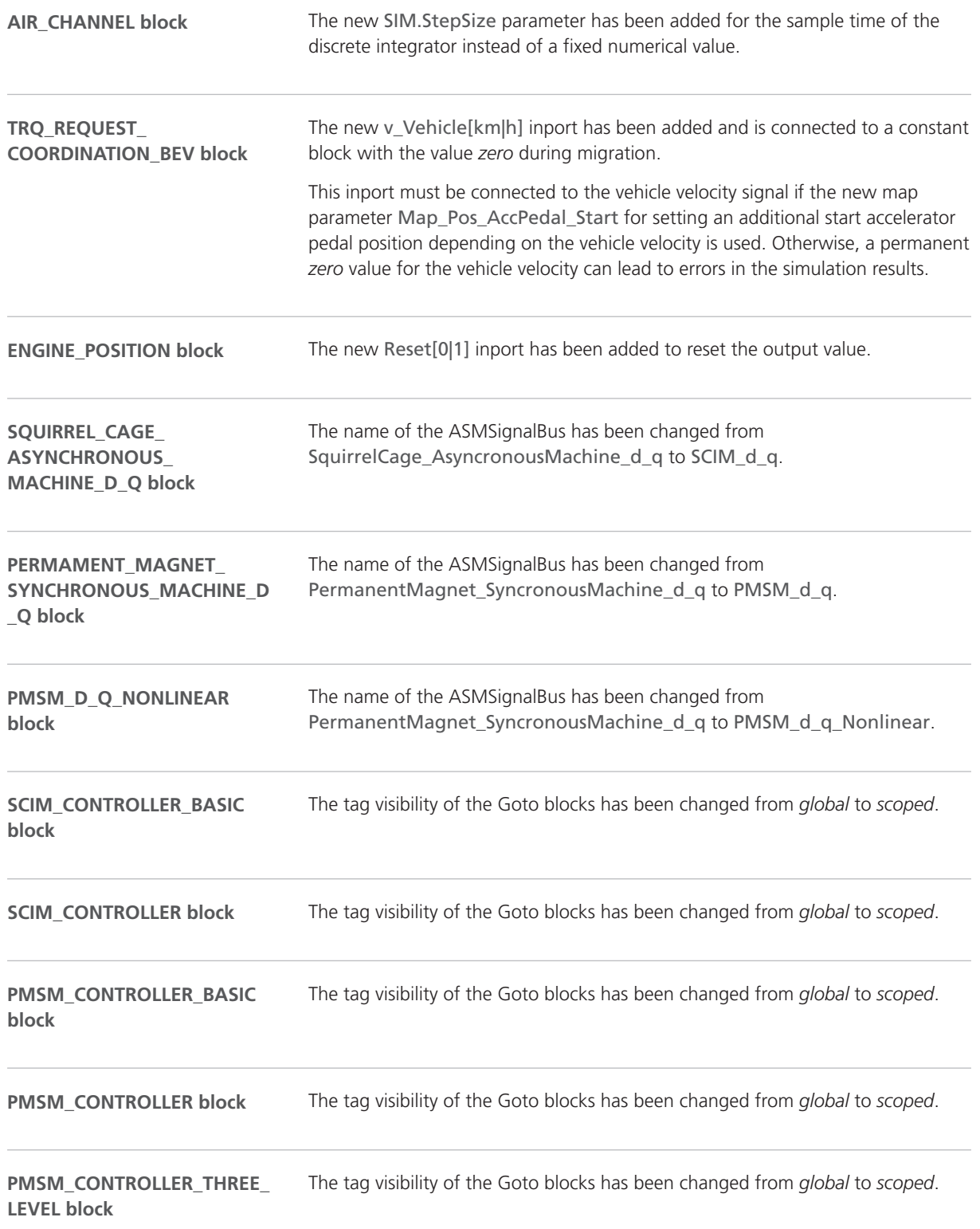

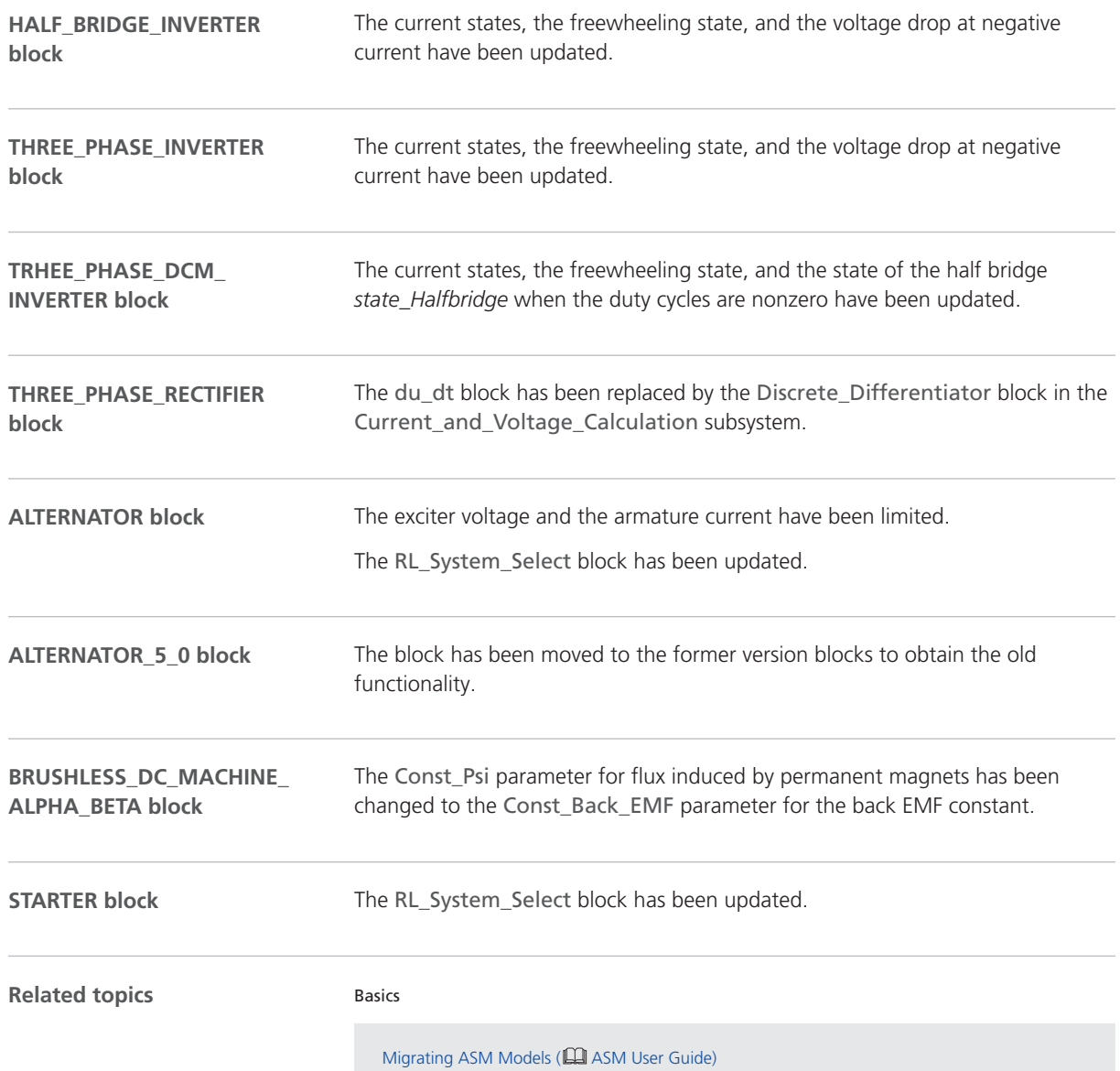

# <span id="page-62-0"></span>ASM Environment

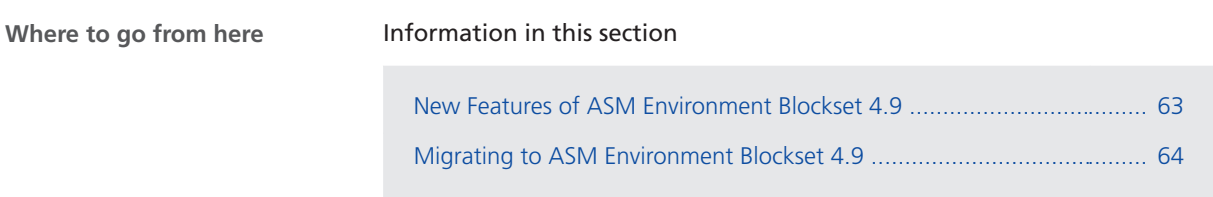

## New Features of ASM Environment Blockset 4.9

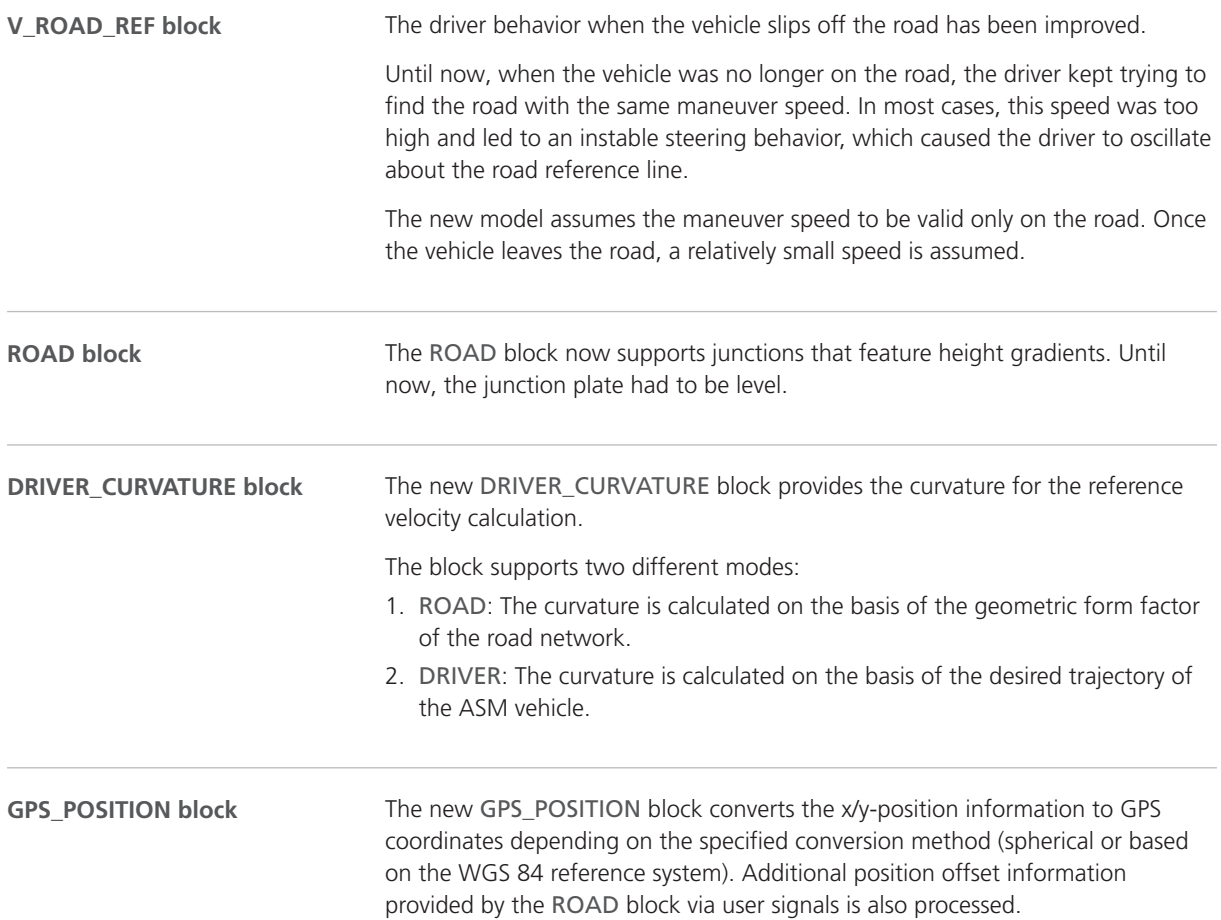

<span id="page-63-0"></span>The GPS\_POSITION block is included in all ASM demo models linked to the ASM Environment Library.

#### **Note**

When working with a model from a Release earlier than Release 2018-B and ASM Road Converter from Release 2018-B, do not select *enable UTM based WGS84 conversion*.

For models older than Release 2018-B, only the spherical conversion method is available.

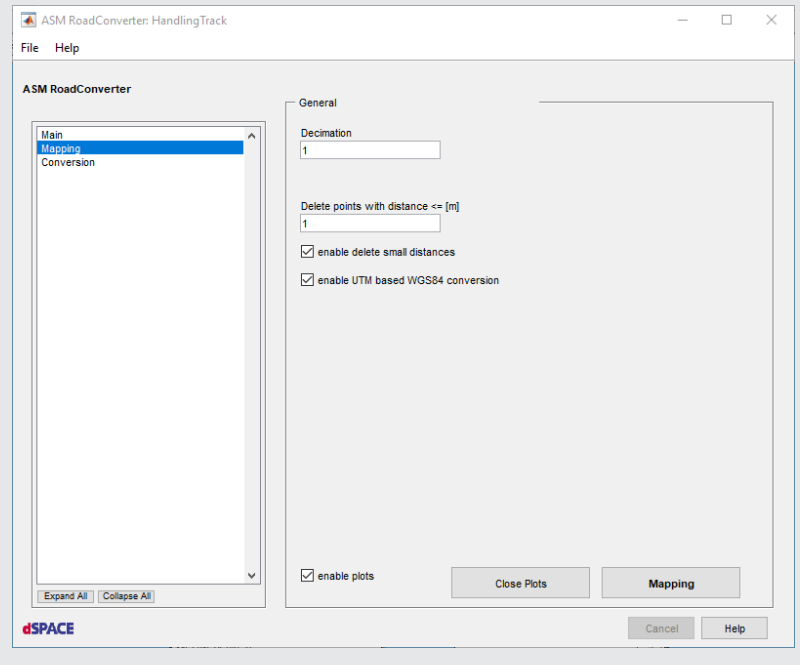

### Migrating to ASM Environment Blockset 4.9

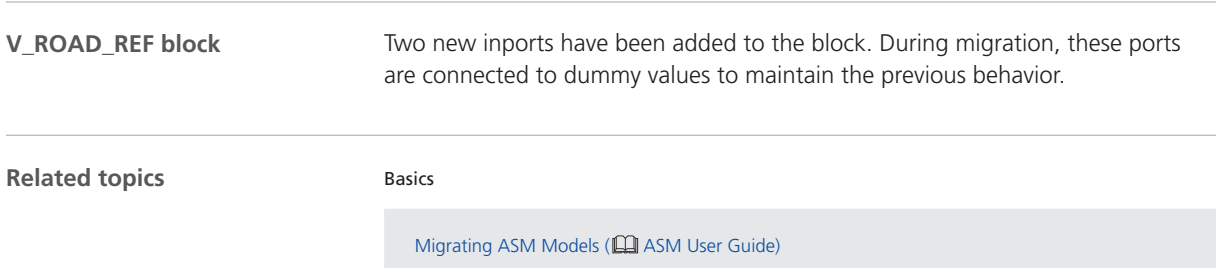

# <span id="page-64-0"></span>ASM Gasoline Engine Basic

### Migrating to ASM Gasoline Engine Basic Blockset 2.2.2

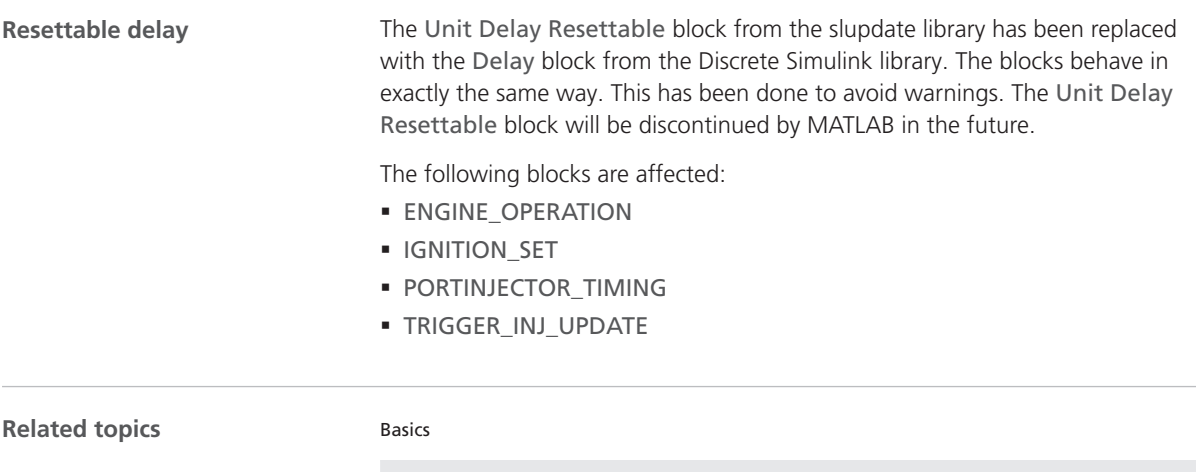

Migrating ASM Models (**QQ** ASM User Guide)

# <span id="page-65-0"></span>ASM Gasoline Engine

### Migrating to ASM Gasoline Engine Blockset 4.0.2

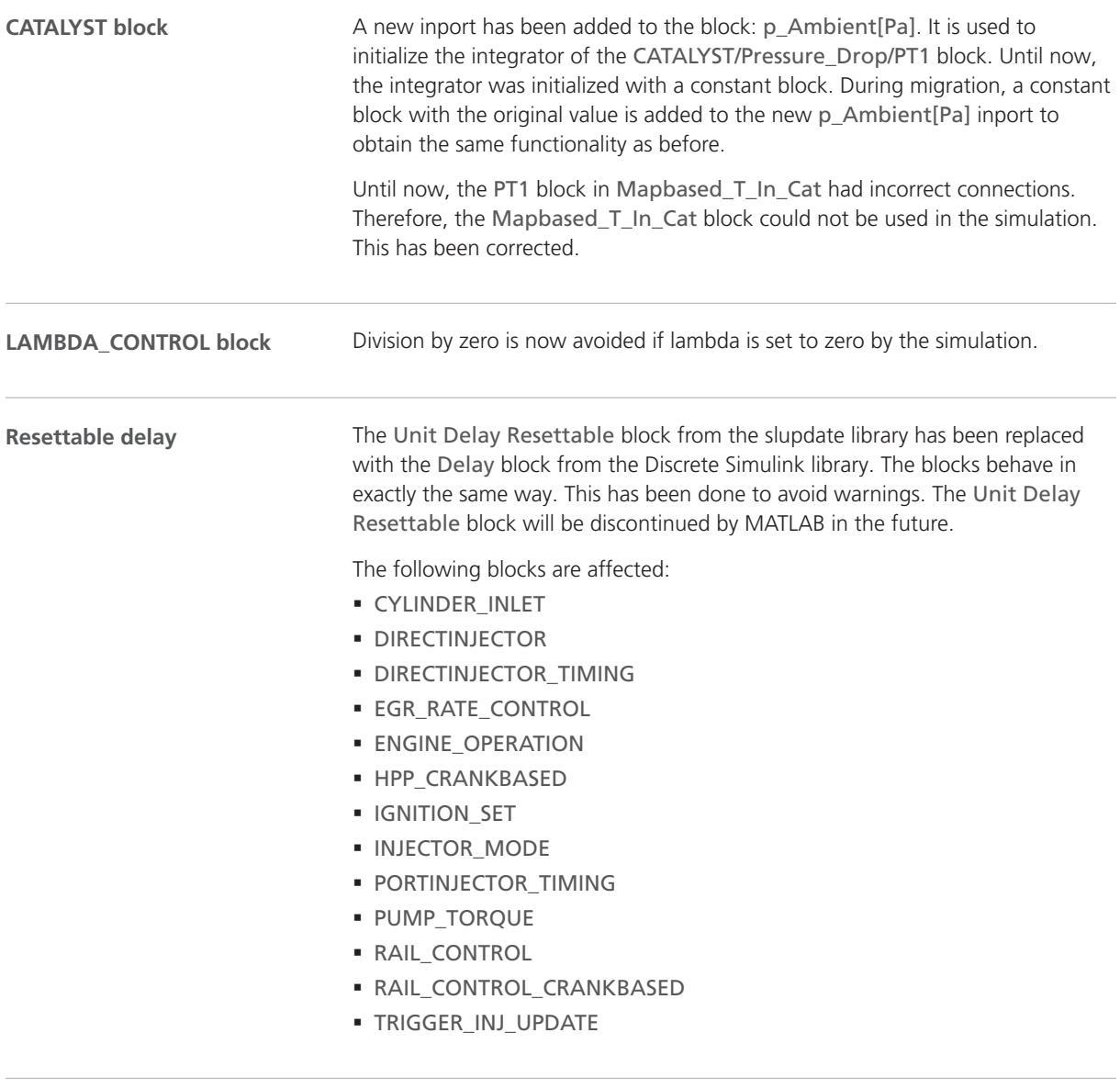

#### **Related topics**

Basics

Migrating ASM Models (**QQ** ASM User Guide)

# <span id="page-66-0"></span>ASM Gasoline InCylinder

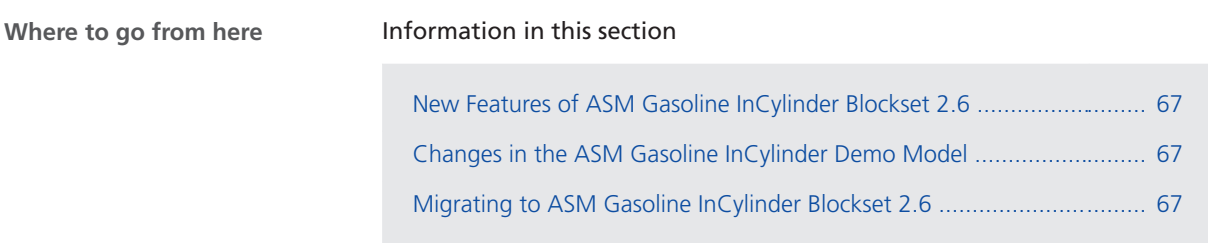

### New Features of ASM Gasoline InCylinder Blockset 2.6

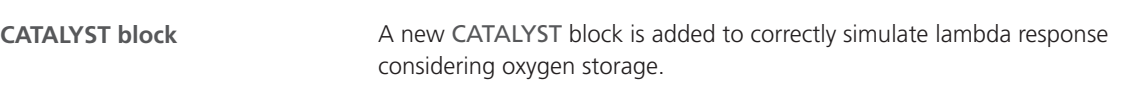

### Changes in the ASM Gasoline InCylinder Demo Model

All blocks that contain integrators and memory blocks are reset at the same time when the reset is active. Even if the simulation contains an NaN or Inf value, the simulation is restored when you click the Reset button in ControlDesk. **Reset**

### Migrating to ASM Gasoline InCylinder Blockset 2.6

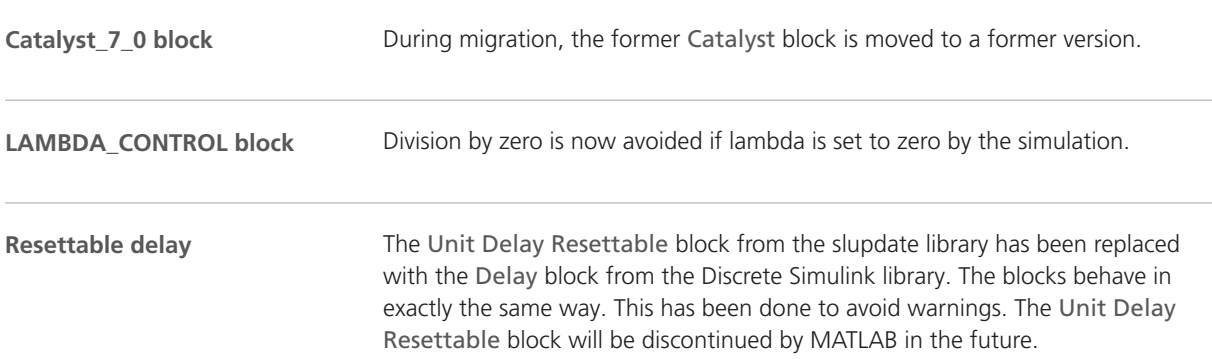

The following ASM blocks are affected:

- § DIRECTINJECTOR\_TIMING
- § EGR\_RATE\_CONTROL
- **ENGINE\_OPERATION**
- § IGNITION\_SET
- § INJECTOR\_MODE
- § PORTINJECTOR\_TIMING
- § RAIL\_CONTROL
- § TRIGGER\_INJ\_UPDATE

#### **Related topics**

#### Basics

Migrating ASM Models (**QQ** ASM User Guide)

# <span id="page-68-0"></span>ASM KnC

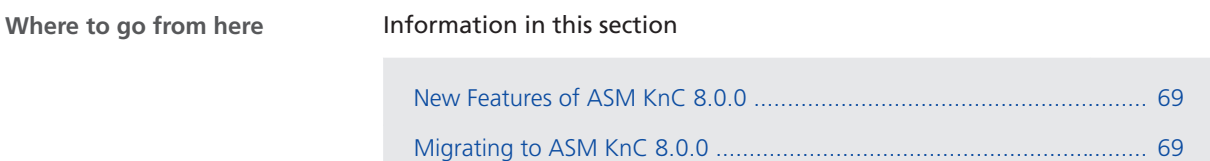

## New Features of ASM KnC 8.0.0

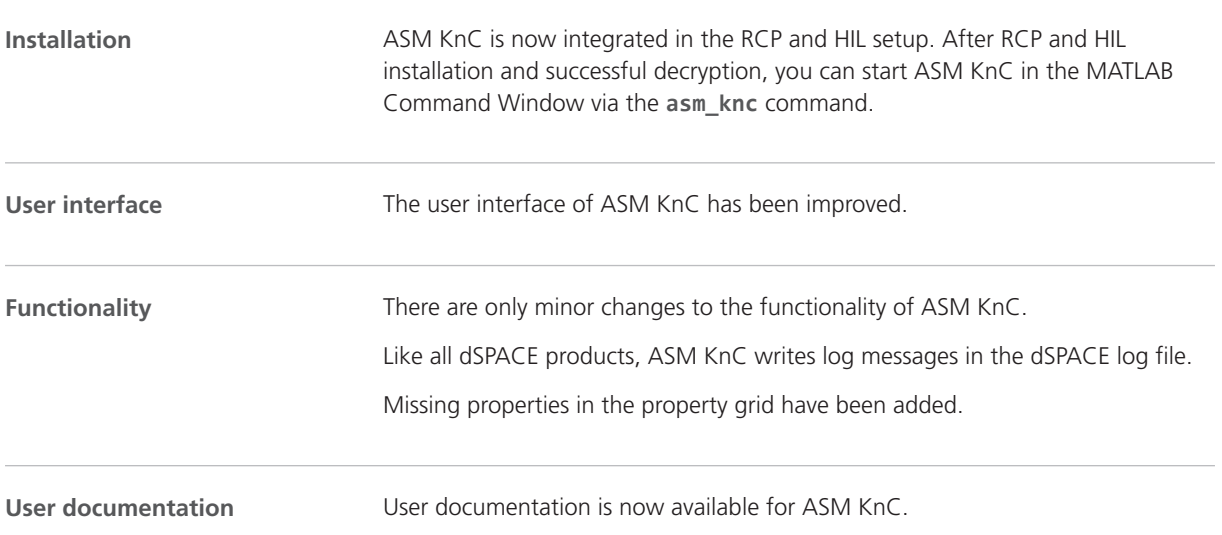

## Migrating to ASM KnC 8.0.0

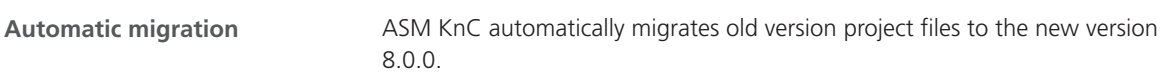

# <span id="page-69-0"></span>ASM Traffic

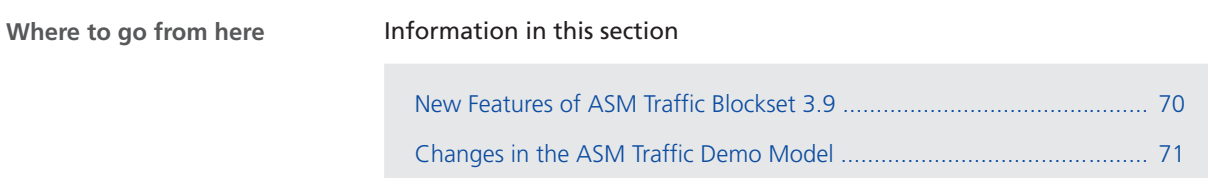

## New Features of ASM Traffic Blockset 3.9

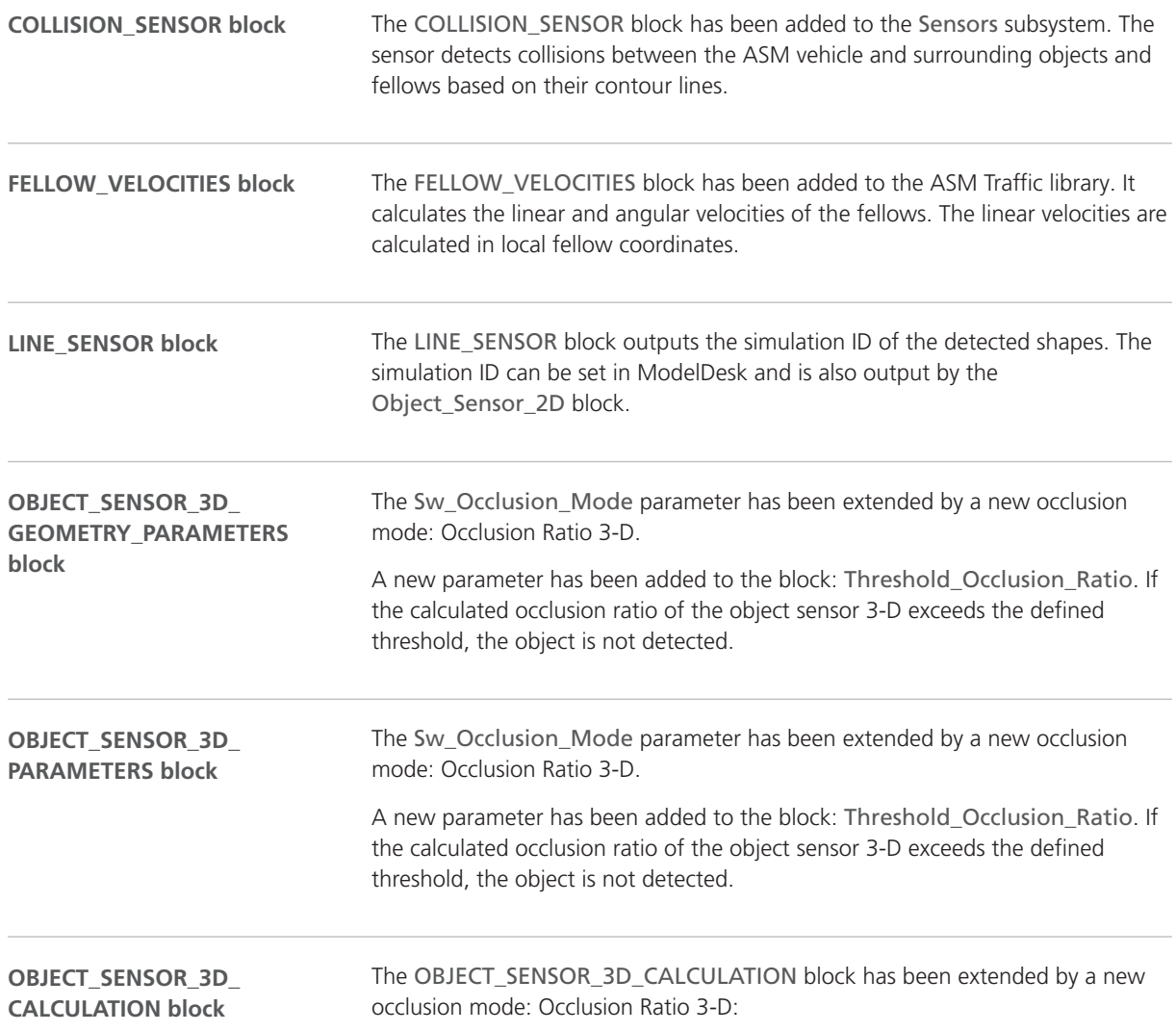

In this mode, all detected objects are projected to a projection plane. For each object, the occlusion ratio is calculated in the following way: *hidden projection aera/total projection area*

It is calculated, whether the nearest point of an object is occluded by another object.

### <span id="page-70-0"></span>Changes in the ASM Traffic Demo Model

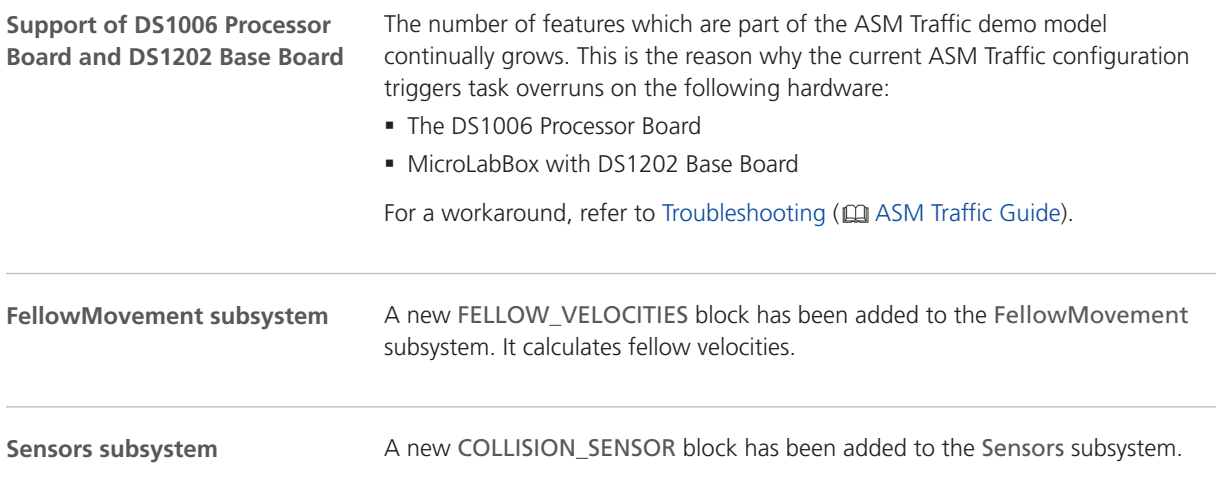

# <span id="page-71-0"></span>ASM Truck

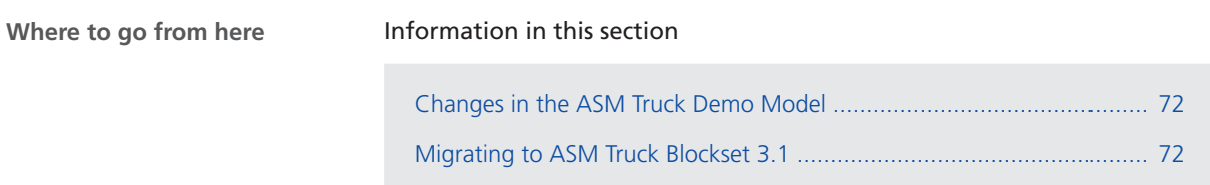

# Changes in the ASM Truck Demo Model

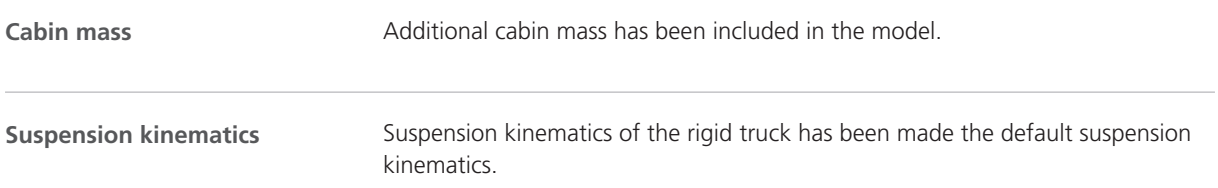

## Migrating to ASM Truck Blockset 3.1

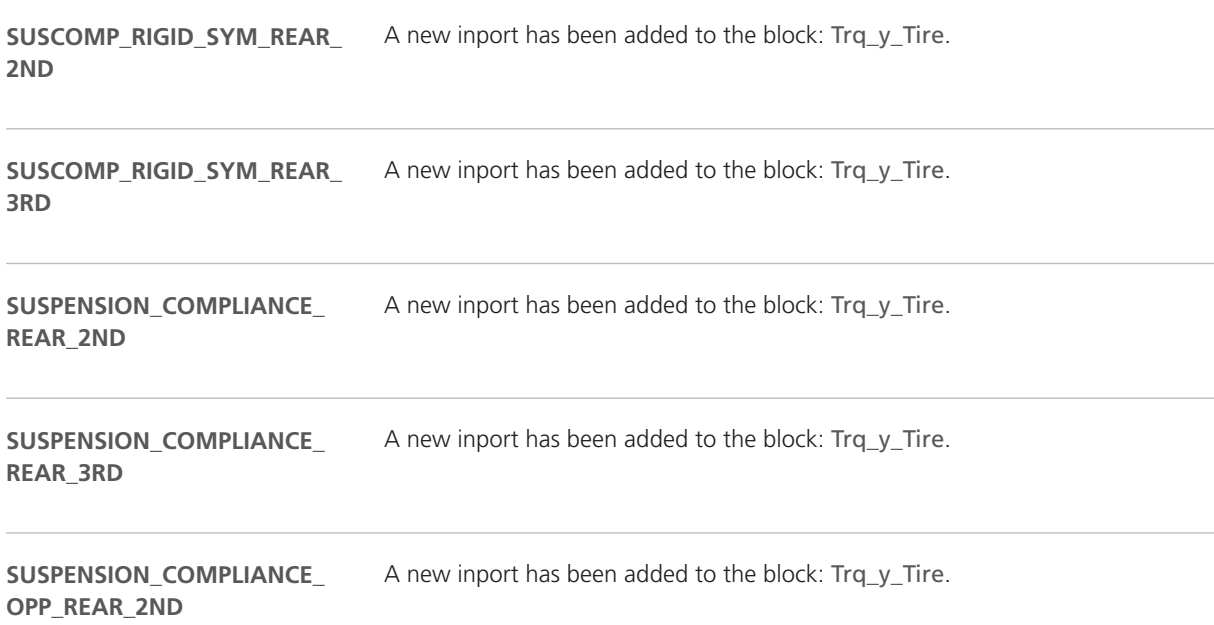
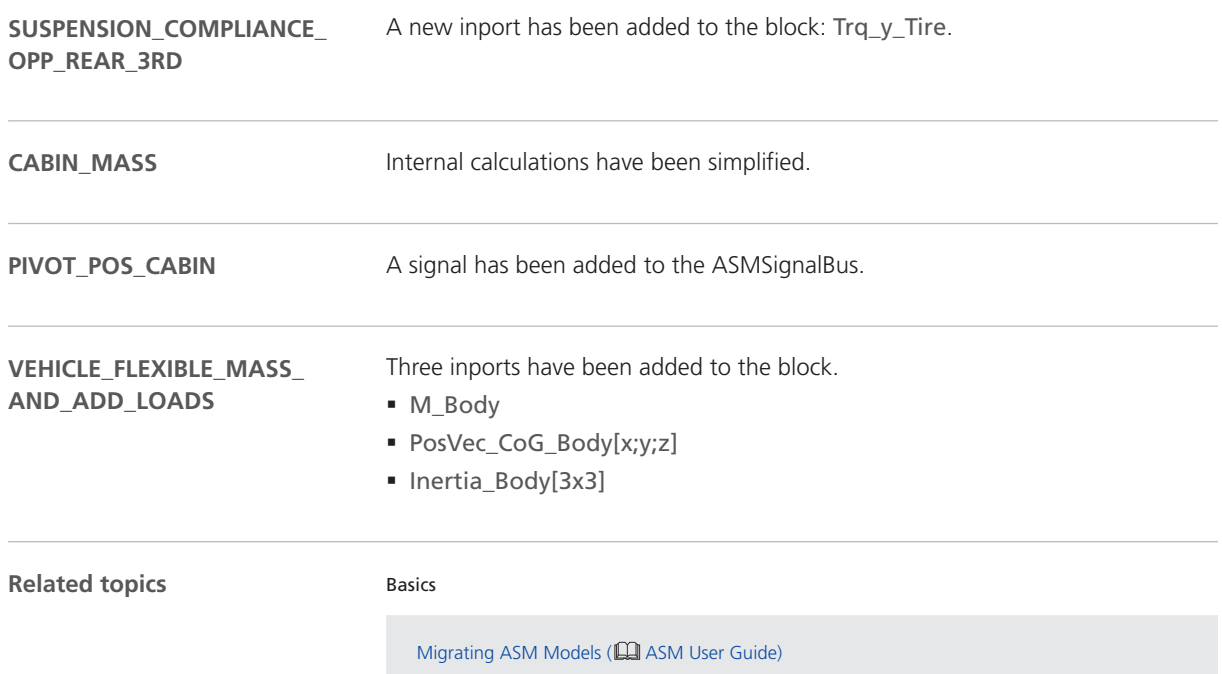

# ASM Turbocharger

### Migrating to ASM Turbocharger Blockset 3.2.3

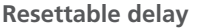

The Unit Delay Resettable block from the slupdate library has been replaced with the Delay block from the Discrete Simulink library. The blocks behave in exactly the same way. This has been done to avoid warnings. The Unit Delay Resettable block will be discontinued by MATLAB in the future.

The following blocks are affected:

- § SHAFT\_TC
- § SHAFT\_TC\_HP
- § TURBINE
- § TURBINE\_HP
- § TURBO\_BASIC\_2STAGE
- § TURBO\_CONTROL\_MODE

**Related topics**

#### Basics

Migrating ASM Models (**QQ** ASM User Guide)

# ASM Utils

## New Features of ASM Utils 4.1

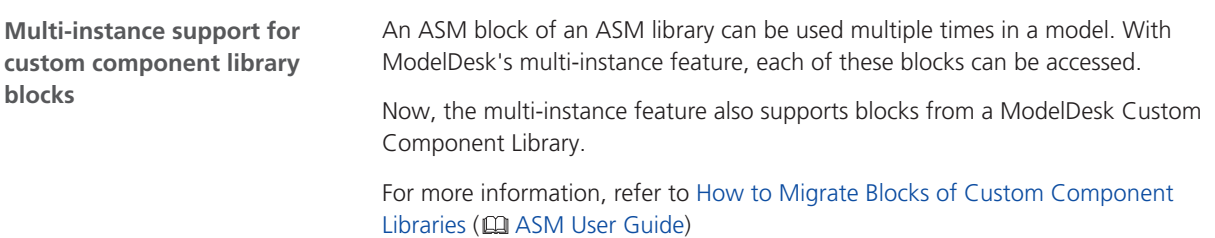

# ASM Vehicle Dynamics

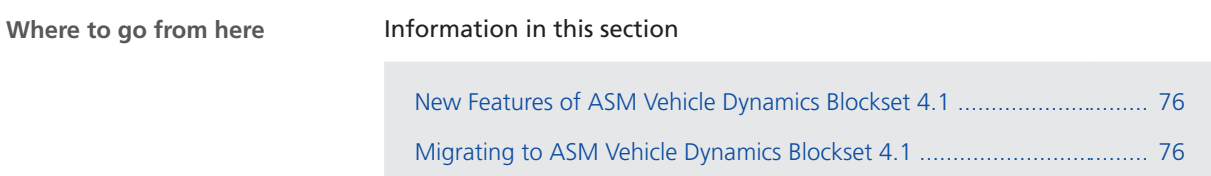

# New Features of ASM Vehicle Dynamics Blockset 4.1

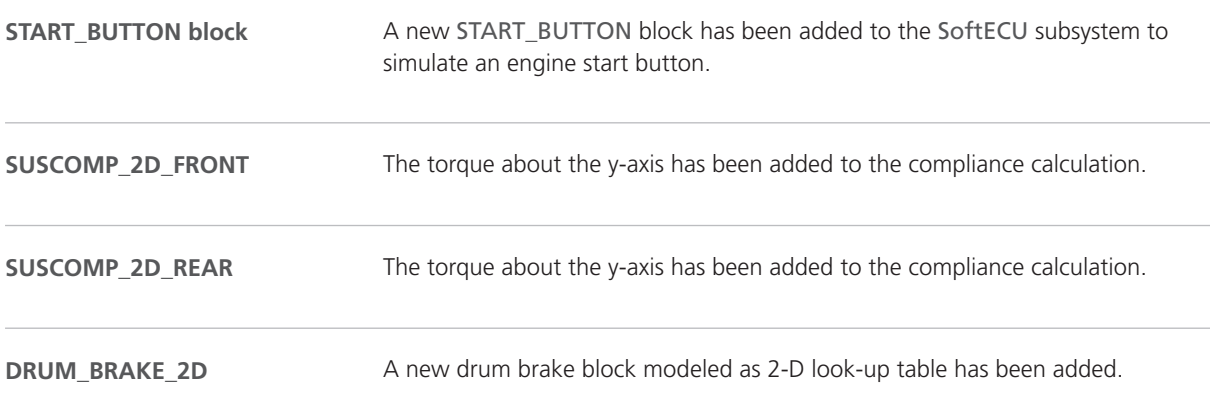

## Migrating to ASM Vehicle Dynamics Blockset 4.1

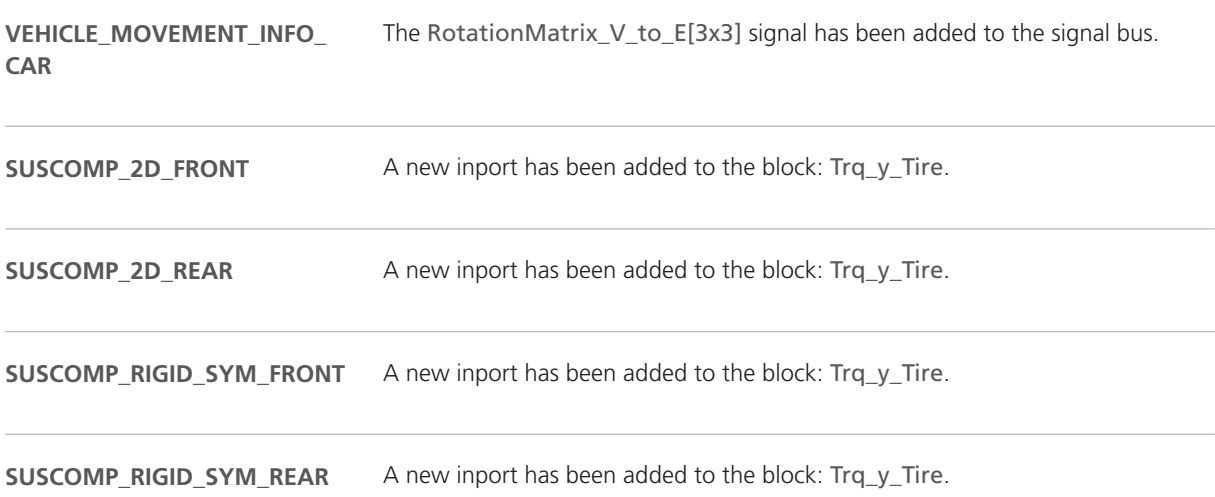

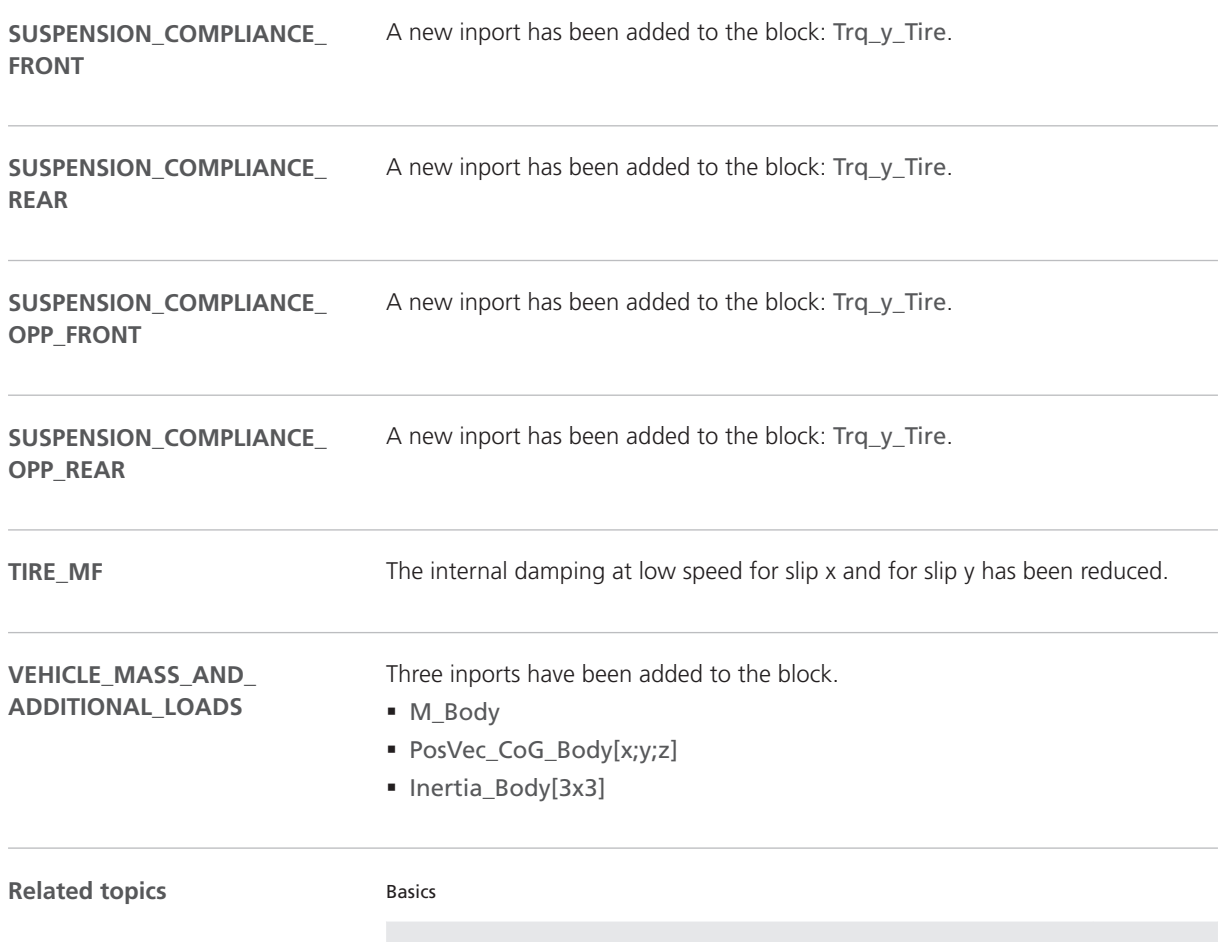

Migrating ASM Models (**Q)** ASM User Guide)

# AutomationDesk

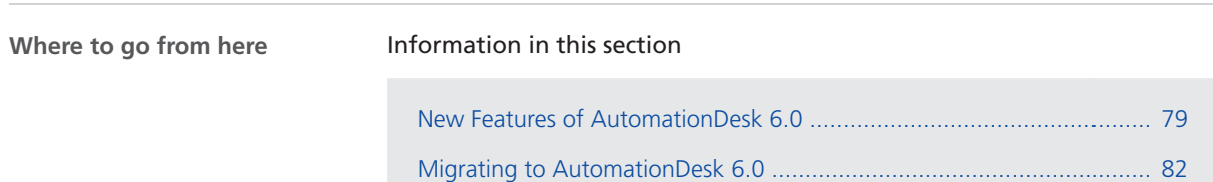

# New Features of AutomationDesk 6.0

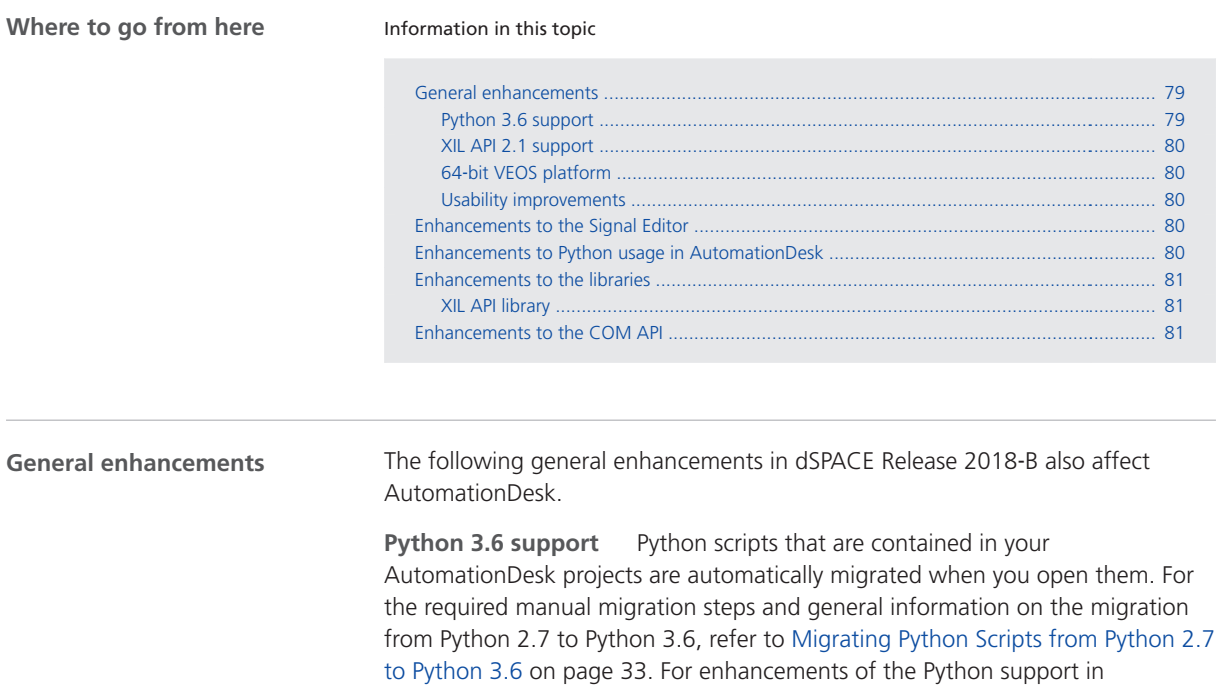

<span id="page-79-0"></span>AutomationDesk, refer to Enhancements to Python usage in AutomationDesk on page 80.

**XIL API 2.1 support** The dSPACE XIL API .NET implementation now supports XIL API 2.1.0. AutomationDesk's XIL API library, XIL API Convenience library, the Signal Editor, and the Mapping Editor are based on this implementation, so AutomationDesk also provides XIL API-based enhancements. Refer to XIL API library on page [81](#page-80-0) and Enhancements to the Signal Editor on page 80.

However, AutomationDesk still supports XIL API 2.0 servers.

The Signal Editor and the Mapping Editor can load files in the ASAM XIL API 2.0.1 formats. After loading, the data is automatically migrated to the ASAM XIL API 2.1.0 formats and is saved in the new formats. To store the data in the older format, you have to select the version in the related Save As dialog.

**64**‑**bit VEOS platform** AutomationDesk supports the 64‑bit VEOS platform.

**Usability improvements** The following usability improvements in AutomationDesk are available:

- § The icons of import and export functions for projects and libraries in AutomationDesk have been changed to achieve a consistent icon representation of these functions in all dSPACE <x>Desk products.
	- § A new Licenses dialog to display the licenses available for AutomationDesk, and which of them are currently in use.
	- § If you have specified a value list for a data object, you can now access it via an Exec block and AutomationDesk's COM API. Refer to Enhancements to the COM API on page [81](#page-80-0).
- § Reports generated for TestBuilder test cases and test steps now contain hyperlinks to the test step details.

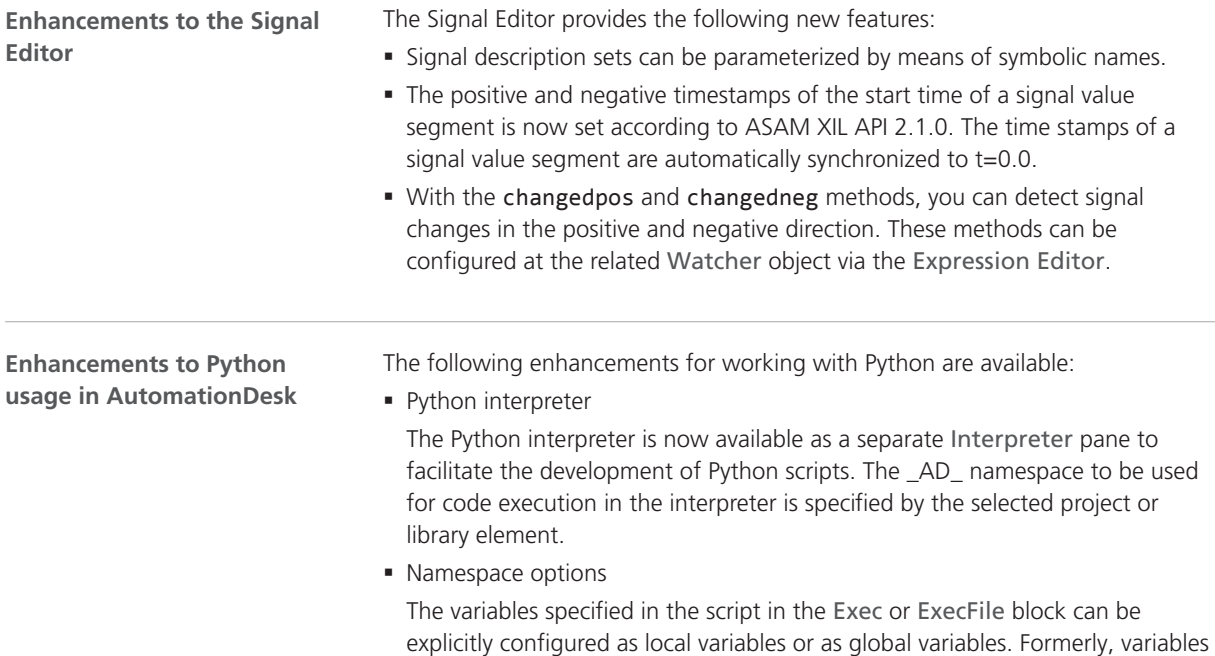

<span id="page-80-0"></span>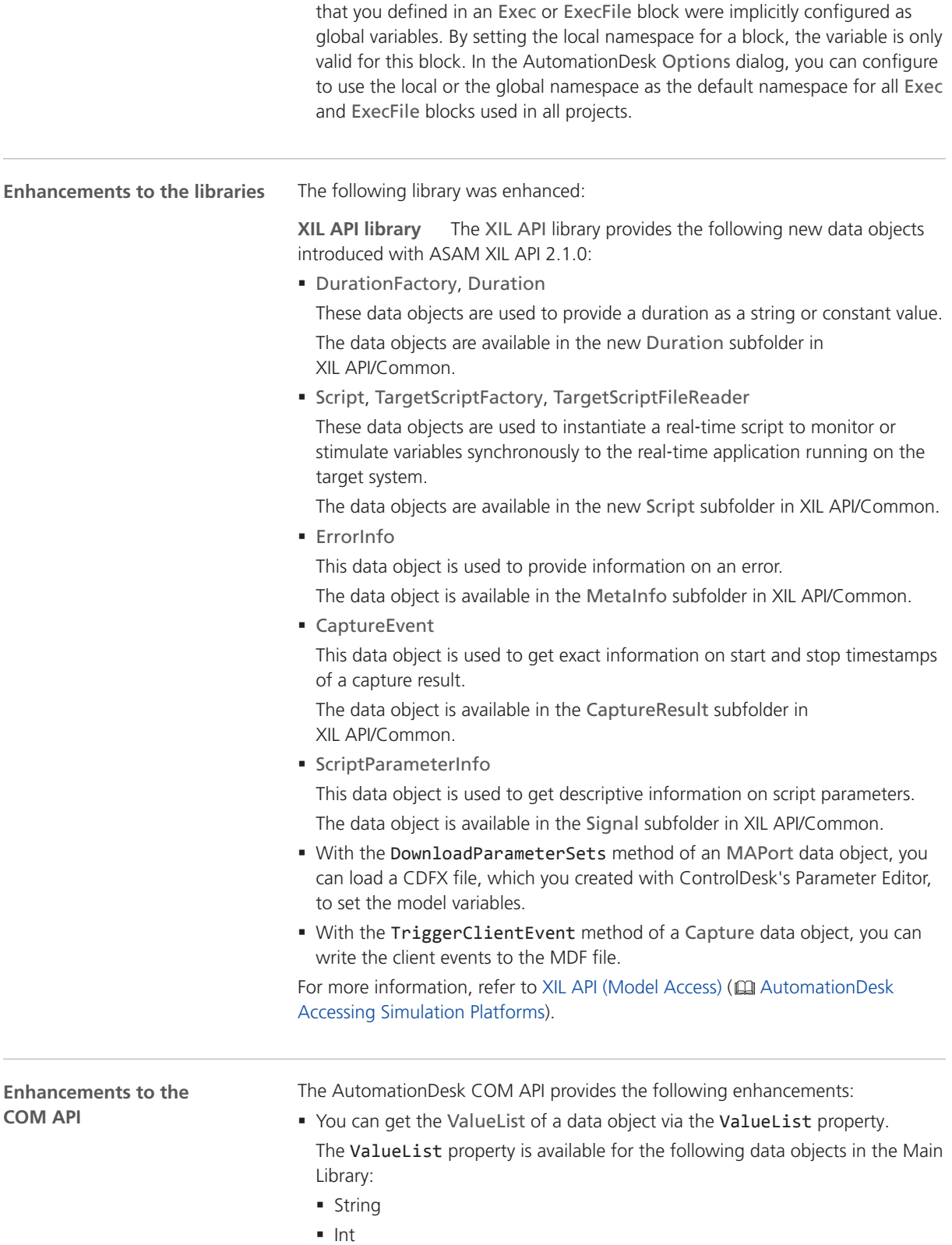

- <span id="page-81-0"></span>§ Float
- § List
- Dict
- § Tuple
- § The Platform Management is now included in the COM API. For more information on accessing a platform via the API, refer to  $\Box$  dSPACE Platform Management API Reference.

For more information, refer to  $\Box$  AutomationDesk Automation.

#### Migrating to AutomationDesk 6.0

#### If you open an AutomationDesk project with a later AutomationDesk version, the software automatically detects whether migration is required. Click OK in the message dialog to start the migration. If you also want to continue working with the old project, you must not overwrite it with the migrated project, because the versions are not downward compatible. Save the migrated project to another path or name. **Note** Before you open an older project with the new AutomationDesk version, make sure that the following preconditions are fulfilled: § You must create backups of the project and of the linked custom libraries. **General migration aspects**

- § AutomationDesk must be running properly. The Log Viewer must not display any error messages.
- The built-in libraries, required custom libraries, and other packages must be loaded properly.
- § To import an older project to a new AutomationDesk version, the exported project or custom library must be available in ZIP format. The automatic migration does not support the XML format.

If you use a version control system, there are some preconditions for successful migration. Refer to How to Migrate Projects Under Version Control ( $\Box$  AutomationDesk Basic Practices).

For more information, refer to Migrating AutomationDesk (Q AutomationDesk Introduction And Overview).

#### **Note**

For information on the Python 3.6 migration, refer to [AutomationDesk](#page-44-0) on page [45](#page-44-0).

#### **Libraries**

**XIL API library** With ASAM XIL API 2.0.1, the required states for calling a method were specified, but not implemented. With ASAM XIL API 2.1.0, calling a method in an incompatible state leads to an exception. For example, if you use the StartSimulation method of the MAPort data object in the eSIMULATION\_RUNNING state, an exception occurs.

You have to check the exception handling in the related Exec and ExecFile blocks.

AutomationDesk

# Bus Manager (Stand-Alone)

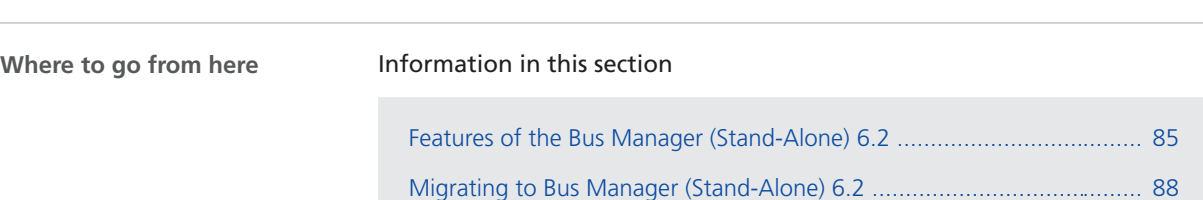

## Features of the Bus Manager (Stand-Alone) 6.2

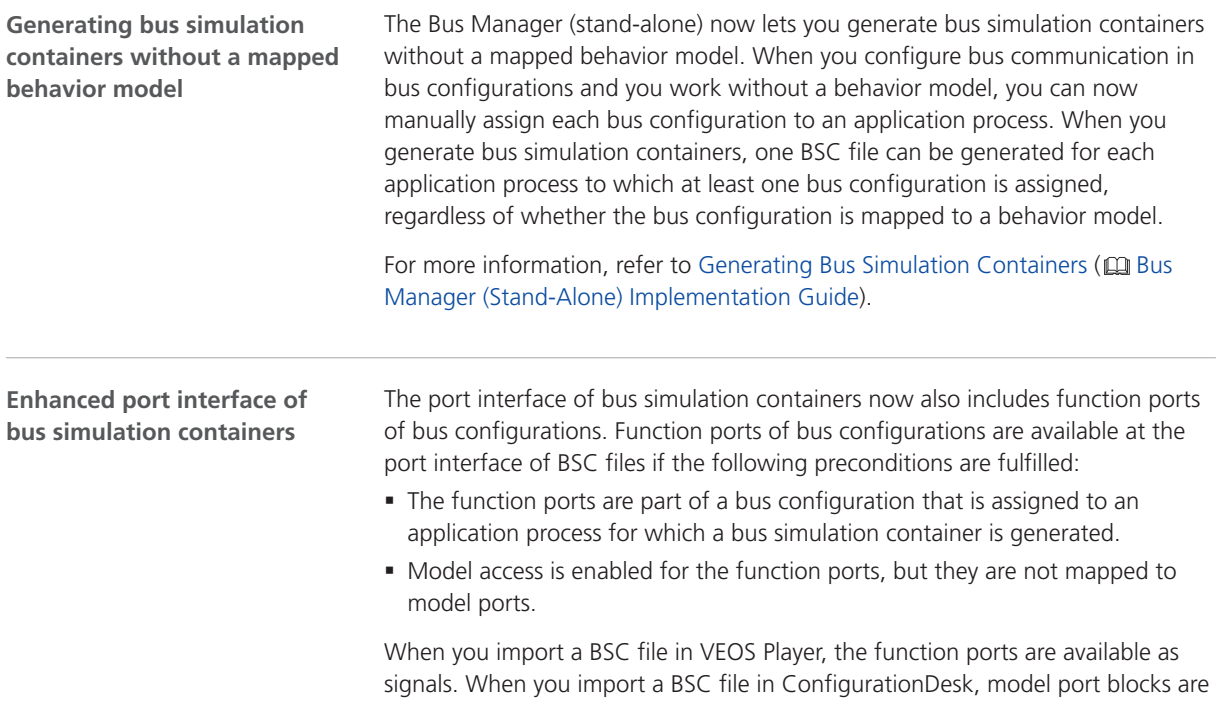

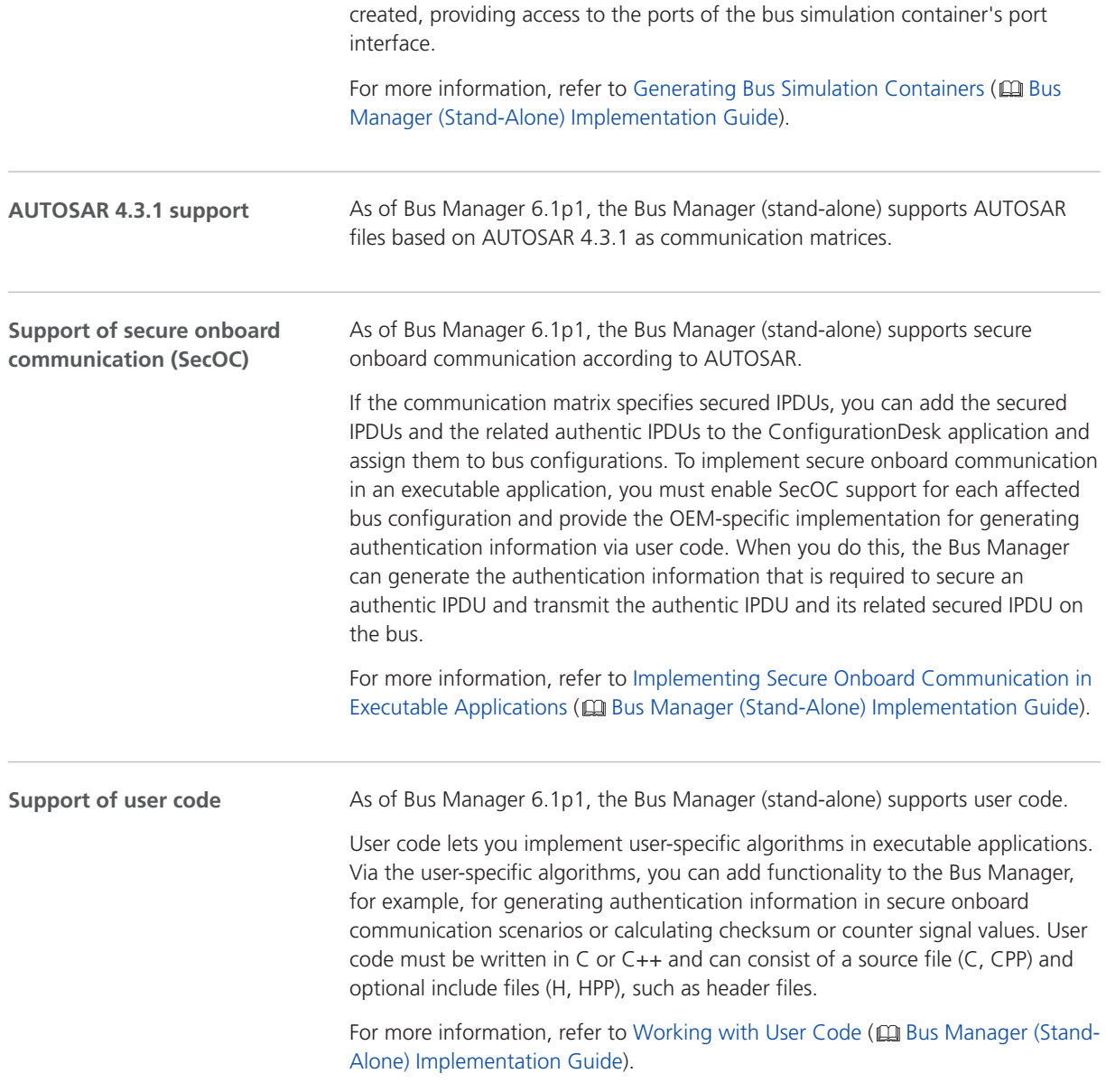

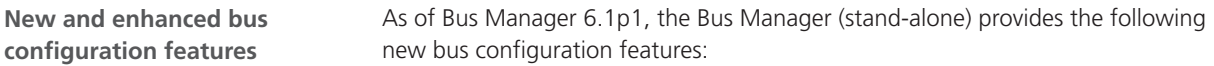

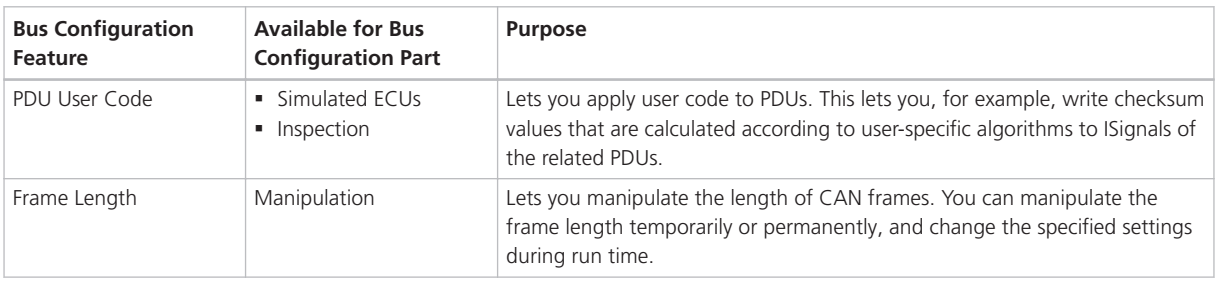

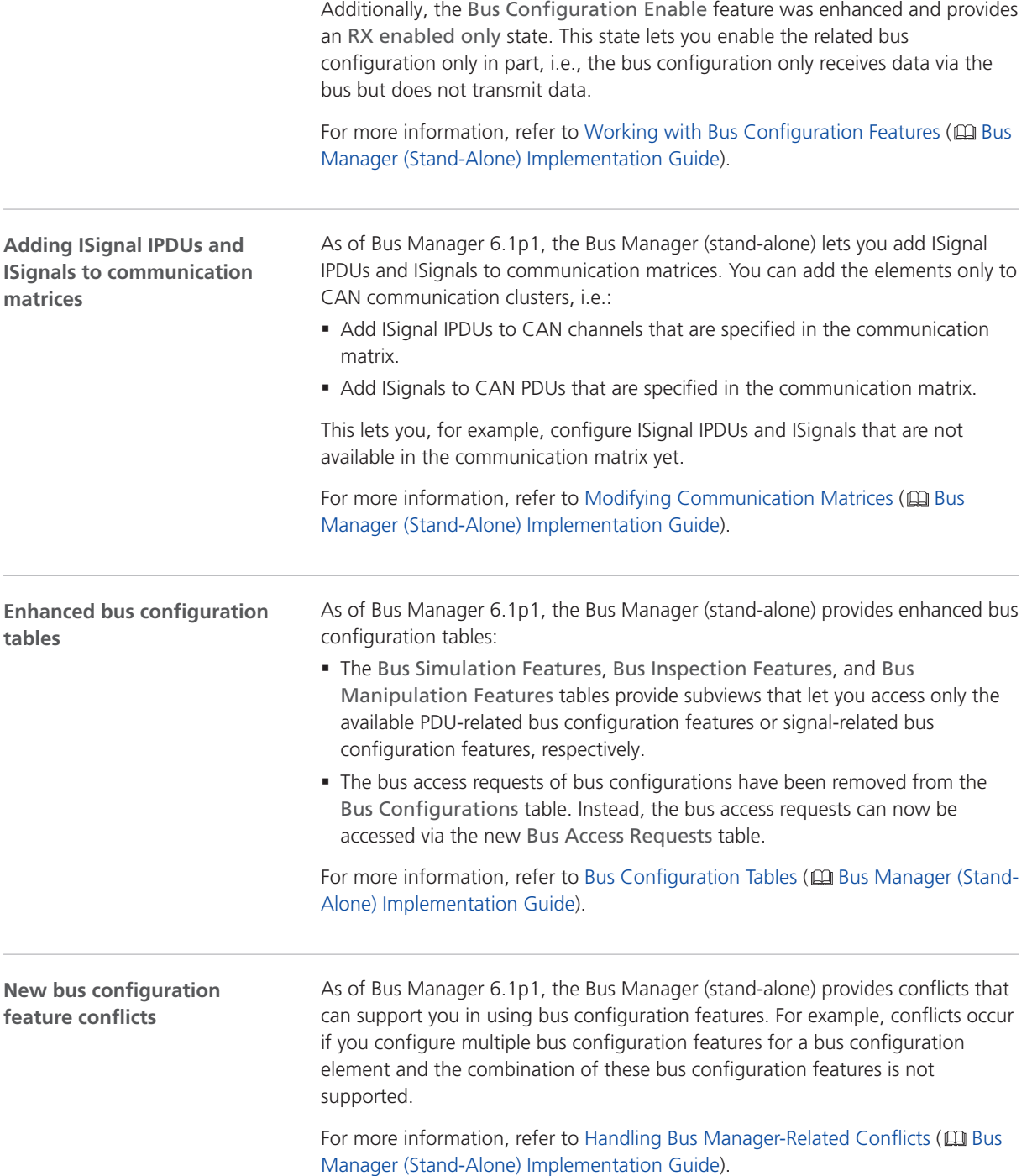

# <span id="page-87-0"></span>Migrating to Bus Manager (Stand-Alone) 6.2

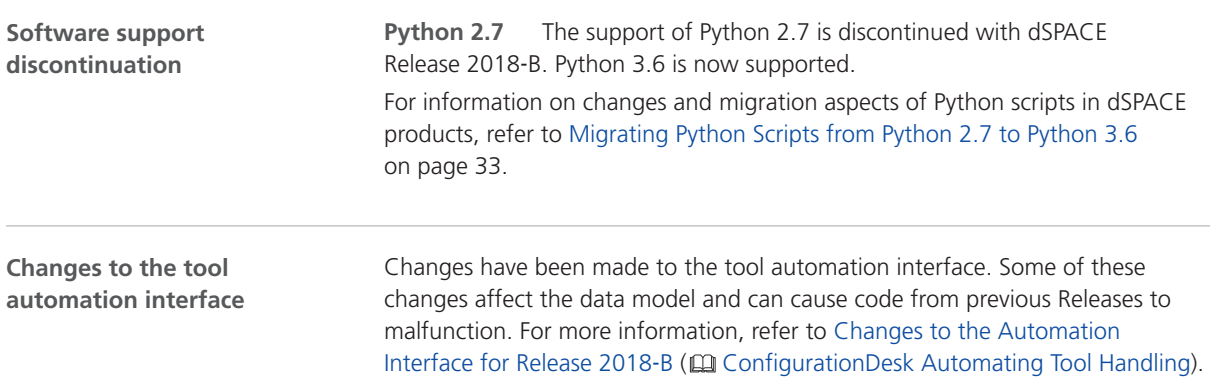

# ConfigurationDesk

**Two variants for different use scenarios**

ConfigurationDesk is provided in two variants that are useful for different use scenarios. You can use ConfigurationDesk - Implementation Version to implement real-time applications. You can use ConfigurationDesk - Configuration Version to configure dSPACE RapidPro hardware.

# ConfigurationDesk - Implementation Version

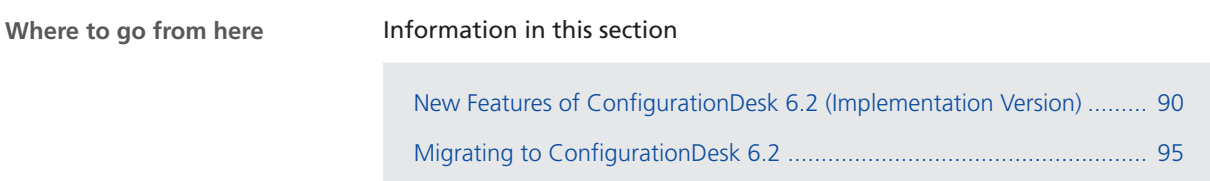

## New Features of ConfigurationDesk 6.2 (Implementation Version)

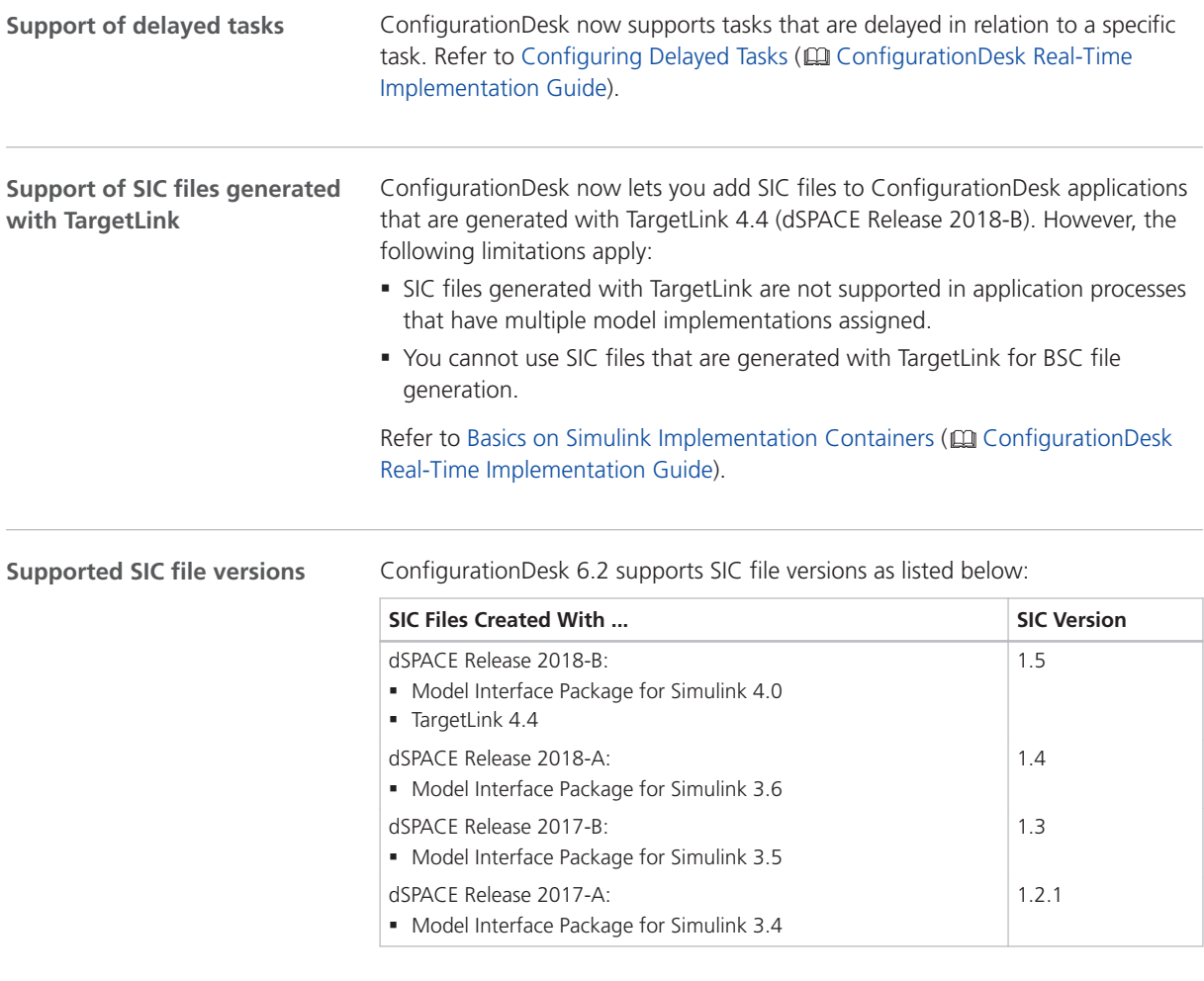

**Supported BSC file versions** ConfigurationDesk 6.2 supports BSC files of version 1.5.

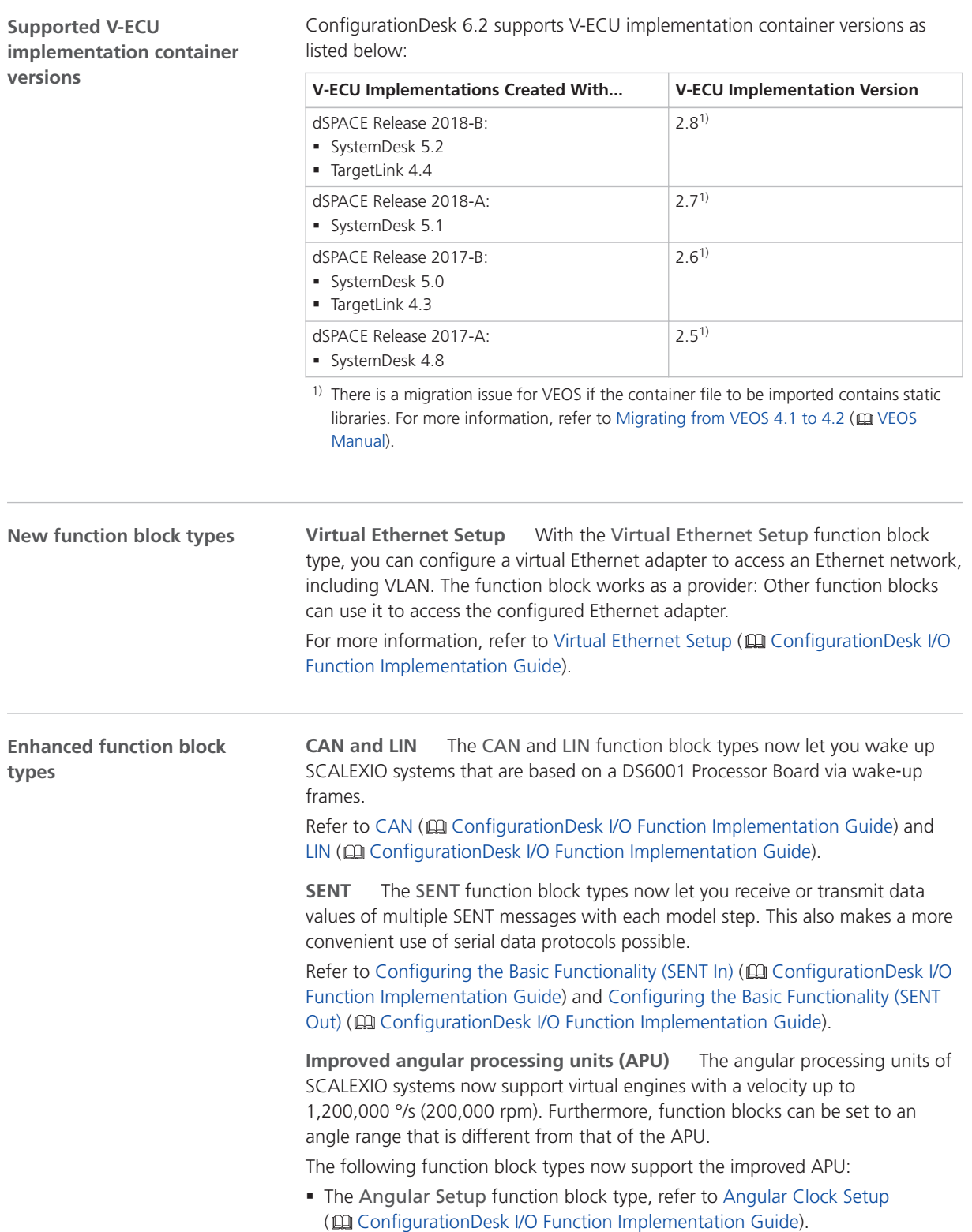

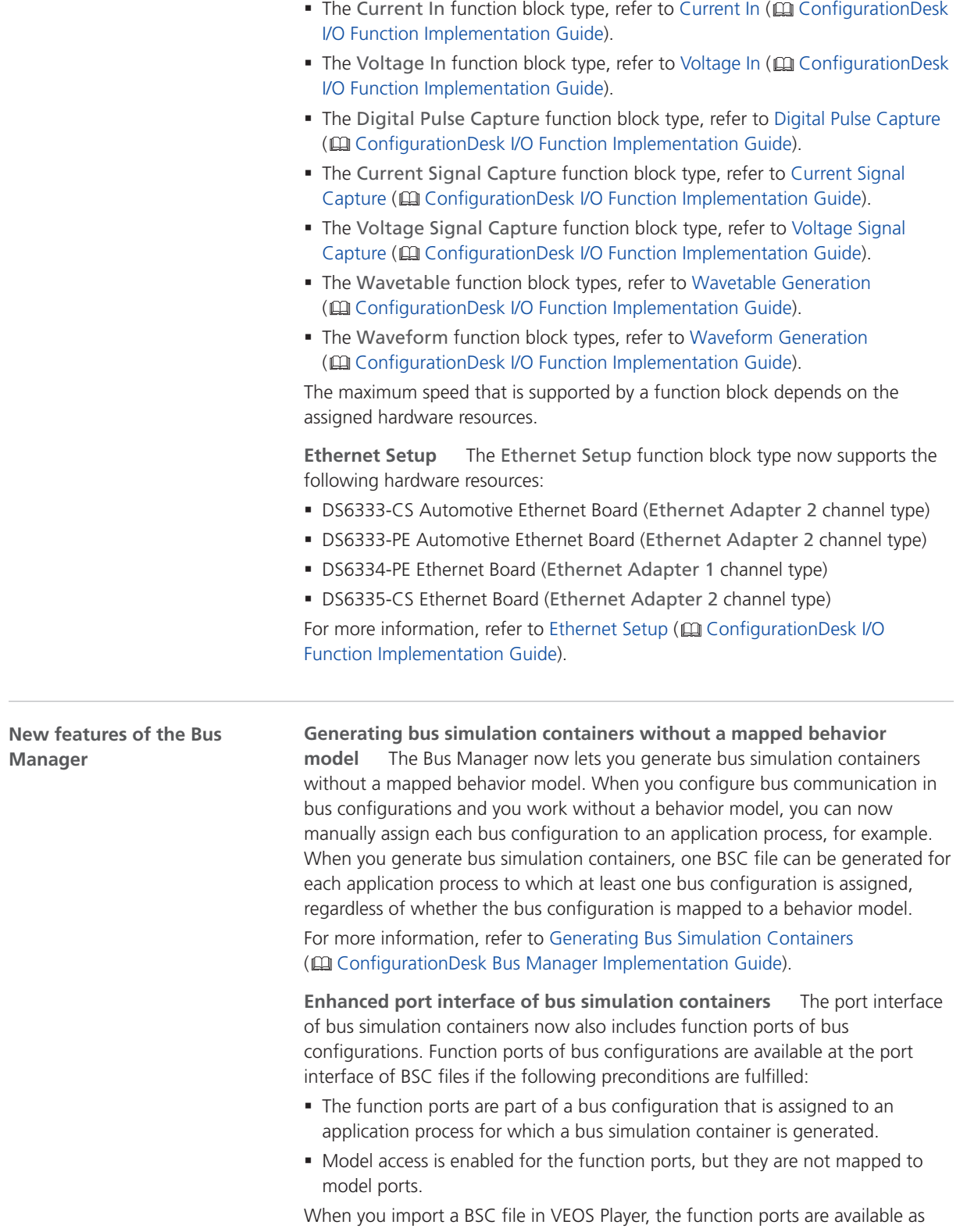

signals. When you import a BSC file in ConfigurationDesk, model port blocks are

created, providing access to the ports of the bus simulation container's port interface.

For more information, refer to Generating Bus Simulation Containers (CO) ConfigurationDesk Bus Manager Implementation Guide).

**AUTOSAR 4.3.1 support** As of ConfigurationDesk 6.1p1, the Bus Manager supports AUTOSAR files based on AUTOSAR 4.3.1 as communication matrices.

**Support of secure onboard communication (SecOC)** As of ConfigurationDesk 6.1p1, the Bus Manager supports secure onboard communication according to AUTOSAR.

If the communication matrix specifies secured IPDUs, you can add the secured IPDUs and the related authentic IPDUs to the ConfigurationDesk application and assign them to bus configurations. To implement secure onboard communication in an executable application, you must enable SecOC support for each affected bus configuration and provide the OEM-specific implementation for generating authentication information via user code. When you do this, the Bus Manager can generate the authentication information that is required to secure an authentic IPDU and transmit the authentic IPDU and its related secured IPDU on the bus.

For more information, refer to Implementing Secure Onboard Communication in Executable Applications ( $\square\hspace{-0.2cm}\square$  ConfigurationDesk Bus Manager Implementation Guide).

**Support of user code** As of ConfigurationDesk 6.1p1, the Bus Manager supports user code.

User code lets you implement user-specific algorithms in executable applications. Via the user-specific algorithms, you can add functionality to the Bus Manager, for example, for generating authentication information in secure onboard communication scenarios or calculating checksum or counter signal values. User code must be written in C or C++ and can consist of a source file (C, CPP) and optional include files (H, HPP), such as header files.

For more information, refer to Working with User Code (CQ ConfigurationDesk Bus Manager Implementation Guide).

**New and enhanced bus configuration features** As of ConfigurationDesk 6.1p1, the Bus Manager provides the following new bus configuration features:

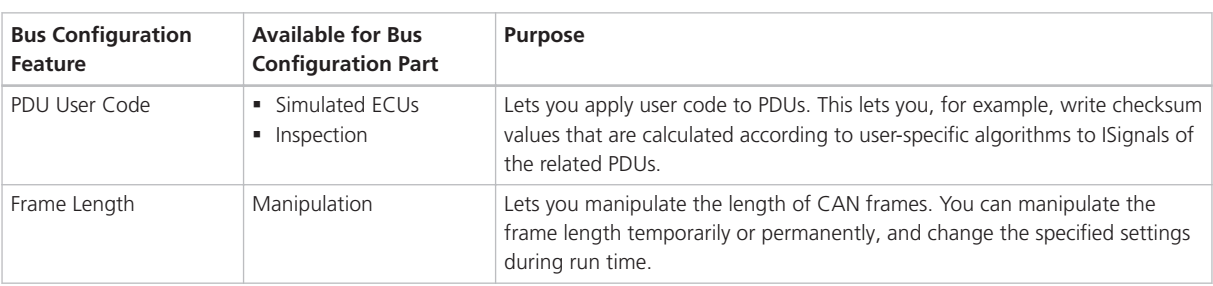

Additionally, the Bus Configuration Enable feature was enhanced and provides an RX enabled only state. This state lets you enable the related bus configuration only in part, i.e., the bus configuration only receives data via the bus but does not transmit data.

For more information, refer to Working with Bus Configuration Features (CQQ ConfigurationDesk Bus Manager Implementation Guide).

**Adding ISignal IPDUs and ISignals to communication matrices** As of ConfigurationDesk 6.1p1, the Bus Manager lets you add ISignal IPDUs and ISignals to communication matrices. You can add the elements only to CAN communication clusters, i.e.:

- Add ISignal IPDUs to CAN channels that are specified in the communication matrix.
- Add ISignals to CAN PDUs that are specified in the communication matrix.

This lets you, for example, configure ISignal IPDUs and ISignals that are not available in the communication matrix yet.

For more information, refer to Modifying Communication Matrices (CQQQ ConfigurationDesk Bus Manager Implementation Guide).

**Enhanced bus configuration tables** As of ConfigurationDesk 6.1p1, the Bus Manager provides enhanced bus configuration tables:

- § The Bus Simulation Features, Bus Inspection Features, and Bus Manipulation Features tables provide subviews that let you access only the available PDU-related bus configuration features or signal-related bus configuration features, respectively.
- The bus access requests of bus configurations have been removed from the Bus Configurations table. Instead, the bus access requests can now be accessed via the new Bus Access Requests table.

For more information, refer to Bus Configuration Tables (C) ConfigurationDesk Bus Manager Implementation Guide).

**New bus configuration feature conflicts** As of ConfigurationDesk 6.1p1, the Bus Manager provides conflicts that can support you in using bus configuration features. For example, conflicts occur if you configure multiple bus configuration features for a bus configuration element and the combination of these bus configuration features is not supported.

For more information, refer to Handling Bus Manager-Related Conflicts (CQ Bus Manager (Stand-Alone) Implementation Guide).

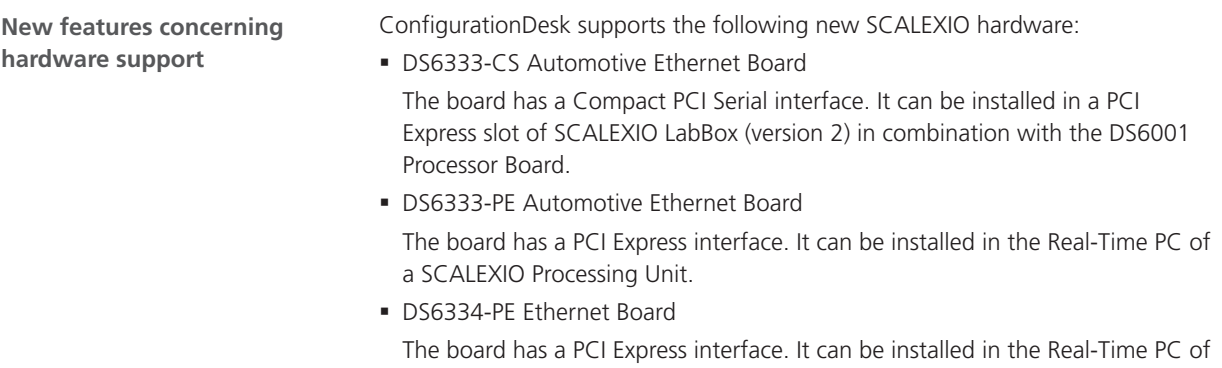

a SCALEXIO Processing Unit.

<span id="page-94-0"></span>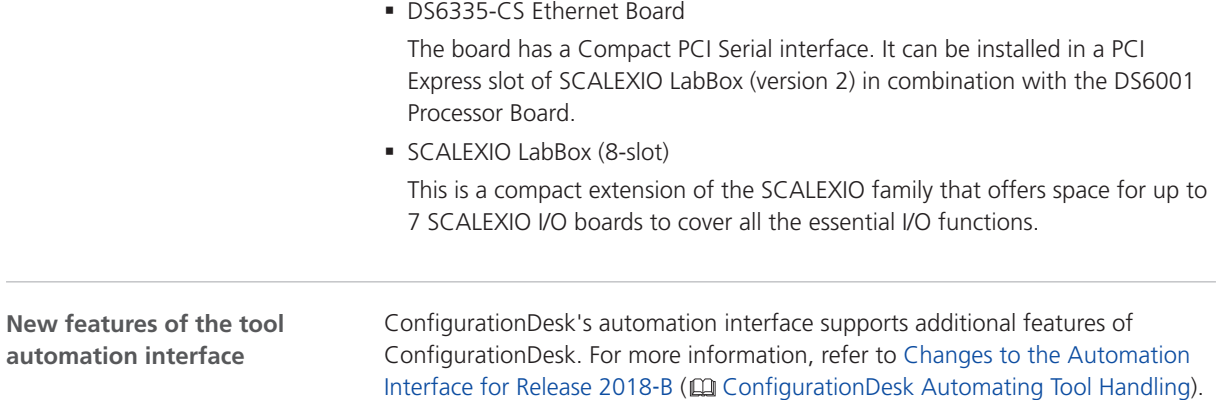

# Migrating to ConfigurationDesk 6.2

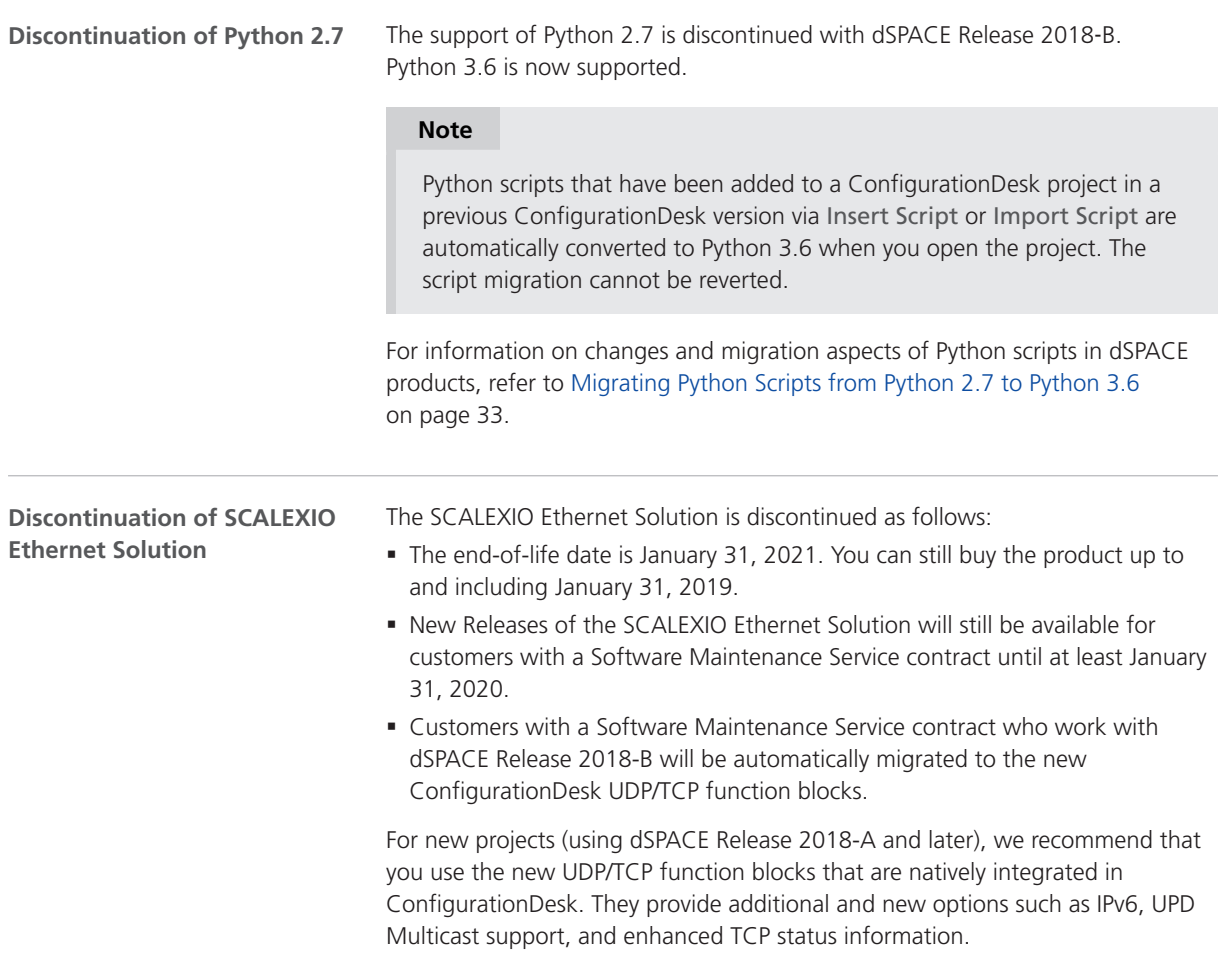

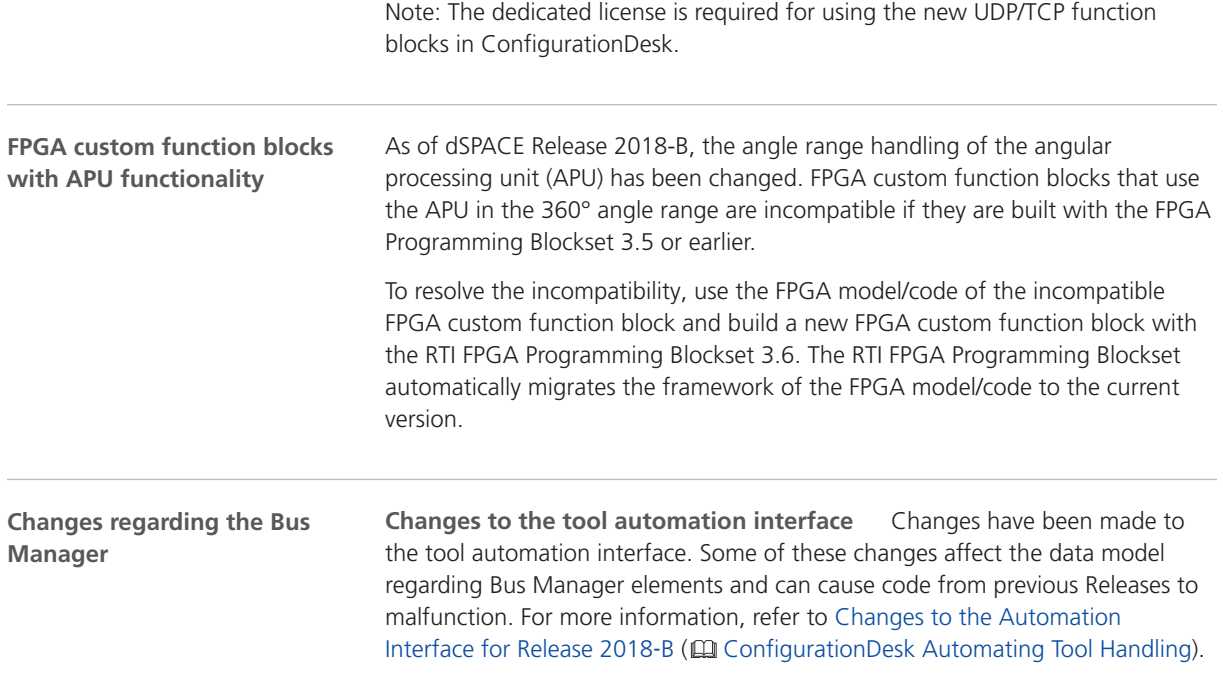

# **ControlDesk**

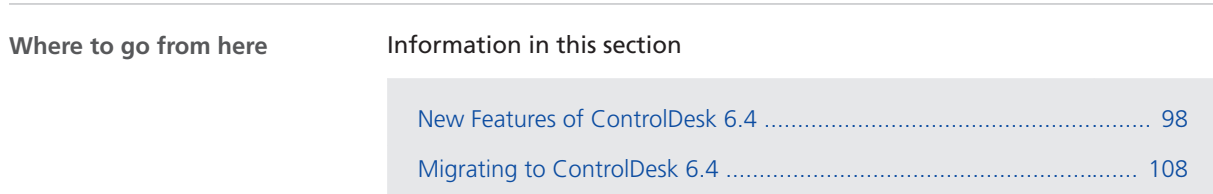

# <span id="page-97-0"></span>New Features of ControlDesk 6.4

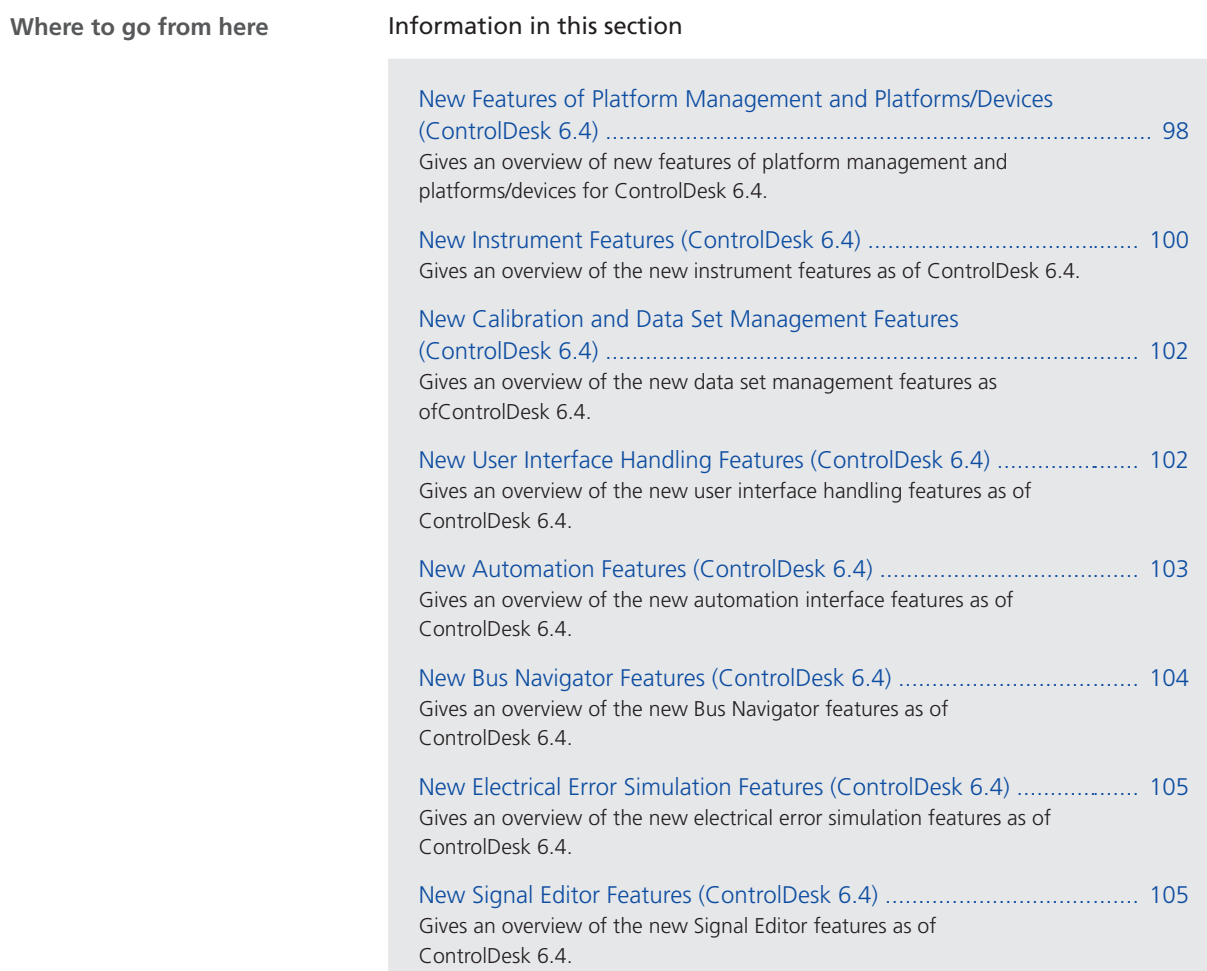

### New Features of Platform Management and Platforms/Devices (ControlDesk 6.4)

**New GNSS device providing positioning data from a GNSS receiver**

ControlDesk provides the new *GNSS (GPS, GLONASS, Galileo, ...)* device. The device provides positioning data from a GNSS receiver (e.g., a serial GPS mouse) in ControlDesk. It supports various global navigation satellite systems.

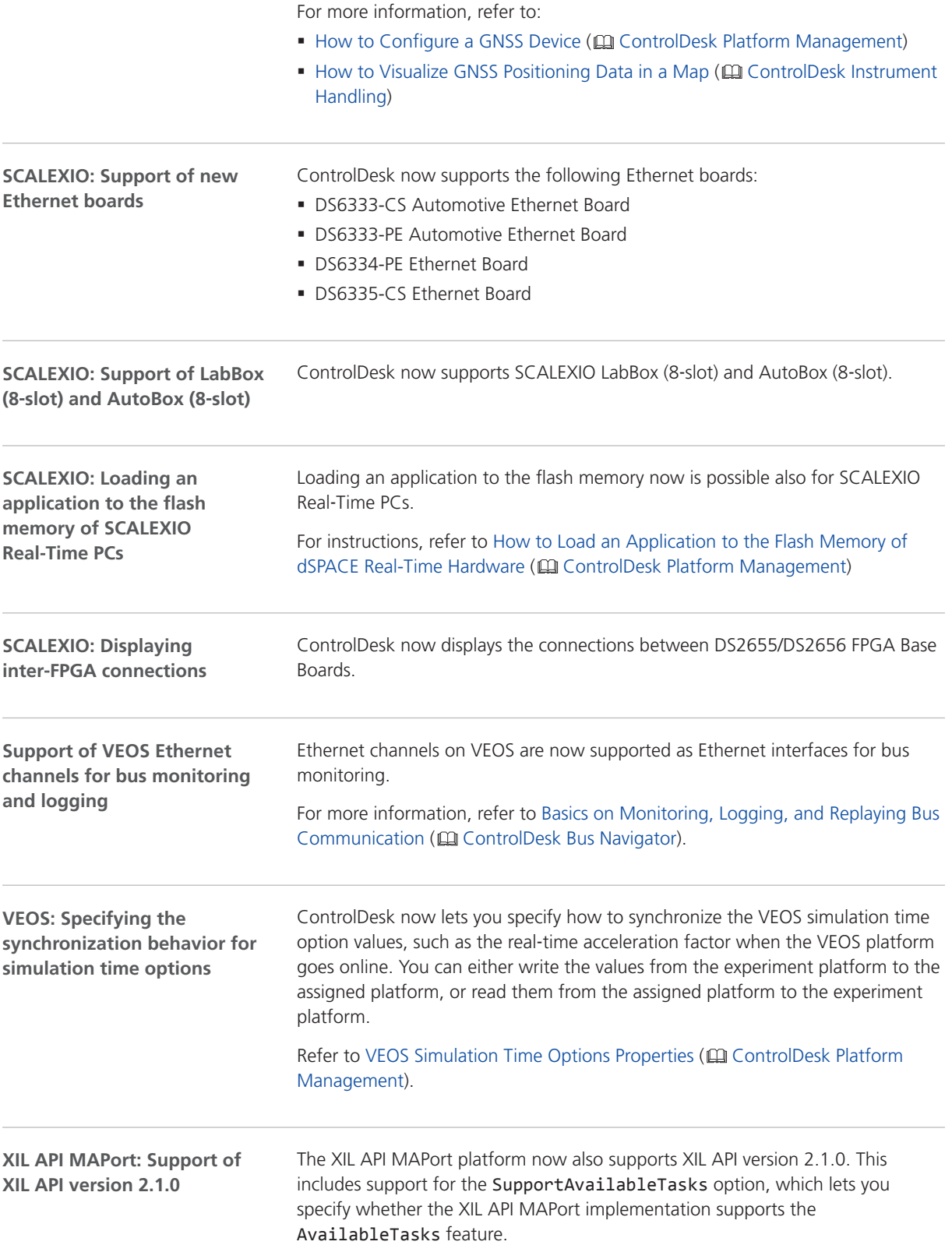

<span id="page-99-0"></span>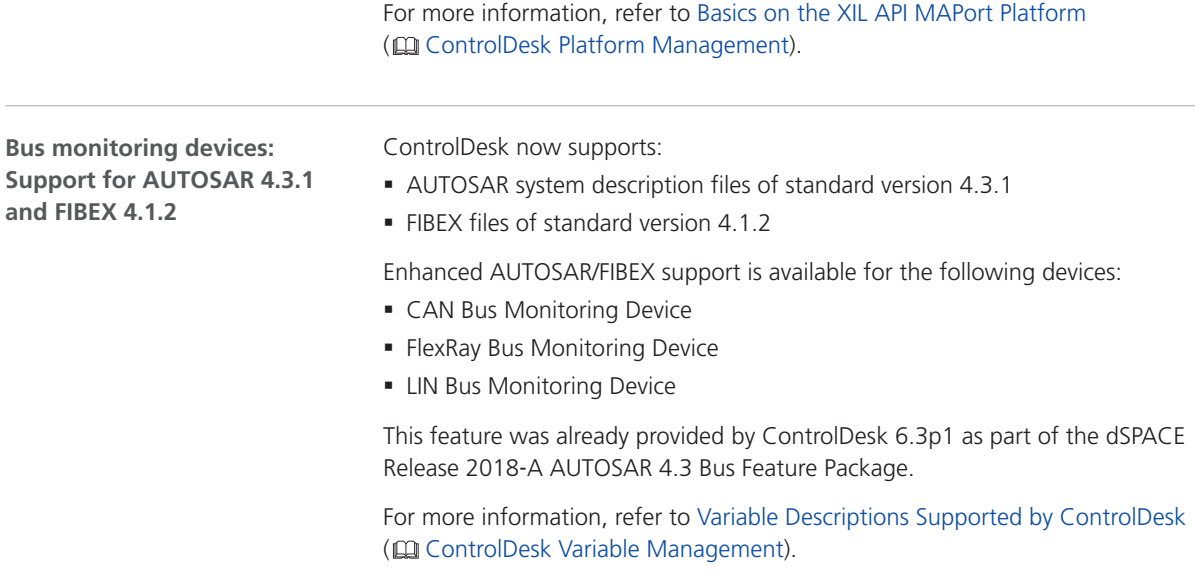

New Instrument Features (ControlDesk 6.4)

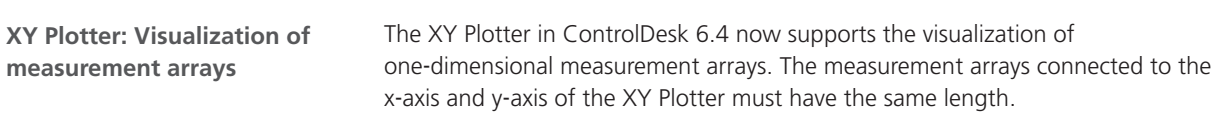

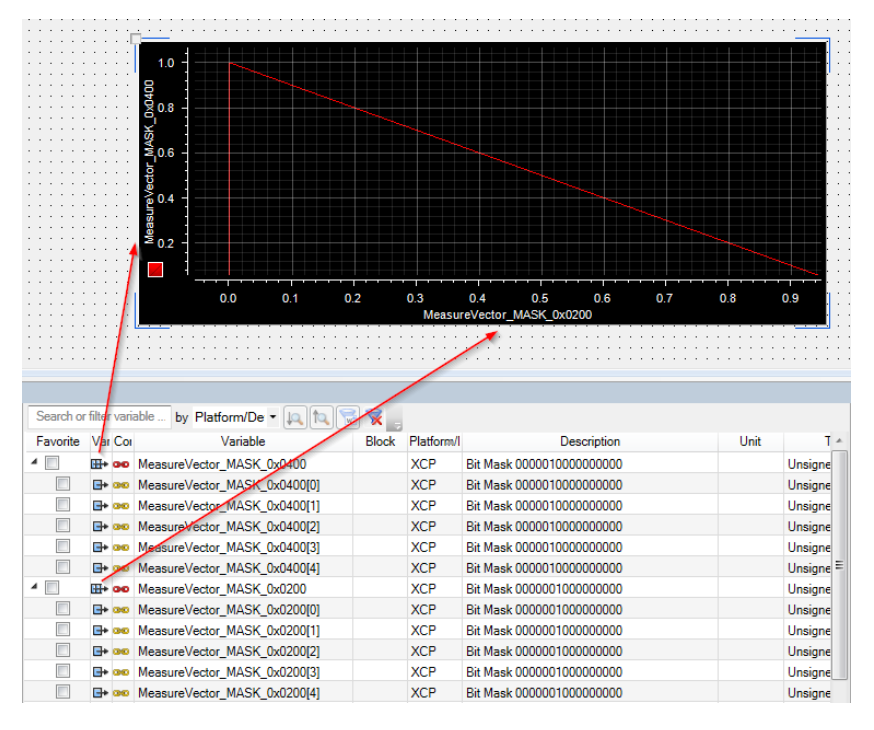

The following illustration shows an example of two one-dimensional measurement arrays each with five array elements visualized in an XY Plotter.

Refer to Basics of Handling the XY Plotter (CQ ControlDesk Instrument Handling).

**Time Plotter, Index Plotter: Undoing/redoing zoom and move actions**

ControlDesk now saves zoom and move actions in the chart view of the Time Plotter and Index Plotter so that you can undo and redo them.

You can undo/redo zoom and move actions via the Cursor Toolbar of the plotter and via keyboard shortcuts. The following illustration shows the Cursor Toolbar of the Time Plotter as an example:

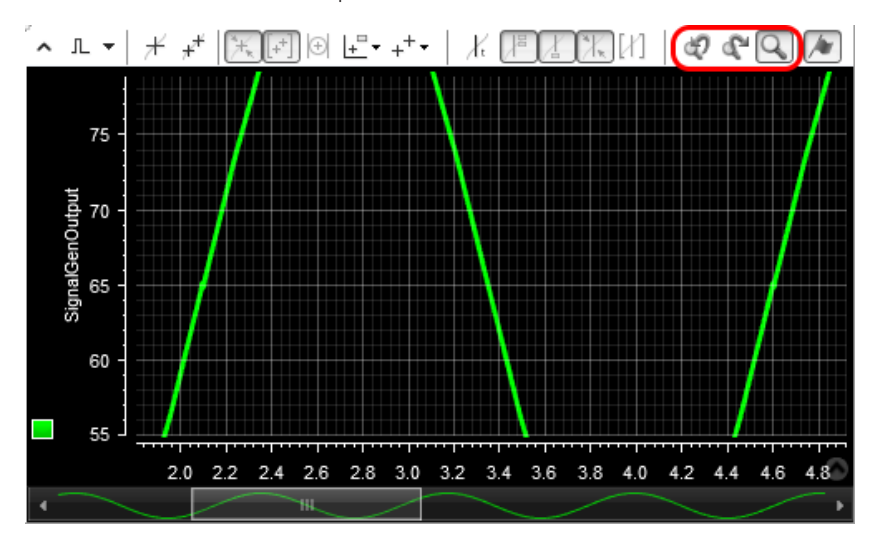

For more information, refer to:

- Zooming and Moving the Chart (Time Plotter) ( $\square\!\!\!\!\square$  ControlDesk Instrument Handling)
- Zooming and Moving the Chart (Index Plotter) ( $\square$  ControlDesk Instrument Handling)

### <span id="page-101-0"></span>New Calibration and Data Set Management Features (ControlDesk 6.4)

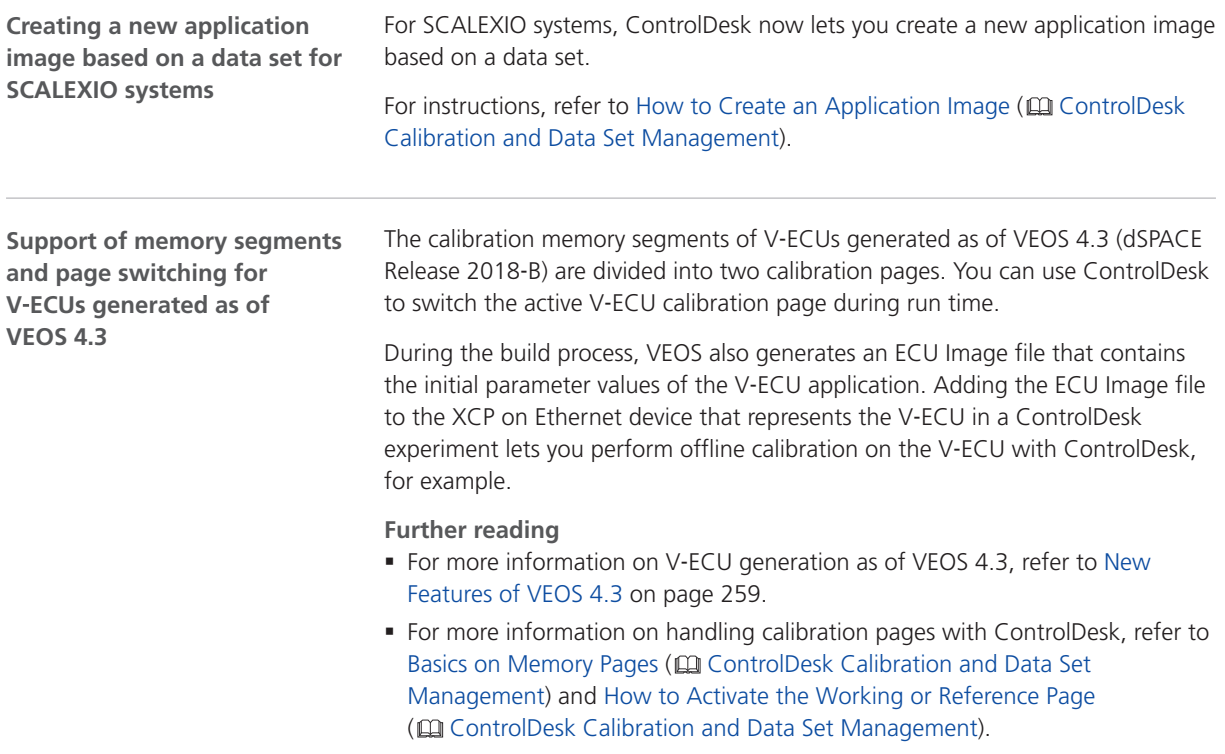

### New User Interface Handling Features (ControlDesk 6.4)

**Displaying license information**

ControlDesk now lets you display information on the licenses that are relevant to the current ControlDesk session. This includes information on whether a license is currently *accessible* or being *used*.

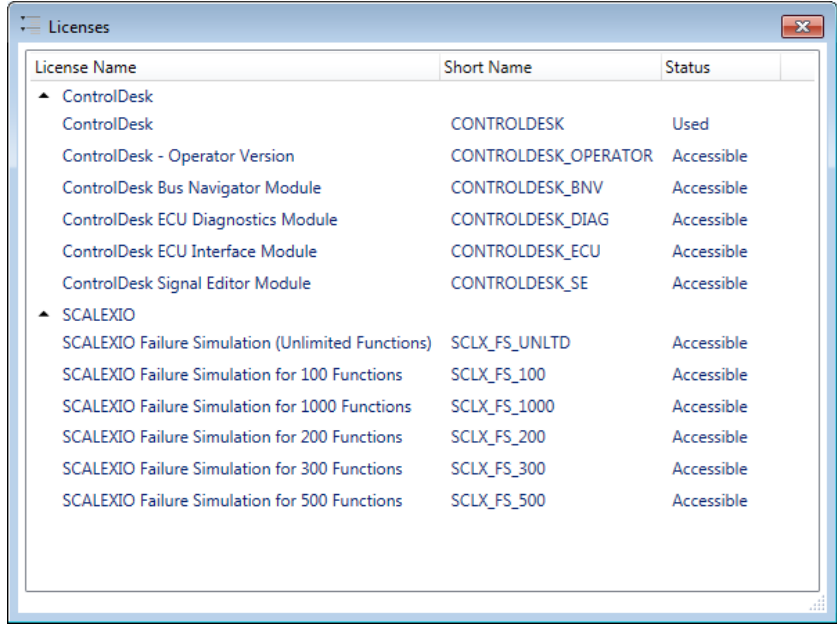

<span id="page-102-0"></span>The following illustration shows an example:

Refer to Licenses (CQ ControlDesk User Interface Handling).

# New Automation Features (ControlDesk 6.4)

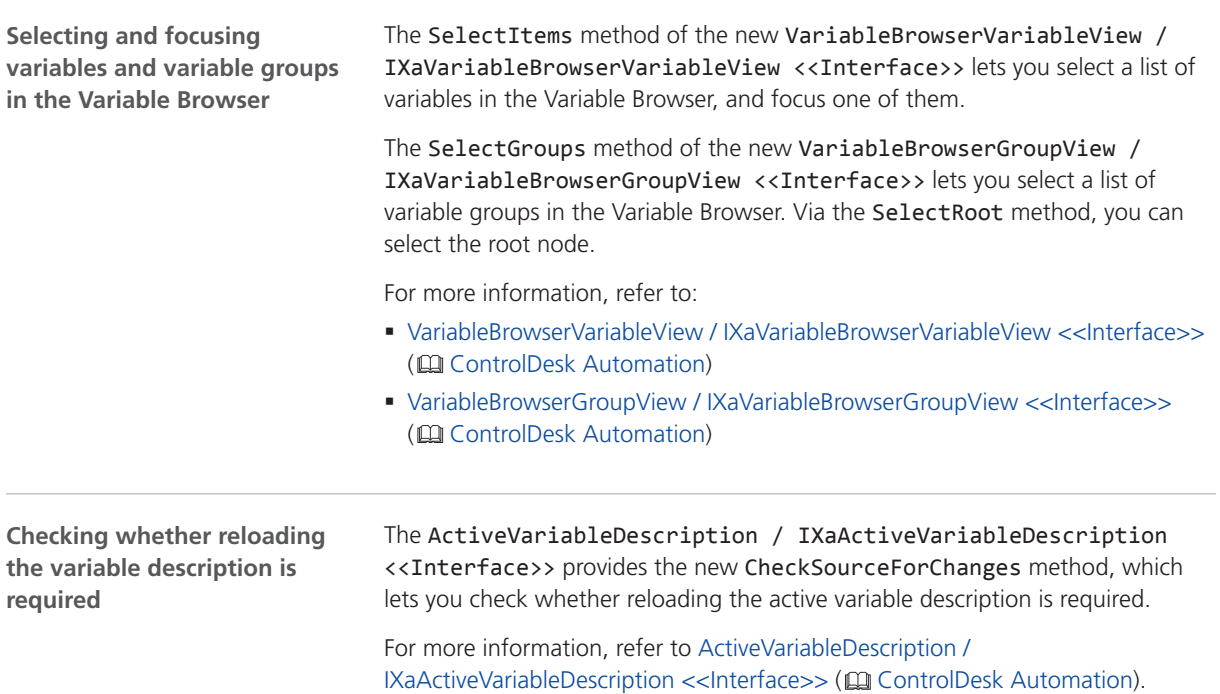

# <span id="page-103-0"></span>New Bus Navigator Features (ControlDesk 6.4)

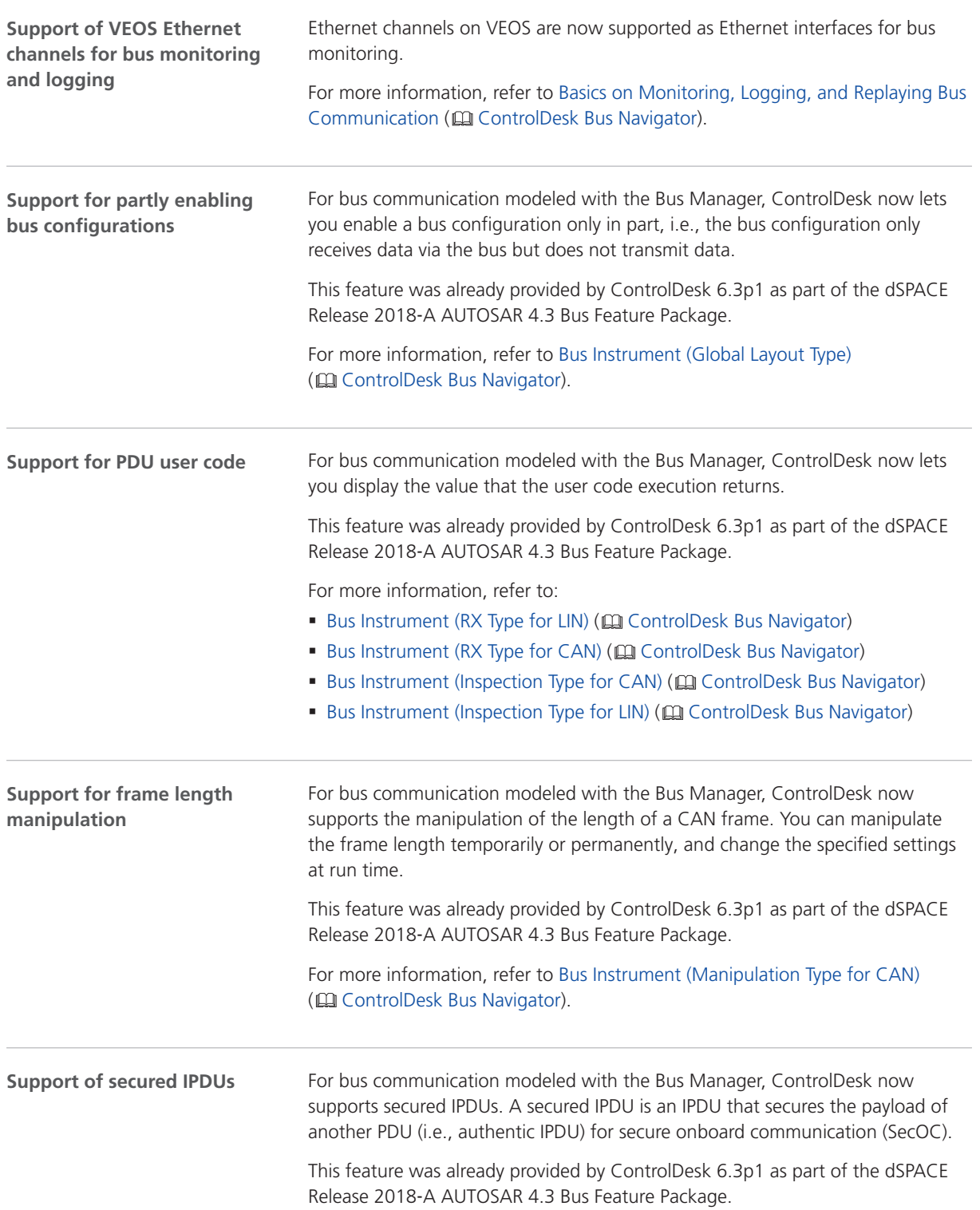

For more information, refer to Bus Configuration Structure in the Bus Navigator Tree (CQ ControlDesk Bus Navigator).

## <span id="page-104-0"></span>New Electrical Error Simulation Features (ControlDesk 6.4)

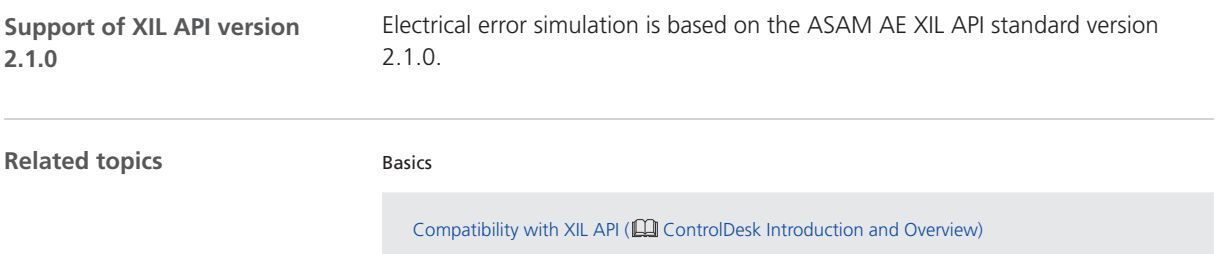

## New Signal Editor Features (ControlDesk 6.4)

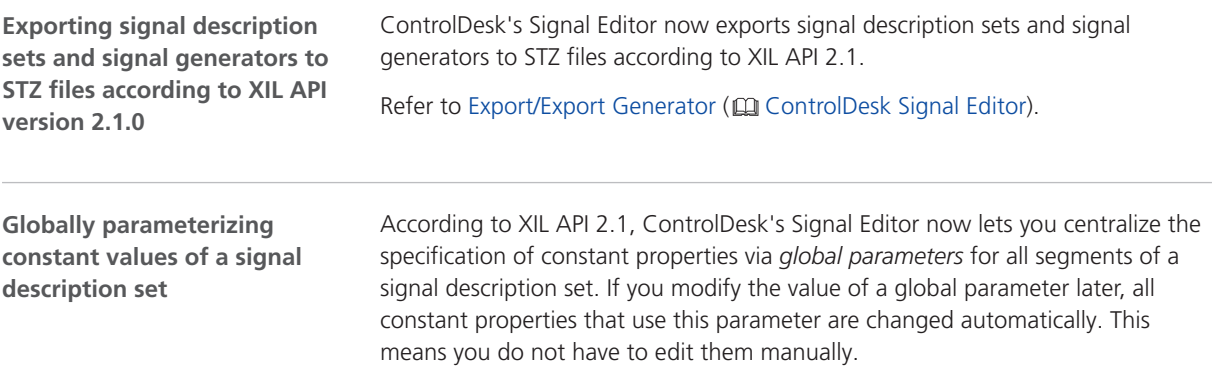

The following illustration shows the specification of global parameters as an example.

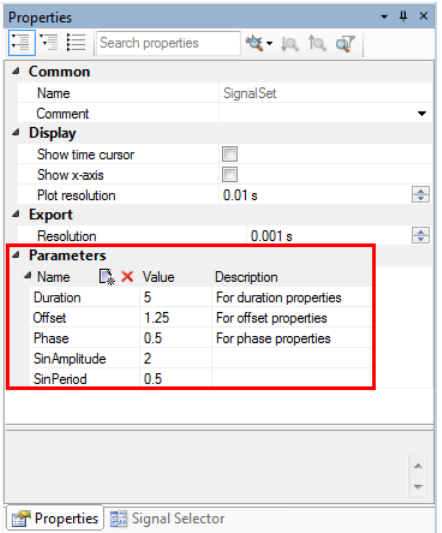

The following illustration shows the use of global parameters for constant values as an example.

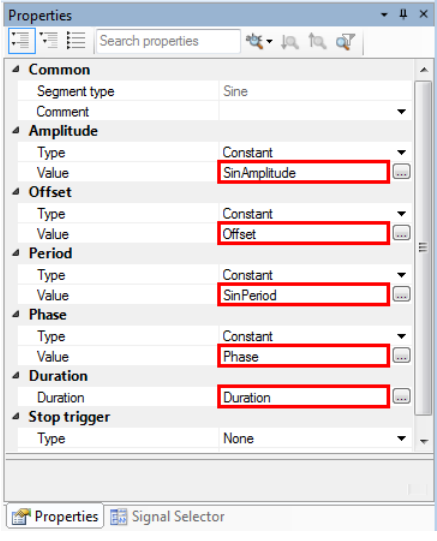

You can use the Value Editor to edit expressions for constant values according to the ASAM General Expression Syntax (GES).

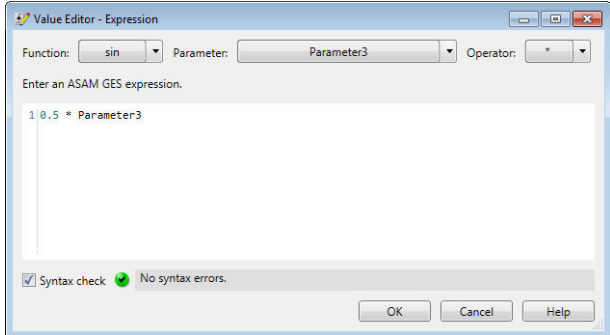

For more information, refer to Specifying Constant Properties of Segments via Parameters ( $\square\hspace{-0.2cm}\square$  ControlDesk Signal Editor).

# <span id="page-107-0"></span>Migrating to ControlDesk 6.4

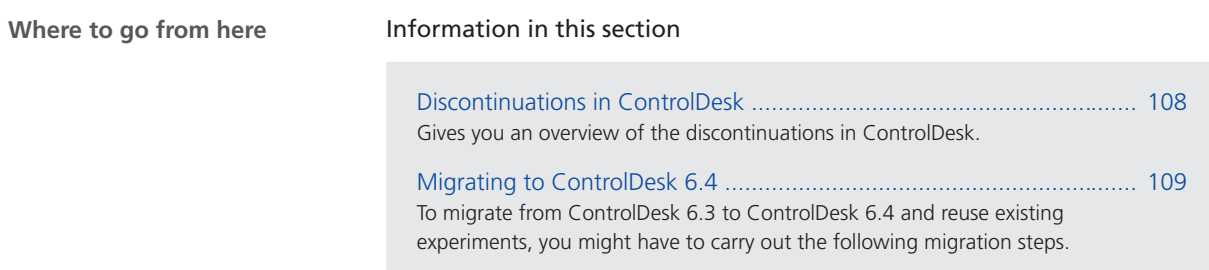

## Discontinuations in ControlDesk

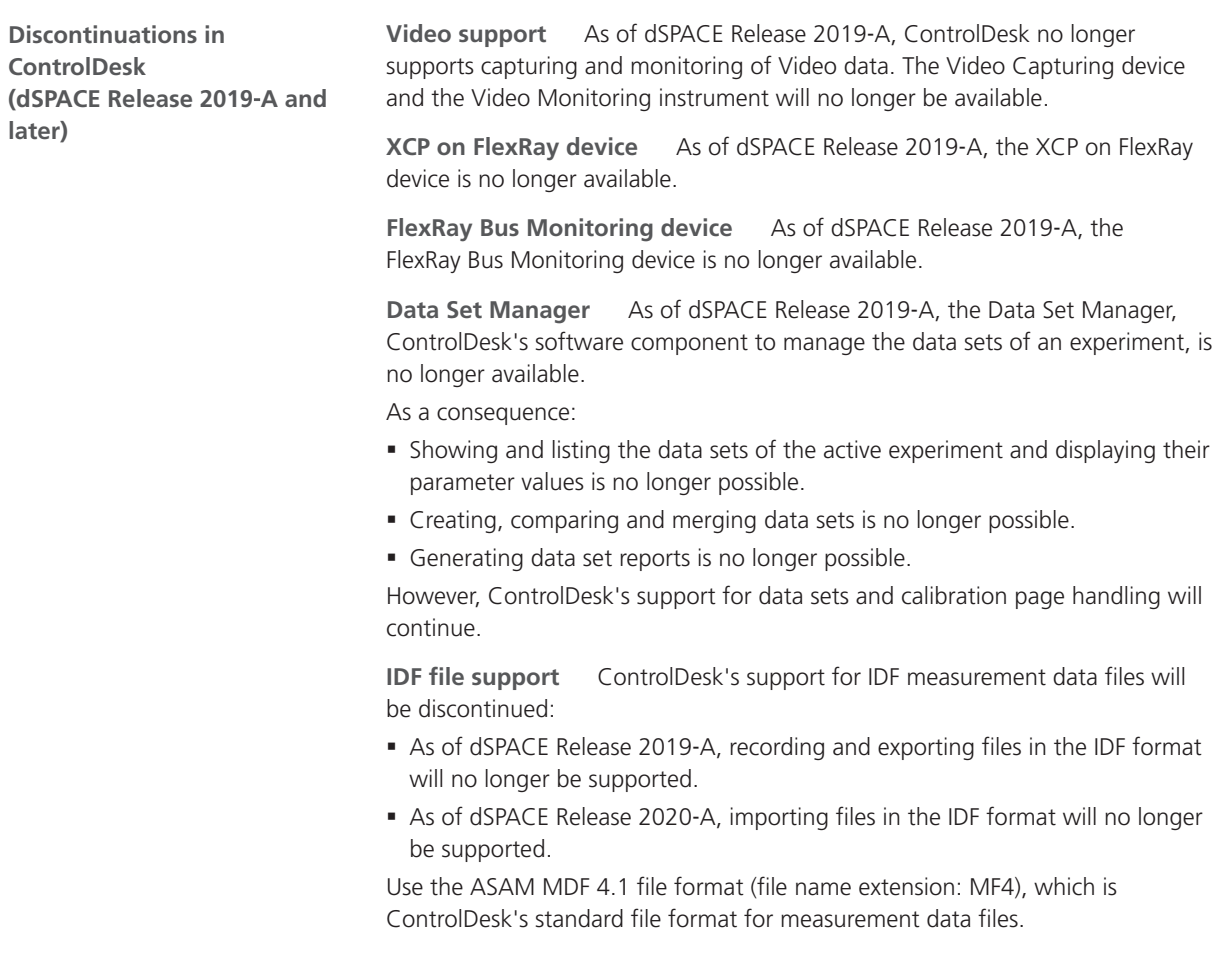
**MDF file (format versions 2.0 and 3.0) import** As of dSPACE Release 2019‑A, ControlDesk no longer supports the import of MDF measurement data files (MDF file format versions 2.0 and 3.0).

To import measurement data, use the ASAM MDF 4.1 file format (file name extension: MF4), which is ControlDesk's standard file format for measurement data files.

**FXF file support** As of dSPACE Release 2019‑B, ControlDesk no longer supports FXF files to exchange formulas of calculated variables.

However, ControlDesk's support for VXF files to exchange calculated variables and the assigned formulas will continue.

**End of software support for discontinued dSPACE hardware** For information on the end of software support for discontinued dSPACE hardware, refer to [Discontinuations](#page-17-0) on page [18](#page-17-0).

#### Migrating to ControlDesk 6.4

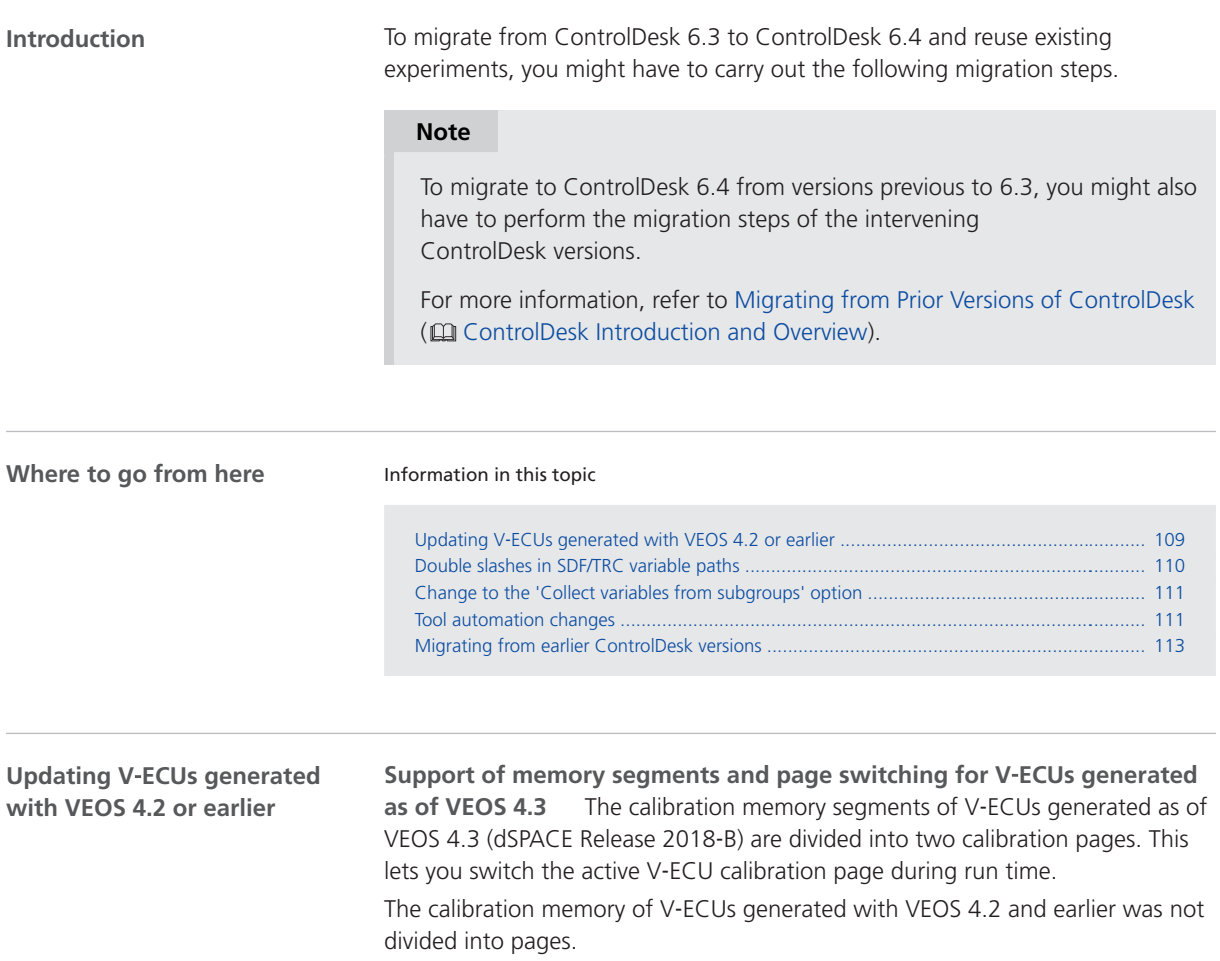

<span id="page-109-0"></span>**Migration when updating an offline simulation application with V**‑**ECUs** When you update an offline simulation application (OSA) file containing one or more V‑ECUs generated with VEOS 4.2 or earlier with an OSA file generated with VEOS 4.3 or later and replace the related V‑ECU A2L variable description files, ControlDesk opens a dialog similar to the following for each V-ECU when you start online calibration. ControlDesk opens this dialog due to the changed page concept of V‑ECUs generated with VEOS 4.3 or later.

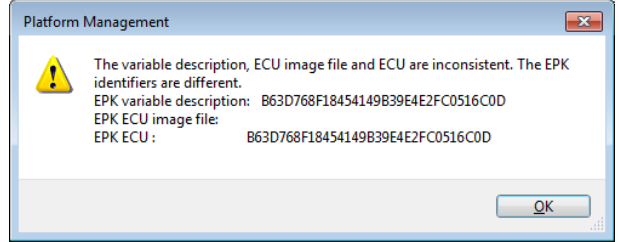

Click OK to close the dialog for each V‑ECU.

ControlDesk then opens the Calibration Memory dialog for you to get identical parameter values in ControlDesk's mirrored memory and on the V‑ECU.

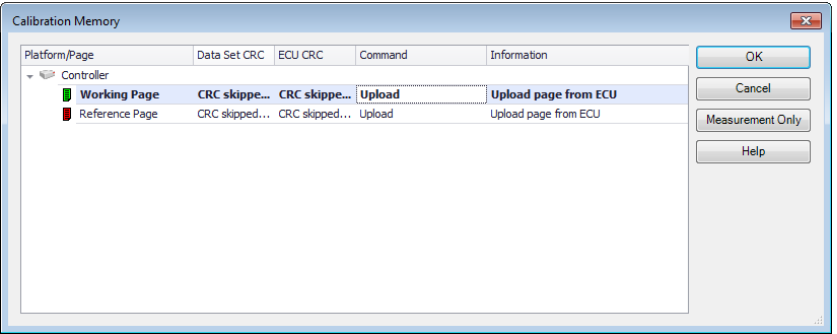

Select Upload for both the working and reference page of each V-ECU.

#### **Further reading**

- For more information on V-ECU generation as of VEOS 4.3, refer to [New](#page-258-0) [Features of VEOS 4.3](#page-258-0) on page [259.](#page-258-0)
- § For more information on handling calibration pages with ControlDesk, refer to Basics on Memory Pages (CQ ControlDesk Calibration and Data Set Management) and How to Activate the Working or Reference Page (CQQ ControlDesk Calibration and Data Set Management).

**Double slashes in SDF/TRC variable paths**

The following migration issue applies to *projects initially created with ControlDesk 5.0 or earlier* regardless of whether they were migrated to later ControlDesk versions.

**Up to and including ControlDesk 6.3** Up to and including ControlDesk 6.3, double slashes (//) in variable paths of SDF/TRC variable description files in *projects initially created with ControlDesk 5.0 or earlier* were converted to single backslashes (\) in ControlDesk.

<span id="page-110-0"></span>**As of ControlDesk 6.4** As of ControlDesk 6.4, double slashes are no longer converted, not even in *projects initially created with ControlDesk 5.0 or earlier*. As a result, when you reload or replace the SDF/TRC variable description in a *project initially created with ControlDesk 5.0 or earlier*, ControlDesk cannot reestablish connections to variables with double slashes in the variable path.

In this case, you have to reestablish these connections manually. For instructions, refer to Repairing Variable Connections (CQ ControlDesk Instrument Handling).

**Example** As an example, the following line from a TRC file shows a variable block group declaration with a double slash:

group "air mass per cylinder\n[kg//s]" -- block-group

Up to and including ControlDesk 6.3, double slashes were converted to single backslashes as shown in the following illustration:

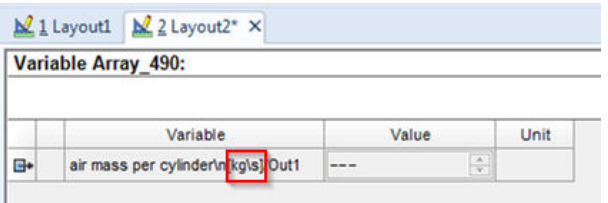

When you reload the variable description in ControlDesk 6.4 or later, ControlDesk cannot reestablish the connections of instruments to the related variables as shown in the following illustration.

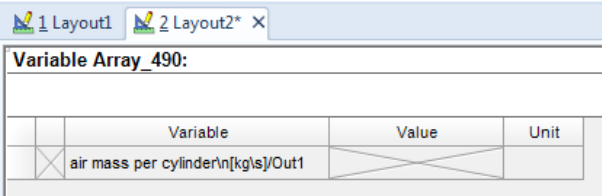

The following illustration shows the variable connection after it was reestablished manually.

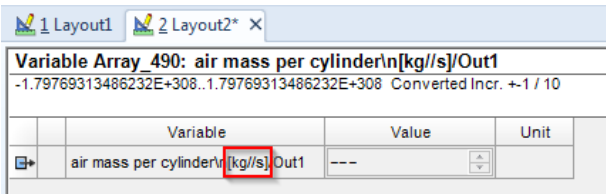

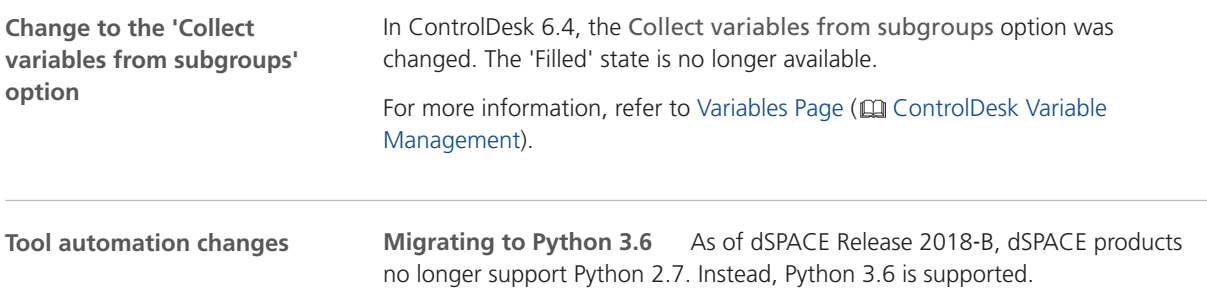

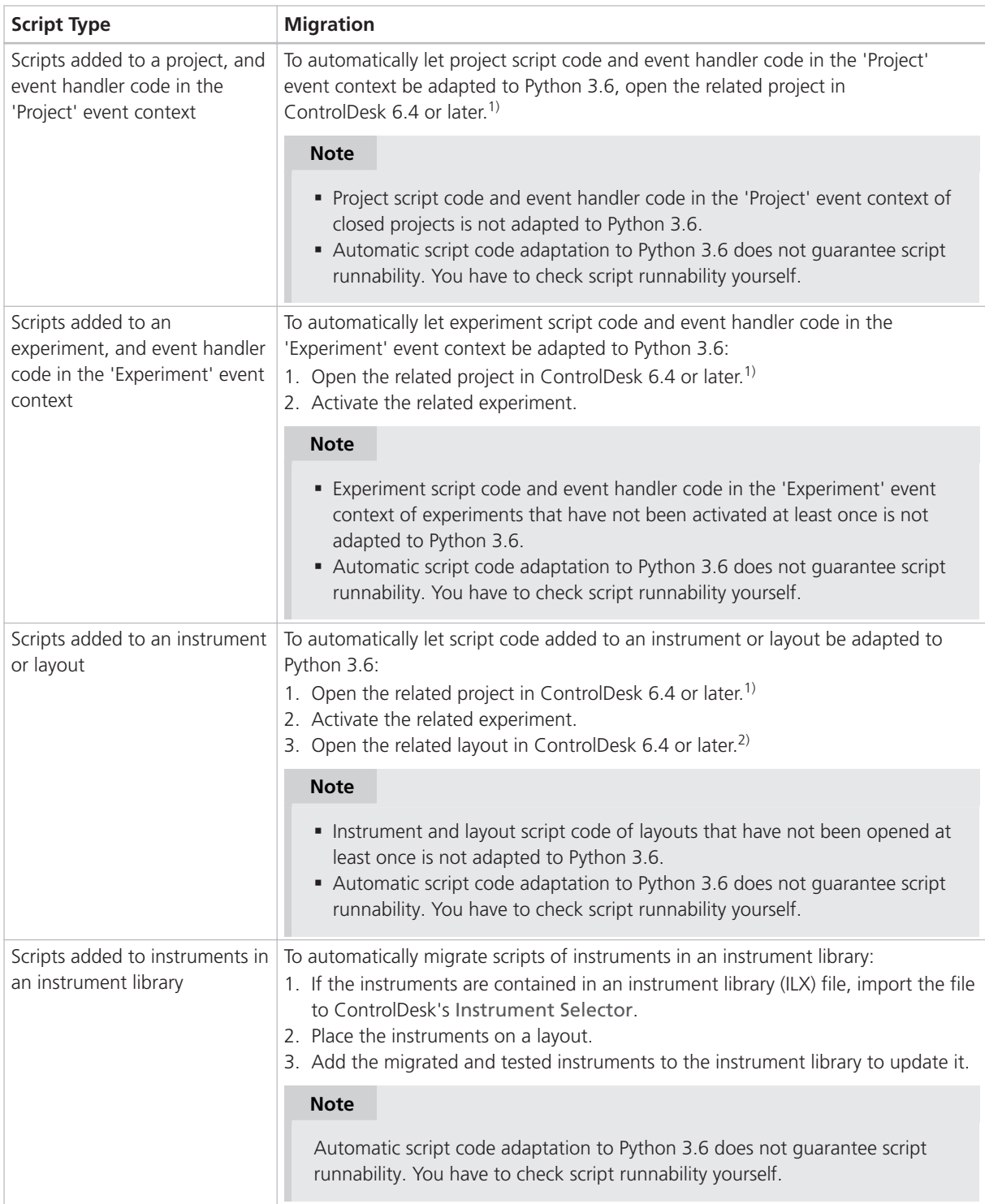

The following table explains the ControlDesk-specific migration aspects:

<span id="page-112-0"></span>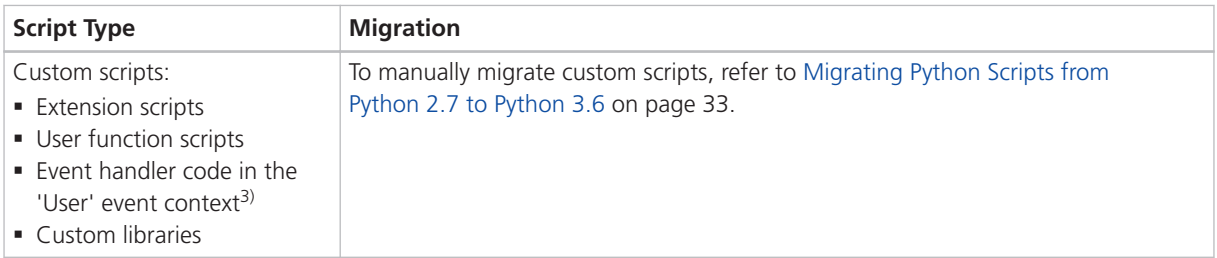

<sup>1)</sup> This involves automatic project migration.

2) This involves automatic layout migration.

<sup>3)</sup> Migration is necessary only if the event handler code was imported from ControlDesk 6.3 or earlier.

For more information on the differences between the two Python versions and for general migration information, refer to [Migrating Python Scripts from](#page-32-0) [Python 2.7 to Python 3.6](#page-32-0) on page [33](#page-32-0).

**Change to the IXaVariablesManagement interface** In ControlDesk 6.4, the VariablesManagement / IXaVariablesManagement <<Interface>> changes due to the change to the Collect variables from subgroups option.

As of ControlDesk 6.4, the CollectVariablesEnabled property of this interface returns a Boolean value. Up to and including ControlDesk 6.3, a CollectVariablesFromSubgroupsBehavior enumeration value was returned by the CollectVariablesEnabled property.

Refer to VariablesManagement / IXaVariablesManagement <<Interface>> ( ControlDesk Automation).

**Change to the IXaCalibrationManagement interface** In ControlDesk 6.4, the StartOnlineCalibration method of the CalibrationManagement / IXaCalibrationManagement <<Interface>> changes.

As of ControlDesk 6.4, the method returns the new enumeration value NoChange if online calibration was started before the method was called.

Refer to CalibrationManagement / IXaCalibrationManagement << Interface>> ( ControlDesk Automation).

**Change to the IXaMultiScalingEntry interface** In ControlDesk 6.4, the Remove method of the MultiScalingEntry / IXaMultiScalingEntry <<Interface>> was removed.

Refer to MultiScalingEntry / IXaMultiScalingEntry << Interface>> ( $\Box$  ControlDesk Automation).

To migrate from earlier ControlDesk versions and reuse existing experiments, you might have to carry out additional migration steps. For more information on the migration steps, refer to Migrating from Prior Versions of ControlDesk ( ControlDesk Introduction and Overview). **Migrating from earlier ControlDesk versions**

**Related topics**

#### Basics

Basics on Migrating from Prior Versions of ControlDesk ( $\square\hspace{-0.1cm}\square$  ControlDesk Introduction and Overview)

Repairing Variable Connections ( $\Box\Box$  ControlDesk Instrument Handling)

#### References

Replace Variable Description ( $\Box$  ControlDesk Variable Management)

# DCI Configuration Tool

### New Features of the DCI Configuration Tool 3.10

**Firmware versions for DCI**‑**GSI1 and DCI**‑**GSI2 interfaces**

The following firmware versions for the DCI-GSI1 and DCI-GSI2 interfaces are delivered with the DCI Configuration Tool 3.10:

- § DCI‑GSI1 firmware version 1.6.8
- § DCI‑GSI2 firmware version 1.4.12

#### **Note**

The firmware version delivered with the DCI Configuration Tool is not always the latest firmware version available. If you encounter any problems, contact dSPACE Support to check if a later firmware version is available.

DCI Configuration Tool

# dSPACE FlexRay Configuration Package

### New Features of dSPACE FlexRay Configuration Package 4.2

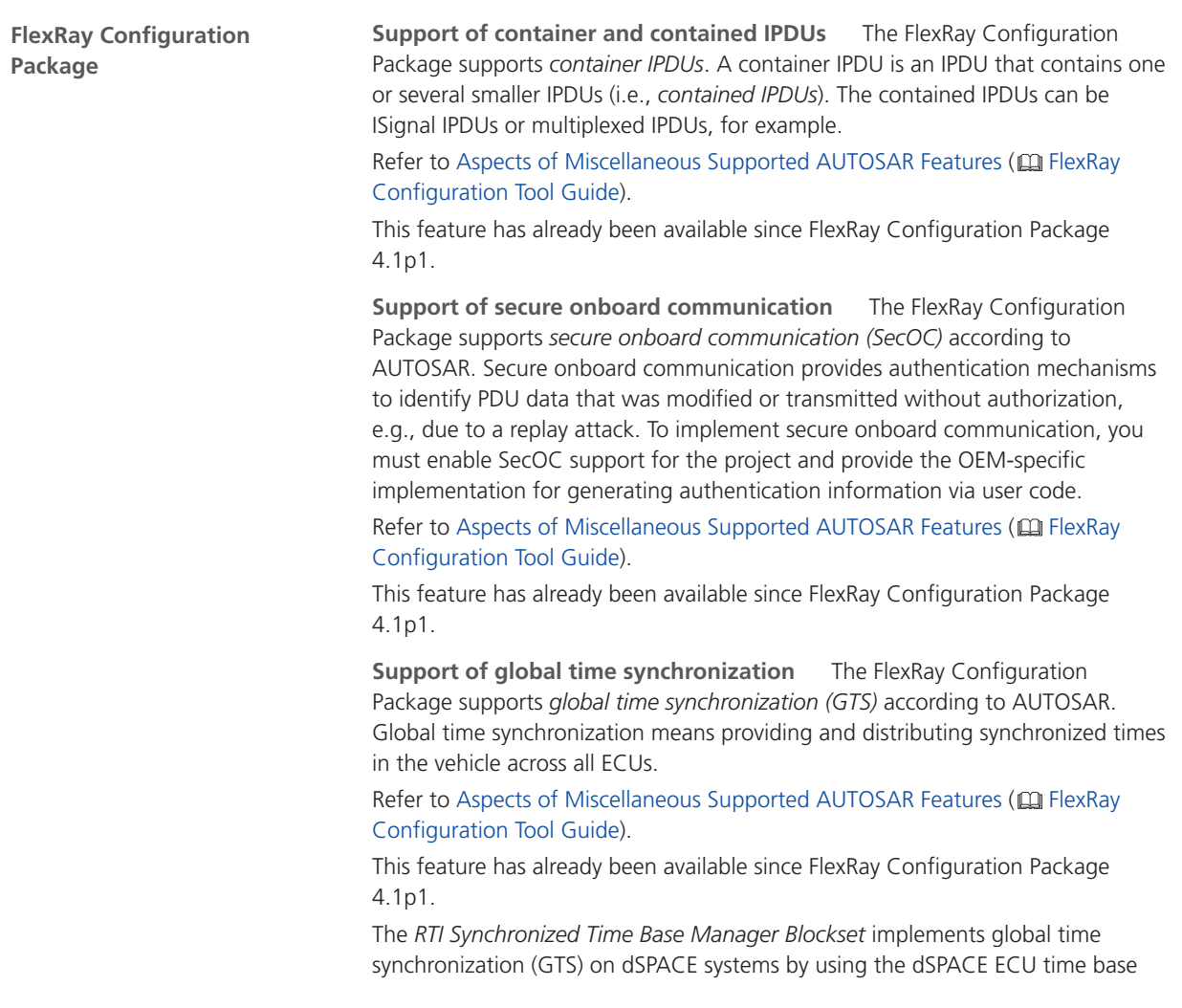

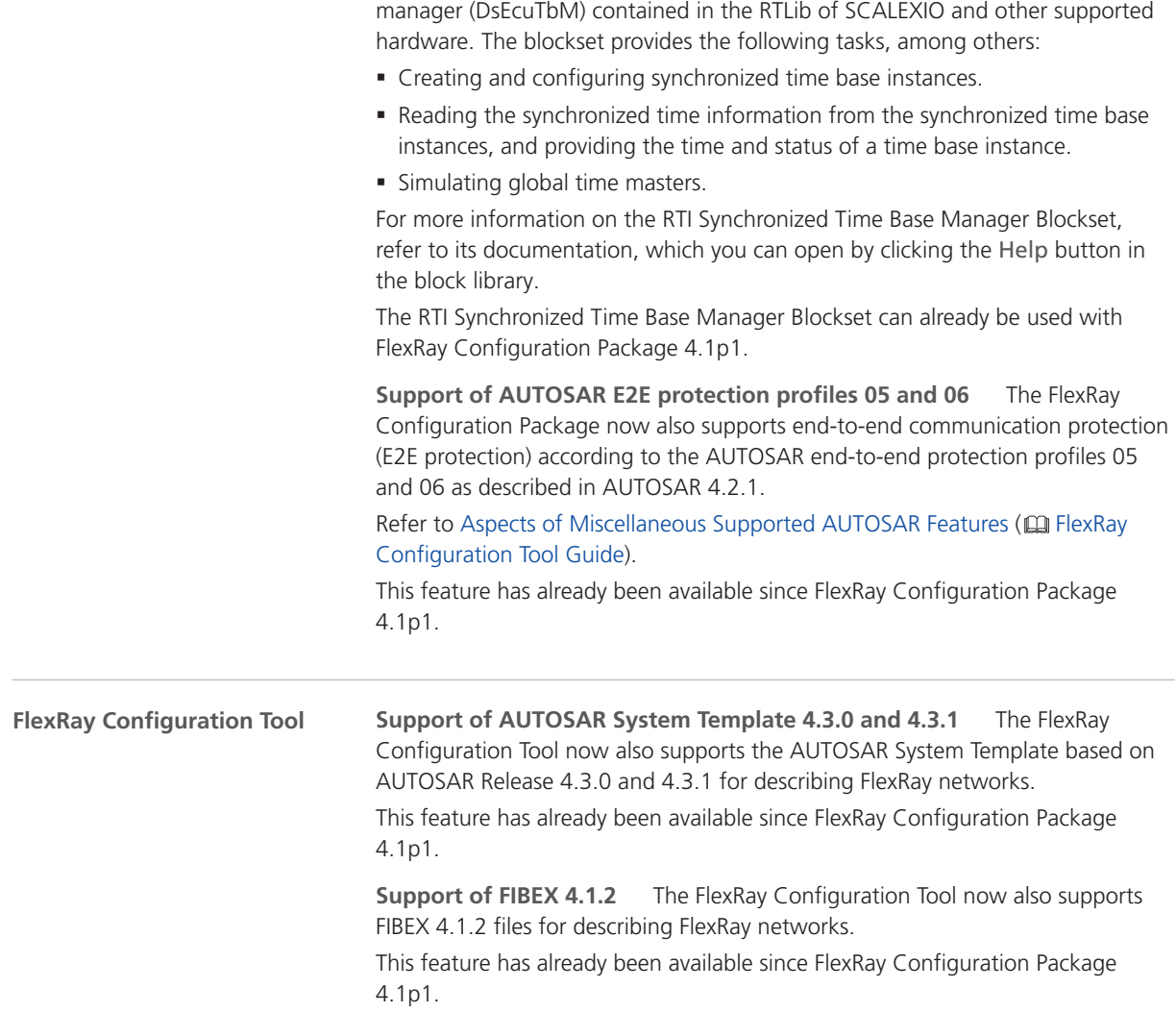

# dSPACE Python Extensions

## New Features of dSPACE Python Extensions 3.0

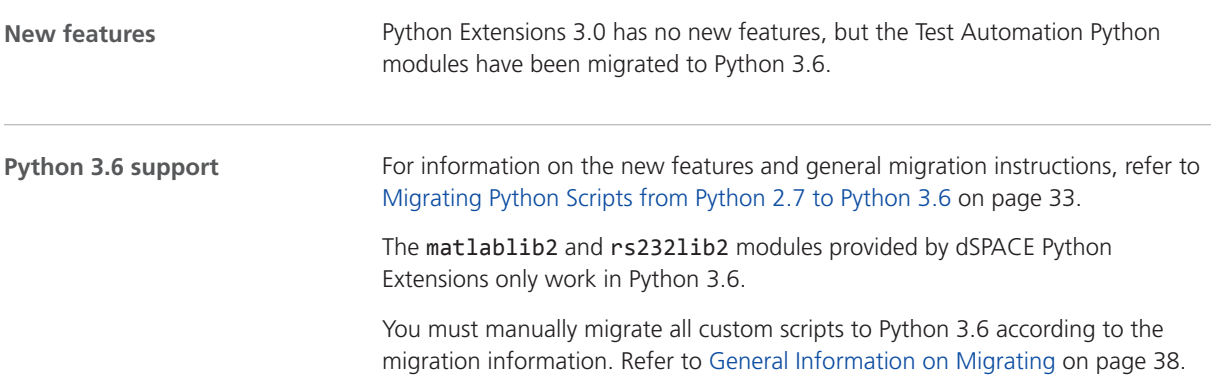

# dSPACE XIL API .NET

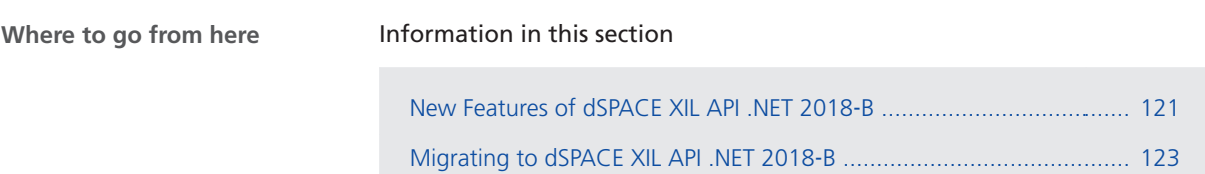

### New Features of dSPACE XIL API .NET 2018‑B

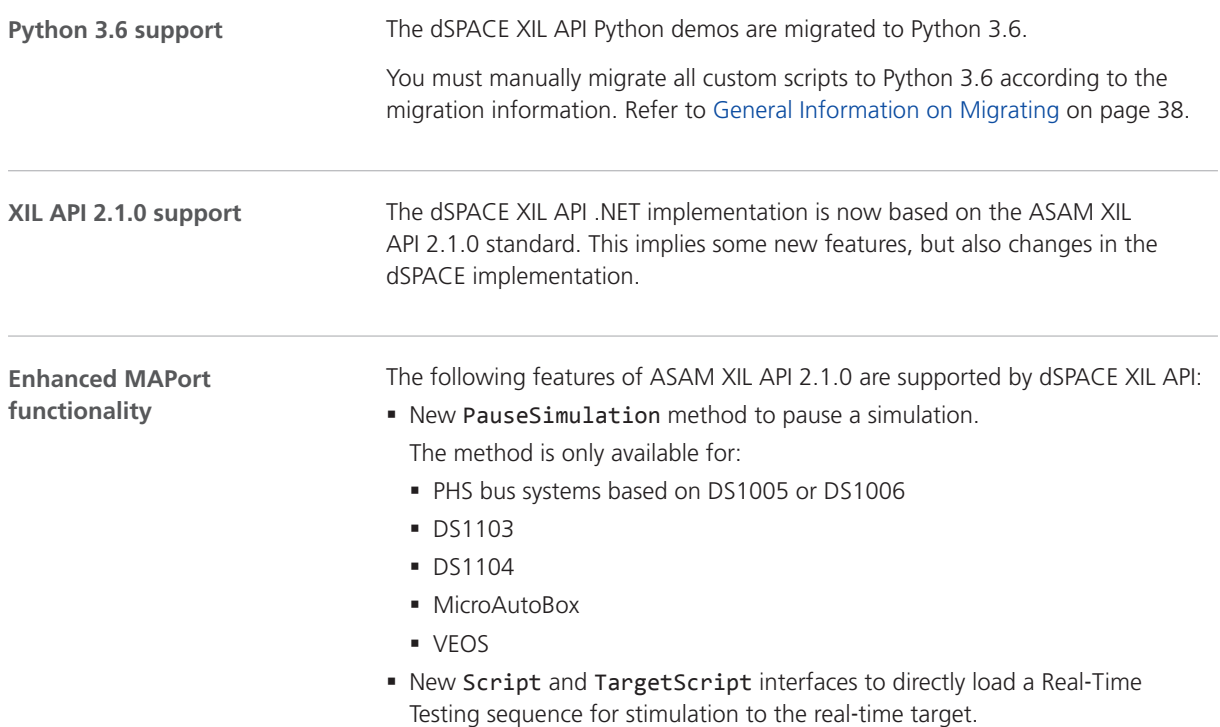

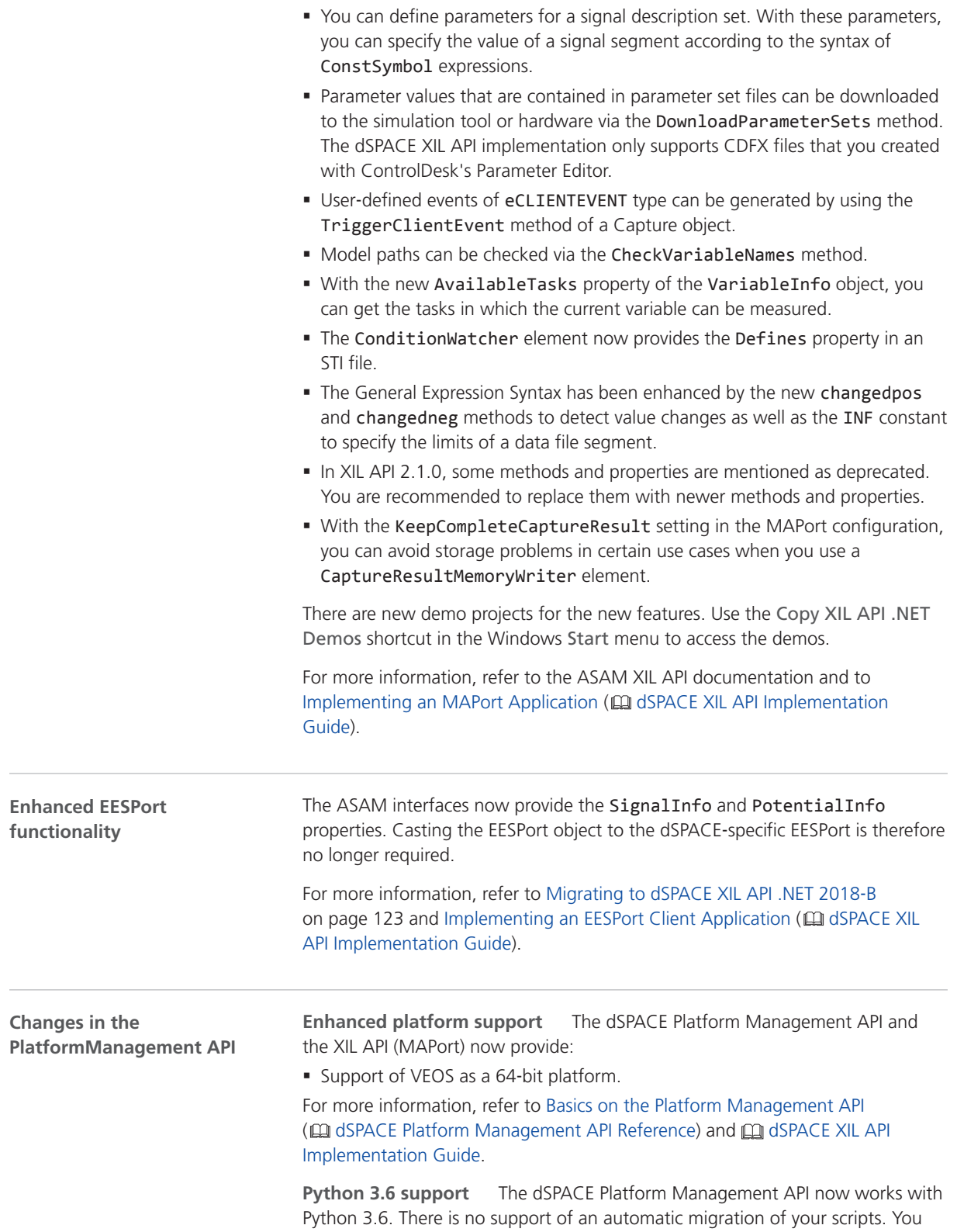

have to migrate custom scripts manually. For more information, refer to [Migrating Python Scripts from Python 2.7 to Python 3.6](#page-32-0) on page [33.](#page-32-0)

### <span id="page-122-0"></span>Migrating to dSPACE XIL API .NET 2018‑B

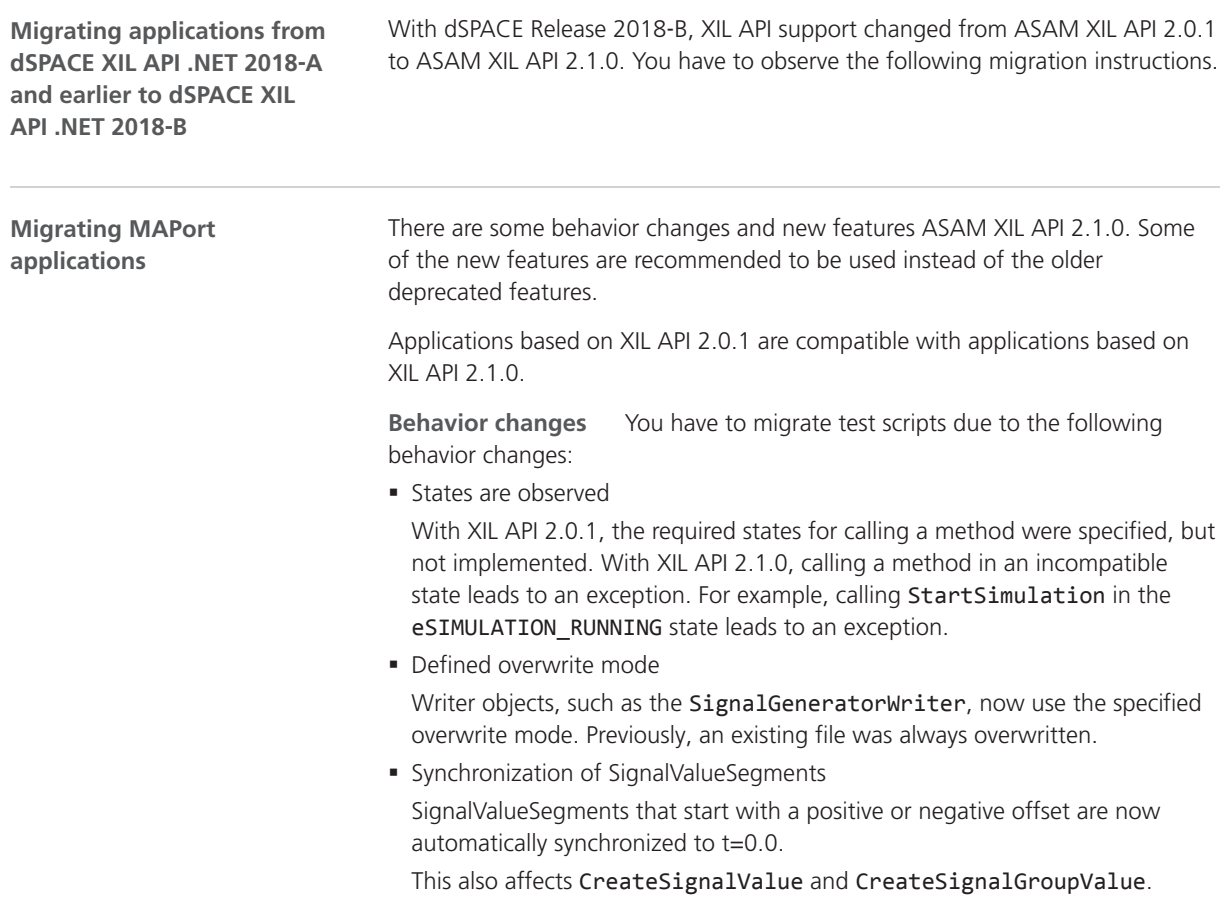

**Deprecated elements** The following table shows you the deprecated elements and the elements you can use for replacement.

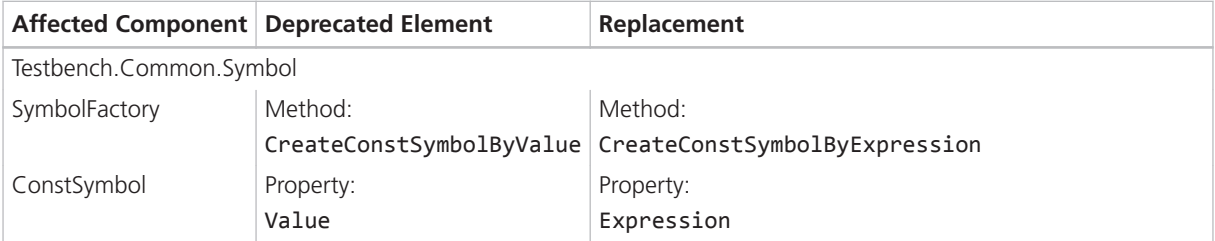

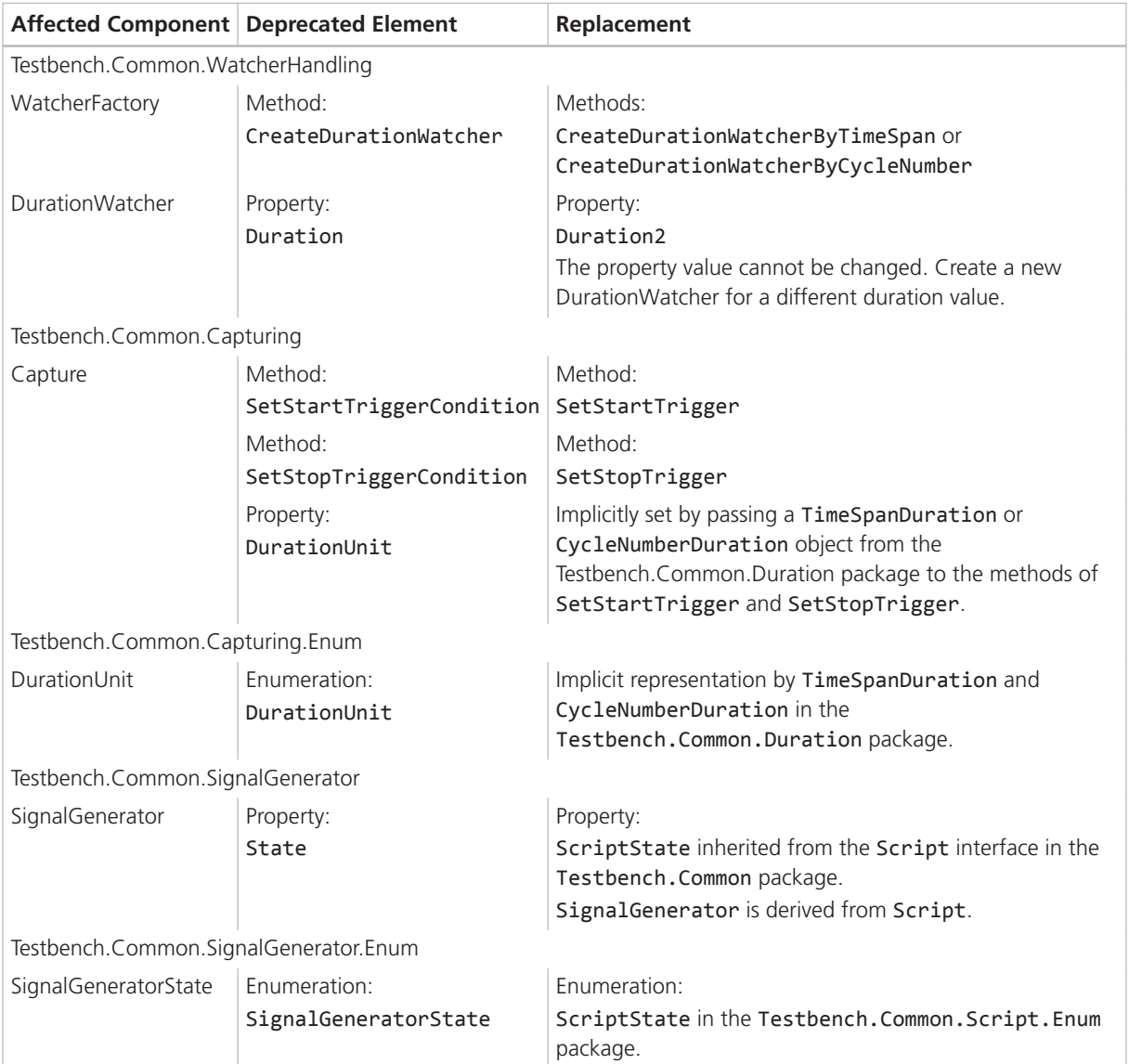

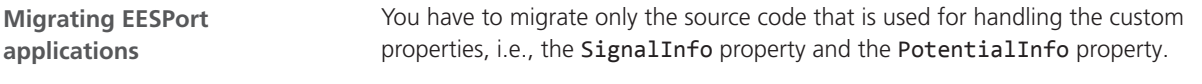

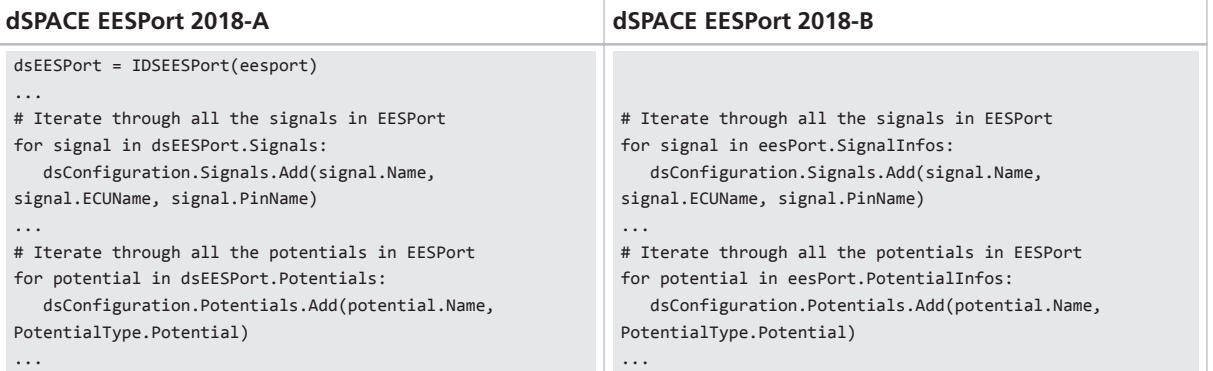

# ECU Interface Manager

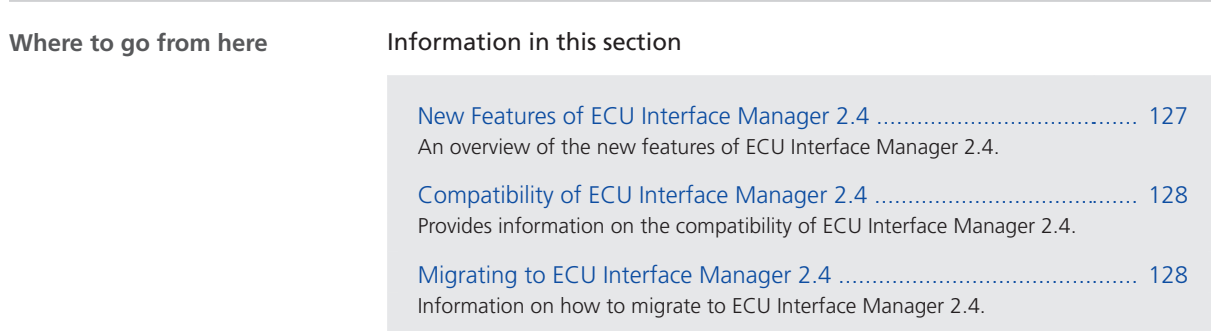

## New Features of ECU Interface Manager 2.4

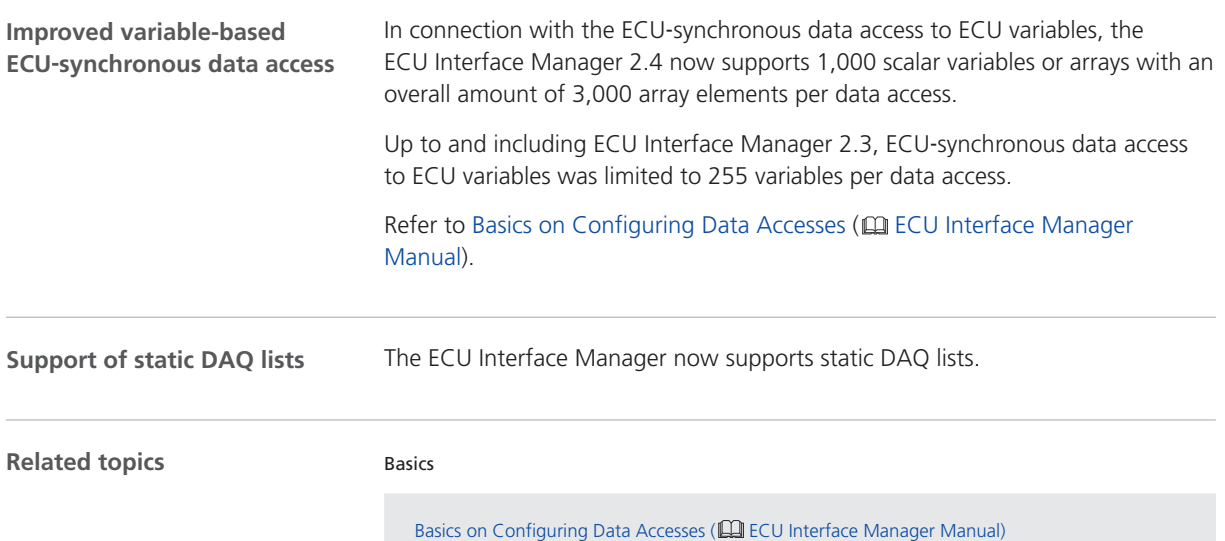

### <span id="page-127-0"></span>Compatibility of ECU Interface Manager 2.4

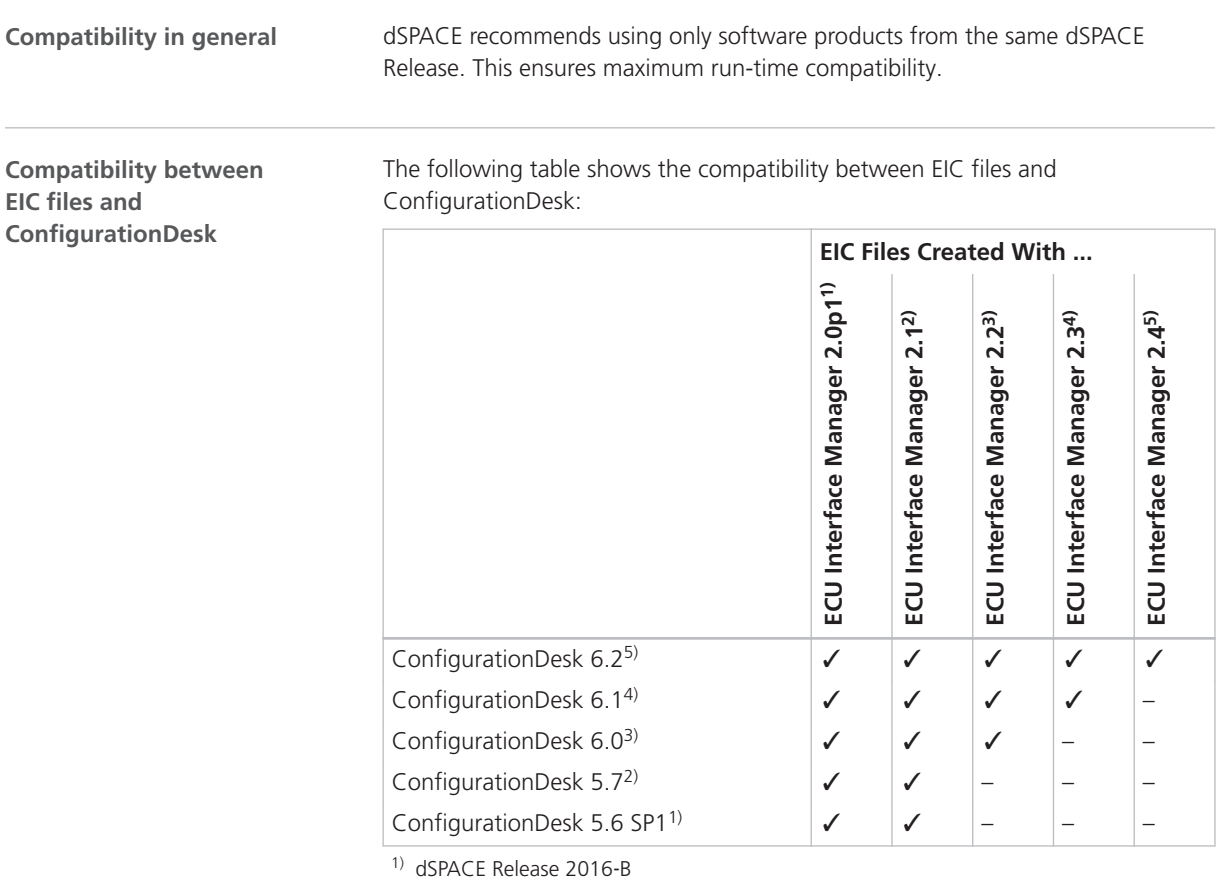

<sup>2)</sup> dSPACE Release 2017-A

<sup>3)</sup> dSPACE Release 2017-B

<sup>4)</sup> dSPACE Release 2018-A

<sup>5)</sup> dSPACE Release 2018-B

### Migrating to ECU Interface Manager 2.4

**Automatic migration of projects**

You can reuse projects in ECU Interface Manager 2.4 if the projects were last saved with ECU Interface Manager 2.0 p1 or later.

When you open the projects in ECU Interface Manager 2.4, they are migrated automatically.

#### **Note**

In ECU Interface Manager 2.4, you cannot reuse projects that were last saved with ECU Interface Manager 2.0 or earlier.

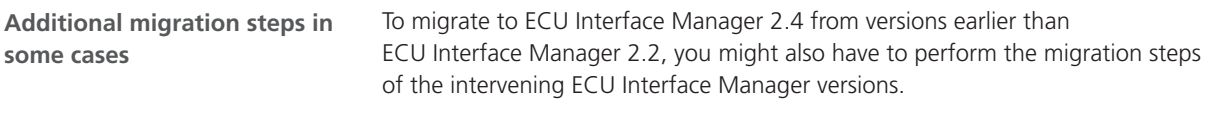

ECU Interface Manager

# Firmware Manager

### New Features of Firmware Manager 2.6

**Enhanced platform support**

The Firmware Manager supports updating the firmware of the following SCALEXIO hardware:

■ LabBox (8-slot)

Firmware Manager

# Model Compare

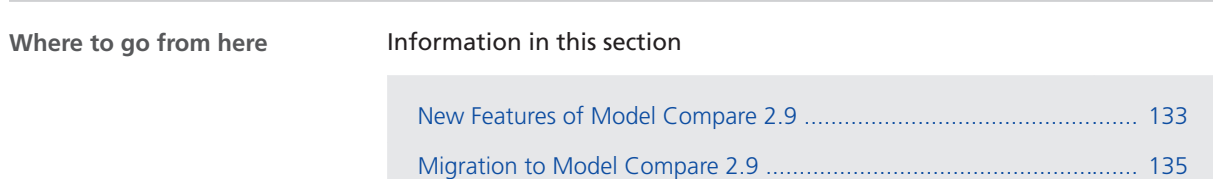

## New Features of Model Compare 2.9

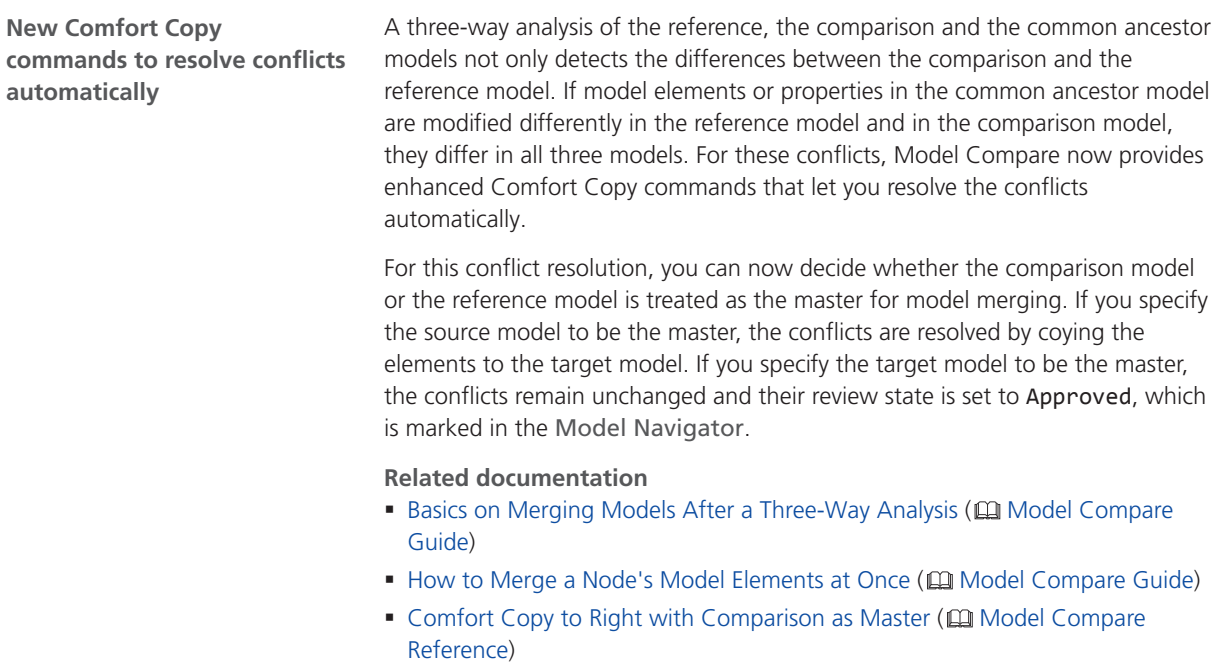

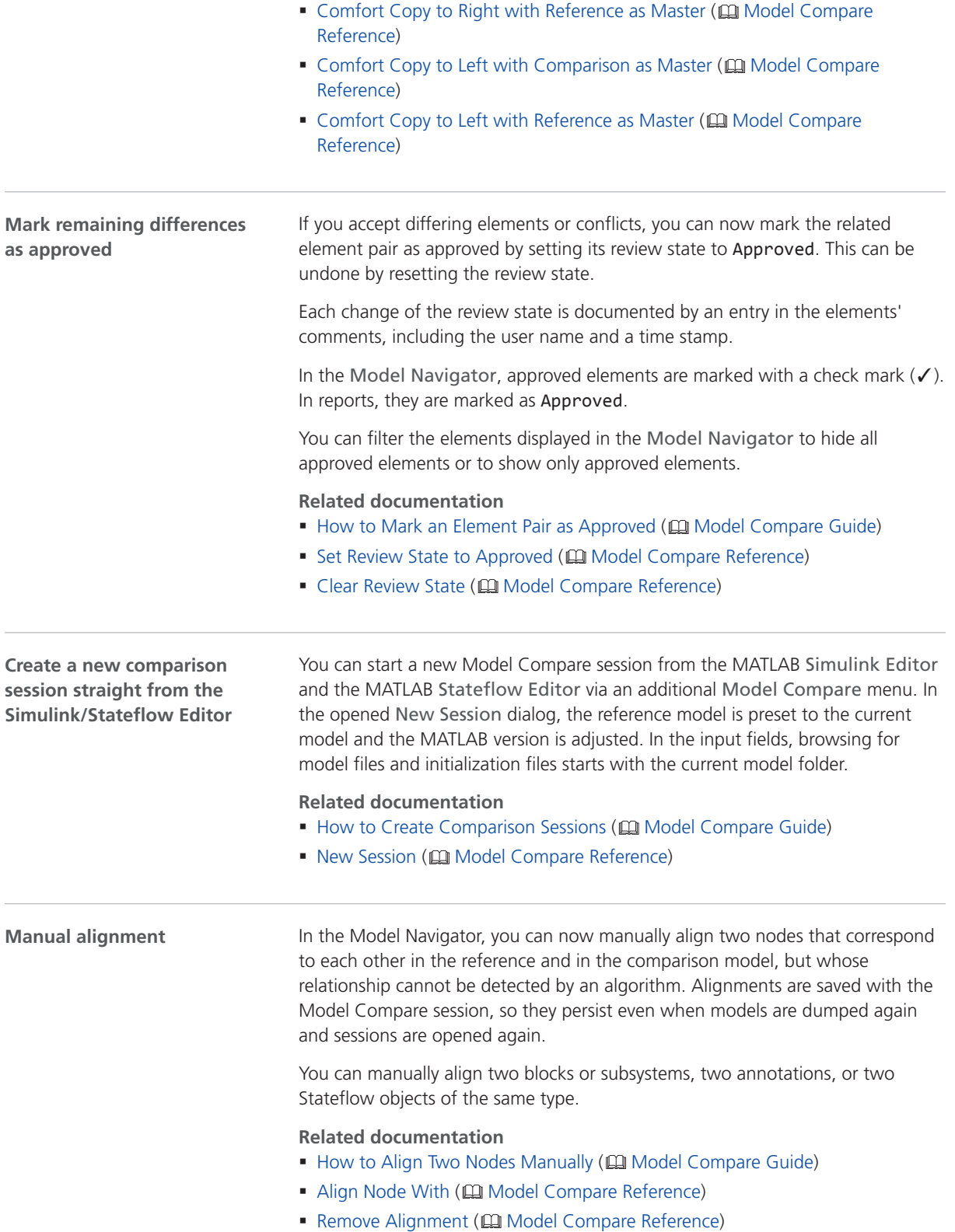

#### <span id="page-134-0"></span>**Further improvements**

Furthermore, Model Compare 2.9 provides the following improvements:

- § Differing properties are now represented in the same color in reports and in the Property Inspector.
- § The line handling after merging is improved.
- § The performance of highlighting elements in large models is improved.

### Migration to Model Compare 2.9

**No adaptation necessary**

You can migrate from Model Compare 2.8 to Model Compare 2.9 without adaptations.

Model Compare

# ModelDesk

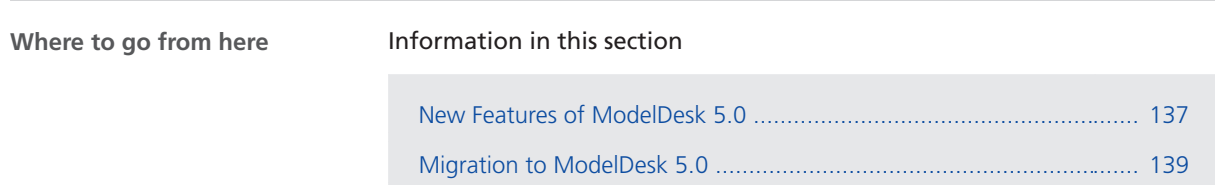

## New Features of ModelDesk 5.0

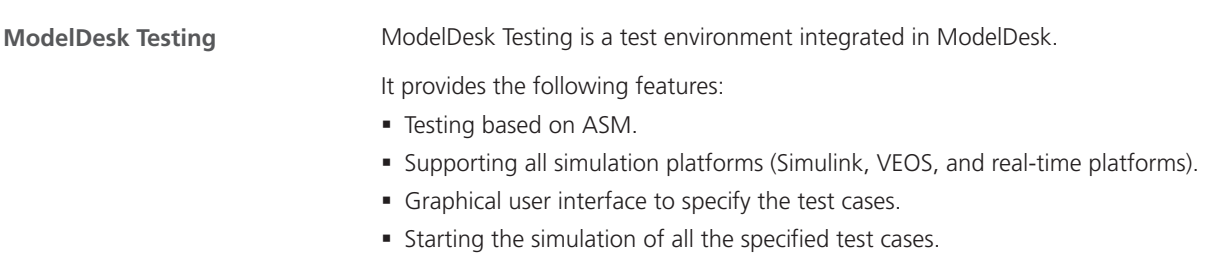

§ Validating and reporting the results of the test cases.

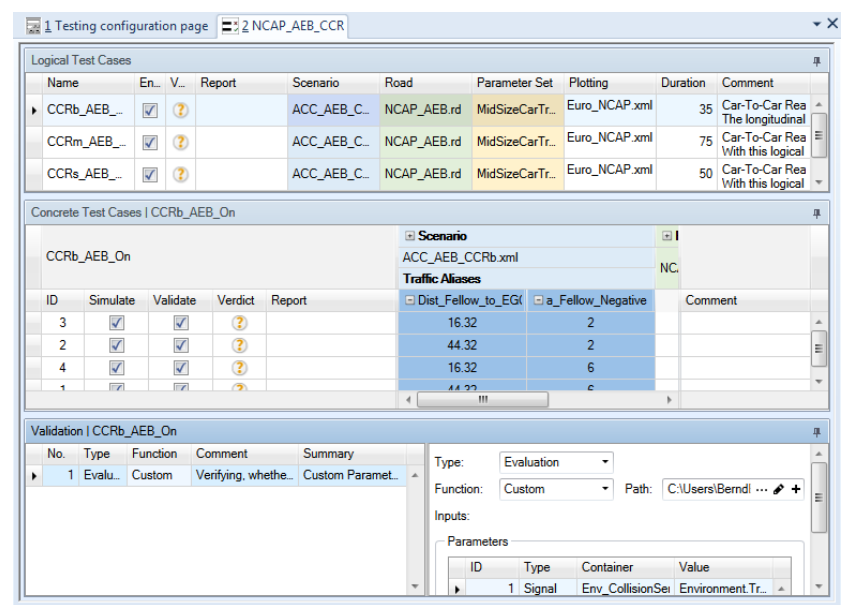

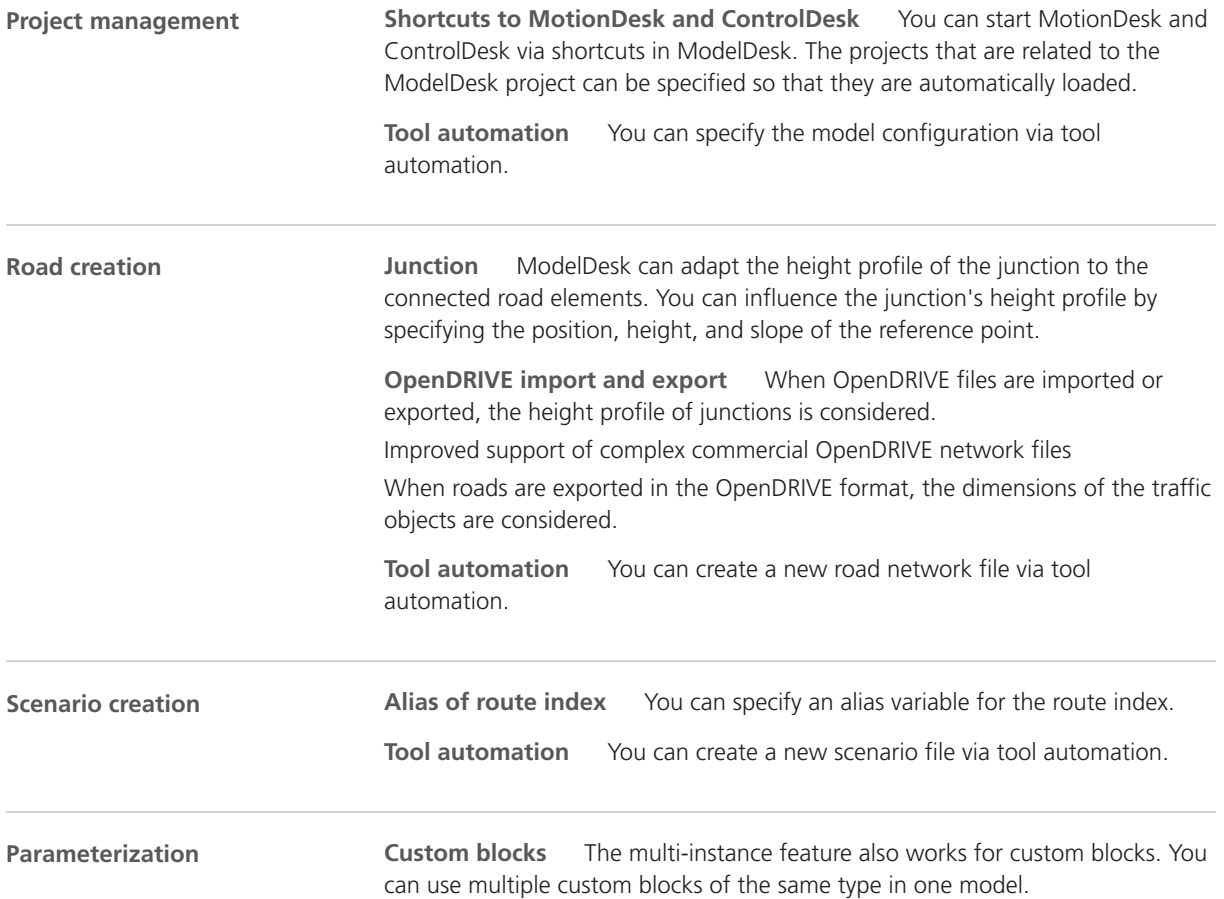

**Removing unused parameter sets** You can remove unused parameter sets from the Pool section of the ModelDesk project.

<span id="page-138-0"></span>**Related topics**

Basics

Features of ModelDesk Testing (**ILI** ModelDesk Testing)

### Migration to ModelDesk 5.0

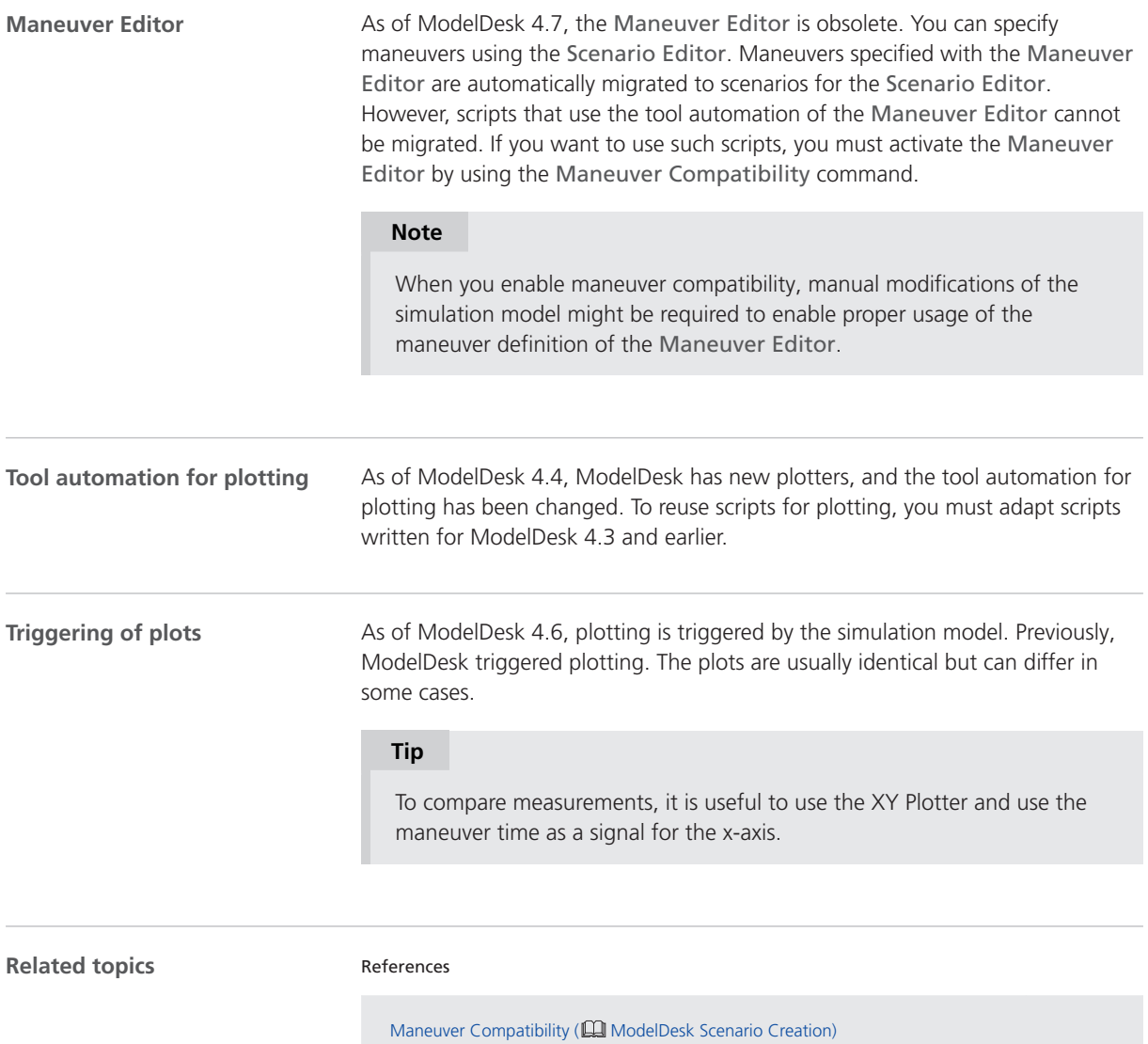

ModelDesk

# Model Interface Package for Simulink

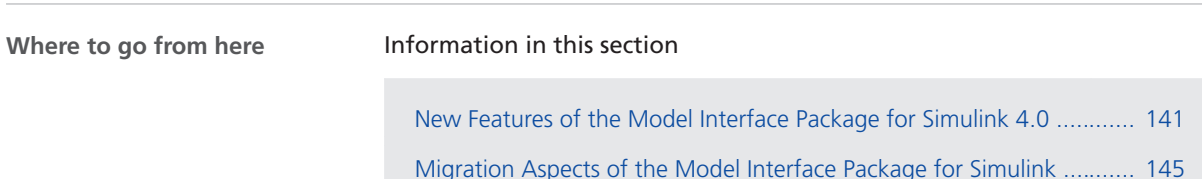

#### New Features of the Model Interface Package for Simulink 4.0

**Redesigned block library**

For Model Interface Package for Simulink 4.0, the Model Port Block Library and the Model Separation Block Library were merged to the new Model Interface Blockset. The Model Interface Blockset contains all the model port blocks that you need to model the interface of behavior models for use in ConfigurationDesk and VEOS Player. It also provides redesigned runnable function blocks for exporting function-call subsystems as runnable functions, and access to the Model Separation Setup. Refer to the following illustration:

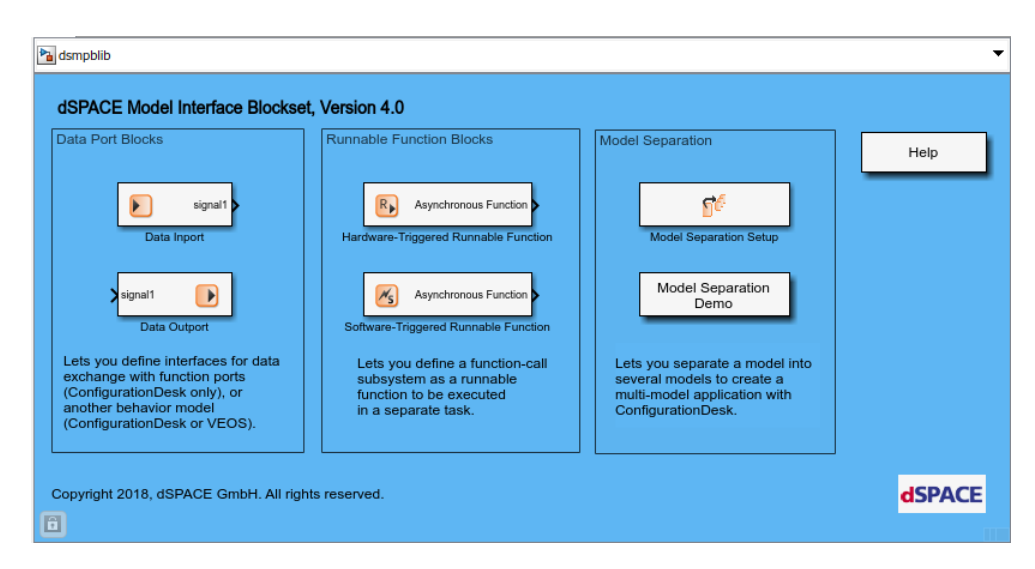

**Accessing the Model Separation Setup** In addition to the Model Separation Setup block in the Model Interface Blockset, you can access the Model Separation Setup via the new Open Model Separation Setup in the Model Port Blocks menu.

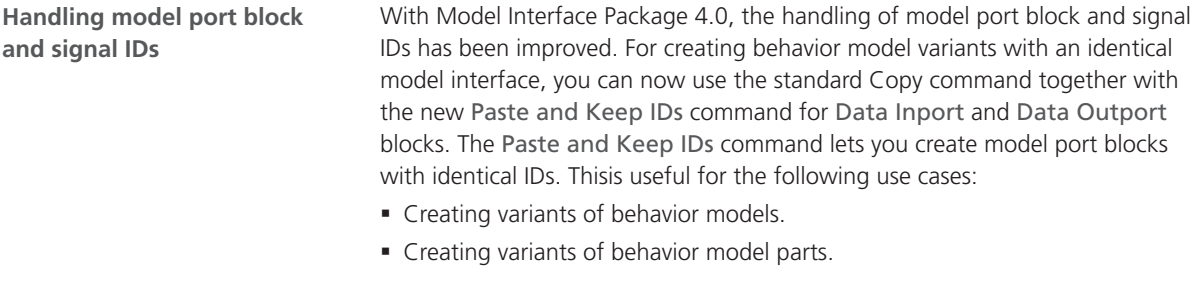

**Viewing and changing block IDs** For a better overview, the model port block and signal IDs are displayed in the related Data Inport and Data Outport block dialogs. In addition, the block dialogs provide the Display signal and block IDs checkbox. If you select this checkbox, the IDs of the related model port block and its signals are displayed in the behavior model.

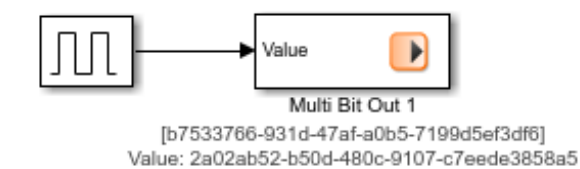

**Using custom libraries** You can now copy model port blocks, including their IDs, from a behavior model to a custom library and vice versa.

For more information, refer to Basics on Model Port Block IDs and Signal IDs (**Q**) Model Interface Package for Simulink - Modeling Guide).

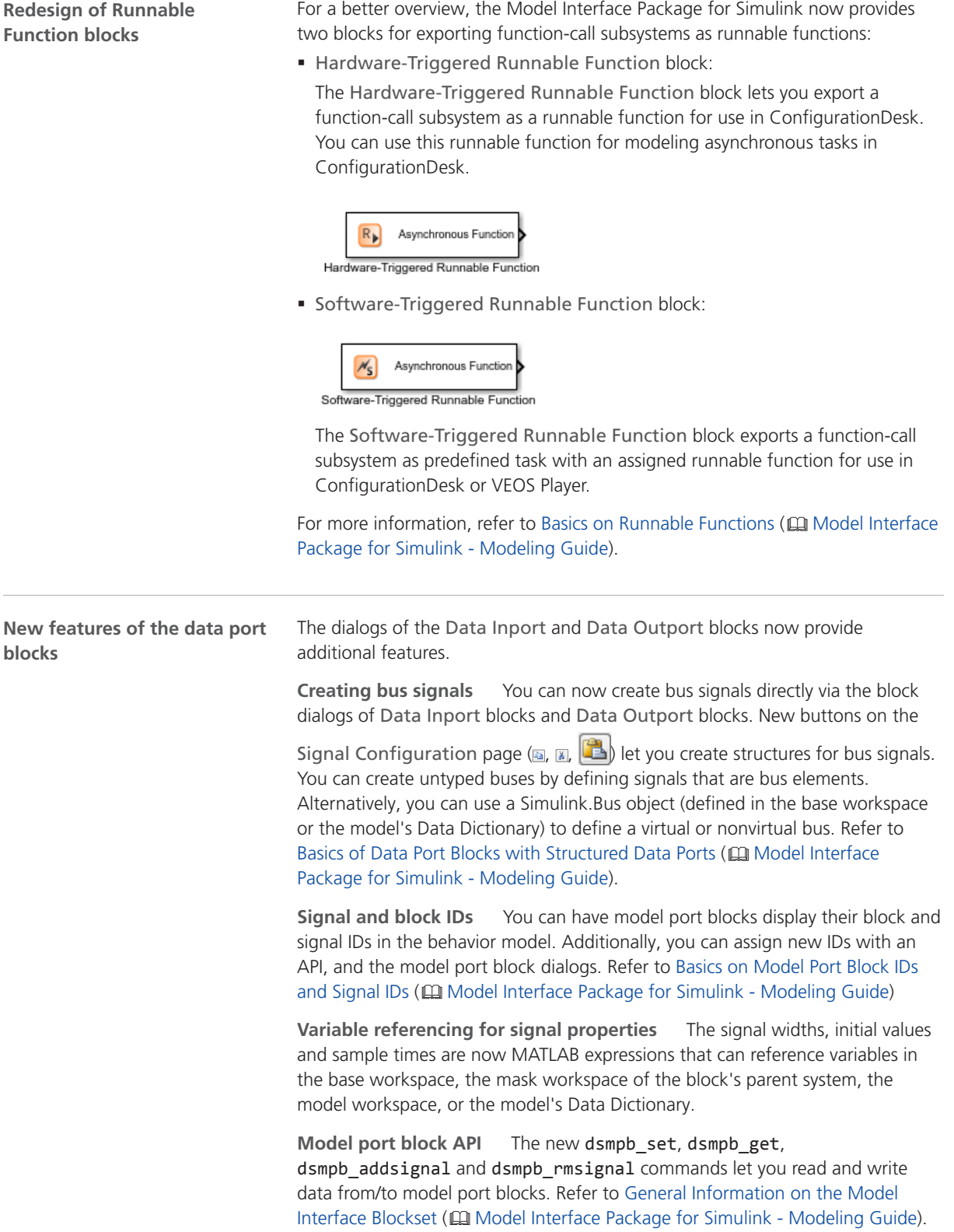

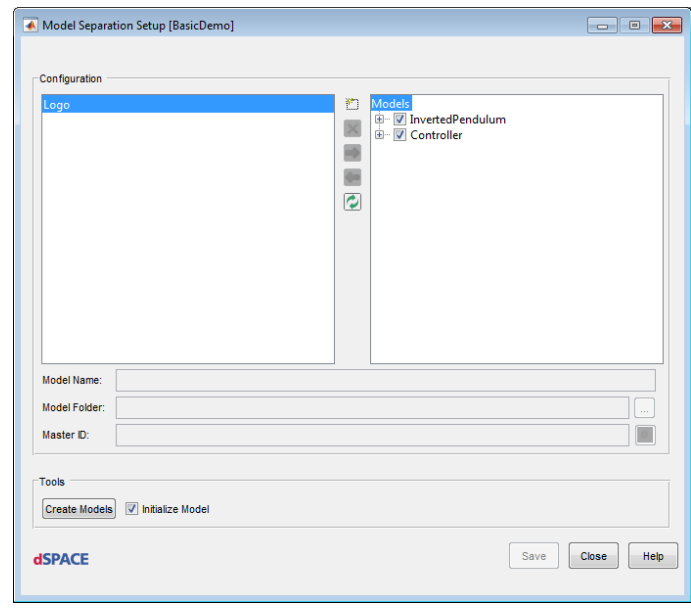

The Model Separation Setup has changed for a better overview:

**Redesigned Model Separation Setup**

The Model Separation Setup provides the following new features:

**Master ID** The Master ID provided by the Model Separation Setup displays an ID from which block and signal IDs are derived during model separation.

**Elements supported for model separation** You can now separate subsystems with enabled or triggered ports as well as Stateflow charts.

**Evaluation of signal lines** Model separation considers signal lines in the overall model. For example, if two subsystems are fed by the same input signal and copied into one separated model, model separation inserts one Data Inport block and connects it to both subsystems.

**Specifying signals via Simulink objects** In the overall model, you can use Simulink.NumericType, Simulink.Bus, and Simulink.AliasType objects to specify signals. However, limitations concerning data types and signal dimensions still apply. Refer to Limitations of Model Separation (CQ Model Interface Package for Simulink - Modeling Guide).

**Checking the model for code generation compliance** Before separating the overall model, model separation checks whether the specified subsystems and their signals comply with the requirements for model separation. For each block and signal that does not comply, model separation produces a message with a link to the block or signal source. This helps you modify the model separation configuration.

For more information, refer to Separating Models from an Overall Model to Build Multimodel Applications ( $\square\hspace{-0.1cm}\square$  Model Interface Package for Simulink - Modeling Guide).
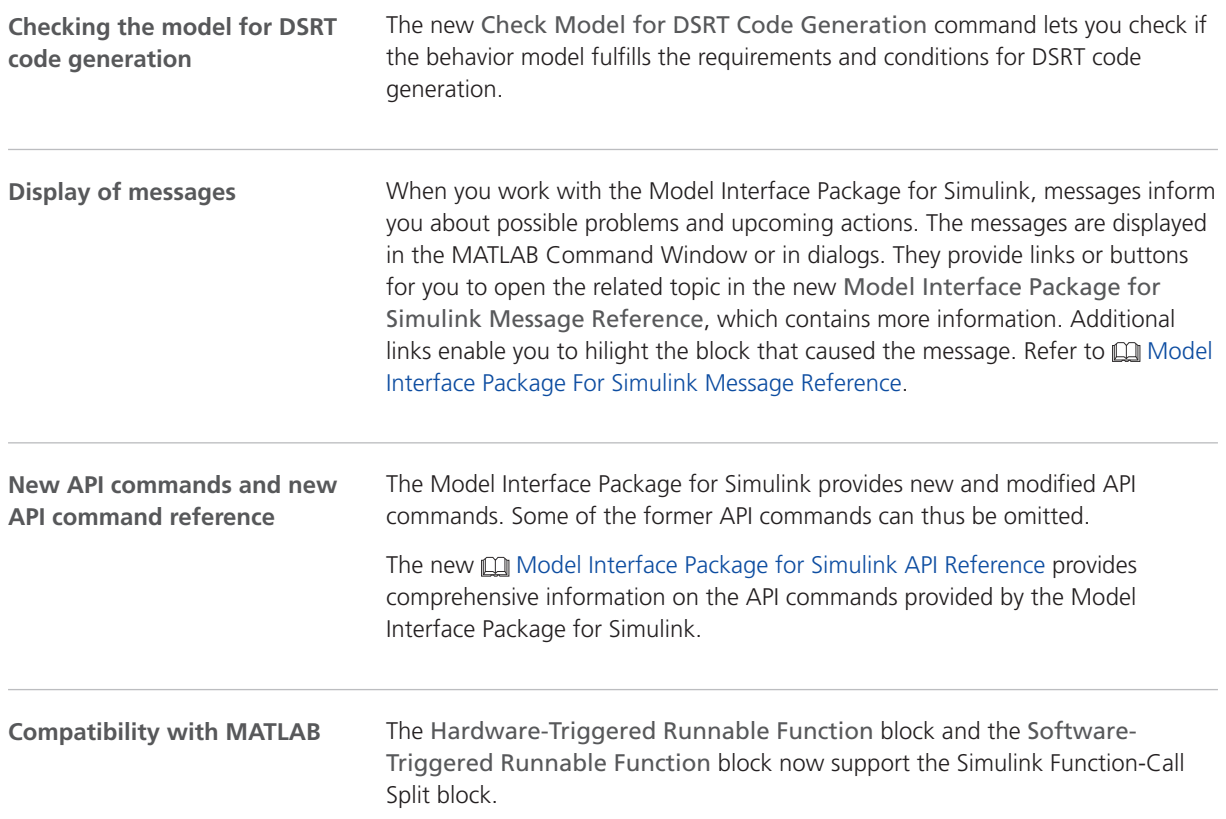

## Migration Aspects of the Model Interface Package for Simulink

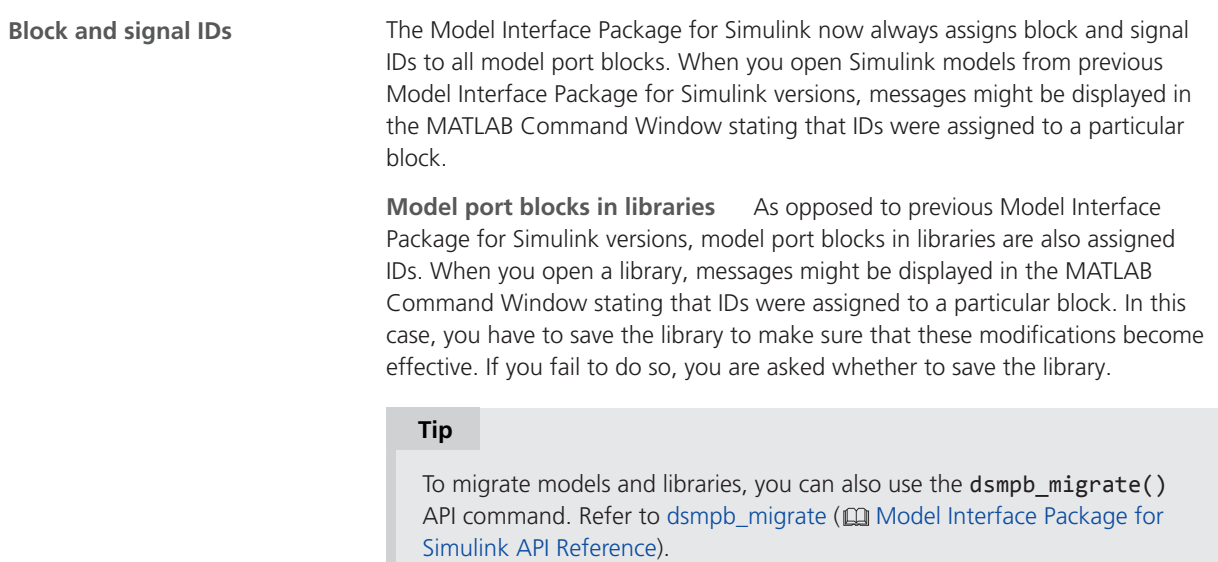

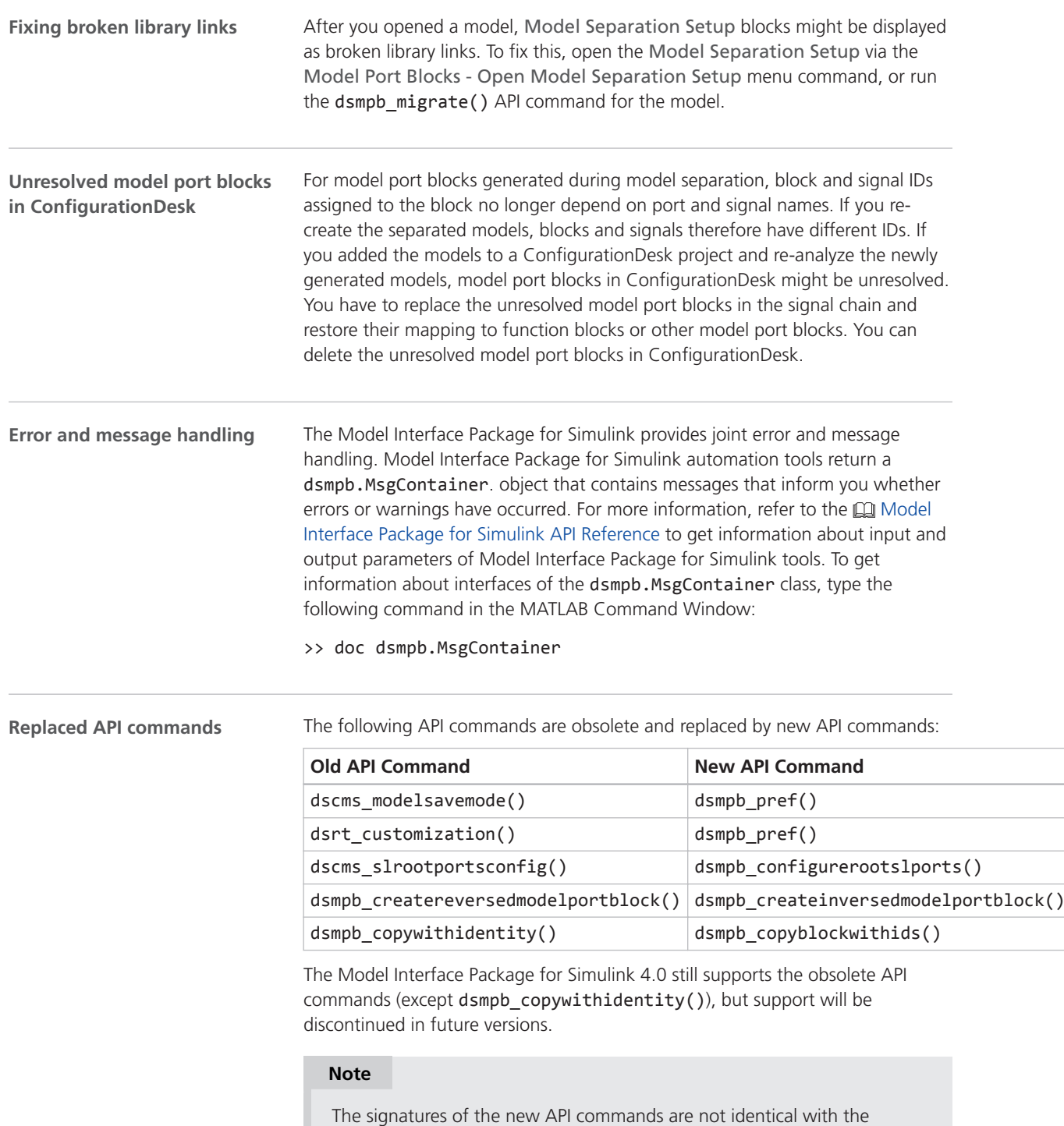

signatures of the obsolete API commands.

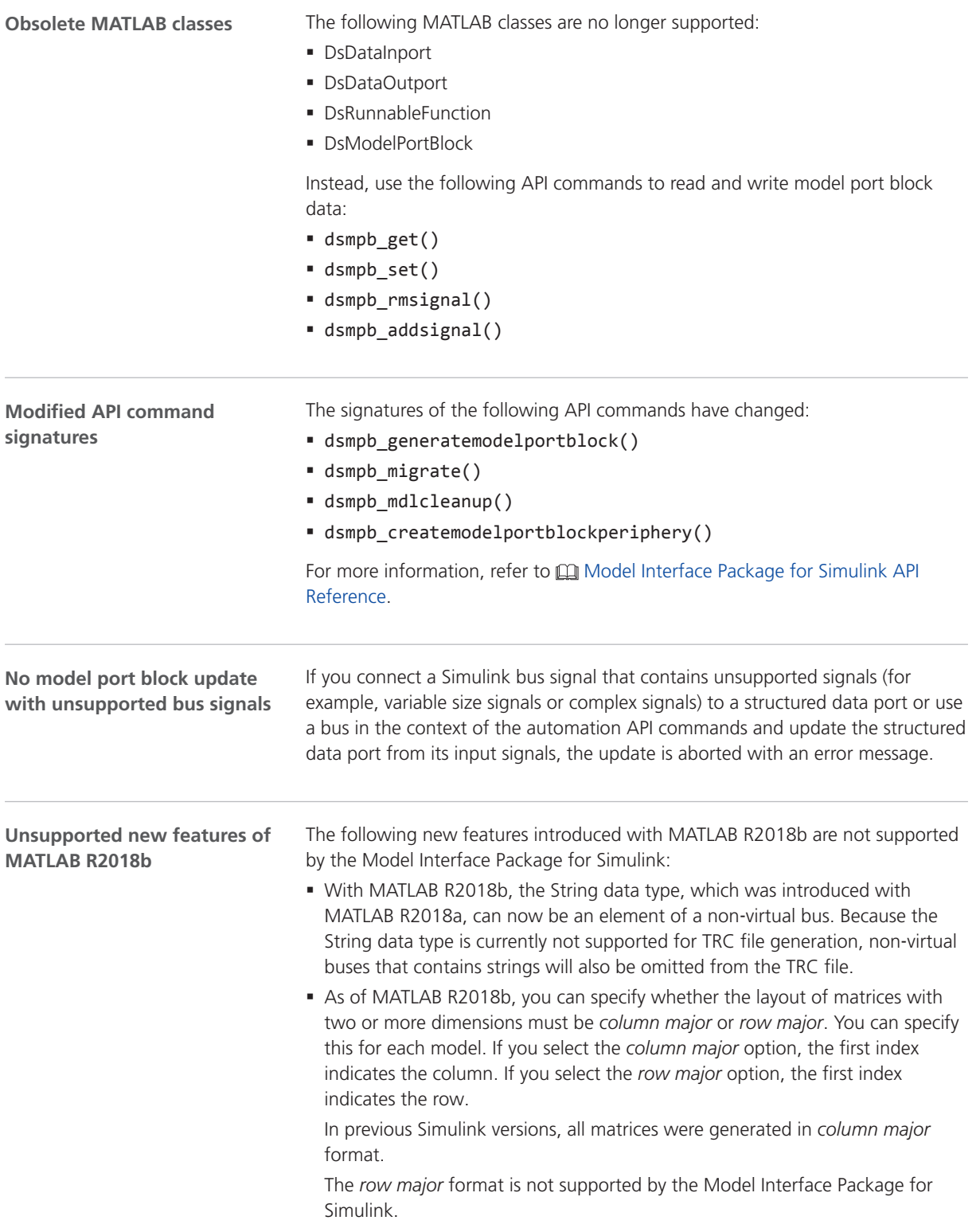

# <span id="page-148-0"></span>**MotionDesk**

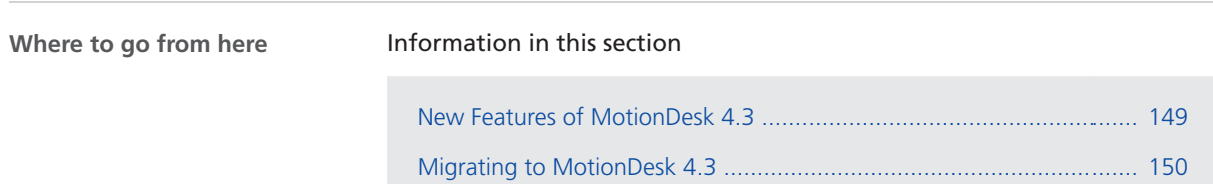

## New Features of MotionDesk 4.3

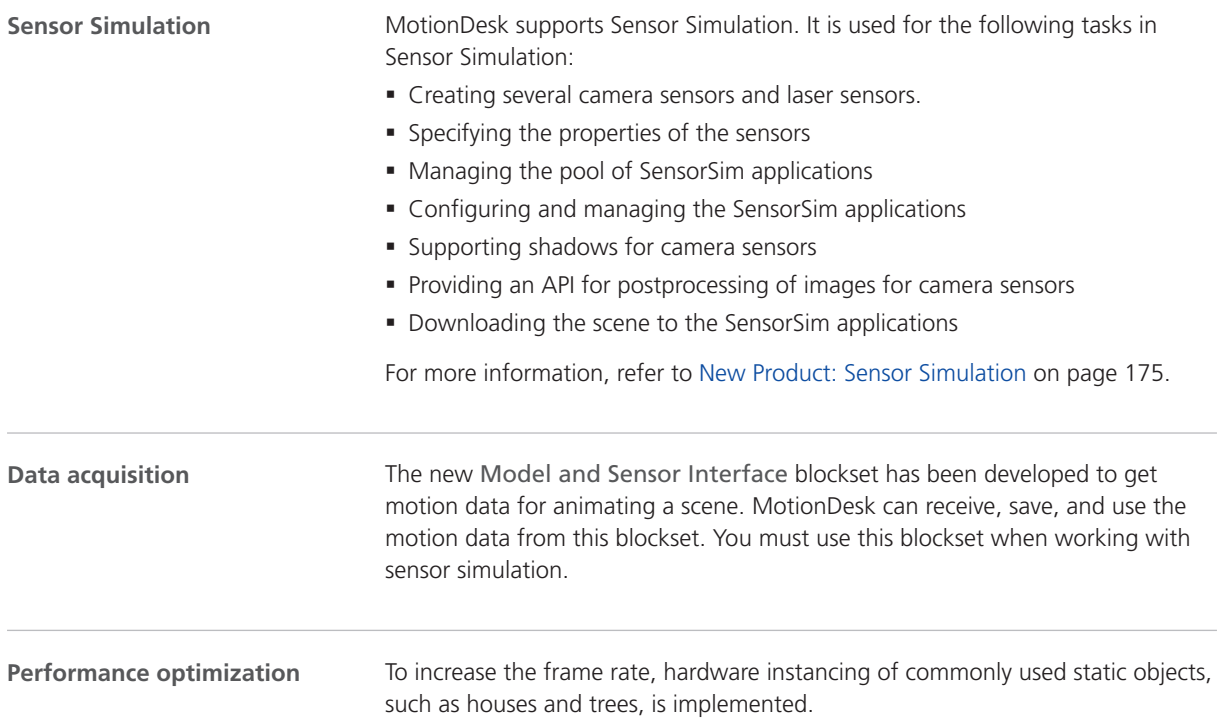

<span id="page-149-0"></span>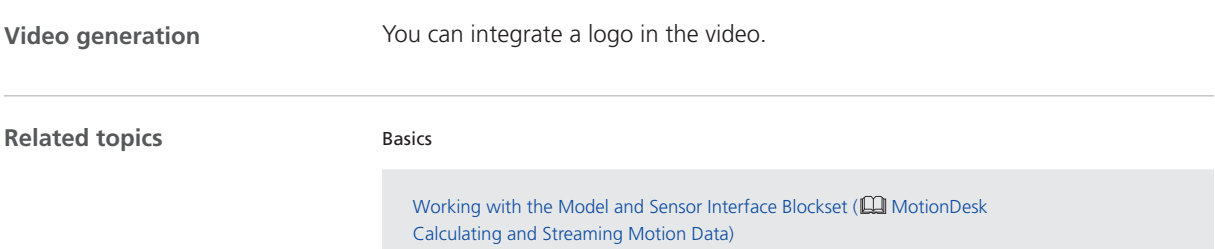

## Migrating to MotionDesk 4.3

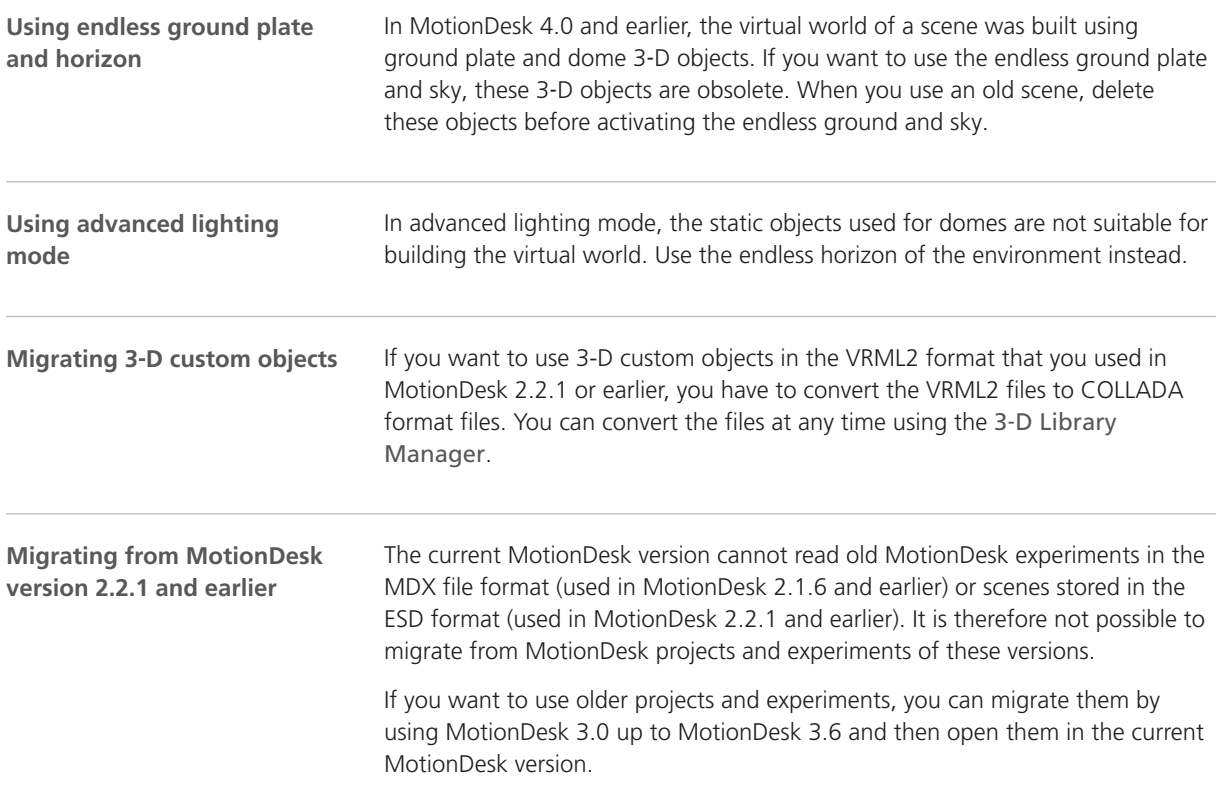

# Real-Time Testing

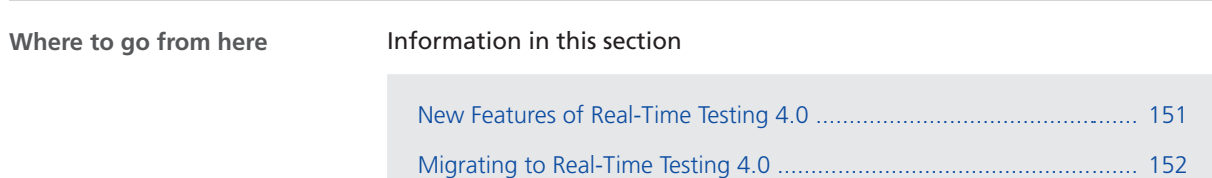

## New Features of Real-Time Testing 4.0

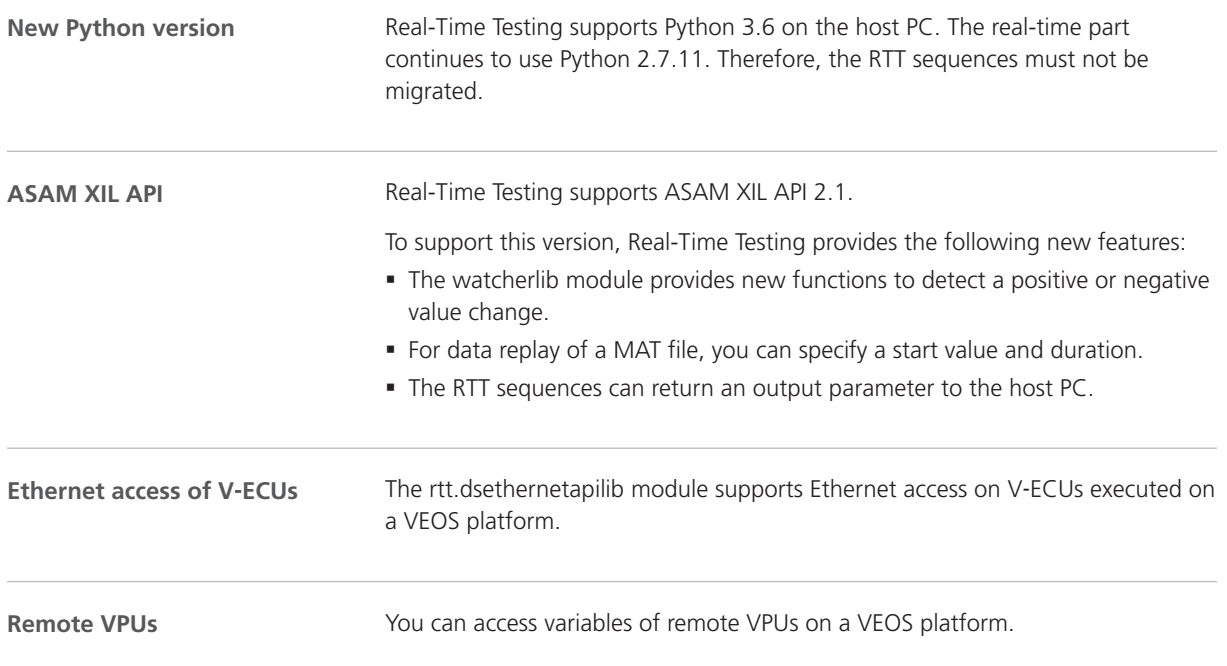

#### <span id="page-151-0"></span>References rttlib.datastream Module (**I Real-Time Testing Library Reference**) rttlib.dsethernetapilib Module (**Q)** Real-Time Testing Library Reference) rttlib.variable Module ( $\Box$  Real-Time Testing Library Reference) rttlib.watcherlib Module (**ILI** Real-Time Testing Library Reference) **Related topics**

## Migrating to Real-Time Testing 4.0

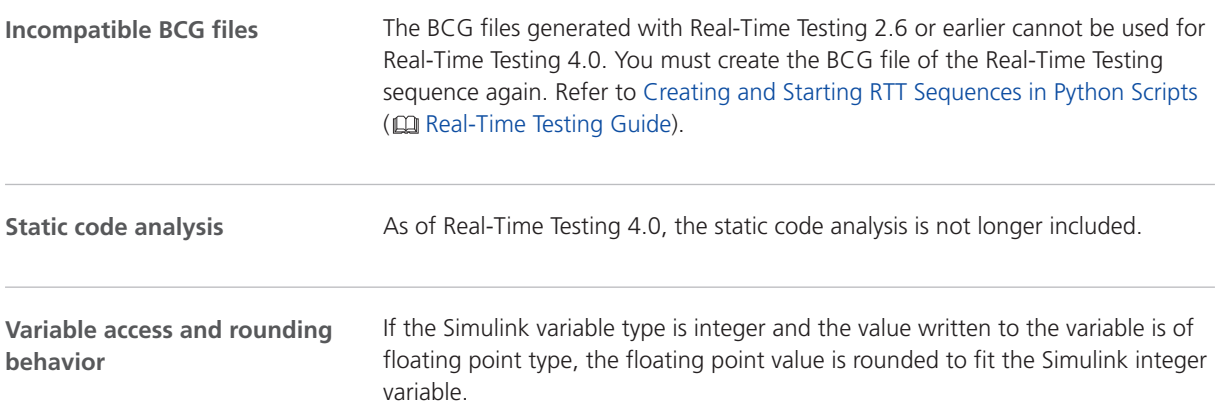

# RTI/RTI-MP and RTLib

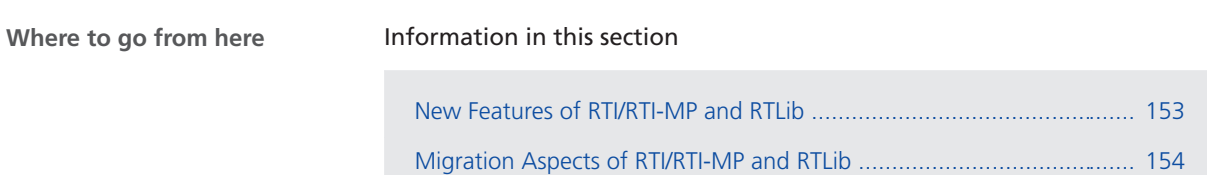

### New Features of RTI/RTI-MP and RTLib

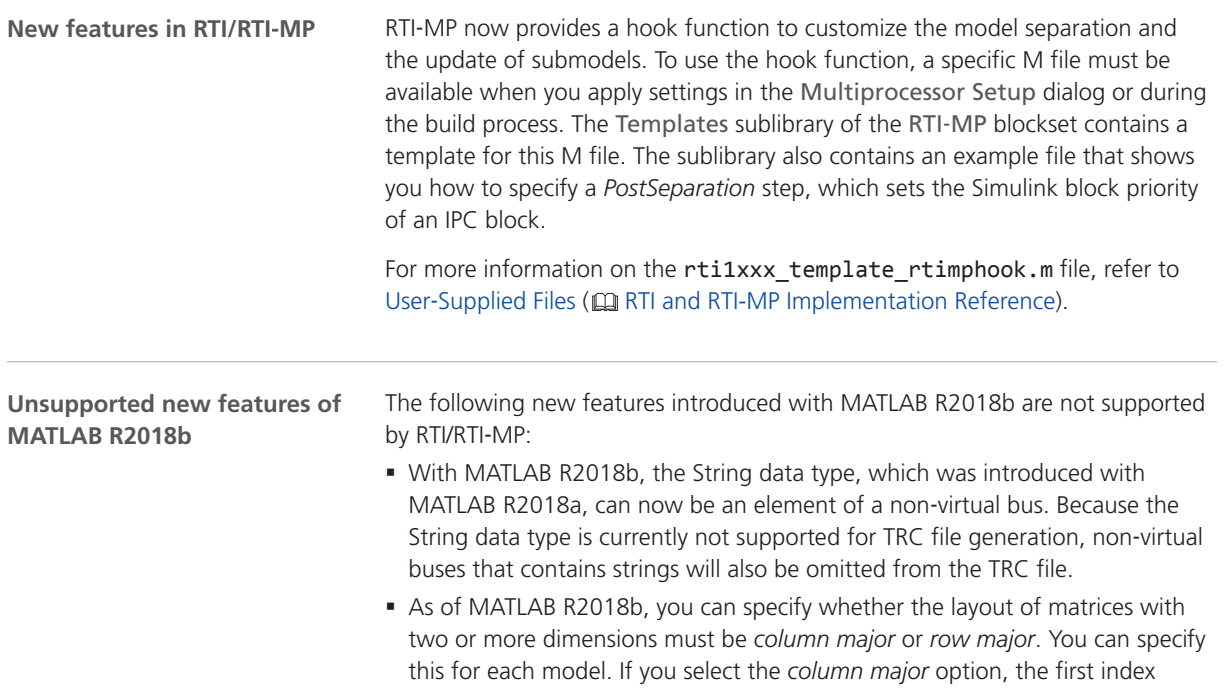

<span id="page-153-0"></span>indicates the column. If you select the *row major* option, the first index indicates the row.

In previous Simulink versions, all matrices were generated in *column major* format.

The *row major* format is not supported by RTI and RTI-MP.

§ If you use the obsolete rti\_build command with MATLAB R2018b, generating code for protected models is not supported, Use the rti\_build2 command instead.

### Migration Aspects of RTI/RTI-MP and RTLib

**Modified features in later MATLAB versions**

**Switching to a later MATLAB version** If you install a new MATLAB version, some settings are adopted from previously installed MATLAB versions. To prevent unexpected behavior of your Simulink models when switching to a later MATLAB version or dSPACE Release, always reset the MATLAB and Simulink preferences to their defaults before you start using them.

# RTI Bypass Blockset

### Migrating to RTI Bypass Blockset 3.11

**Working with models from earlier RTI Bypass Blockset versions 3.x and 2.x**

The current Release contains RTI Bypass Blockset 3.11, which is compatible with earlier blockset versions 3.x and 2.x. However, there are some points to note:

§ *Working with models from RTI Bypass Blockset 2.5 or earlier*

Data management was changed in comparison to the prior RTI Bypass Blockset versions. If you have a Simulink model built with RTI Bypass Blockset 2.5 or earlier and you open it with RTI Bypass Blockset 3.11, the old Data Dictionary file (with the file name extension .dd) is replaced by a new Data Dictionary file (.vdb) using the information stored in the Setup block. This happens as soon as you open and close the Setup block dialog by clicking OK, or you open the Read, Write, Upload, or Download block dialog and click Fill Variable Selector on the Variables page.

If you have a model that was saved with RTI Bypass Blockset 3.11 and want to use it with RTI Bypass Blockset 2.5 or earlier, the model's Data Dictionary file required for blockset version 2.5 or earlier (file name extension .dd) is created. This happens when you update the A2L files in the Setup block, or you open the Read, Write, Upload, or Download block and click Fill Variable Selector on the Variables page. The Data Dictionary file created under RTI Bypass Blockset 3.11 (.vdb) remains on the disk.

To enable the RTI Bypass Blockset to recreate the Data Dictionary, the database files specified in the Setup block must be accessible at the specified location and must be unchanged.

§ *Working with models from RTI Bypass Blockset 2.6 up to and including RTI Bypass Blockset 3.10*

If a Simulink model was built with RTI Bypass Blockset 2.6 up to RTI Bypass Blockset 3.10, and you open it with RTI Bypass Blockset 3.11, the old Data Dictionary file is replaced by a new Data Dictionary file. However, the new Data Dictionary file cannot be used in earlier RTI Bypass Blockset versions. If you want to reuse the model with RTI Bypass Blockset 2.6 up to RTI Bypass Blockset 3.10, you have to create a suitable database in the earlier RTI Bypass Blockset version by reimporting the database files (A2L files) specified in the Setup block.

RTI Bypass Blockset

# RTI CAN MultiMessage Blockset

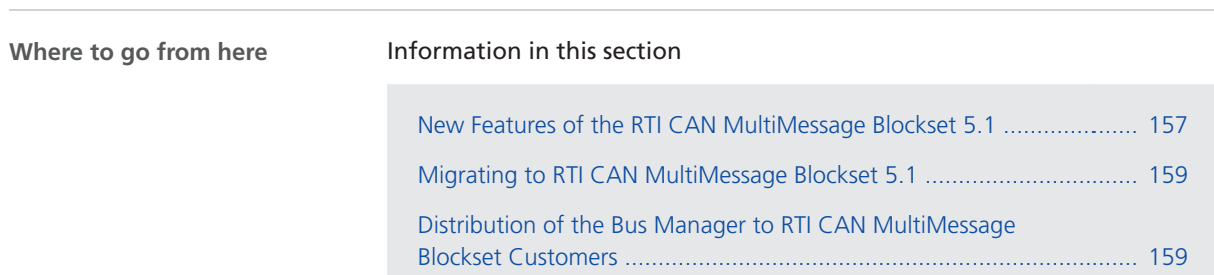

## New Features of the RTI CAN MultiMessage Blockset 5.1

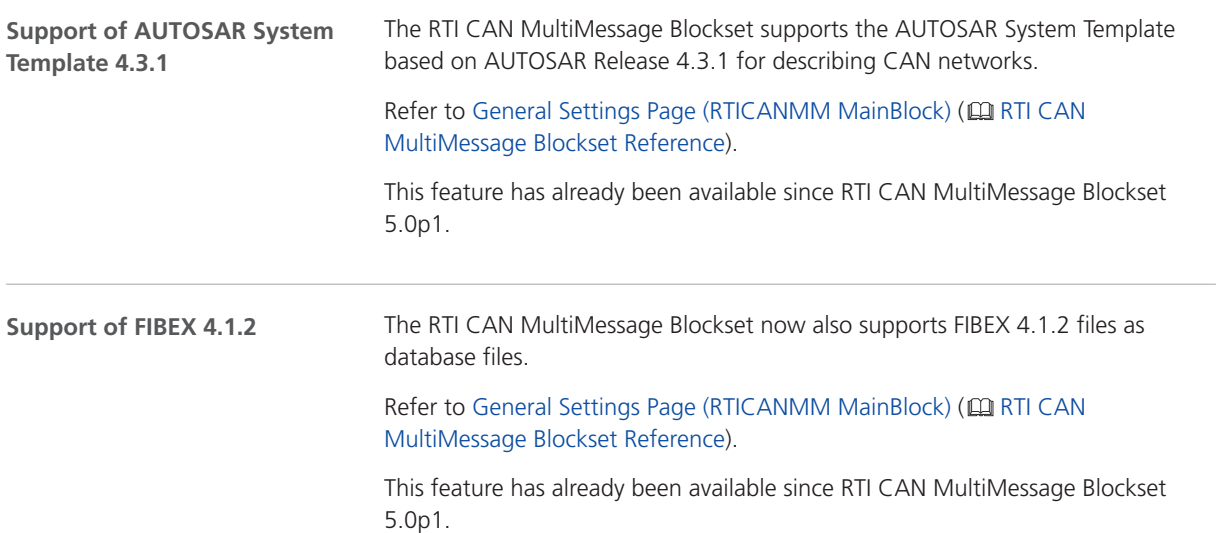

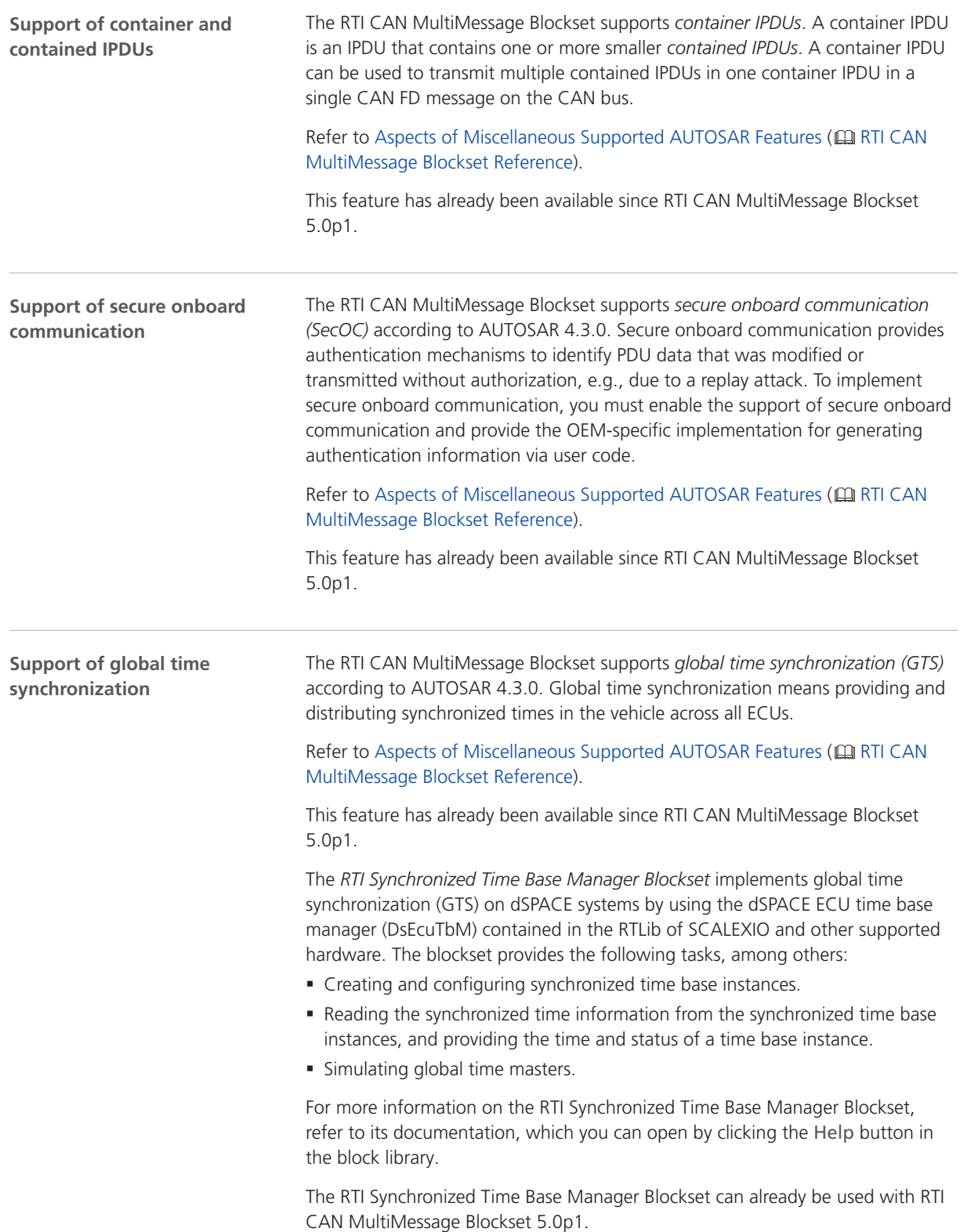

### <span id="page-158-0"></span>Migrating to RTI CAN MultiMessage Blockset 5.1

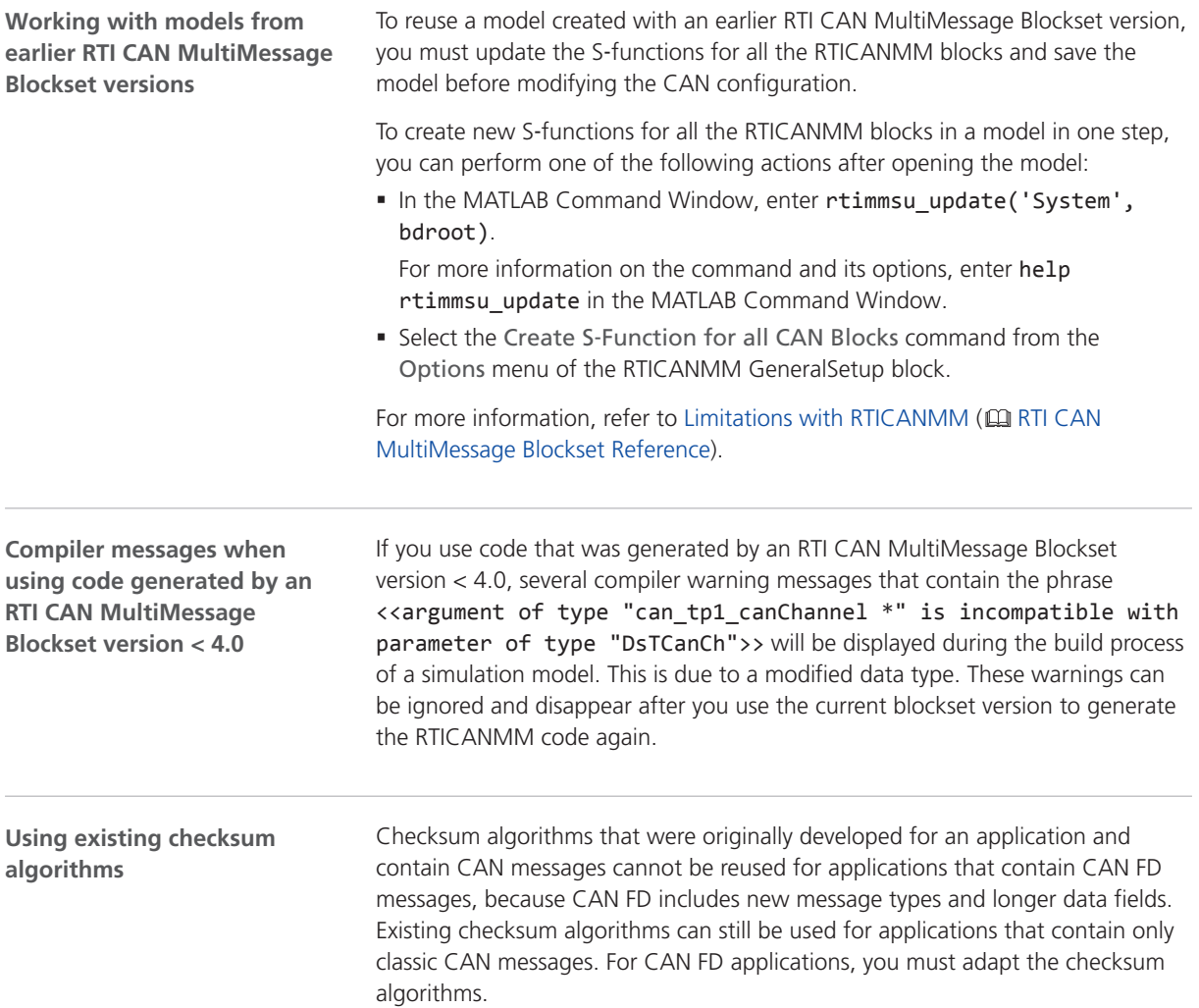

## Distribution of the Bus Manager to RTI CAN MultiMessage Blockset **Customers**

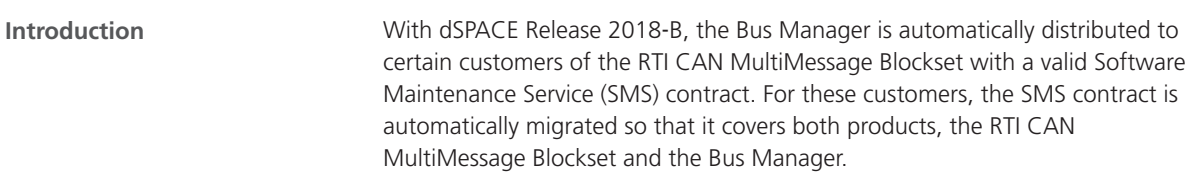

The Bus Manager is dSPACE software for configuring bus communication and implementing it in real-time applications for dSPACE SCALEXIO systems, or for generating bus simulation containers. Bus simulation containers can be used on various dSPACE simulation platforms. The Bus Manager is available as a component in ConfigurationDesk and as a stand‑alone version.

#### **Note**

The automatic migration of the SMS contract is done only with Release 2018-B, not with any following Release.

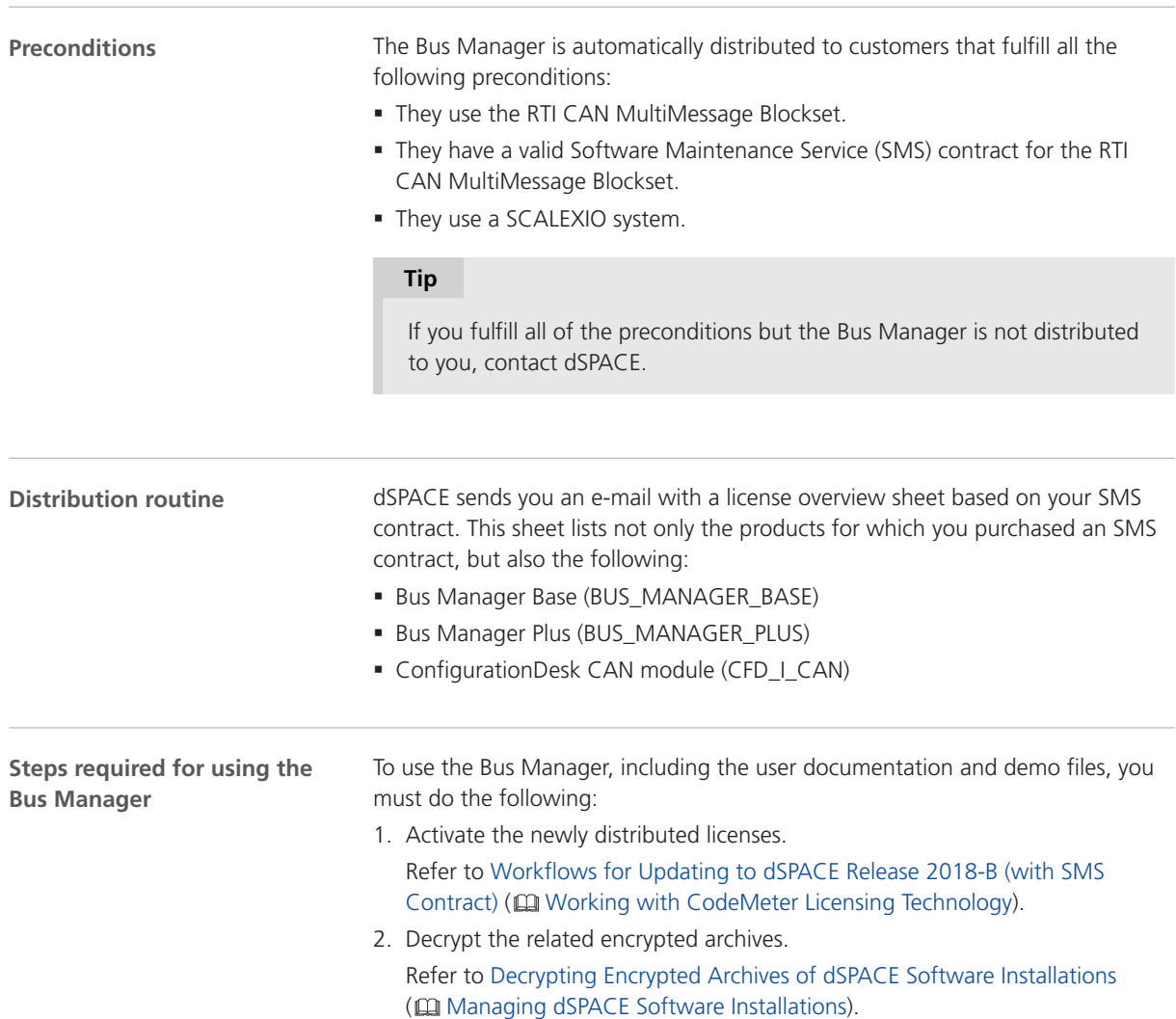

Depending on the installed product sets, the following Bus Manager versions can be available:

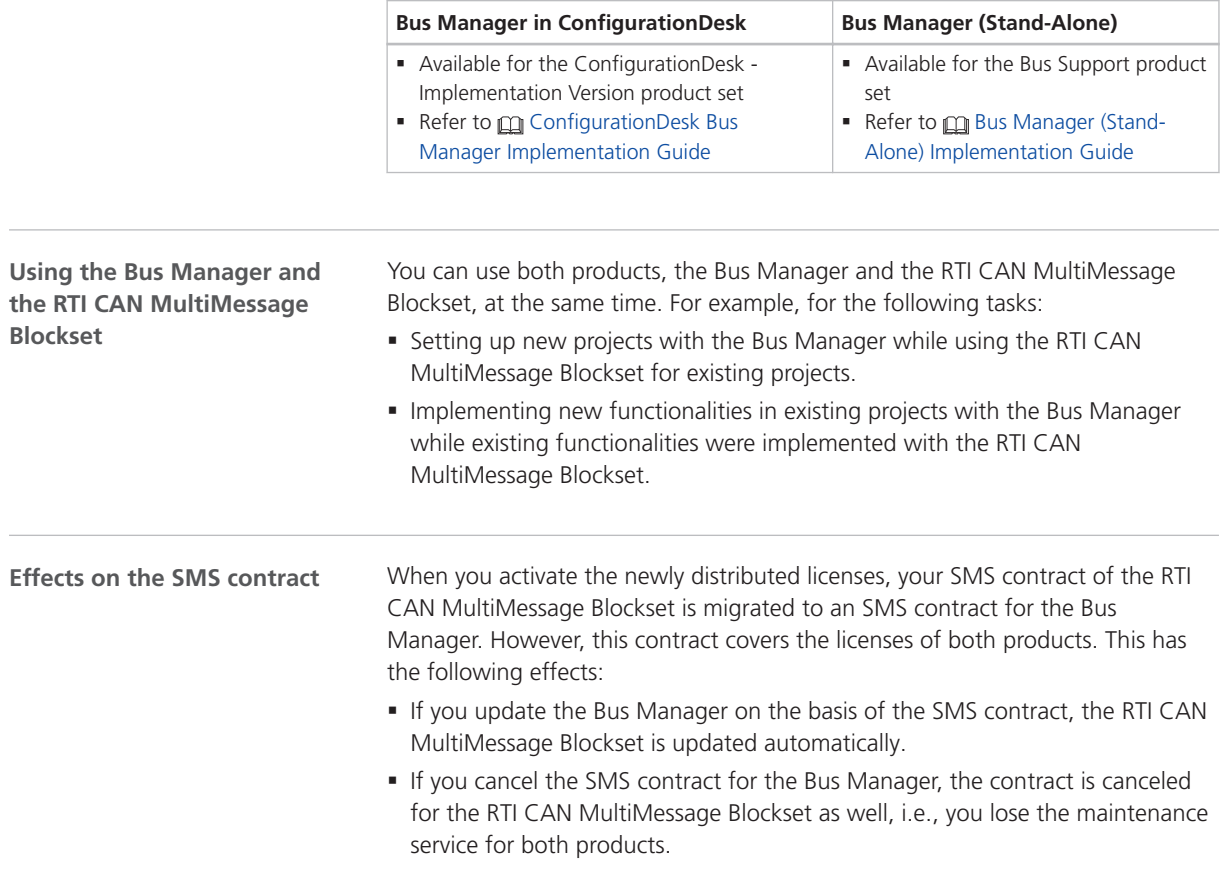

# RTI FPGA Programming Blockset

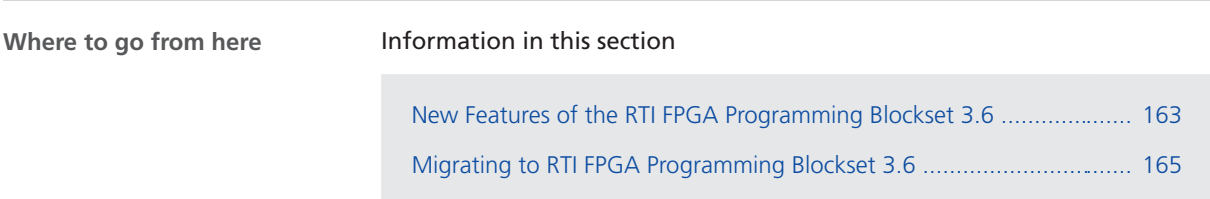

### New Features of the RTI FPGA Programming Blockset 3.6

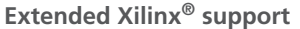

The RTI FPGA Programming Blockset now supports the following products and versions of the Xilinx design tools:

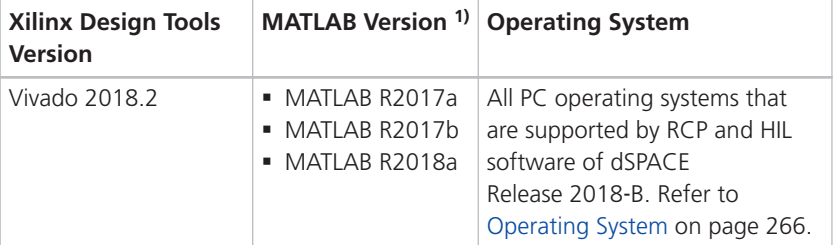

<sup>1)</sup> The Processor Interface sublibrary of the RTI FPGA Programming Blockset also supports MATLAB R2018b.

**Enhancements to the MicroAutoBox frameworks** The FPGA1401Tp1 frameworks for MicroAutoBox now provide the following enhancement.

**Tracing of FPGA signals** You can now make FPGA signals of MicroAutoBox traceable. This lets you access FPGA signals with the experiment software, for example, ControlDesk. Refer to Tracing FPGA Signals (CQ RTI FPGA Programming Blockset Guide).

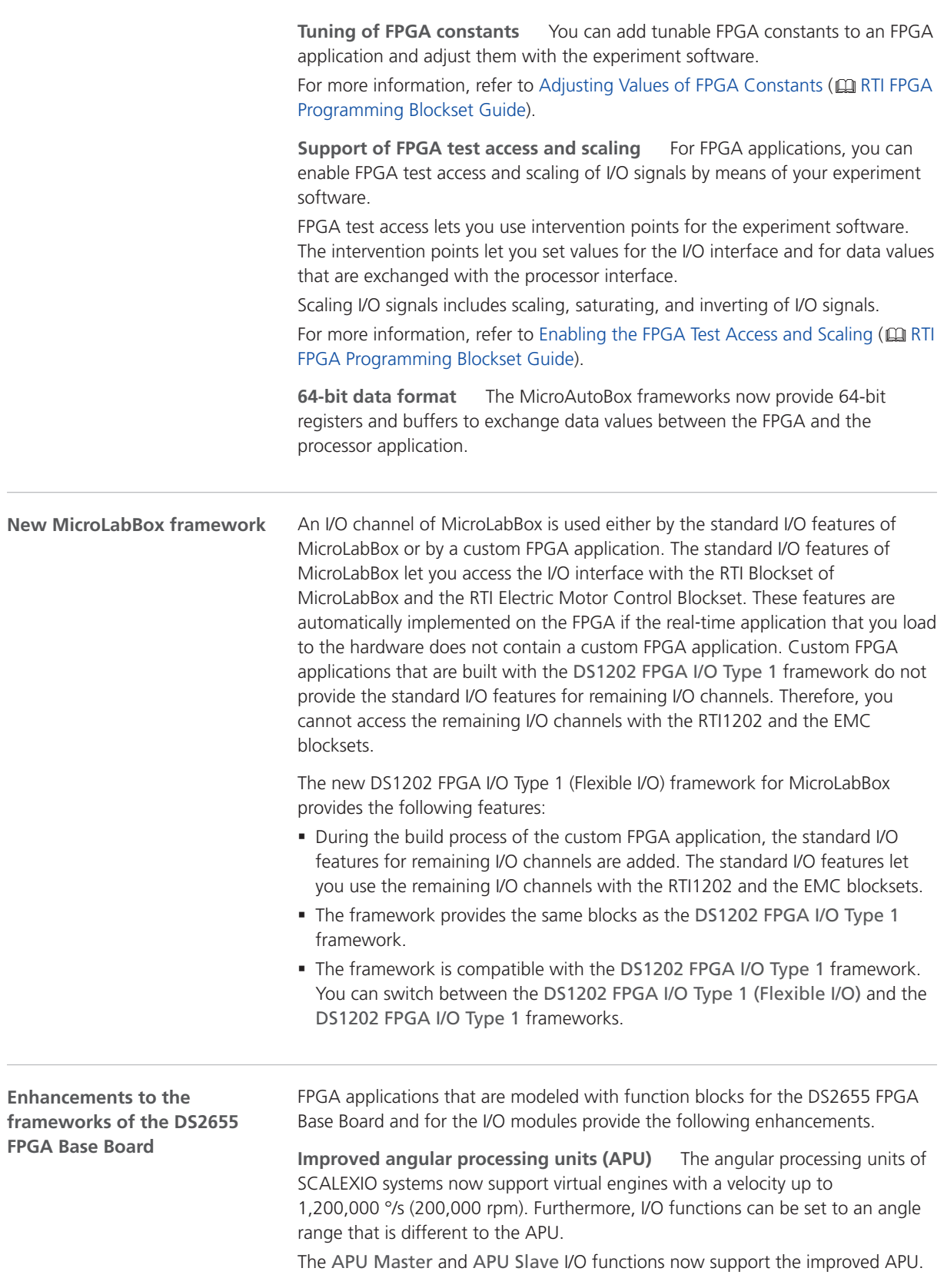

block lets you display the last timing and resource utilization reports. You can select the report via FPGA model action. **Display of the latency** FPGA scaling of analog I/O signals might cause additional latency. If the latency can be calculated during modeling, analog I/O functions display the total latency.

**Improved access to reports** The Parameters page of the FPGA\_SETUP\_BL

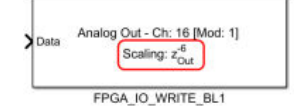

**Related topics**

<span id="page-164-0"></span>**General enhancements**

#### Basics

Migrating to RTI FPGA Programming Blockset 3.6 ................................................................. 165

### Migrating to RTI FPGA Programming Blockset 3.6

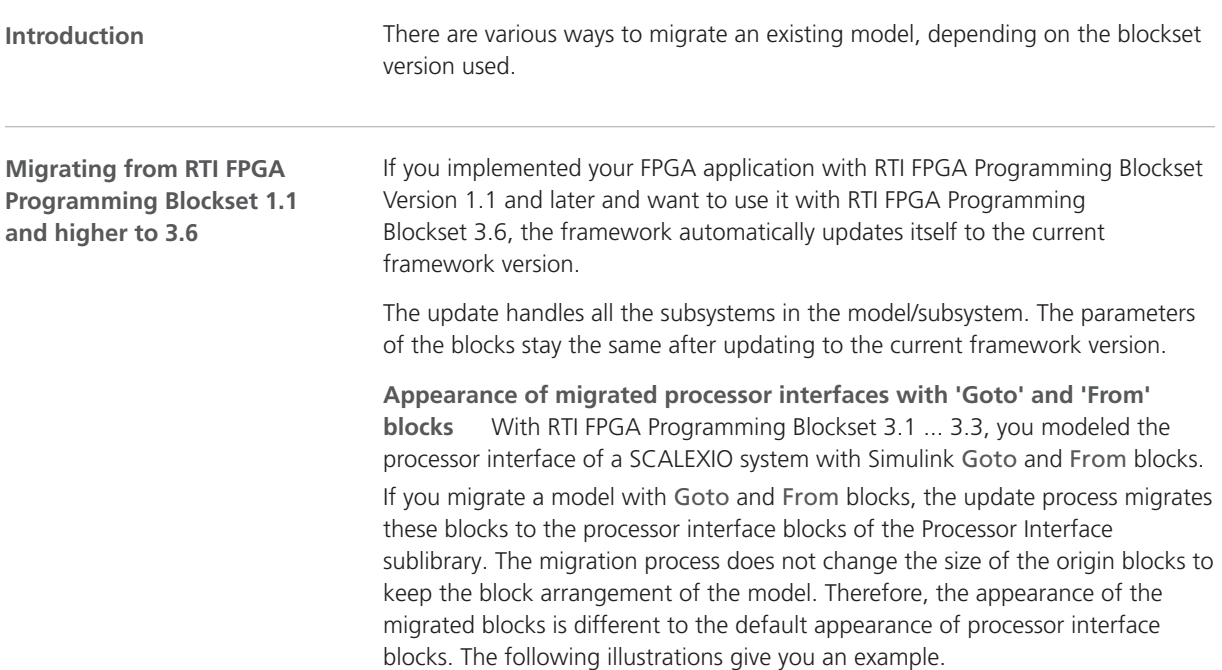

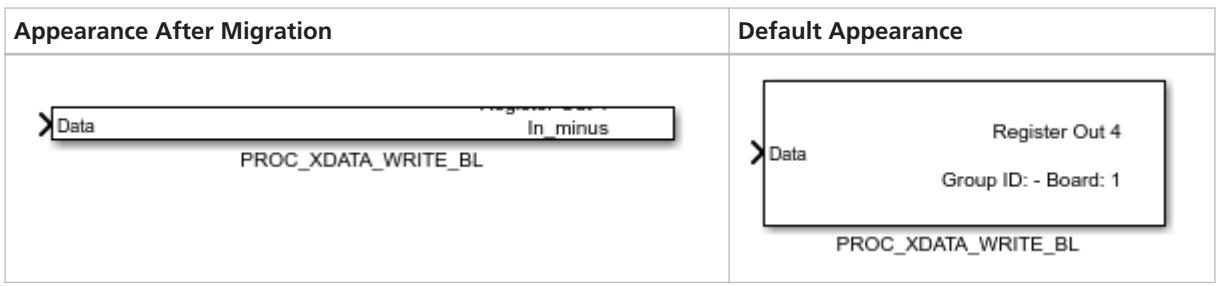

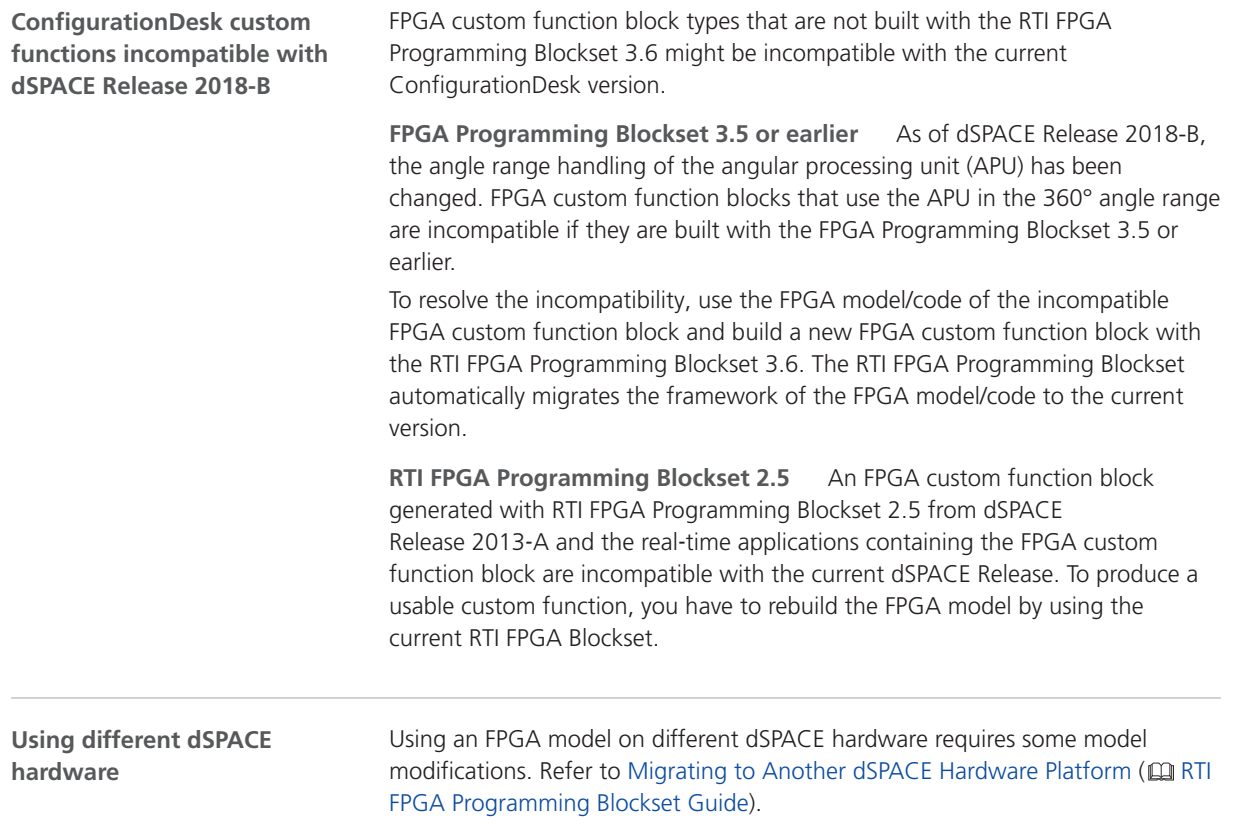

# RTI LIN MultiMessage Blockset

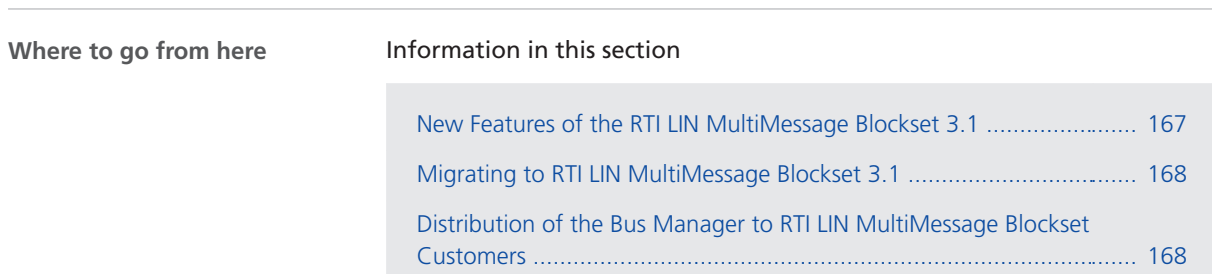

## New Features of the RTI LIN MultiMessage Blockset 3.1

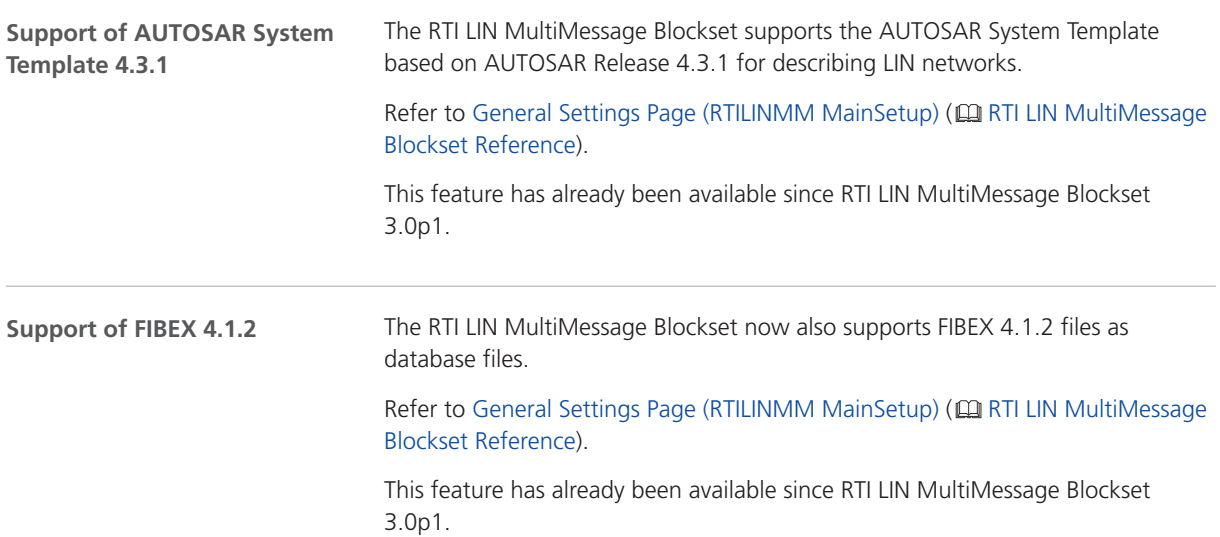

### <span id="page-167-0"></span>Migrating to RTI LIN MultiMessage Blockset 3.1

**Working with models from earlier RTI LIN MultiMessage Blockset versions**

To reuse a model created with an earlier RTI LIN MultiMessage Blockset version, you must update the S‑functions for all the RTILINMM blocks and save the model before modifying the LIN configuration.

To create new S-functions for all the RTILINMM blocks in a model in one step, you can perform one of the following actions after opening the model:

• In the MATLAB Command Window, enter rtimmsu update('System', bdroot).

For more information on the command and its options, enter help rtimmsu\_update in the MATLAB Command Window.

■ Select the Create S-Function for all LIN Blocks command from the Options menu of the RTILINMM GeneralSetup block.

For more information, refer to Limitations of RTI LIN MultiMessage Blockset ( RTI LIN MultiMessage Blockset Reference).

### Distribution of the Bus Manager to RTI LIN MultiMessage Blockset Customers

#### With dSPACE Release 2018‑B, the Bus Manager is automatically distributed to certain customers of the RTI LIN MultiMessage Blockset with a valid Software Maintenance Service (SMS) contract. For these customers, the SMS contract is automatically migrated so that it covers both products, the RTI LIN MultiMessage Blockset and the Bus Manager. The Bus Manager is dSPACE software for configuring bus communication and implementing it in real-time applications for dSPACE SCALEXIO systems, or for generating bus simulation containers. Bus simulation containers can be used on various dSPACE simulation platforms. The Bus Manager is available as a component in ConfigurationDesk and as a stand‑alone version. **Note** The automatic migration of the SMS contract is done only with Release 2018-B, not with any following Release. **Introduction** The Bus Manager is automatically distributed to customers that fulfill all the following preconditions: • They use the RTI LIN MultiMessage Blockset. § They have a valid Software Maintenance Service (SMS) contract for the RTI LIN MultiMessage Blockset. § They use a SCALEXIO system. **Preconditions**

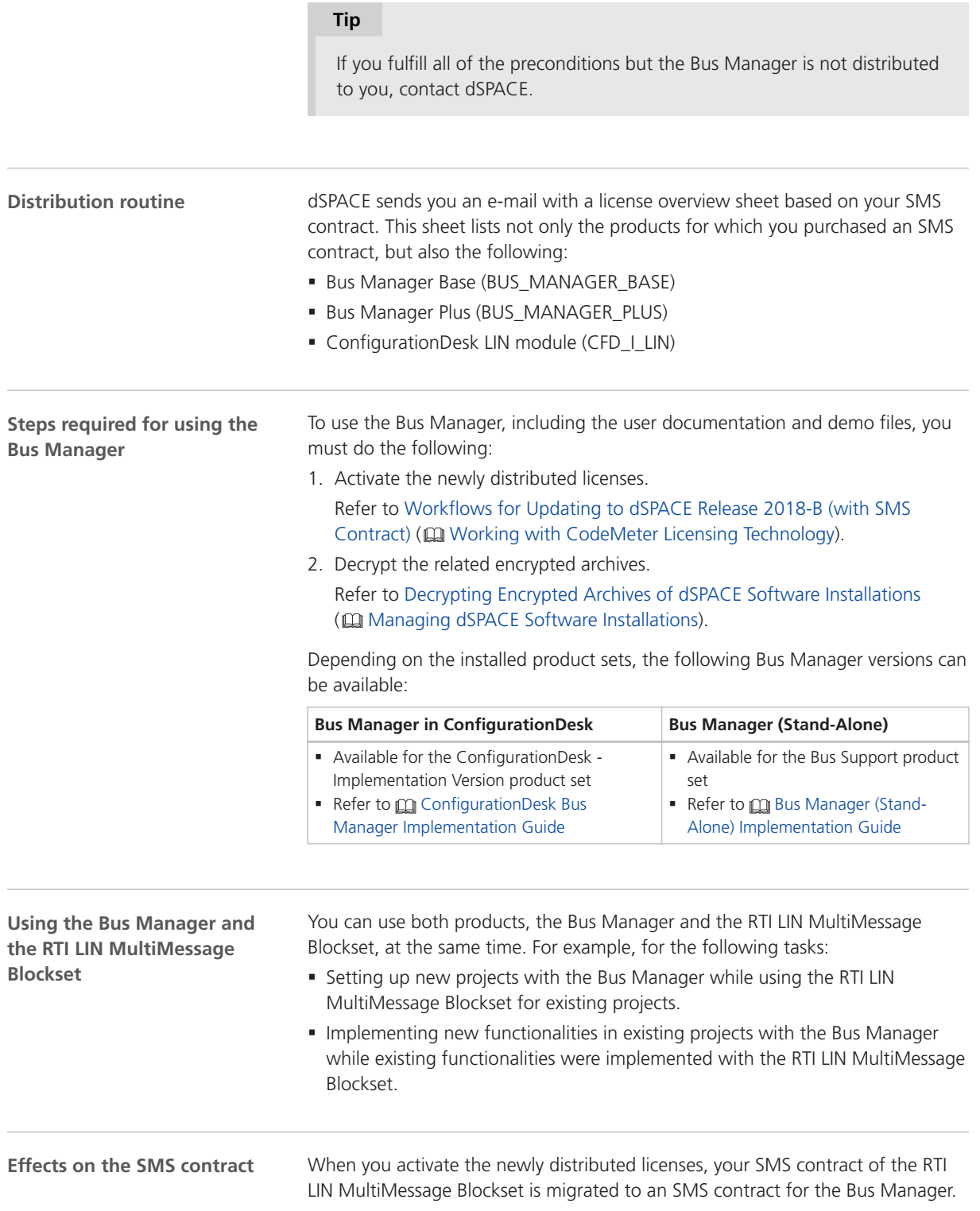

However, this contract covers the licenses of both products. This has the following effects:

- § If you update the Bus Manager on the basis of the SMS contract, the RTI LIN MultiMessage Blockset is updated automatically.
- § If you cancel the SMS contract for the Bus Manager, the contract is canceled for the RTI LIN MultiMessage Blockset as well, i.e., you lose the maintenance service for both products.

# SCALEXIO Firmware

## New Features of the SCALEXIO Firmware 4.3

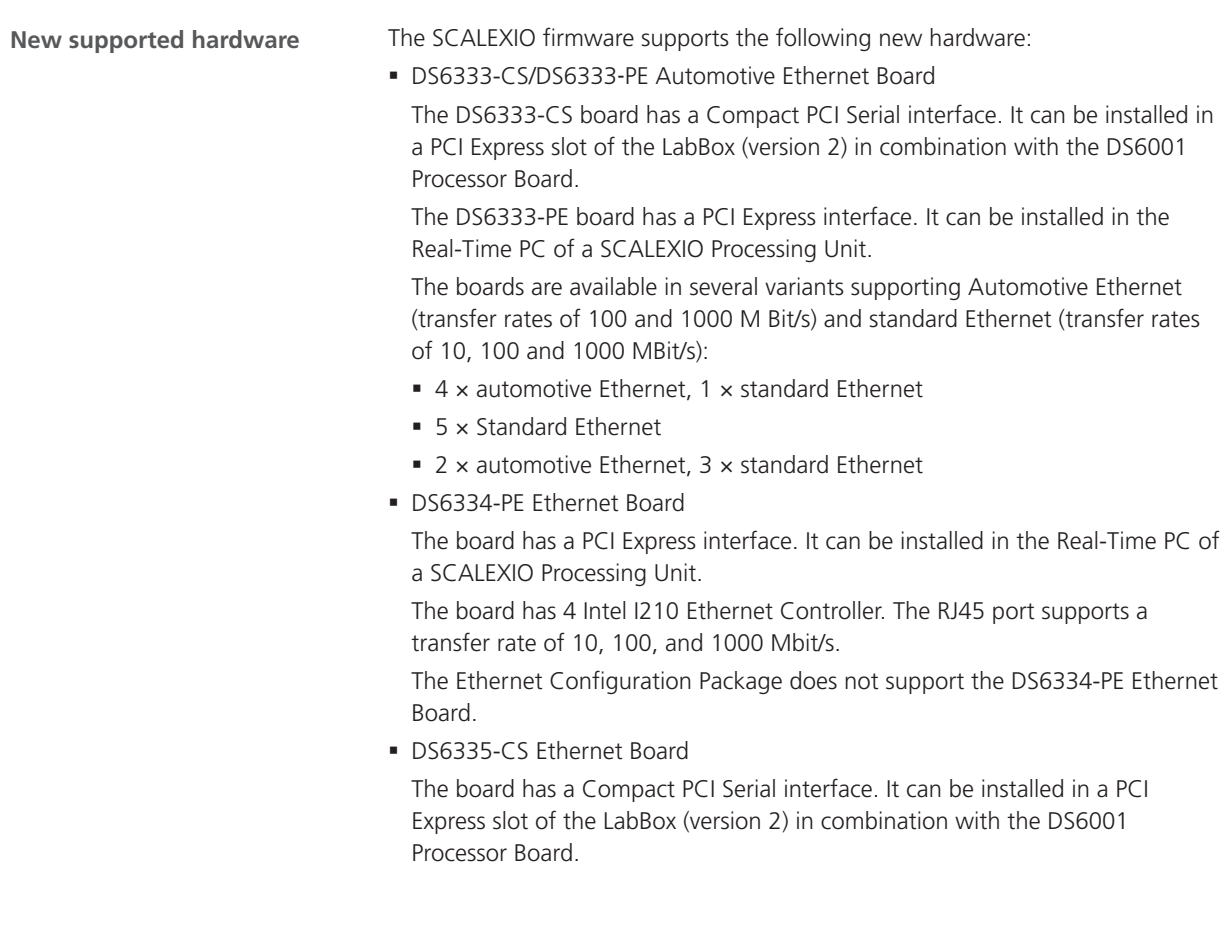

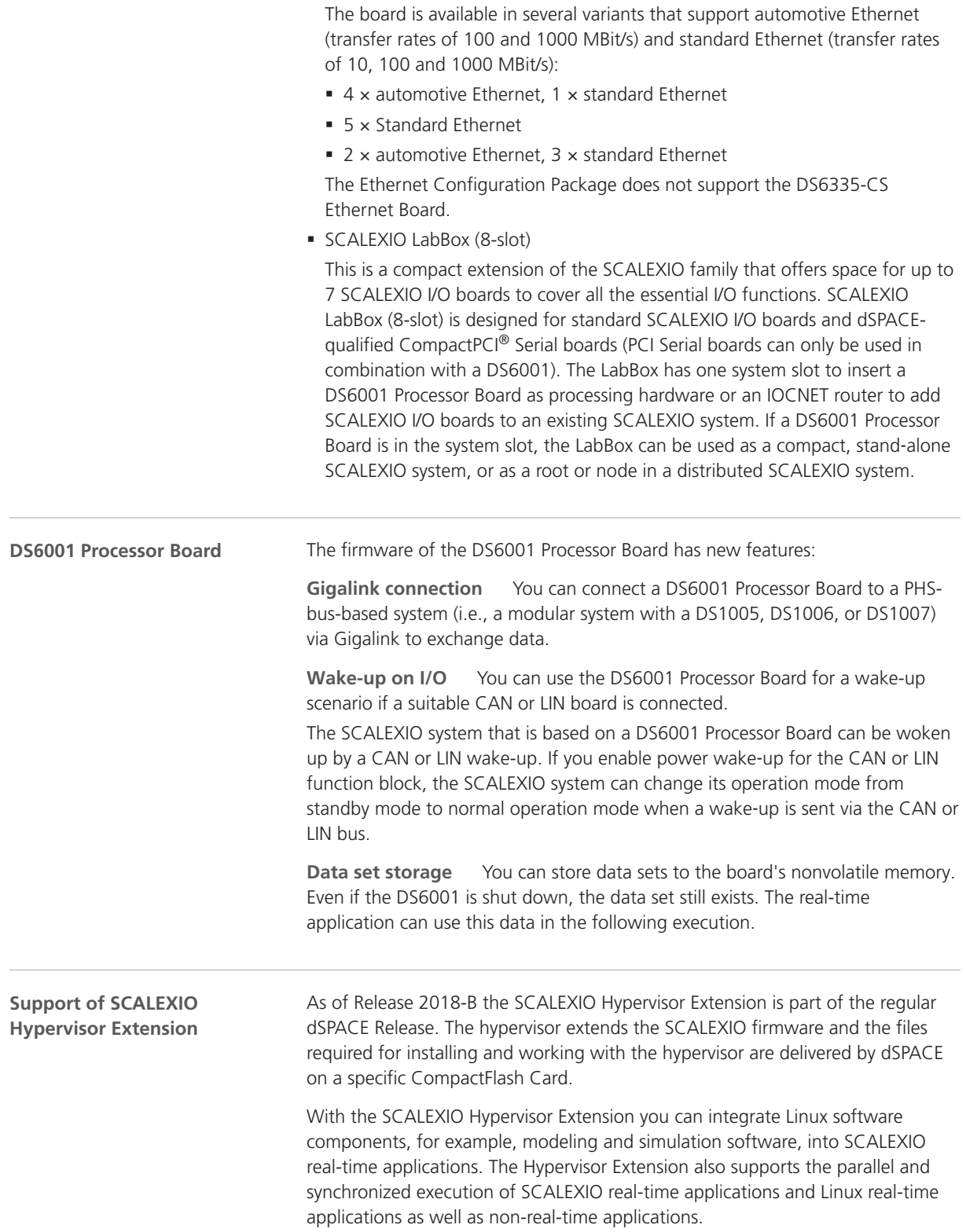

#### **Note**

If you already use the SCALEXIO Hypervisor Extension in your projects with dSPACE Release 2018-A or earlier, you cannot use the provided and installed files of these Releases with dSPACE Release 2018-B. If a migration to dSPACE Release 2018-B is required, contact dSPACE Support ([www.dspace.com/go/supportrequest\)](http://www.dspace.com/go/supportrequest).

For features, basics, and instructions on using the SCALEXIO Hypervisor Extension, refer to  $\square\!\!\!\!\!\square$  SCALEXIO Hypervisor Extension.

#### **Related topics**

#### Basics

Configuring the Basic Functionality (CAN) ( $\Box$  ConfigurationDesk I/O Function Implementation Guide) Configuring the Basic Functionality (LIN) ( $\square\square$  ConfigurationDesk I/O Function Implementation Guide)

SCALEXIO Firmware

# <span id="page-174-0"></span>Sensor Simulation

### New Product: Sensor Simulation

**Introduction**

In particular for autonomous driving, a vehicle must be equipped with sensors that provide information of the environment of the vehicle. For testing purposes, the sensors must be integrated into the simulation. The following illustration shows the options to do this.

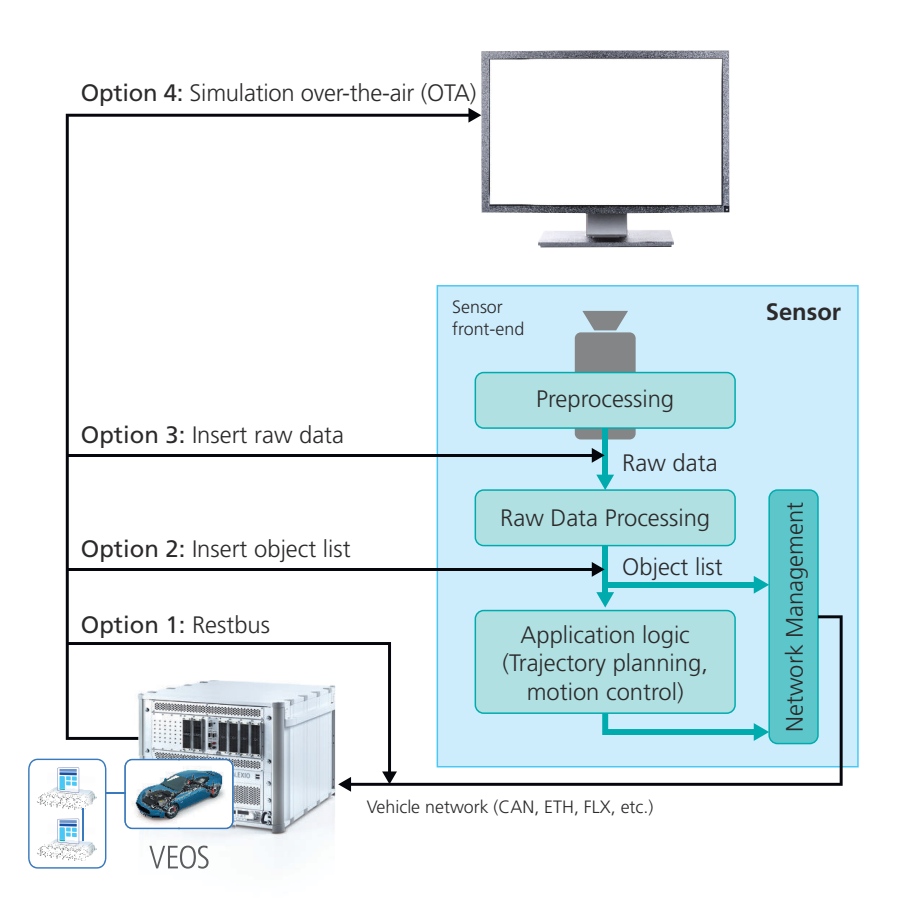

**Option 1 and 2** In option 1 and 2, the objects recognized by the sensor ECU are inserted in the simulation using a restbus simulation or an object list. This method is independent of the technology as it implemented in software. This can be done using ASM.

**Option 4** In option 4 the real sensor ECU is tested on a test bench that must provide the image of the environment. For example, you can place a camera sensor in front of a display that shows the appropriate image. This can be done using MotionDesk.

**Option 3a and 3b** In option 3a and 3b, raw data is fed directly into the sensor ECU. This is more related to the measurement principle of the sensor but requires an appropriate interface. The sensor front end is bypassed so no large test bench is necessary. This can be done using Sensor Simulation.

Sensor Simulation provides the following features: **Features of Sensor Simulation**

- § Supporting camera sensors if a suitable interface is available
- § Supporting laser sensors if a suitable interface is available
- § Usable in hardware-in-the-loop simulation
- § Usable in software-in-the-loop simulation

§ Controlled by MotionDesk (for more information, refer to [New Features of](#page-148-0) [MotionDesk 4.3](#page-148-0) on page [149](#page-148-0))

You can perform sensor simulation in a hardware-in-the-loop (HIL) simulation. The following illustration shows a typical architecture for sensor simulation.

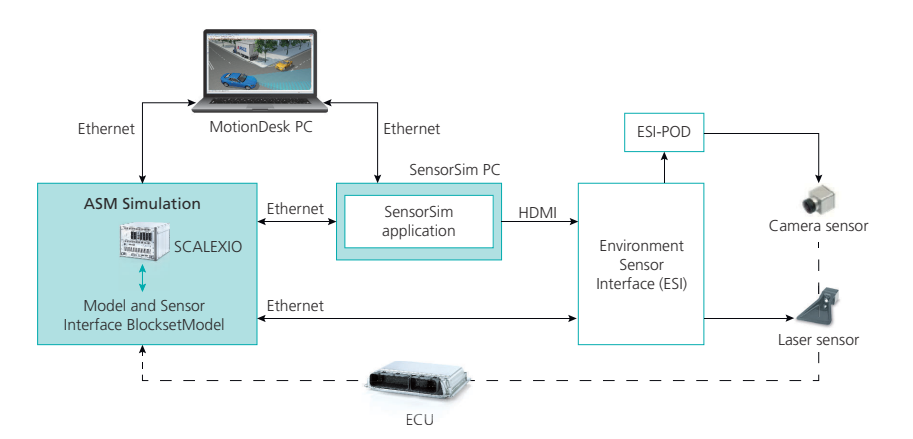

**Simulator** The simulator calculates the environment model for the sensors. In the environment model the Model and Sensor Interface blockset must be used. The blockset calculates the motion data and sends it to the SensorSim application. It can also receive data coming from the sensors.

The Model and Sensor Interface blockset can be used in real-time simulation (as displayed in the example above) and offline simulation.

**SensorSim application** The SensorSim application is an important part of sensor simulation. It calculates the environment data for the sensors based on the scene and the motion data of the simulation. The data for the sensors is output to the Environment Sensor InterfaceUnit via the HDMI interface.

Usually, the SensorSim application is installed on a Windows PC with a highquality graphics card. A high computation power is required because the PC calculates the data for all the sensors simultaneously to the simulation.

**ESI and ESI pods** The Environment Sensor InterfaceUnit and ESI pods (plugon device) are the hardware components that make the raw data available for the sensors. The ESI Unit is connected to the PC with the SensorSim application via the HDMI interface. It gets the image containing all the raw data for the sensors. The ESI Unit separates the raw data for each sensor and sends it to the ESI pods. The ESI pods adapt the raw data coming from the ESI Unit to the specific sensor. The adaption requires engineering by dSPACE.

**MotionDesk** MotionDesk is used to specify the properties of the sensors and to control the sensor simulation. It downloads the scene and all the settings to the SensorSim application and the Environment Sensor Interface Unit. For more information, refer to [New Features of MotionDesk 4.3](#page-148-0) on page [149](#page-148-0).

**Architecture for HIL**

**Related topics**

#### Basics

[New Features of MotionDesk 4.3](#page-148-0) .......................................................................................... [149](#page-148-0)

**MotionDesk Sensor Simulation Control** 

Sensor Simulation Hardware and Software Overview

**Example 3** Sensor Simulation Manual

SYNECT

# SYNECT

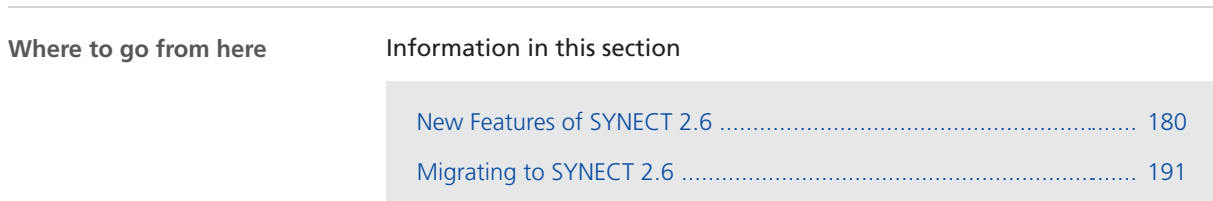

## <span id="page-179-0"></span>New Features of SYNECT 2.6

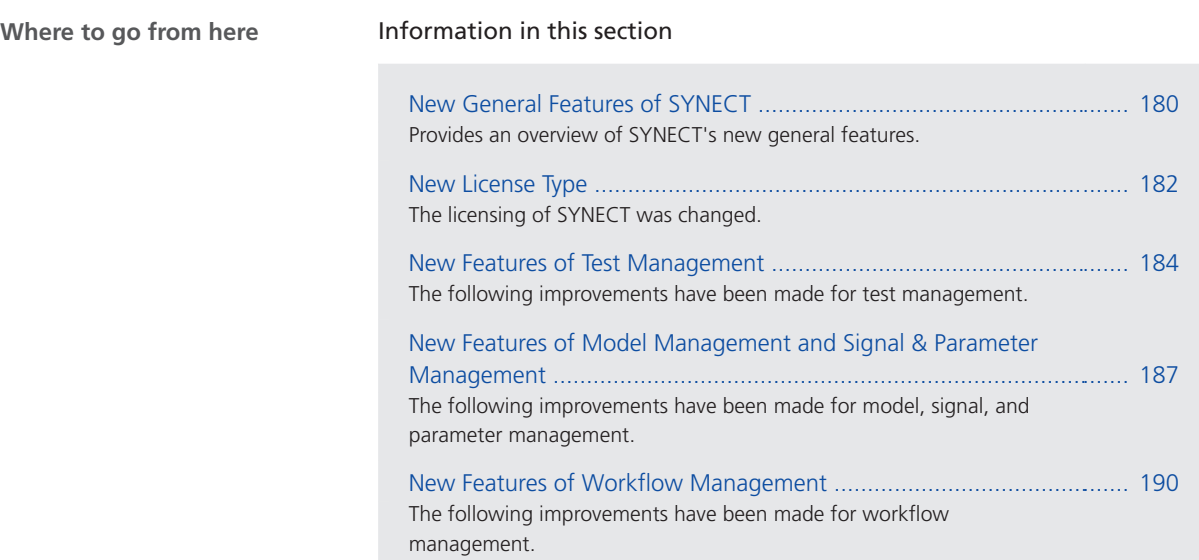

### New General Features of SYNECT

#### **Accessing workspaces**

SYNECT now provides the Workspaces data grid. This lets you use the features of data grids in SYNECT, such as sorting, grouping, and filtering items for workspaces.

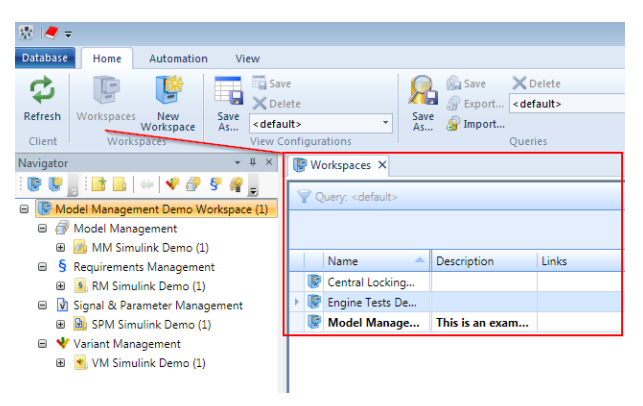

#### **Query improvements**

The following improvements were made for queries:

§ You can export queries that you stored in the SYNECT database to SQXML files. Items, attributes, conditions, and the name of the query are serialized to the exported file. This lets you exchange queries between databases. You can
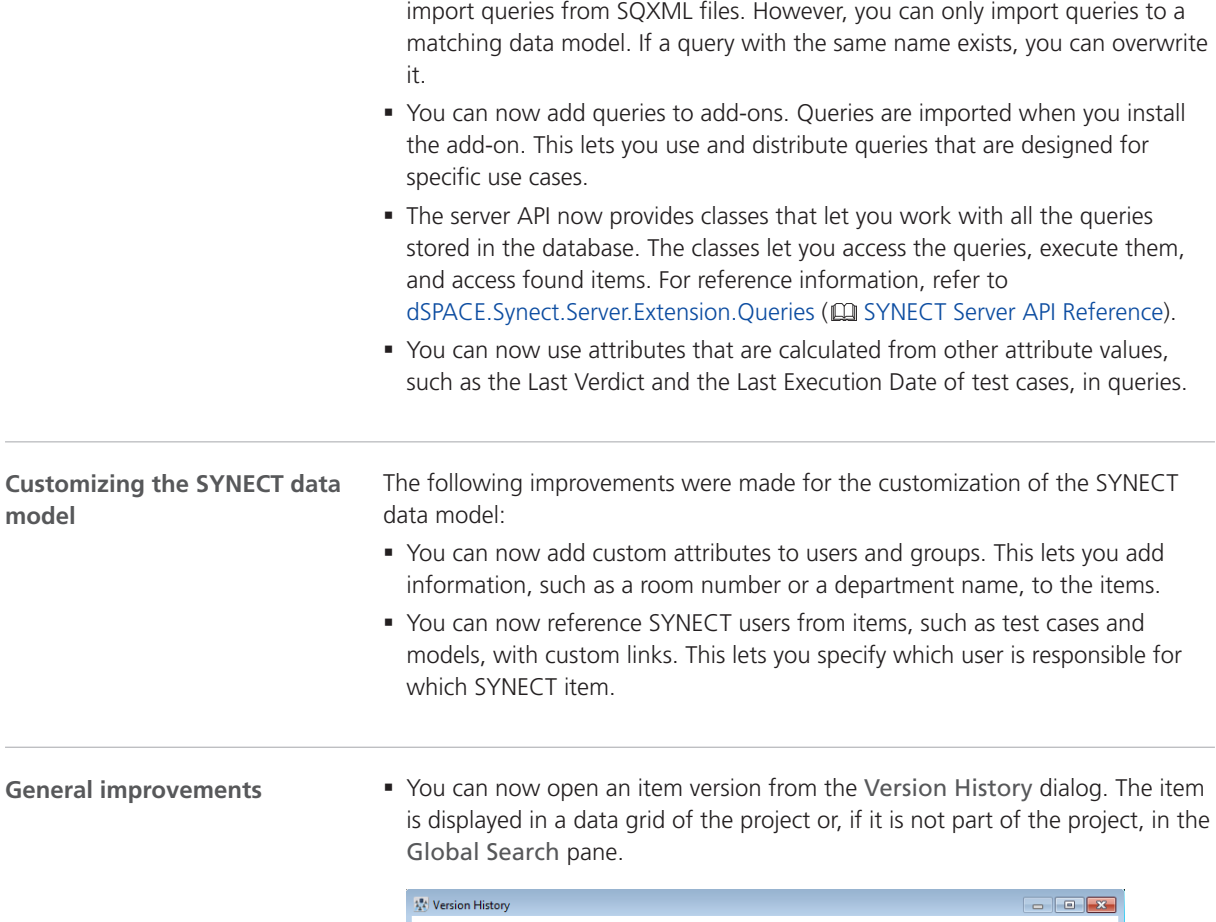

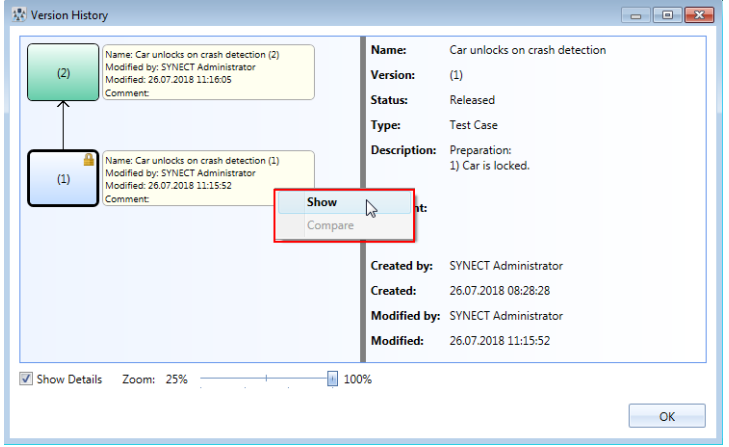

§ You can now extend the context menu of the compare view to add commands of your own.

## <span id="page-181-0"></span>New License Type

### **Introduction**

The new SYNECT user licenses replace the single user licenses on dongles.

SYNECT licenses are now checked by the SYNECT server when a client requests access to data or an operation of the SYNECT server.

This applies to operations such as the following:

- Opening a workspace or project.
- § Reading and changing project data, such as test cases or models.

### **Note**

Connecting with a SYNECT server is not protected by license. This allows you to log on a SYNECT server to assign SYNECT user licenses for working with a SYNECT server.

### **License types**

There are the following types of licenses for SYNECT:

**Floating network licenses** Floating network licenses let you work on a SYNECT server regardless of your SYNECT user login or the host name of the PC you are using. Floating network licenses limit the number of SYNECT users that can work on a SYNECT server concurrently.

**SYNECT user licenses** SYNECT user licenses let you work on a SYNECT server with a specific SYNECT user or from a PC with a specific host name. You have to assign SYNECT user licenses to specific SYNECT users or specific PCs before working on the SYNECT server.

### **Note**

The SYNECT user licenses replace the single user licenses on dongles. You have to assign the licenses to work with SYNECT 2.6.

### **Getting license information**

The following illustration shows how the SYNECT server gets license information on a SYNECT user that requests an operation.

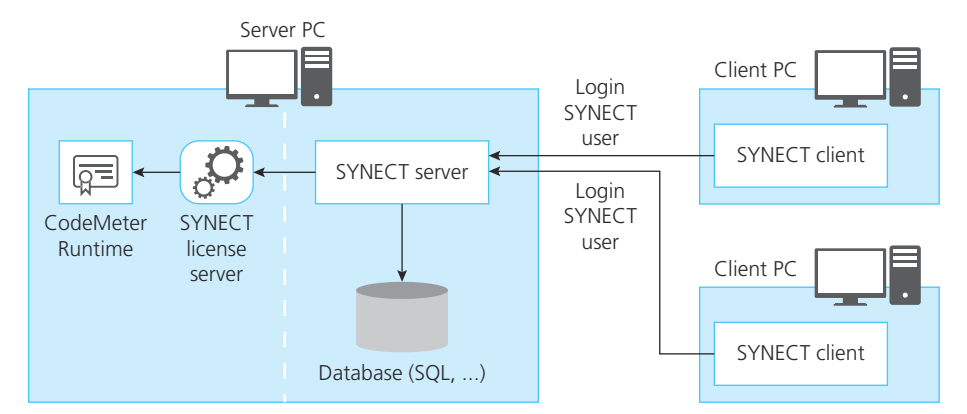

You can configure the CodeMeter Runtime with the CodeMeter WebAdmin to let the SYNECT license server access the available SYNECT licenses.

### **Configuring the SYNECT license server**

You can configure and start the SYNECT license server with the SYNECT Server Administrator. The tool also lets you select the SYNECT license server to use to get license information. This lets you work with the SYNECT license server the SYNECT server, and the database server in different topologies that support your SYNECT use case.

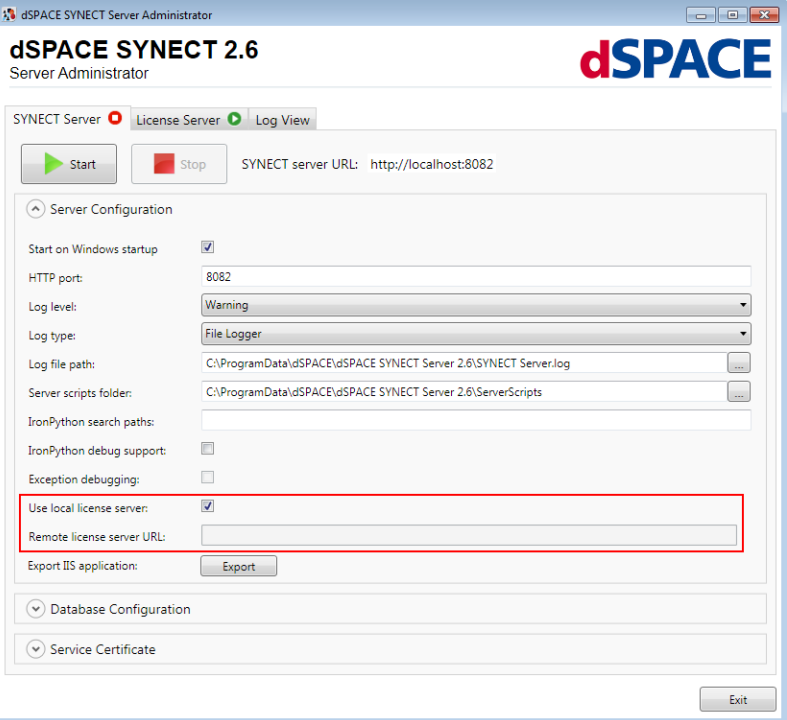

### **Assigning SYNECT user licenses**

From the Database ribbon, select User Management – User Licenses. The User Licenses list displays all the SYNECT user licenses that are available.

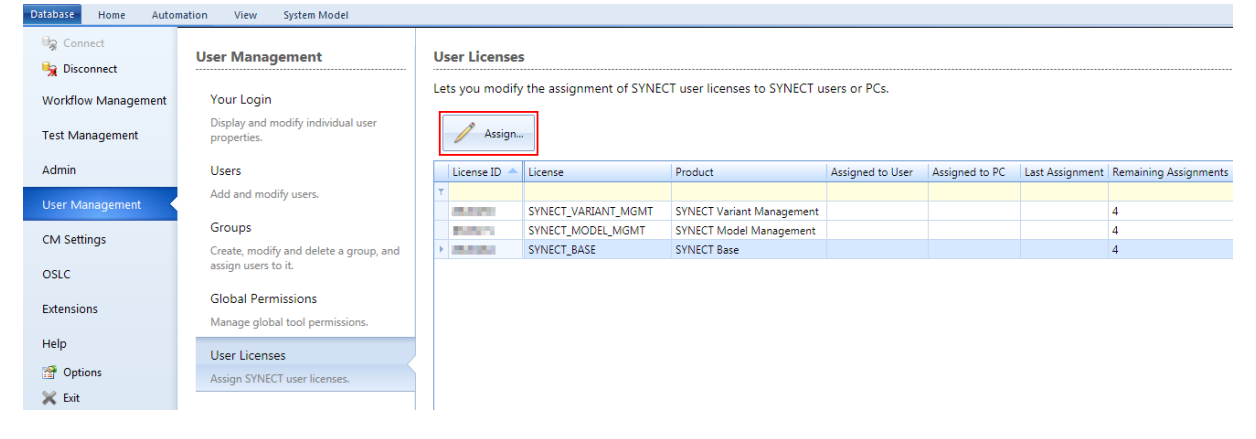

To assign a SYNECT user license to a user or a specific PC click Assign. This opens the Assign User License dialog that lets you perform the assignment.

Typically, you need a SYNECT\_BASE license to read data and the license of a SYNECT module to write data and perform operation on the SYNECT server.

### **Note**

The permission for managing users and groups is required to assign SYNECT user licenses.

Further reading **Refer to Basics on License Protection (CE)** The SYNECT Server Guide).

## New Features of Test Management

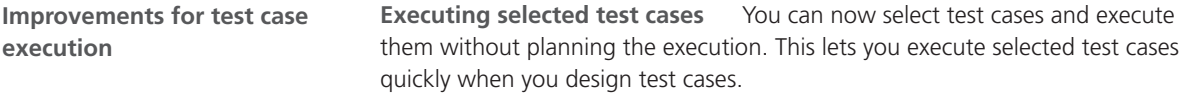

You have to perform the following steps:

1. Select Execute from the context menu of selected test cases that you want to execute.

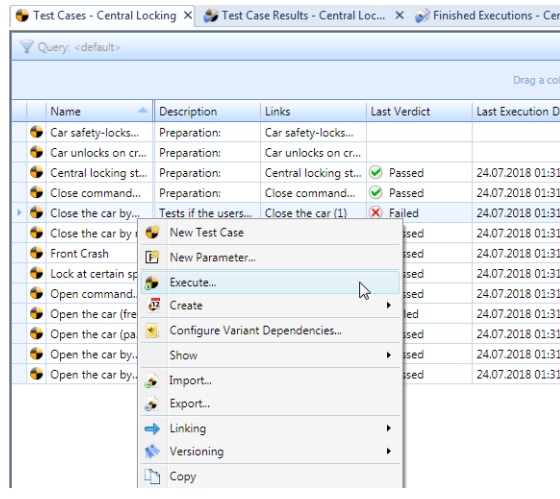

SYNECT opens a dialog.

2. Specify the related execution in the Execution Configuration dialog and click OK.

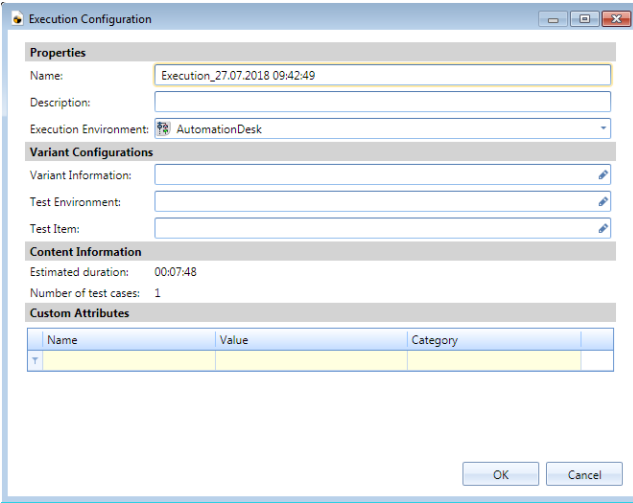

SYNECT opens a dialog.

3. Start the test case execution.

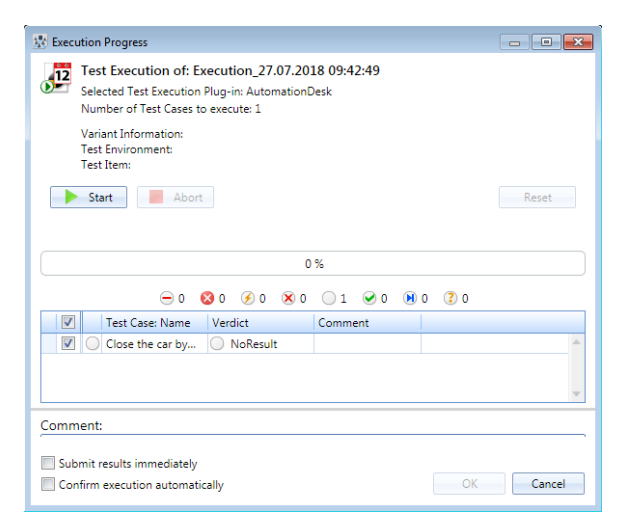

**Creating executions for test case results** You can now create executions for test case results. This lets you execute selected test cases again.

You have to perform the following steps:

1. Select Create Execution from the context menu of the test case results that you want to execute again.

SYNECT opens the Execution Configuration dialog.

- 2. Specify the execution attributes as required and click OK. SYNECT closes the dialog and opens the Execution Progress dialog.
- 3. Start the test case execution.

**Recurring execution of finished executions** You can now create executions on the basis of finished executions. This lets you copy a finished execution to execute it again.

You have to perform the following steps:

- 1. Select Create Execution from the context menu of a finished execution.
- 2. Configure the execution and click OK.

SYNECT creates a planned execution and displays it in the Pending Executions data grid. If the project contains an execution plan related to the execution SYNECT adds the execution to it.

### **Configuring results**

You can specify whether recent test case executions are analyzed in the Test Cases data grid. This lets you open the grid faster if large data volumes have to be analyzed.

This applies to the following derived attributes of test cases:

- **■** Last verdict
- Verdict history
- Last execution date
- § # Test case results

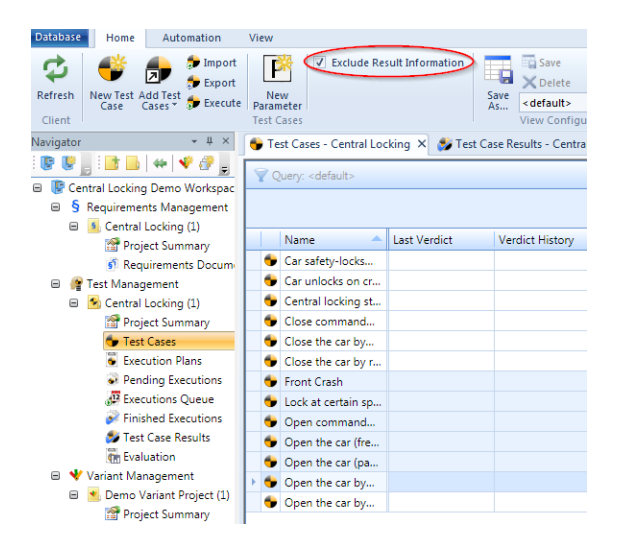

## New Features of Model Management and Signal & Parameter Management

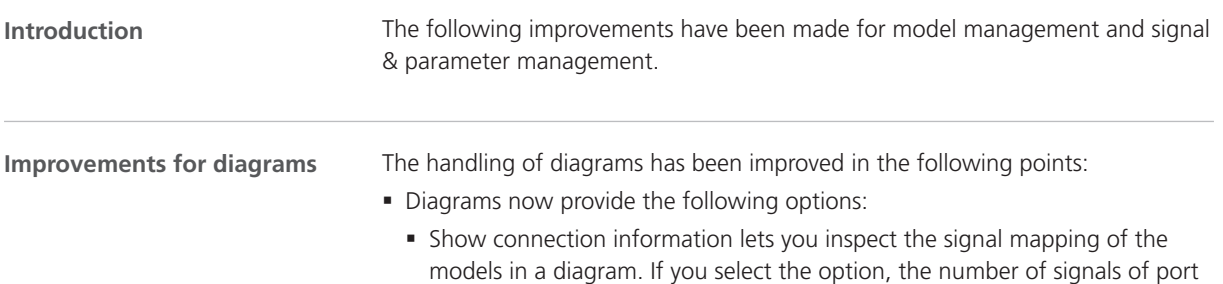

interfaces and of connected signals is displayed. Highlighted for the outports of EngineModel in the following illustration.

- § Show submodel information shows whether a model that is displayed in a diagram has submodels. Highlighted for EngineModel in the following illustration.
- Diagrams now show whether a model has ports or bus access requests that are not displayed in the diagram. Highlighted for Controller in the following illustration.

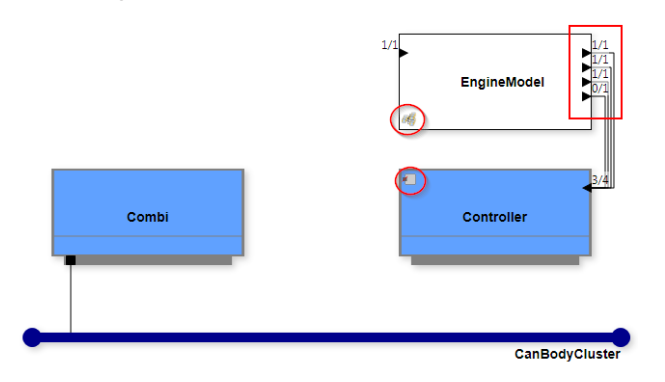

§ If you installed the Auto Connect add-on, you can now connect submodels in a diagram.

When you drag one model from its center to another model, SYNECT proposes a connection between the models. The Auto Connect add-on creates port connections and signal mappings.

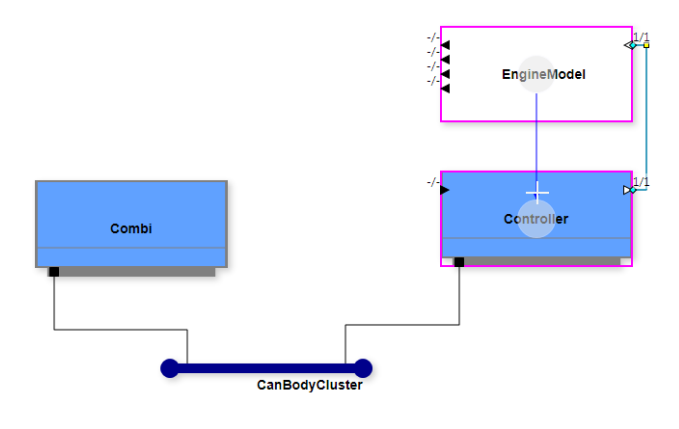

**Improvements of the System Model Integration add-on**

The following improvements were made:

§ SYNECT provides a sample workspace for system model integration. The workspace contains the AR Fuelsys demo model that is used in the Tutorial of the user documentation as an example.

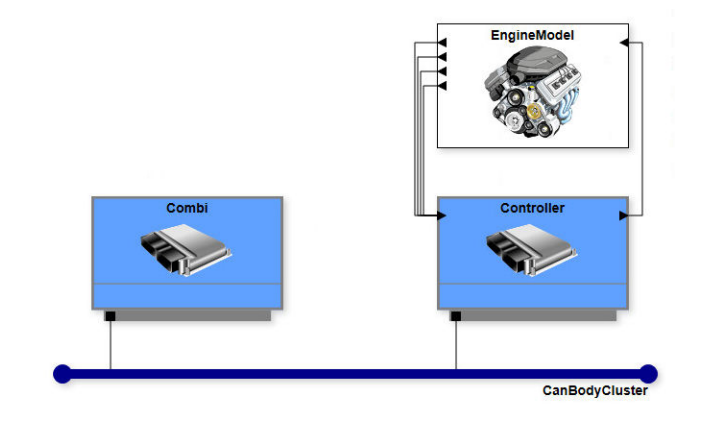

• The add-on now provides a Start page. The page lets you access favorite and recently used system models and the user documentation.

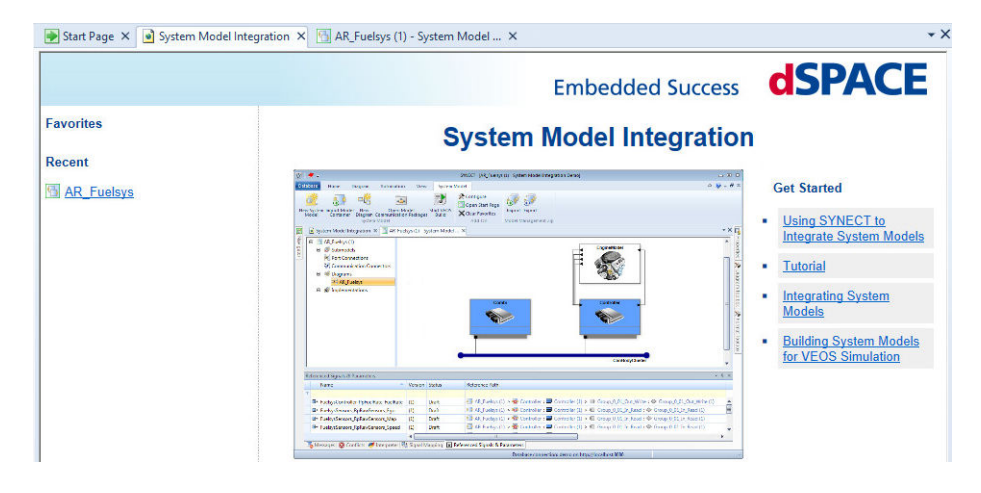

### **Mapping signals**

You can now filter the signals that are displayed in the Signal Mapping pane according to the mapping status as shown in the following illustration. This simplifies mapping signals.

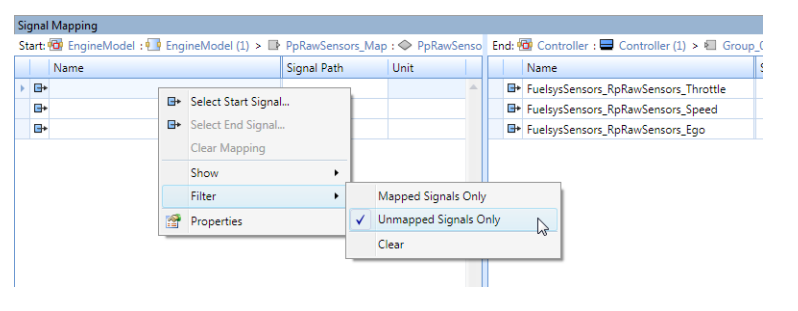

#### **Configuring the VEOS build**

You can add a build configuration file (BCFG) to the working folder of a model implementation to specify a simulation target for the VEOS build of the related model container. This overrides a default simulation target.

SYNECT now provides commands for adding a BCFG file and for editing the file with a wizard to specify build options.

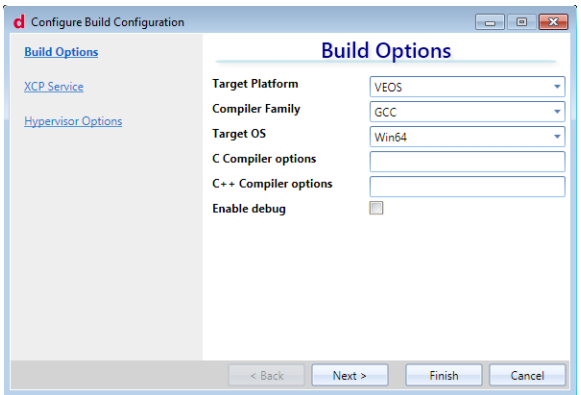

# New Features of Workflow Management

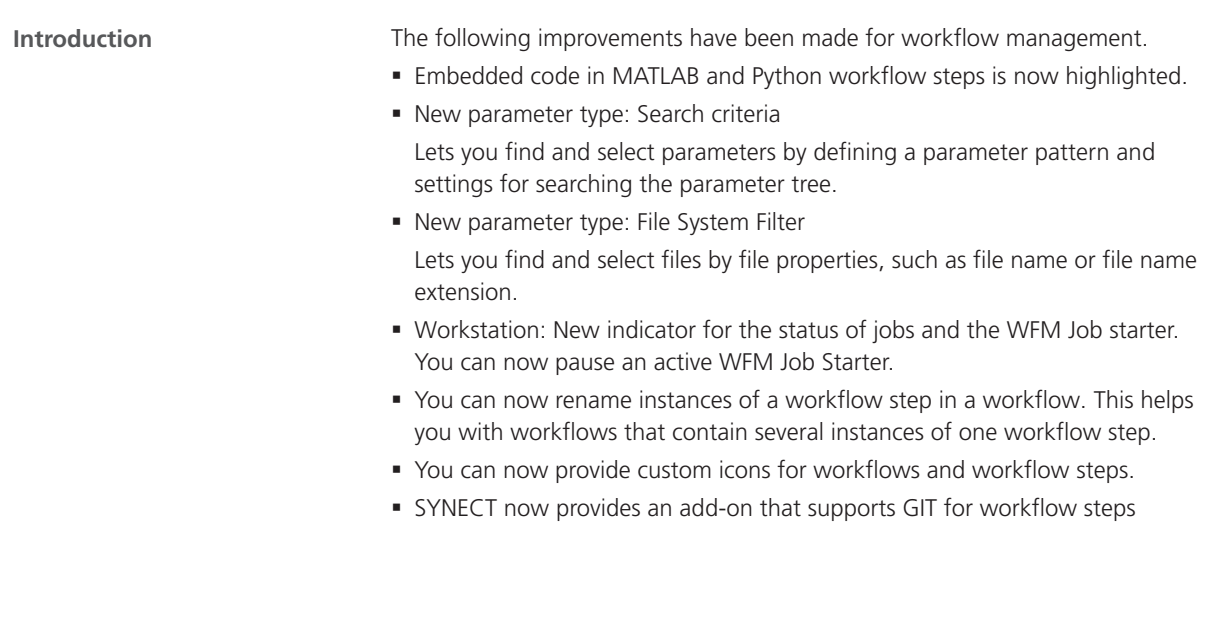

# Migrating to SYNECT 2.6

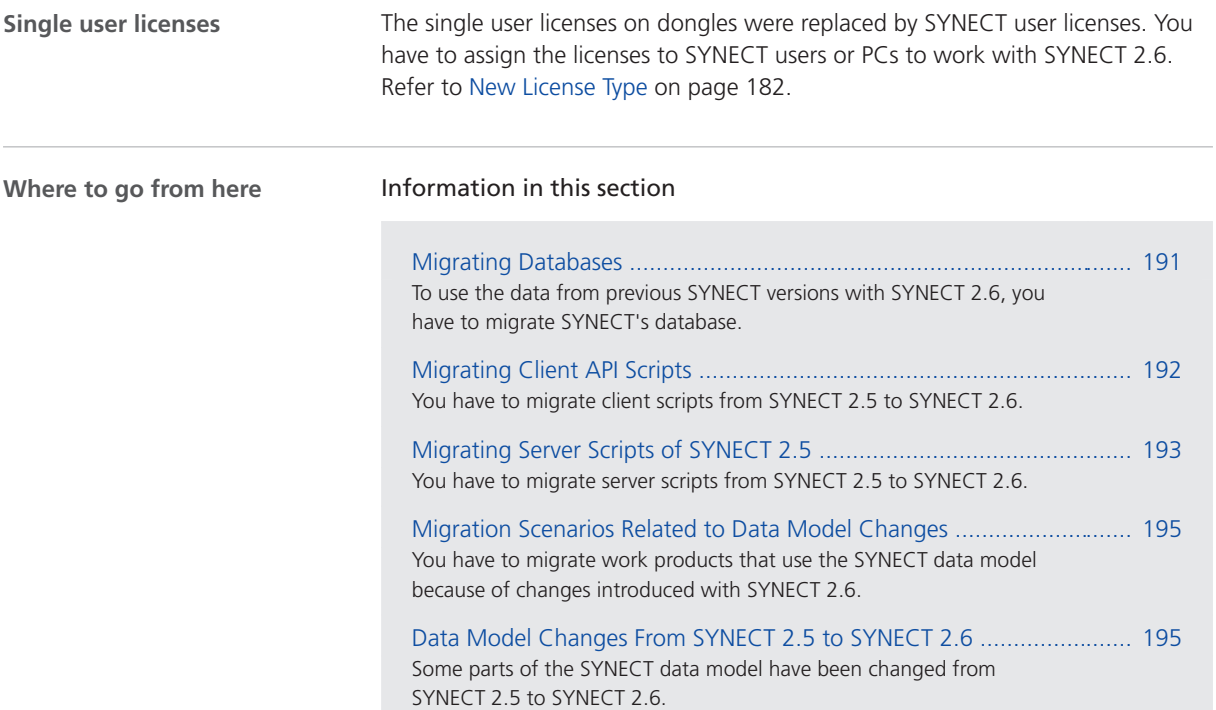

## Migrating Databases

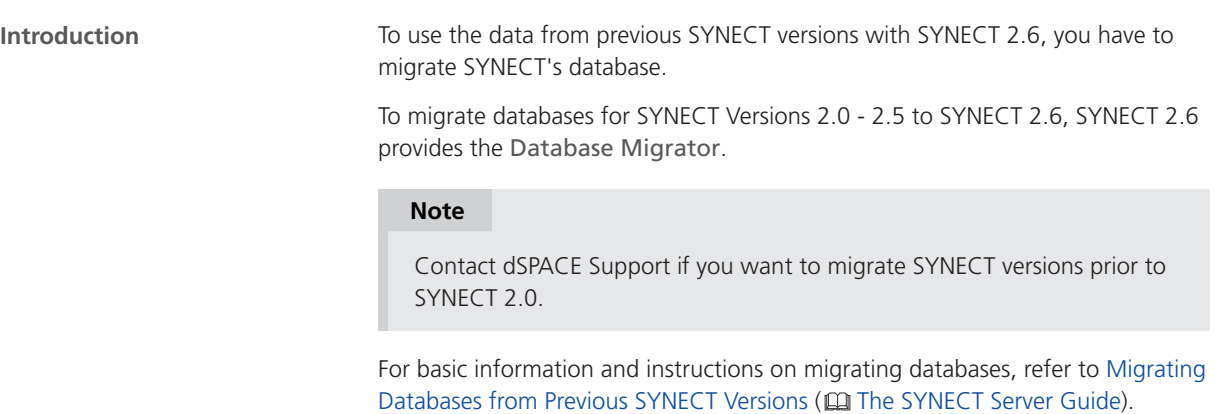

# <span id="page-191-0"></span>Migrating Client API Scripts

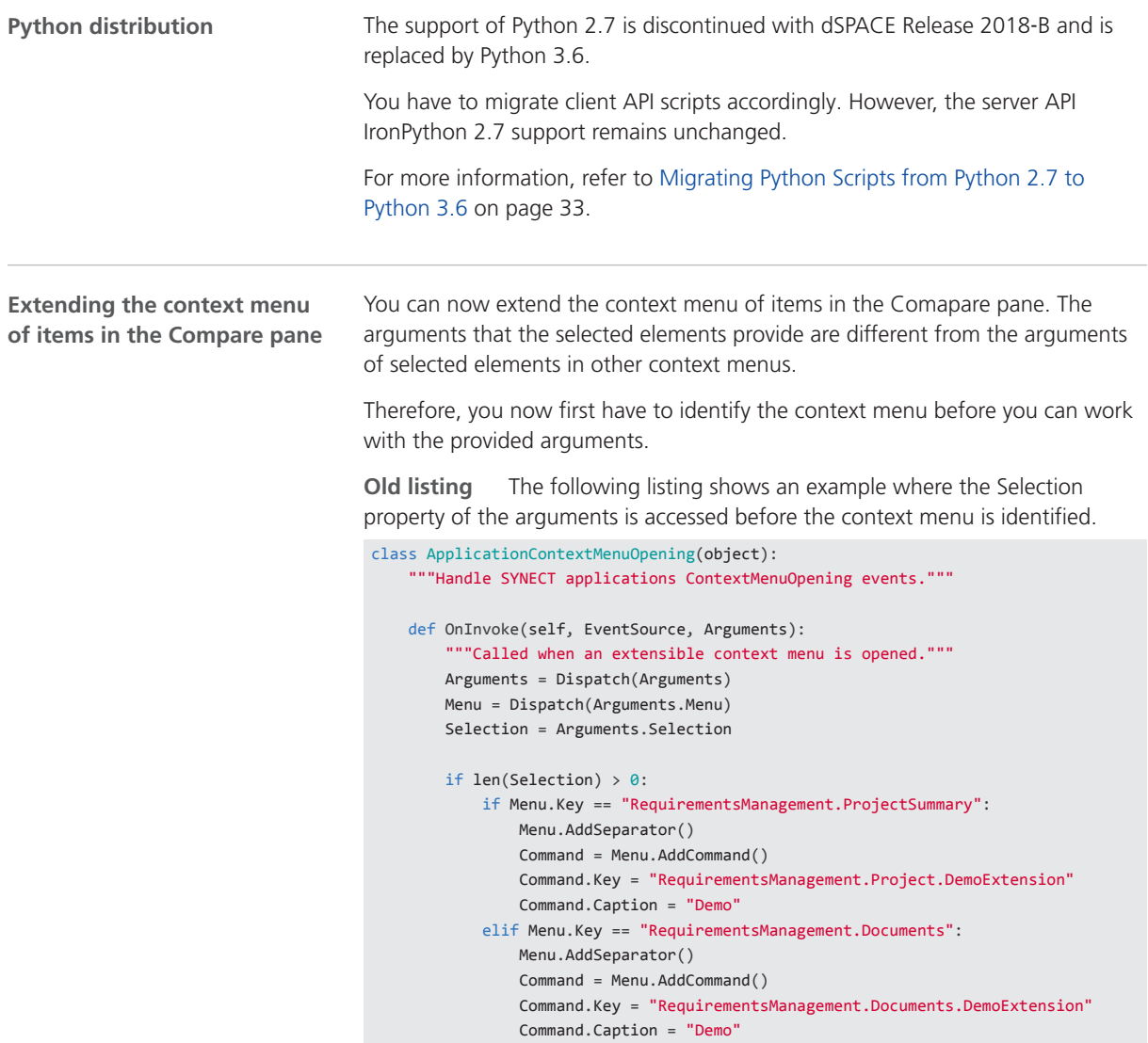

<span id="page-192-0"></span>**New listing** The following listing shows an example where the context menu is identified before the arguments are used.

```
class ApplicationContextMenuOpening(object):
"""Handle SYNECT applications ContextMenuOpening events."""
def OnInvoke(self, EventSource, Arguments):
    """Called when an extensible context menu is opened."""
    Arguments = Dispatch(Arguments)
    Menu = Dispatch(Arguments.Menu)
    print(Menu.Key)
    if Menu.Key == "ProjectHandling.Workspaces":
        if len(Arguments.Selection) > 0:
           Menu.AddSeparator()
           Command = Menu.AddCommand()
           Command.Key = "ProjectHandling.Workspaces.DemoExtension"
           Command.Caption = "Demo"
    elif Menu.Key == "ItemCompare.Node":
       print(Arguments.LeftItemId);
       Menu.AddSeparator()
       Command = Menu.AddCommand()
       Command.Key = "Compare.DemoExtension.Node"
       Command.Caption = "Demo Compare Nodes"
    elif Menu.Key == "ItemCompare.Value":
       Menu.AddSeparator()
       Command = Menu.AddCommand()
       Command.Key = "Compare.DemoExtension.Value"
        Command.Caption = "Demo Compare Values"
    # Navigator 
    elif Menu.Key == "Navigator.Workspace":
       if len(Arguments.Selection) > 0:
            Menu.AddSeparator()
           Command = Menu.AddCommand()
           Command.Key = "Navigator.Workspace.DemoExtension"
           Command.Caption = "Demo"
```
**Compare pane** You can now extend the following item views of the Compare pane:

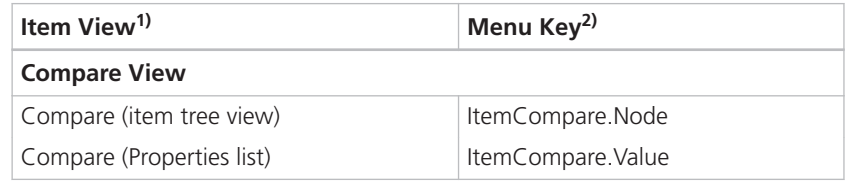

<sup>1)</sup> Specifies the item view (the location of the item's context menu you can extend).

2) Specifies the unique key of the context menu.

## Migrating Server Scripts of SYNECT 2.5

### **Using universal time**

You have to use universal time (UTC) objects to program the SYNECT server. However, with SYNECT 2.6 using UTC objects is validated more strictly and exceptions occur on the SYNECT server if you use other objects.

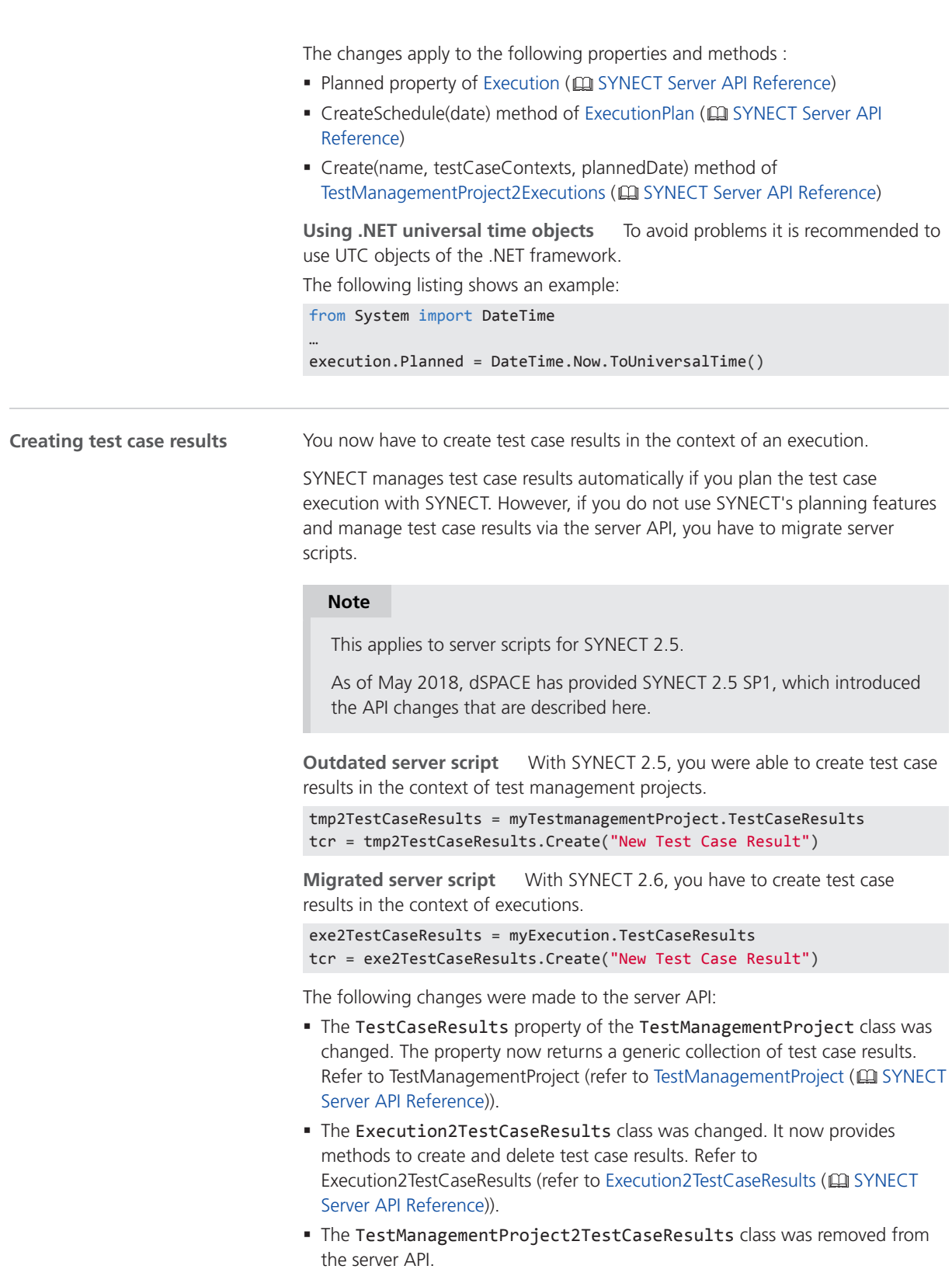

## <span id="page-194-0"></span>Migration Scenarios Related to Data Model Changes

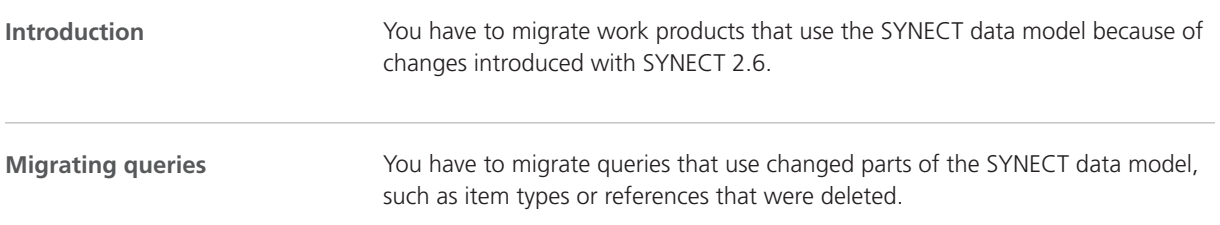

## Data Model Changes From SYNECT 2.5 to SYNECT 2.6

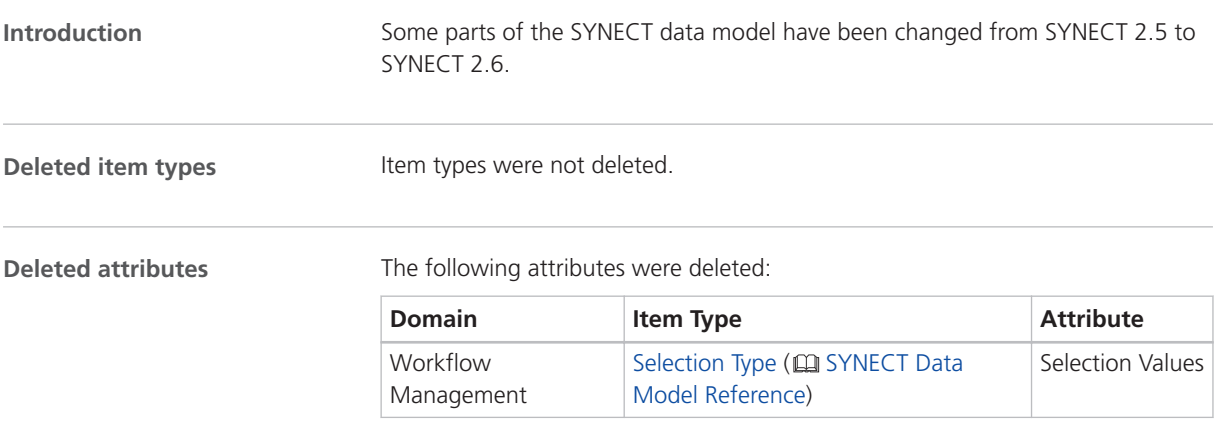

### **Deleted reference types**

The following reference types have been deleted:

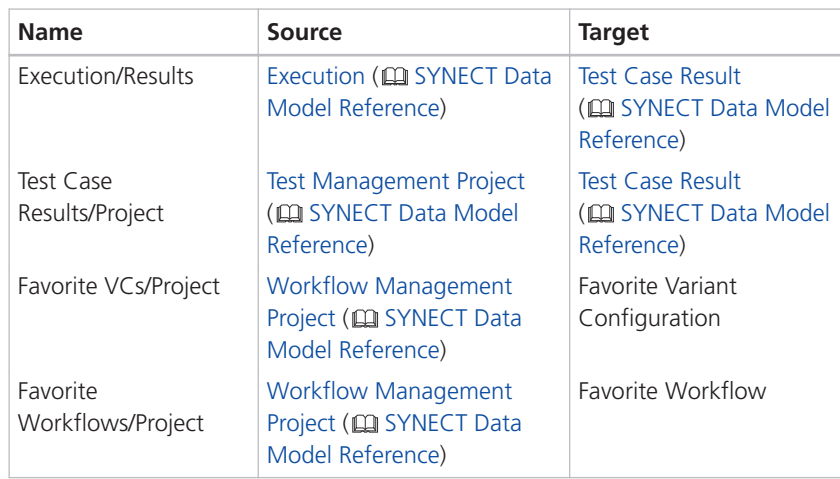

### **New item types**

The following item types have been added to the SYNECT data model:

- Appointment ( $\Box$  SYNECT Data Model Reference)
- Calendar ( $\textcircled{u}$  SYNECT Data Model Reference)
- Selection Type Value (Q SYNECT Data Model Reference)
- Workstation Status Item ( $\Omega$  SYNECT Data Model Reference)

### **New attributes**

The following attributes have been added to the SYNECT data model:

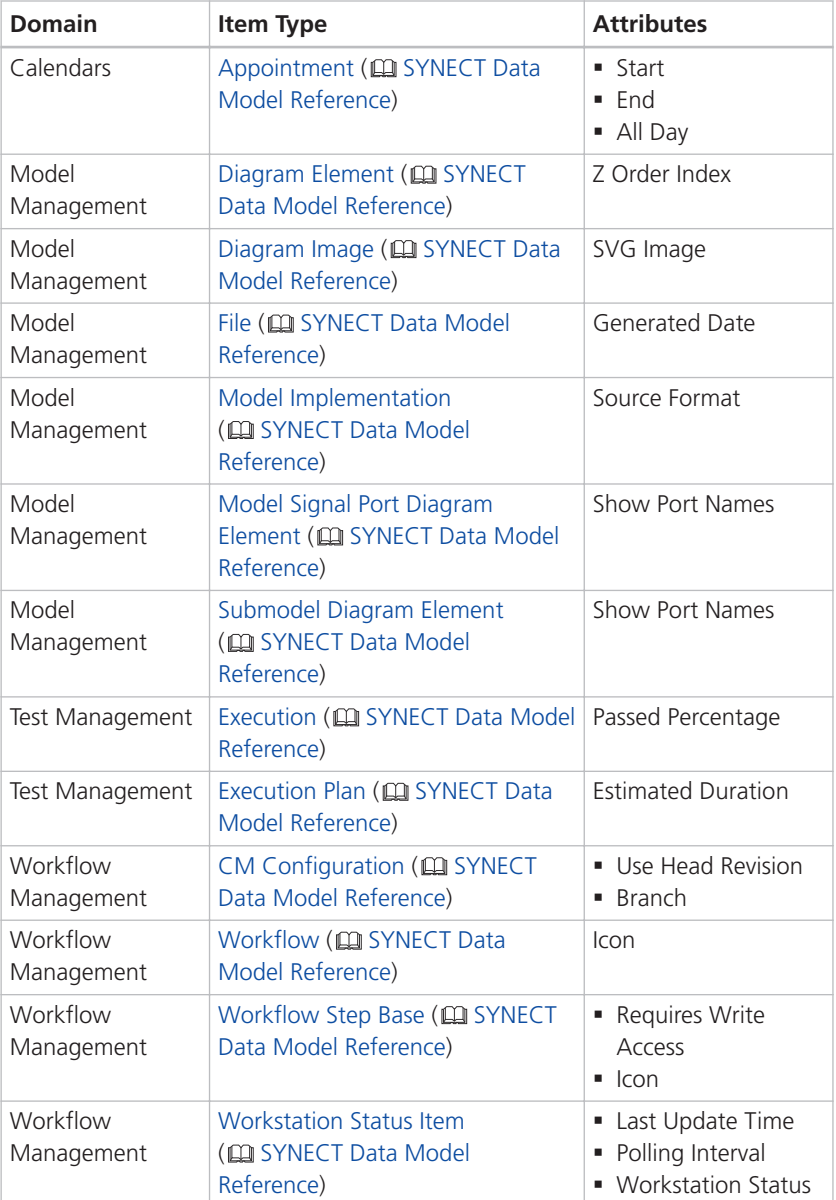

### **New reference types**

The following reference types have been added to the SYNECT data model:

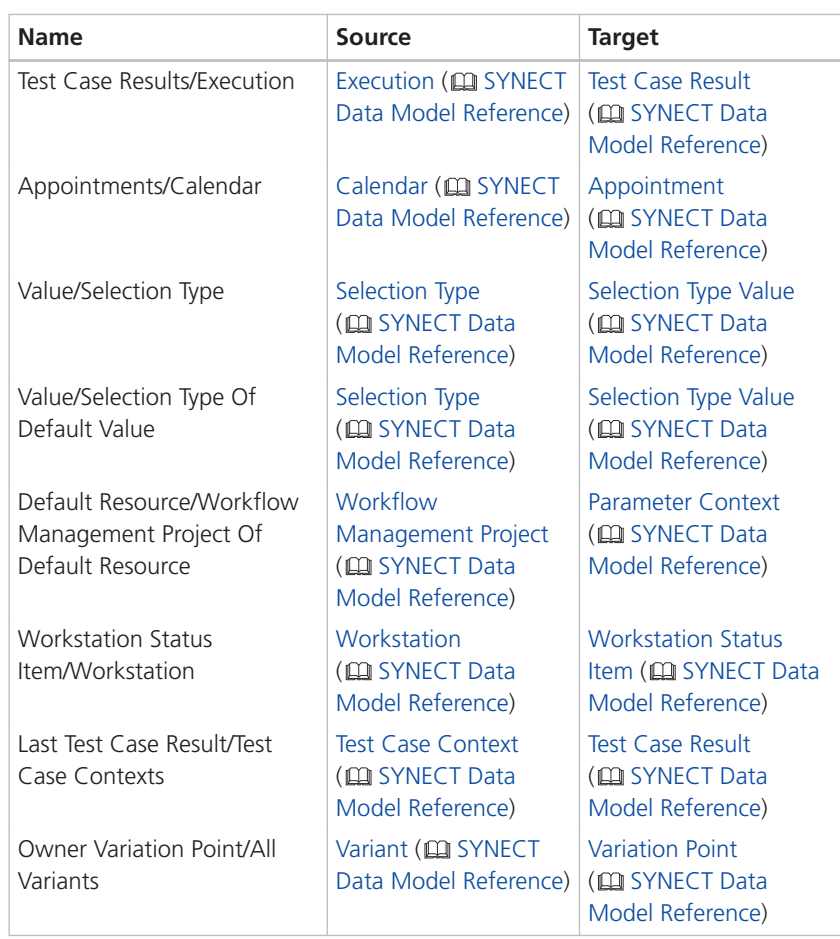

SYNECT

SystemDesk

# SystemDesk

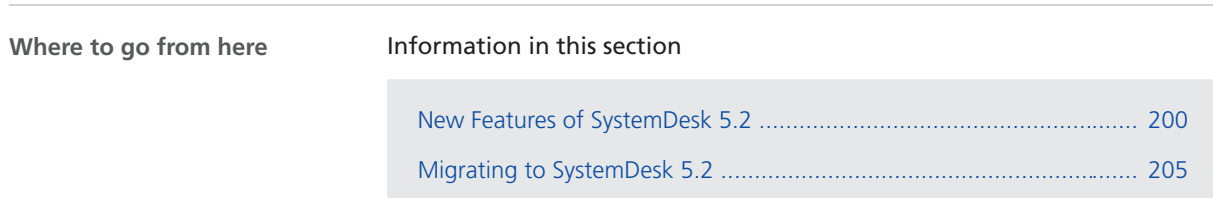

# <span id="page-199-0"></span>New Features of SystemDesk 5.2

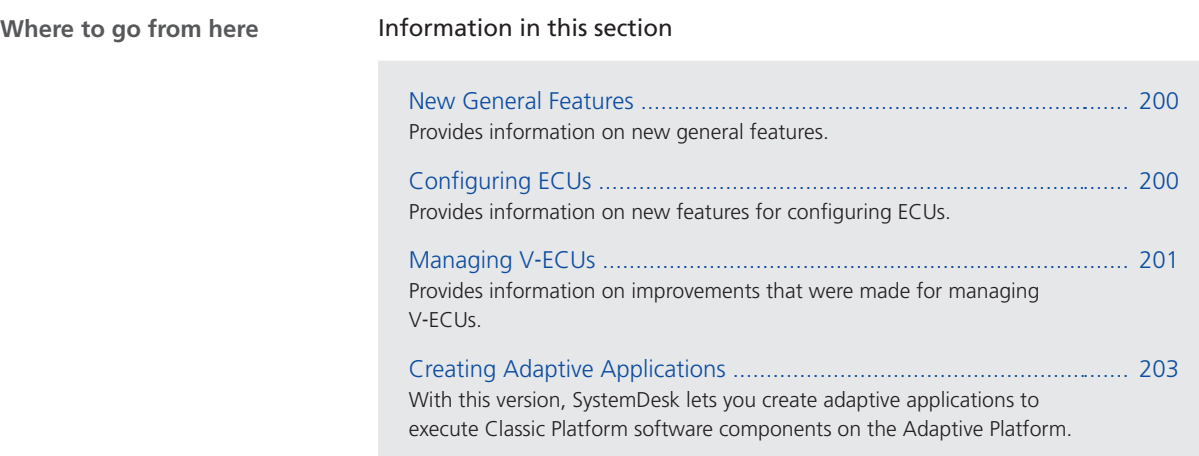

## New General Features

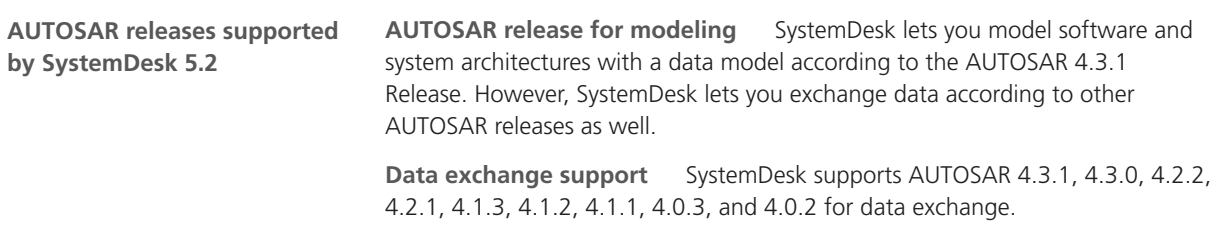

## Configuring ECUs

**LIN support**

dSPACE now provides a LIN driver module (Lin) of the microcontroller abstraction layer. SystemDesk provides support for automatic configuration and code generation. This lets you integrate third-party basic software that exchanges data via LIN buses in V‑ECUs.

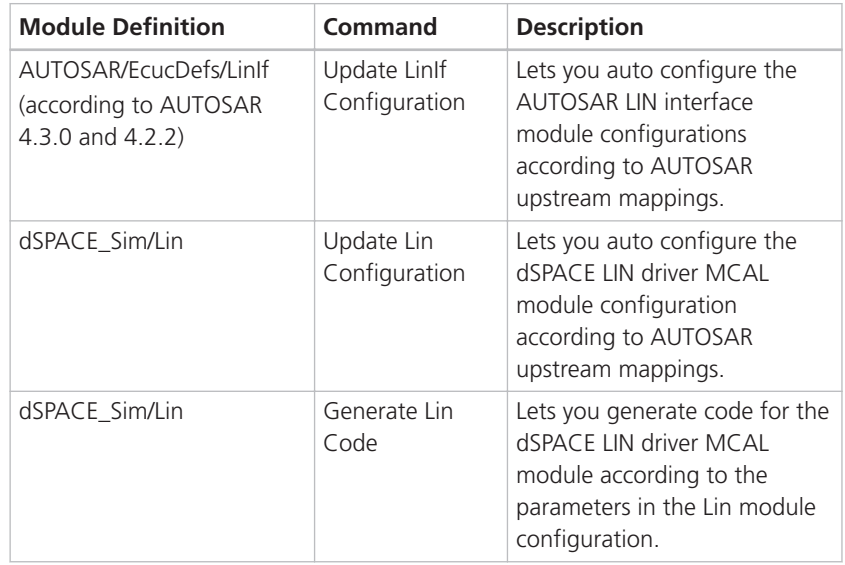

<span id="page-200-0"></span>You can use the following commands for configuring ECU with LIN buses:

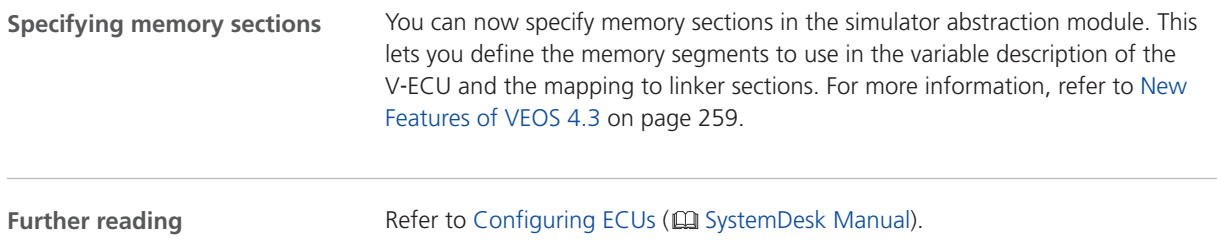

## Managing V-ECUs

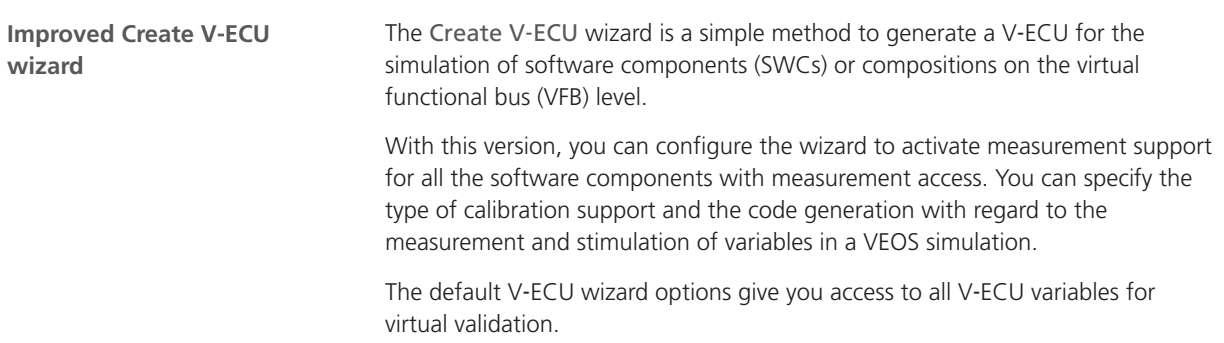

The following illustration shows the Options page of the Create V‑ECU wizard.

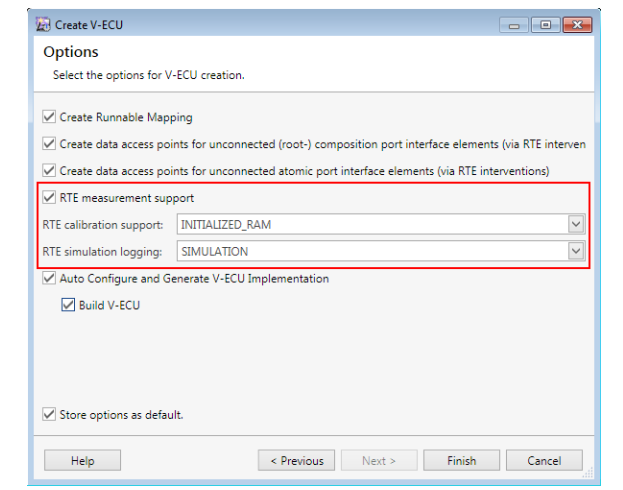

You can now let SystemDesk set breakpoints in OS tasks automatically without opening all the V‑ECU files when you debug simulations. Visual Studio is ready to debug a VEOS simulation faster when not all of the V‑ECU code files are opened.

**Specifying the location of implementation containers**

**Improved setting of**

**breakpoints**

You can now specify the location of V-ECU implementation containers that you built with VEOS on the Container Directory page of the V‑ECU Properties dialog. This helps you locate implementation containers that were used for a V‑ECU build.

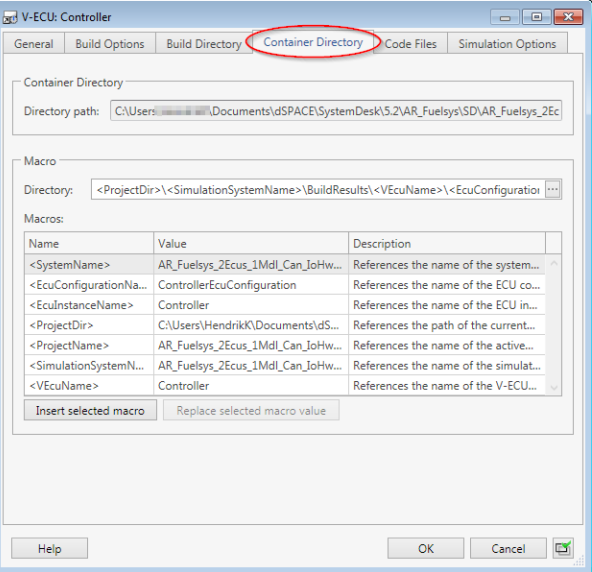

<span id="page-202-0"></span>**Further reading**

Refer to Creating Simulation Systems for Virtual Validation (CQ SystemDesk Manual).

## Creating Adaptive Applications

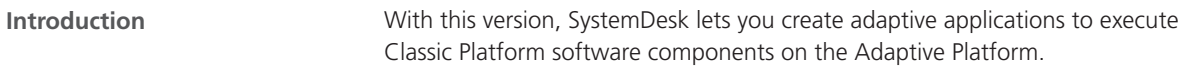

**Adapters for Classic Platform software components**

The external communication of the Classic Platform software components is performed via the AUTOSAR runtime environment for adaptive applications communication API (ARA COM) that can transfer data via the Ethernet bus. The operating system (OS) and the NVRAM manager are mapped from the Classic Platform to APIs of the Adaptive Platform.

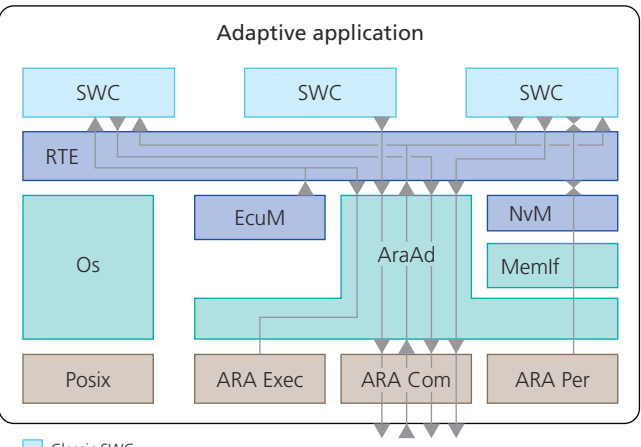

Classic SWC

dSPACE RTE & BSW for adaptive applications

dSPACE modules for the Adaptive Platform

Adaptive AUTOSAR Foundation

dSPACE provides the following basic software modules to create adaptive applications on the basis of Classic Platform SWCs:

- § AraAd: To use the ARA COM API for external communication of Classic Platform SWCs and to provide an adapter for the ARA EXEC and ARA PER API.
- § Os: To provide the Classic Platform API of the operating system on the basis of the POSIX interface.
- § MemIf: To map memory accesses of the NVRAM manager to the memory interface of the AraAd.

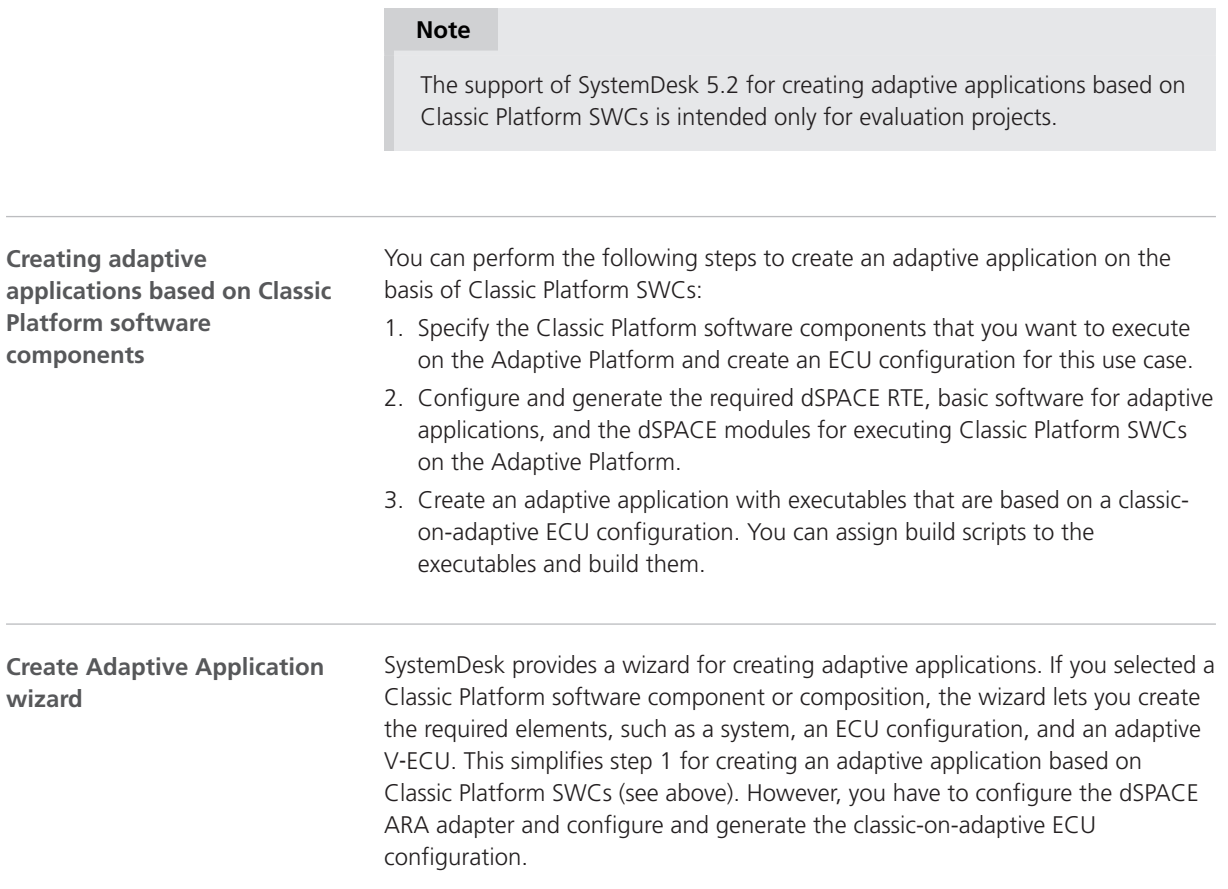

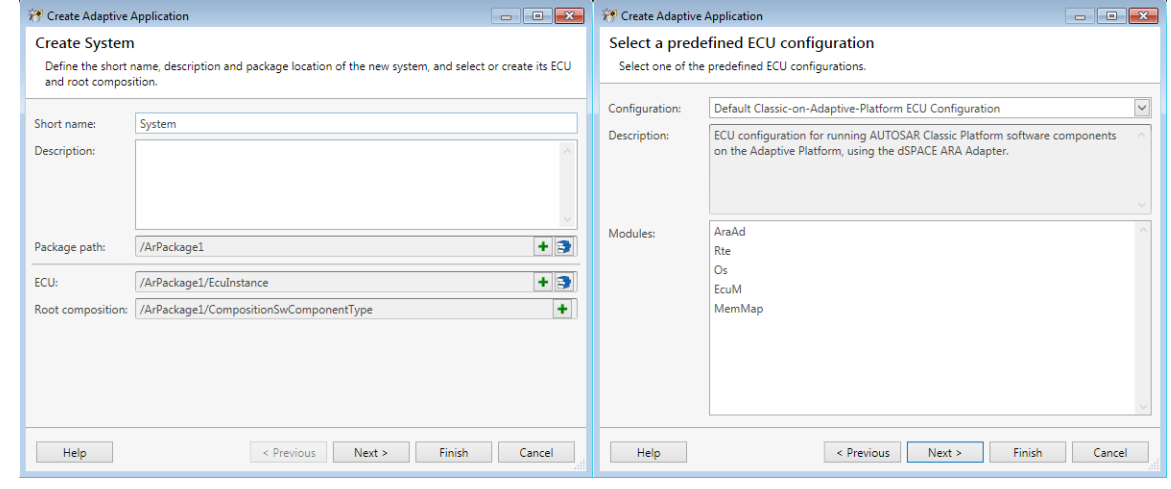

Further reading **Refer to Basics on Adaptive Applications (CQ** SystemDesk Manual).

# <span id="page-204-0"></span>Migrating to SystemDesk 5.2

# Migrating to SystemDesk 5.2

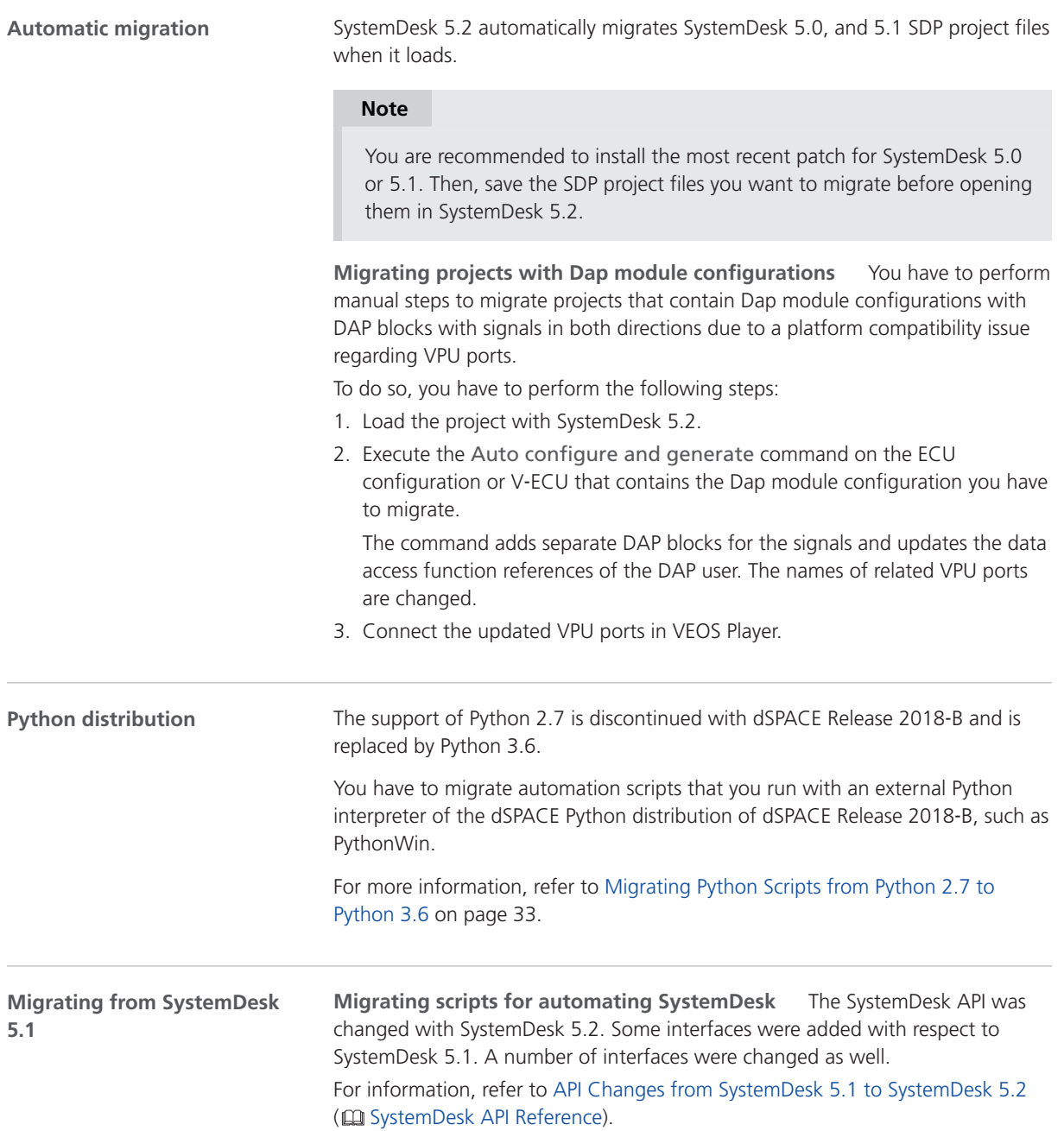

SystemDesk

# **TargetLink**

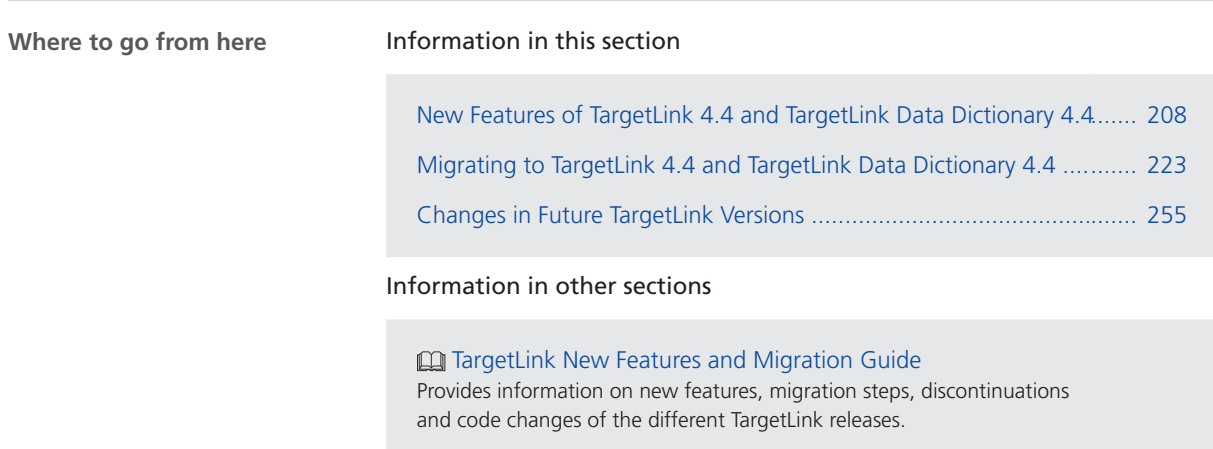

# <span id="page-207-0"></span>New Features of TargetLink 4.4 and TargetLink Data Dictionary 4.4

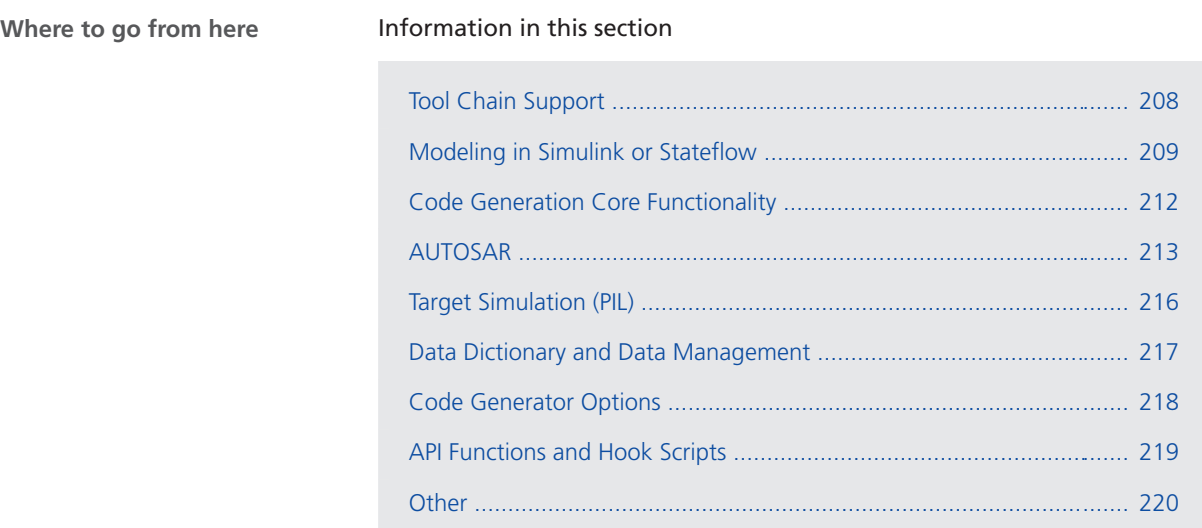

## Tool Chain Support

## Executing TargetLink Code on dSPACE Real-Time Hardware

TargetLink can now generate SIC files to interoperate with ConfigurationDesk. This lets you execute the production code generated by TargetLink on dSPACE hardware for real-time simulations.

Offline simulation on VEOS is also possible.

### **Related documentation**

■ Interoperating with ConfigurationDesk (**Q**) TargetLink Interoperation and Exchange Guide)

## <span id="page-208-0"></span>Modeling in Simulink or Stateflow

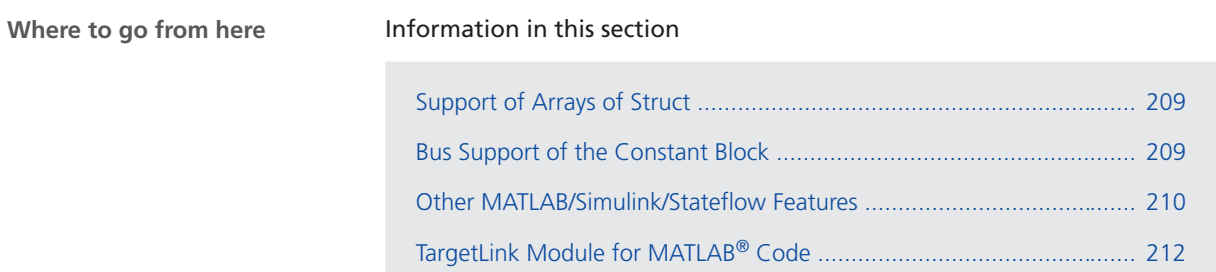

# Support of Arrays of Struct

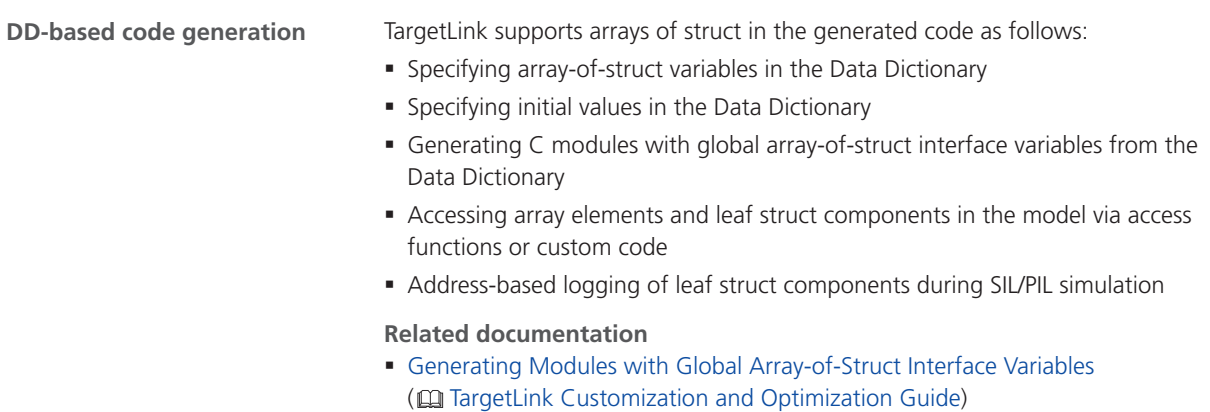

## Bus Support of the Constant Block

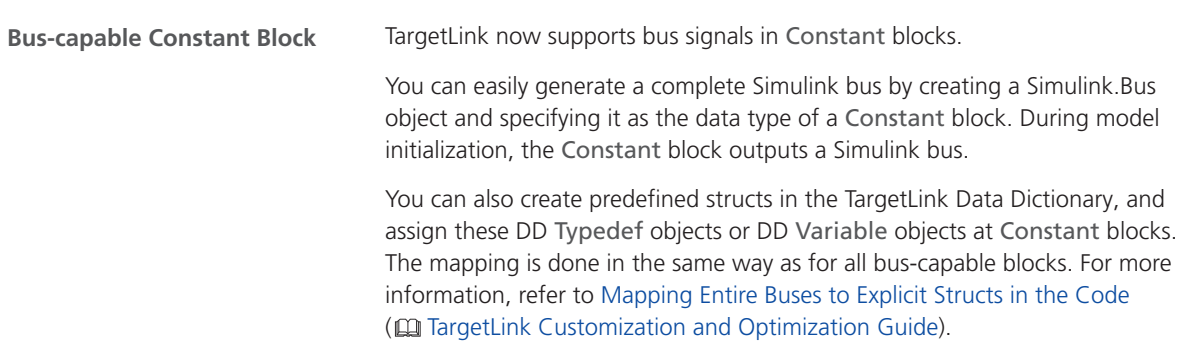

<span id="page-209-0"></span>To specify an initial condition, you can set the Constant value on the Output page of the Constant block to one of the following options:

§ To use the default value for every signal, enter **0** (or a MATLAB expression that evaluates to 0).

For numerical data types, the default value is always '0'.

For enumerations, the default value (if specified) or the first value is used.

§ To specify a specific initial condition for each bus element, specify a complete initial condition structure. Partial IC structures are not supported at Constant blocks. For more information, refer to Basics on Initializing Buses via Initial Condition Structures ( $\Box$  TargetLink Customization and Optimization Guide).

**Obsolete limitation** A limitation concerning Constant blocks has become obsolete. Refer to [Obsolete Limitations](#page-252-0) on page [253.](#page-252-0)

Constant blocks whose data type is specified by using a Simulink.Bus object are now supported by TargetLink.

### **Related documentation**

- Basics on Defining Buses via Constant Blocks ( $\square$  TargetLink Customization and Optimization Guide)
- § Constant Block ( TargetLink Model Element Reference)
- Basics on the Representation of Buses in the Production Code (Q) TargetLink Customization and Optimization Guide)
- Basics on Initializing Buses via Initial Condition Structures (QQ TargetLink) Customization and Optimization Guide)
- § tlSimulinkBusObject

**Related topics**

#### References

tlSimulinkBusObject (**QQ** TargetLink API Reference)

## Other MATLAB/Simulink/Stateflow Features

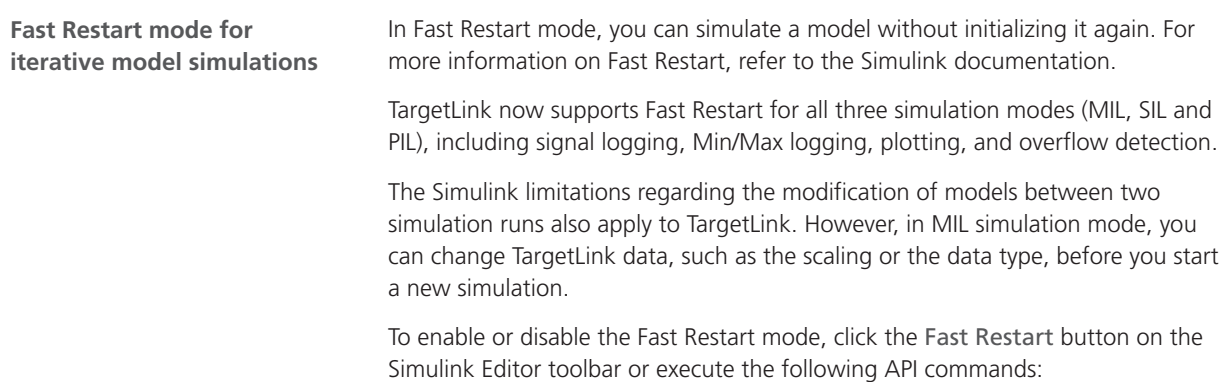

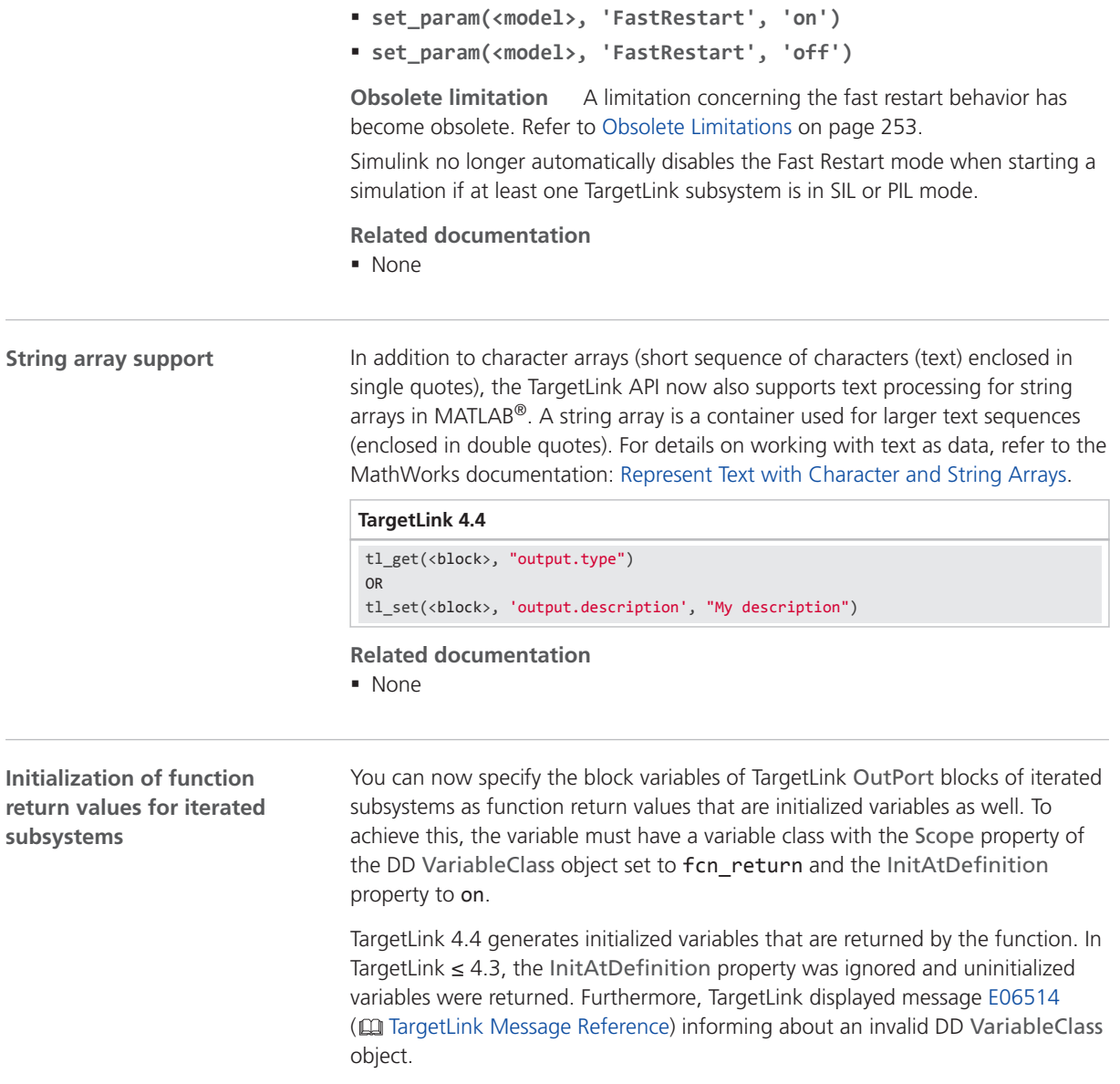

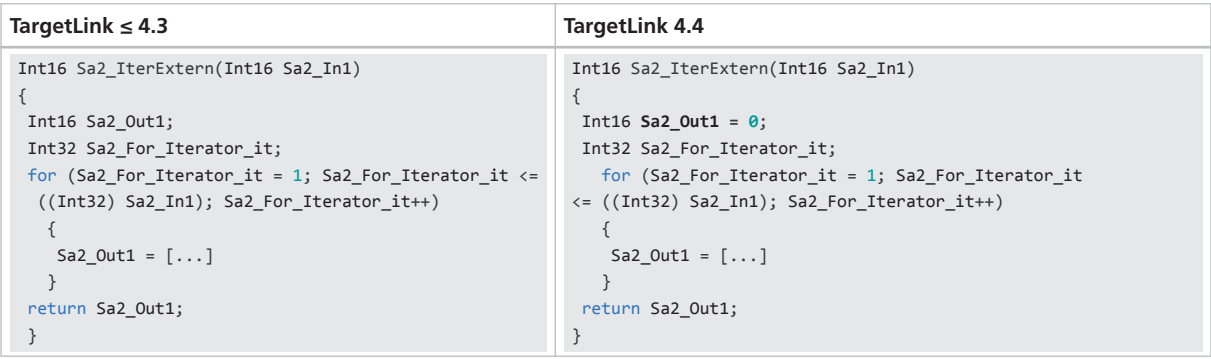

**Related documentation**

§ None

# <span id="page-211-0"></span>TargetLink Module for MATLAB® Code

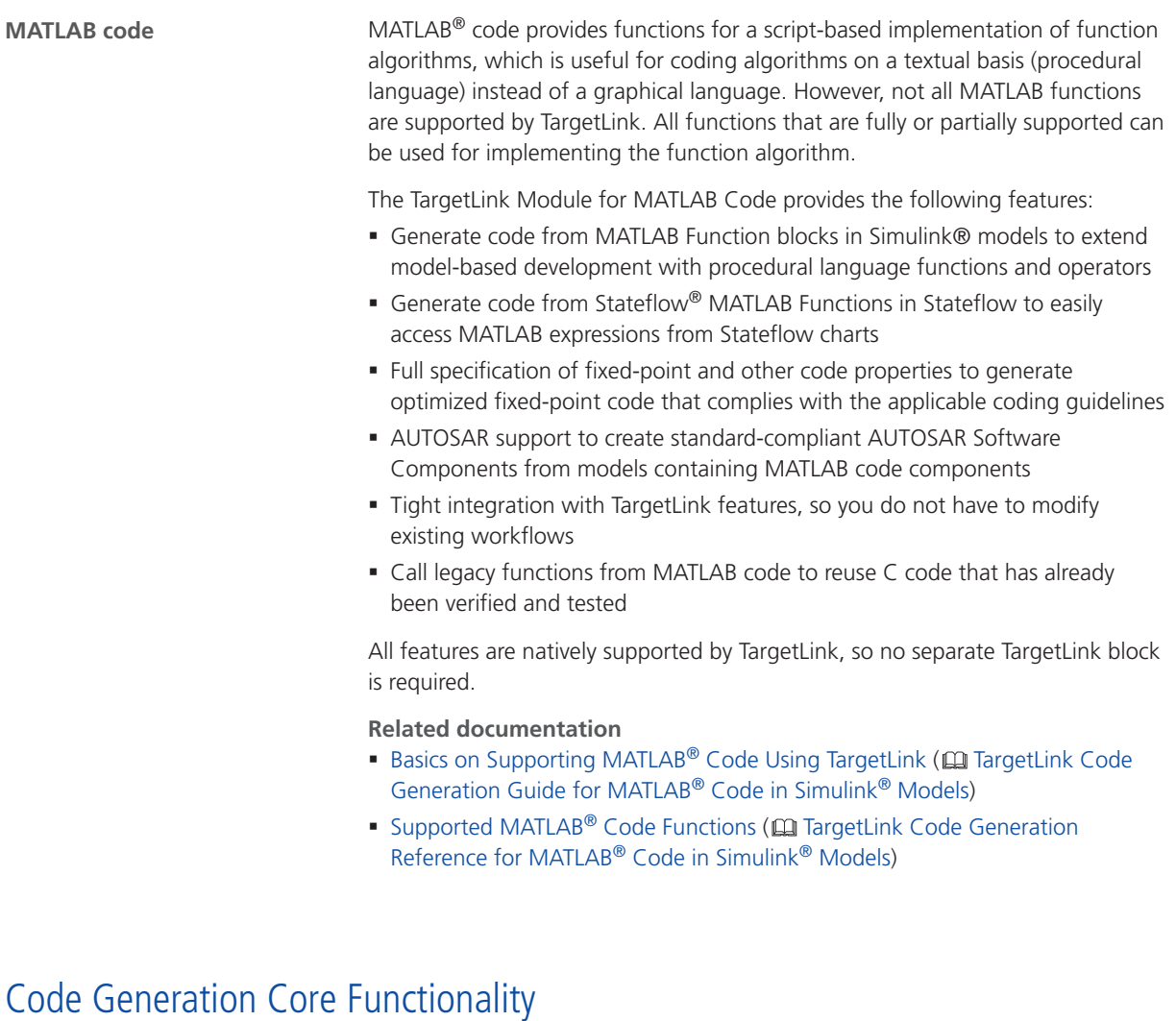

## New Value Copy Access Functions

TargetLink now lets you specify value copy access functions as either system inputs or system outputs.

### <span id="page-212-0"></span>**Example**

Int16 Aux\_MyInput[56]; Int16 Aux\_MyOutput[20];

GetMyInput(Aux\_MyInput);

/\* copies contents of MyInput to Aux\_MyInput \*/

...

SetMyOutput(Aux\_MyOutput);

/\* copies contents of Aux\_MyOutput to MyOutput \*/

### **Related documentation**

- Encapsulating Access to Data Signals and Parameters via Access Functions ( TargetLink Customization and Optimization Guide)
- AccessFunction ( $\Box$  TargetLink Data Dictionary Reference)
- Overview of Predefined Access Function Templates ((I) TargetLink Data Dictionary Reference)

## AUTOSAR

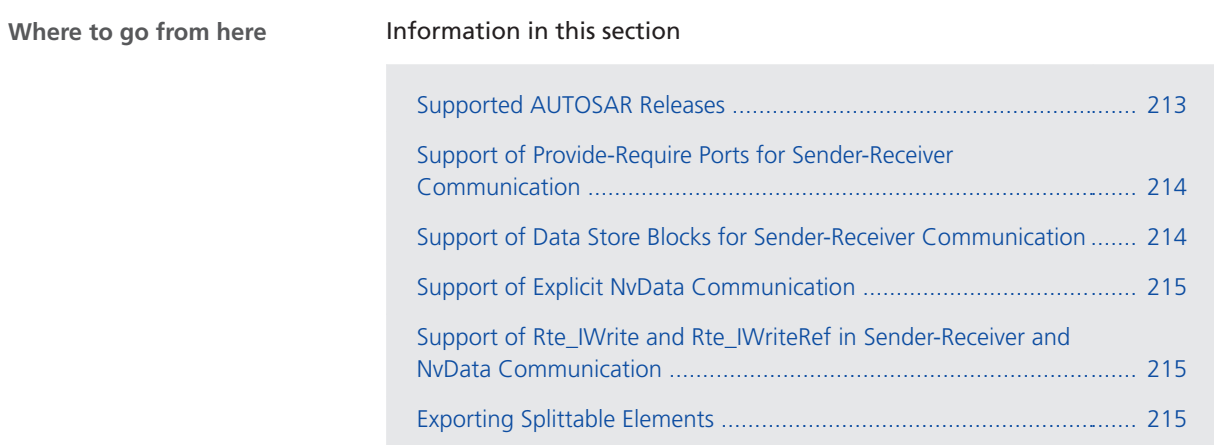

## Supported AUTOSAR Releases

**Supported AUTOSAR Releases**

The following AUTOSAR Releases are supported:

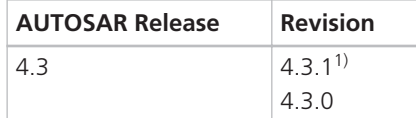

<span id="page-213-0"></span>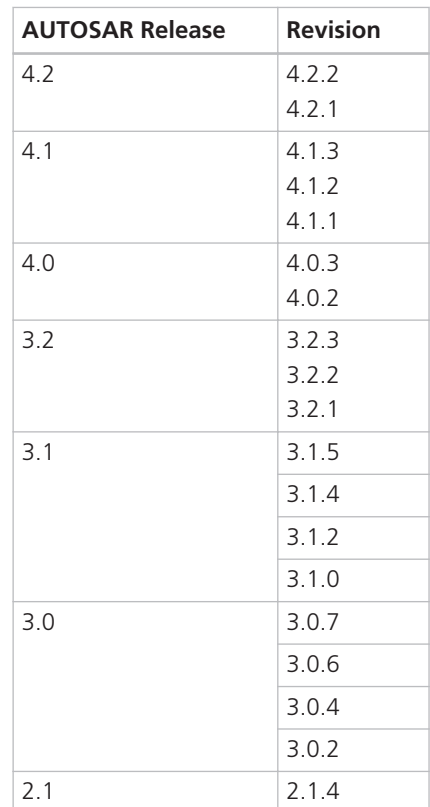

<sup>1)</sup> New in TargetLink 4.4

## Support of Provide-Require Ports for Sender-Receiver Communication

You can now use provide-require ports when modeling sender-receiver communication.

### **Related documentation**

**• Modeling Sender-Receiver Communication (@ TargetLink AUTOSAR Modeling** Guide)

## Support of Data Store Blocks for Sender-Receiver Communication

You can now use data store blocks to model sender-receiver communication.

### **Related documentation**

■ Modeling Sender-Receiver Communication (**Q** TargetLink AUTOSAR Modeling Guide)

## <span id="page-214-0"></span>Support of Explicit NvData Communication

You can now model explicit NvData communication.

### **Related documentation**

■ Modeling NvData Communication ( $□$  TargetLink AUTOSAR Modeling Guide)

## Support of Rte\_IWrite and Rte\_IWriteRef in Sender-Receiver and NvData Communication

TargetLink now supports the Rte IWrite and Rte IWriteRef RTE API functions for both SenderReceiver and NvData communication. You can select the API to generate in the related block dialog.

**Related documentation**

- § Modeling NvData Communication ( TargetLink AUTOSAR Modeling Guide)
- § Modeling Sender-Receiver Communication ( TargetLink AUTOSAR Modeling Guide)

## Exporting Splittable Elements

TargetLink now lets you export the following elements to separate AUTOSAR (ARXML) files:

- § <AR-TYPED-PER-INSTANCE-MEMORYS>
- § <CONSTANT-MEMORYS>
- § <EXPLICIT-INTER-RUNNABLE-VARIABLES>
- § <SWC-INTERNAL-BEHAVIOR>
- § <IMPLICIT-INTER-RUNNABLE-VARIABLES>
- § <PER-INSTANCE-PARAMETERS>
- § <SHARED-PARAMETERS>
- § <STATIC-MEMORYS>

### **Related documentation**

- **Introduction to Importing and Exporting AUTOSAR Files (CQ TargetLink** Interoperation and Exchange Guide)
- AR\_POSCONTROL (**Q** TargetLink Demo Models)

## <span id="page-215-0"></span>Target Simulation (PIL)

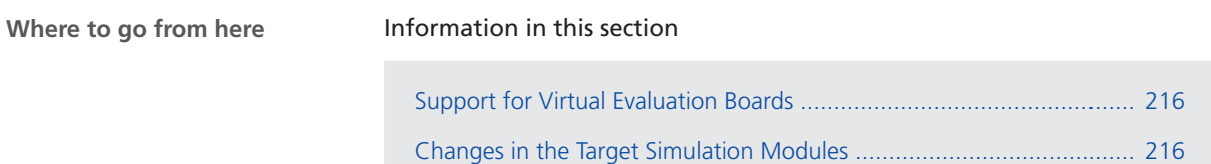

# Support for Virtual Evaluation Boards

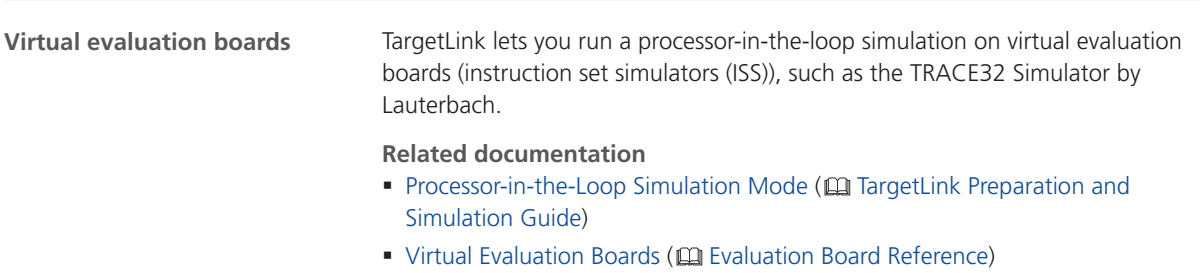

# Changes in the Target Simulation Modules

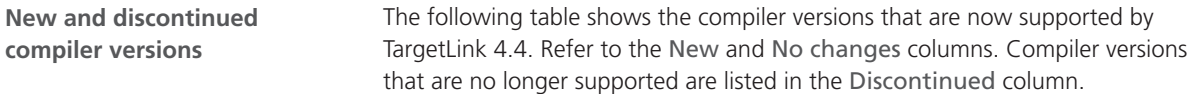

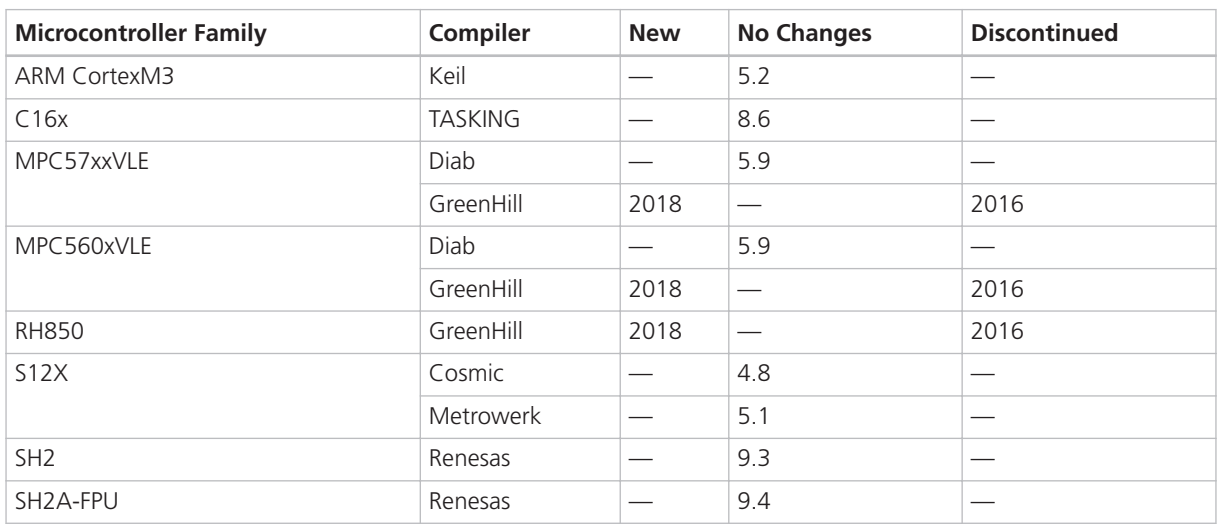
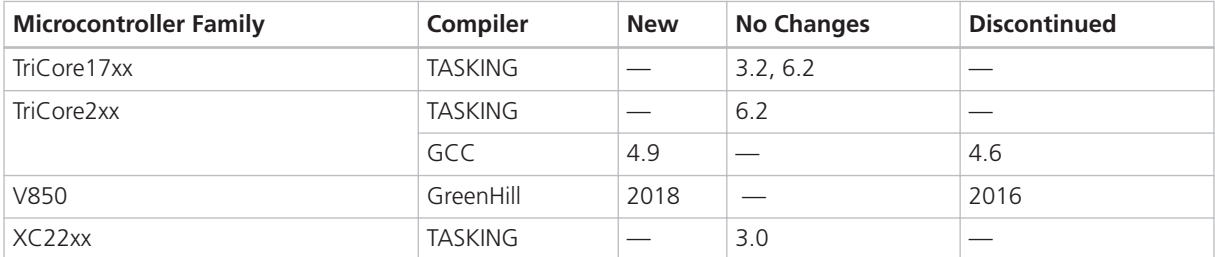

For more information on the evaluation boards supported by TargetLink, refer to Combinations of Evaluation Boards and Compilers (EQ Evaluation Board Reference).

### **Note**

For more PIL support combinations that are part of a valid Software Maintenance Service (SMS) contract, refer to dSPACE's [TargetLink PIL](http://www.dspace.de/de/gmb/home/support/supvers/supverscompm/tlpil.cfm) [Support](http://www.dspace.de/de/gmb/home/support/supvers/supverscompm/tlpil.cfm) website at the [TargetLink Product Support Center.](http://www.dspace.com/en/pub/home/support/productcenters/targetlink_center.cfm)

### Data Dictionary and Data Management

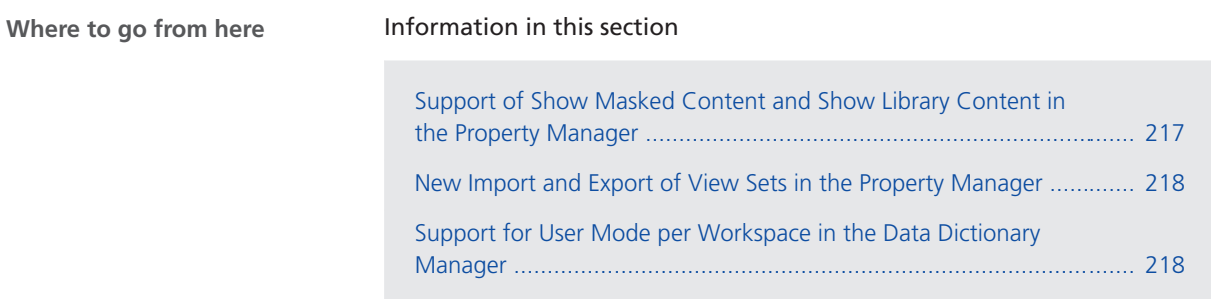

# Support of Show Masked Content and Show Library Content in the Property Manager

**Show masked content and Show library content in the Property Manager**

The TargetLink Property Manager now supports showing or hiding the content of the following model elements in the Model Navigator and the properties of the underlying model elements in the Property View:

- The content of masked subsystems and charts.
- § The content of model elements with active library links, including LinkCharts.

**Related documentation**

- Show Masked Content ( $□$  TargetLink Tool and Utility Reference)
- **Show Library Content (CQ TargetLink Tool and Utility Reference)**
- Basics on Working with Libraries ( $\Box$  TargetLink Preparation and Simulation Guide)

### <span id="page-217-0"></span>New Import and Export of View Sets in the Property Manager

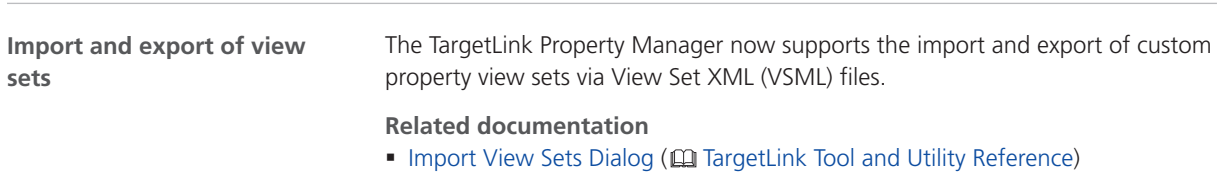

- Export View Sets Dialog ( $\Box$  TargetLink Tool and Utility Reference)
- How to Create Property View Sets (**Q** TargetLink Preparation and Simulation Guide)

### Support for User Mode per Workspace in the Data Dictionary Manager

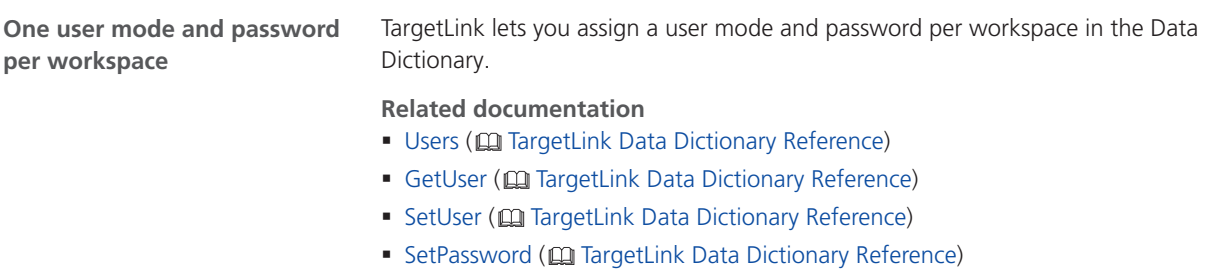

# Code Generator Options

### New Code Generator Options

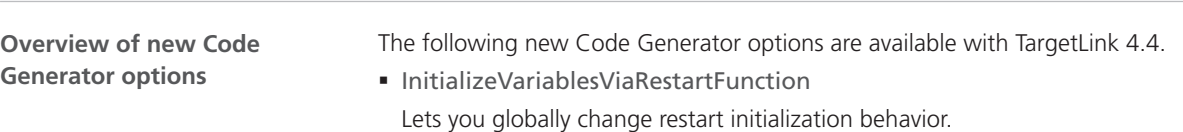

<span id="page-218-0"></span>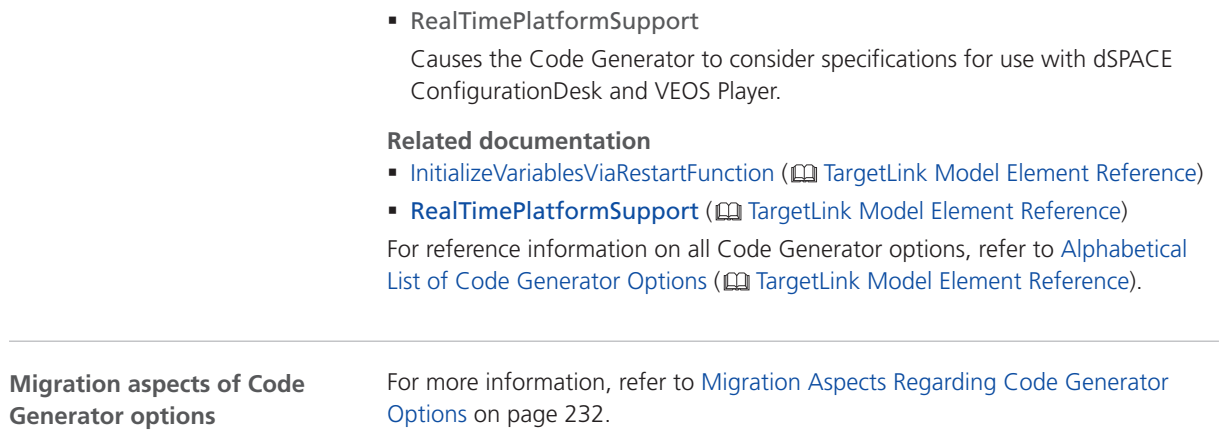

# API Functions and Hook Scripts

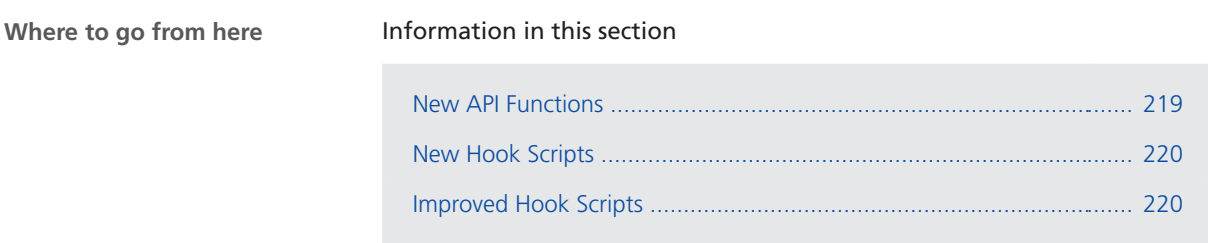

### New API Functions

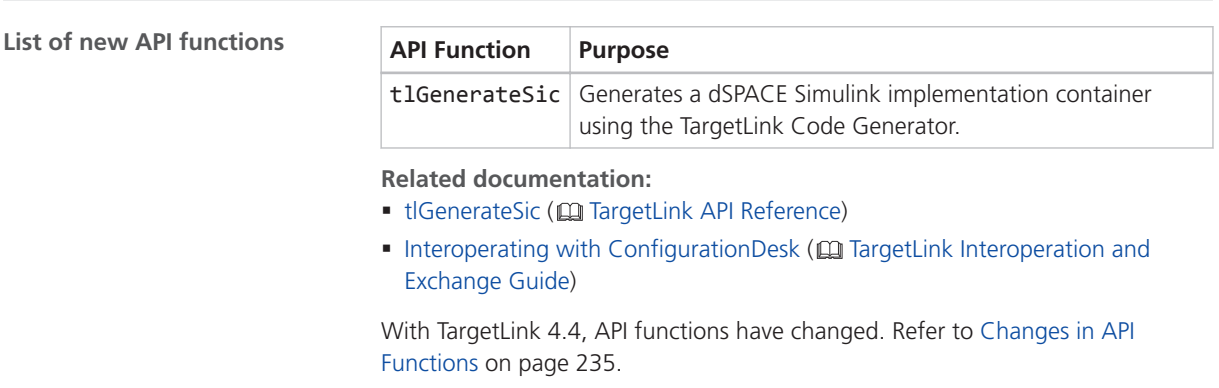

# <span id="page-219-0"></span>New Hook Scripts

No new hook scripts were introduced with TargetLink 4.4.

# Improved Hook Scripts

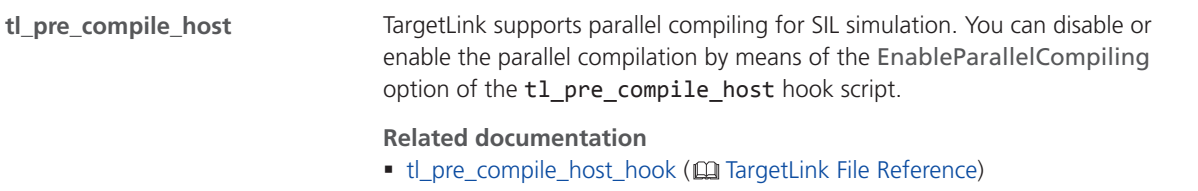

### **Other**

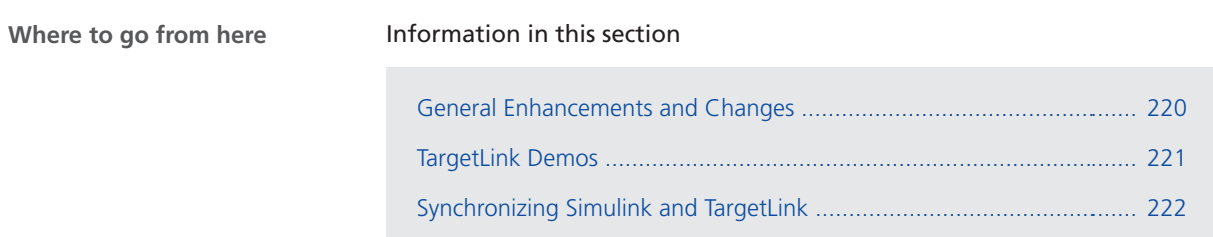

# General Enhancements and Changes

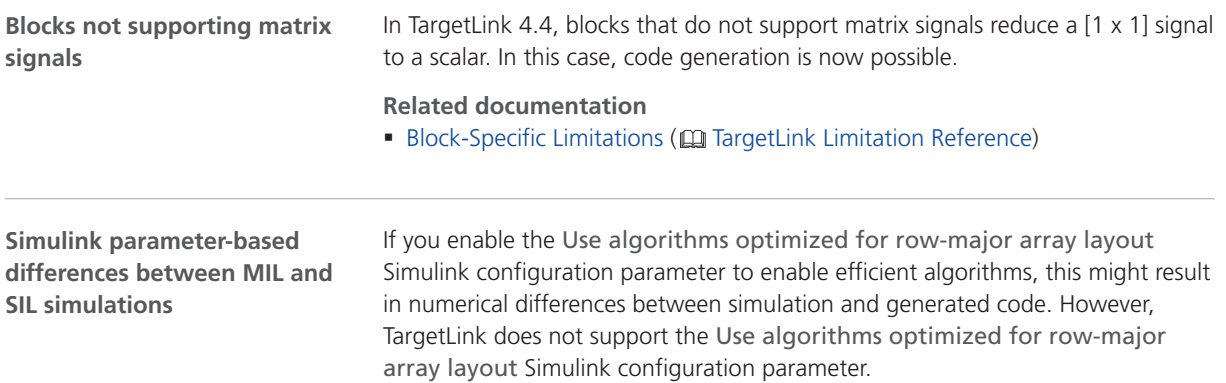

<span id="page-220-0"></span>**Block and Object Reference renamed and reorganized**

The *Block and Object Reference* user documentation was renamed to *Model Element Reference*. Additionally, it now focuses on the TargetLink properties of TargetLink blocks and Stateflow objects. TargetLink blocks and Stateflow objects are model elements that have TargetLink-specific properties. These properties influence how TargetLink generates production code from the model.

# TargetLink Demos

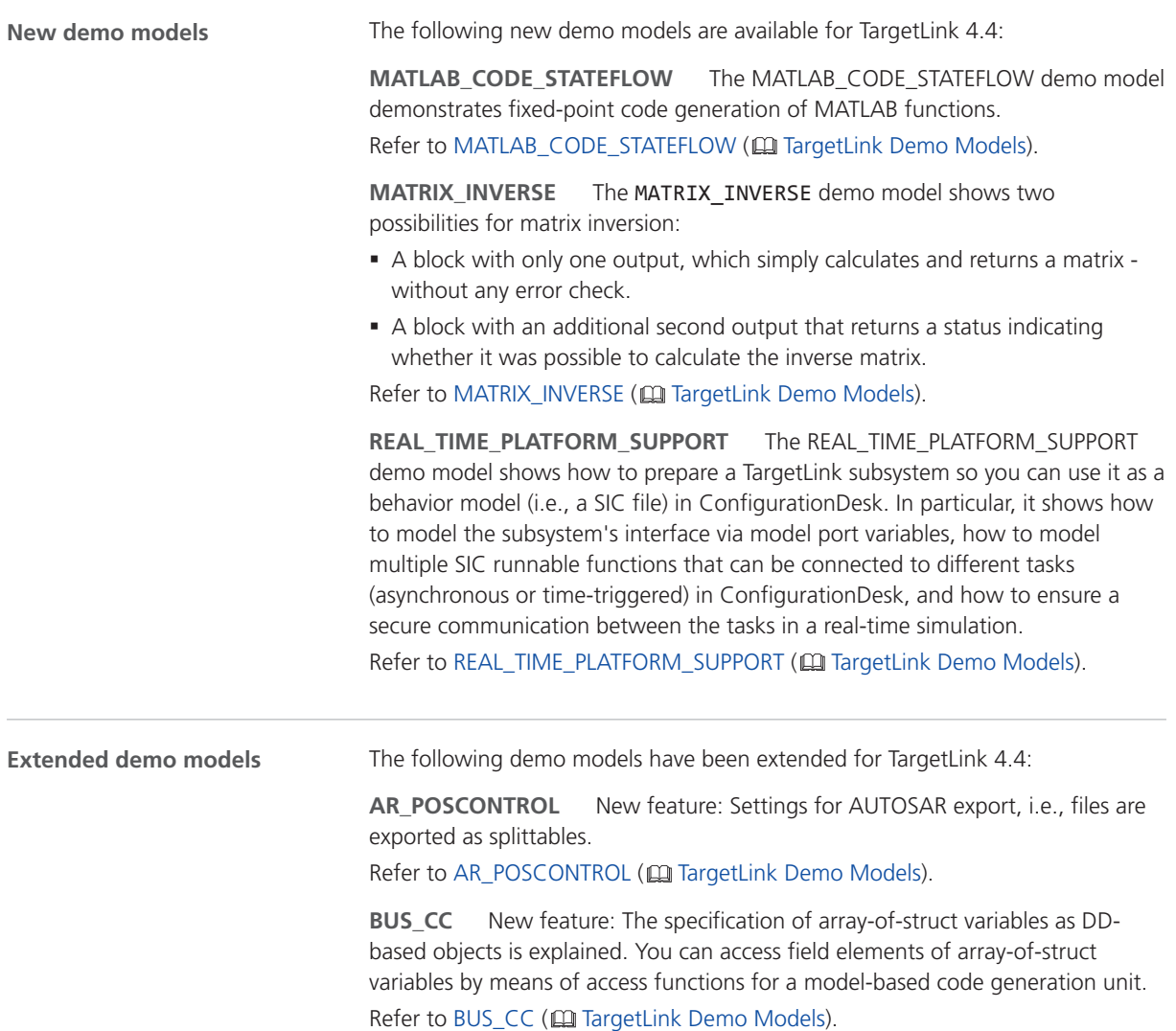

# <span id="page-221-0"></span>Synchronizing Simulink and TargetLink

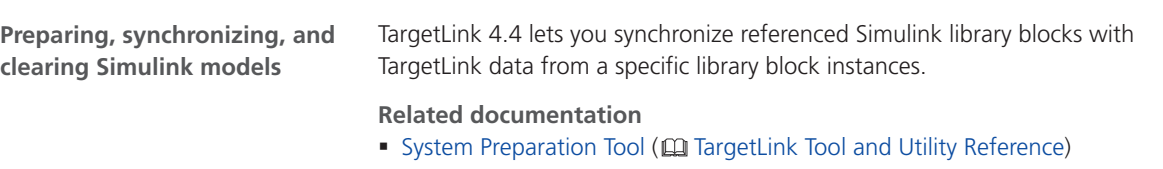

■ How to Synchronize Simulink and TargetLink Data (□ TargetLink Preparation and Simulation Guide)

# <span id="page-222-0"></span>Migrating to TargetLink 4.4 and TargetLink Data Dictionary 4.4

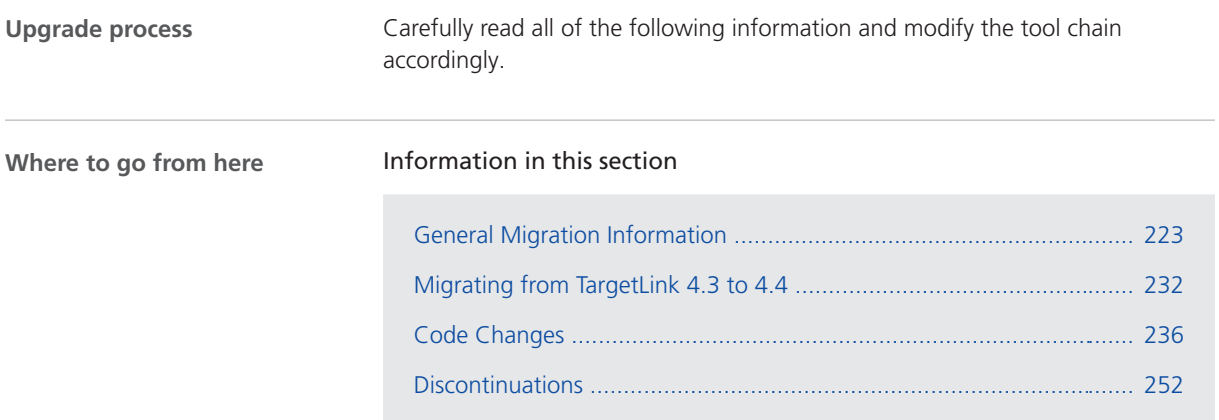

# General Migration Information

# Upgrading Models, Libraries, and Data Dictionaries

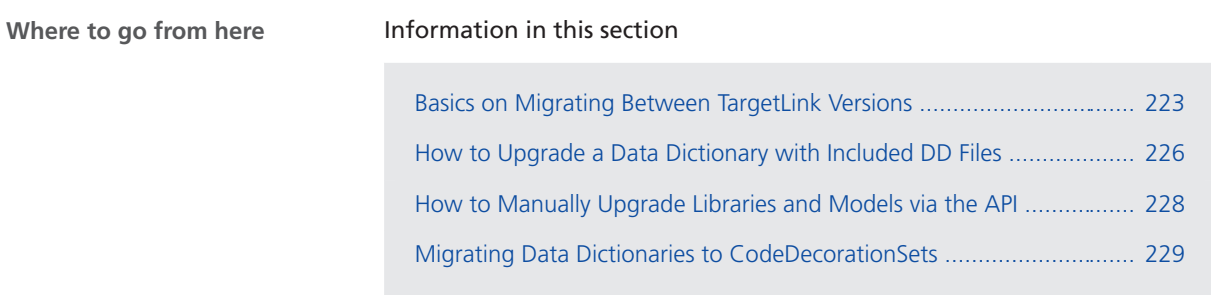

## Basics on Migrating Between TargetLink Versions

**Automatic upgrade from TargetLink 3.1 or later**

TargetLink 4.4 automatically upgrades models, TargetLink-compliant libraries, and Data Dictionaries if they were created with TargetLink 3.1 or later. You are prompted for the automatic upgrade when the Data Dictionary is opened with TargetLink 4.4 for the first time. For example:

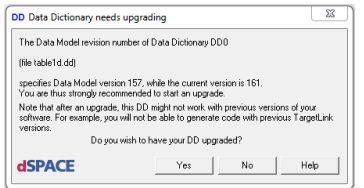

The automatic upgrade comprises all the steps required by the intervening TargetLink versions. For example, an automatic upgrade from TargetLink 4.0 to TargetLink 4.4 comprises the steps 4.0 to 4.1 to 4.2 to 4.3 to 4.4.

### **Note**

Check the TargetLink migration documentation of the different TargetLink versions to see whether user interaction is required.

**User interaction required** In the following cases, for example, the automatic upgrade requires additional user interaction:

- Libraries must be TargetLink-compliant. Otherwise, an upgrade is not possible at all.
- § To upgrade DD files with included partial DD files, refer to [How to Upgrade a](#page-225-0) [Data Dictionary with Included DD Files](#page-225-0) on page [226](#page-225-0).
- § Style sheets for code generation are version-specific and subject to change from one TargetLink version to another. Thus, modified style sheets of older TargetLink versions have to be updated to match the current version (reapplying the modifications as intended).
- § Custom code S-functions built with 32-bit TargetLink versions do not work with 64-bit versions of TargetLink and vice versa.

Initiate a rebuild of all custom code S-functions using the **tlUpgrade('Model',<MyModel>,'CheckModel','FixIssues')** API function.

### Libraries that you create from scratch and that consist of TargetLink blocks, must be made upward compatible so that you can upgrade them to a newer TargetLink version in the future. Otherwise, an upgrade will not be possible. **Note Making new libraries TargetLink-compliant**

A library does not become a TargetLink library just because it contains TargetLink blocks. The library itself must be TargetLink-compliant.

Refer to How to Make TargetLink User Libraries Upgrade-Capable (CQ TargetLink Orientation and Overview Guide).

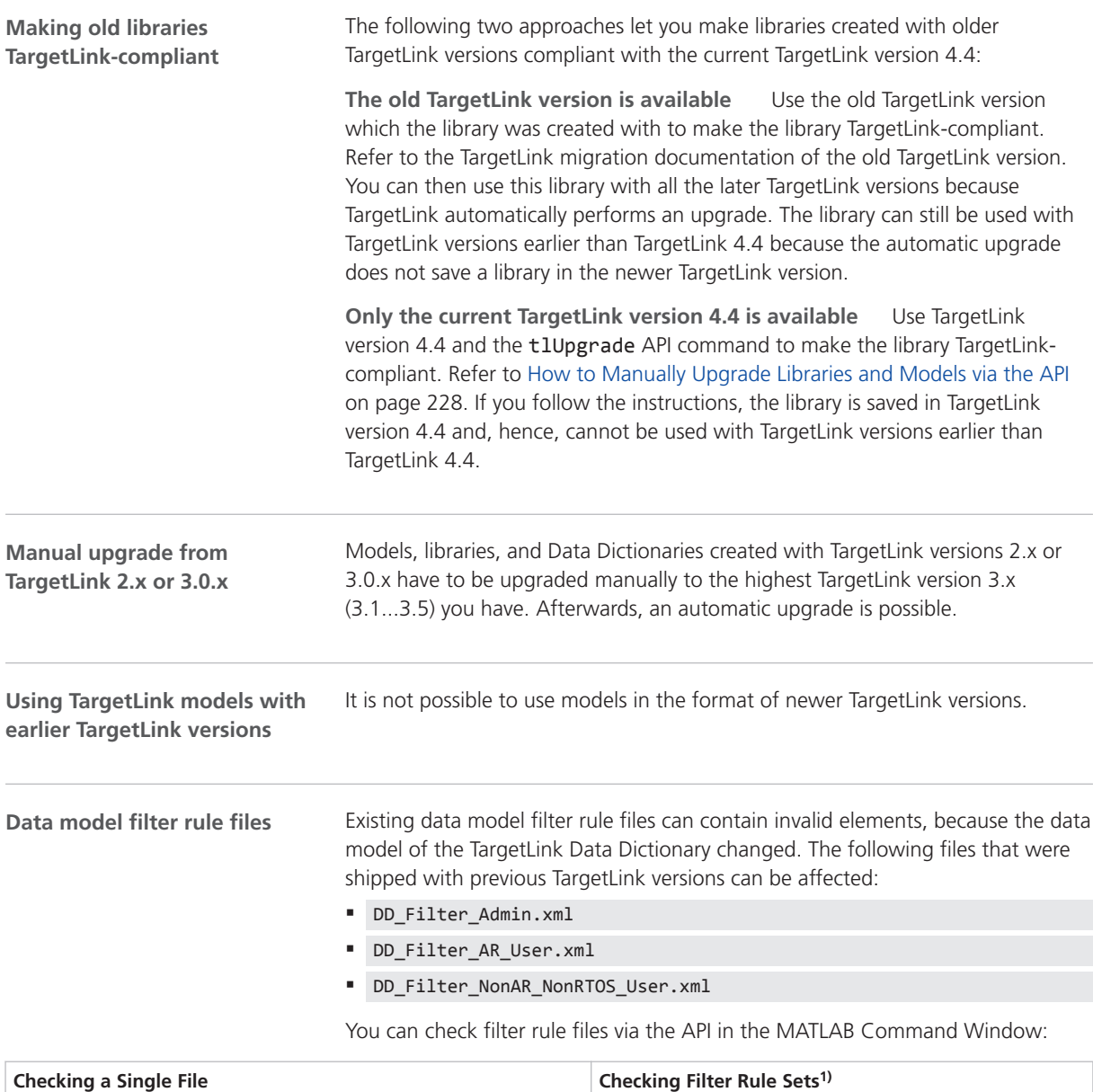

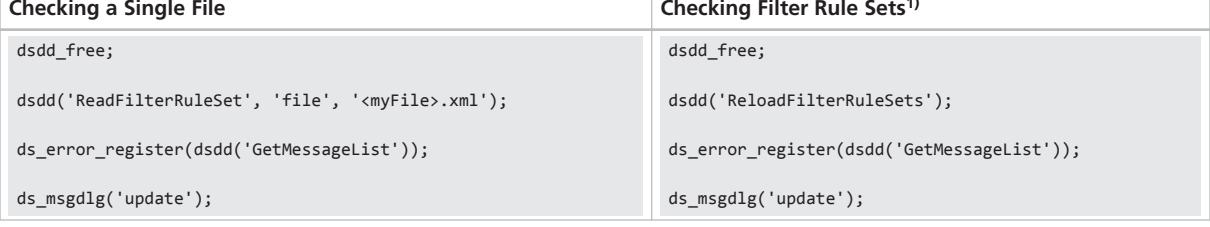

 $1)$  All the files contained in the directory defined in Data Dictionary - Filter Rules in the Preferences Editor.

TargetLink informs you about errors in TargetLink's Message Browser. Each error contains the following information so that you can fix it in an XML-capable editor of your choice:

- § File name
- § Row number
- § Column number

<span id="page-225-0"></span>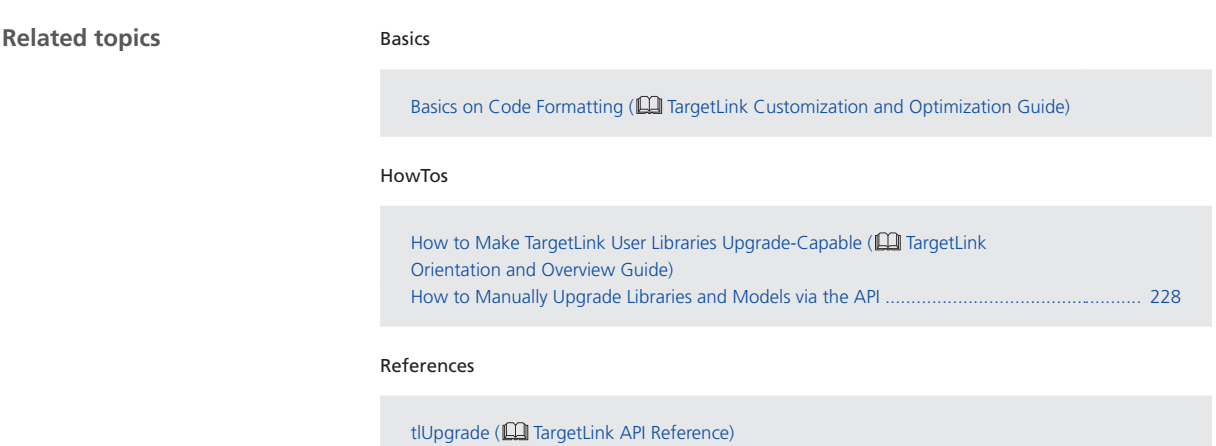

## How to Upgrade a Data Dictionary with Included DD Files

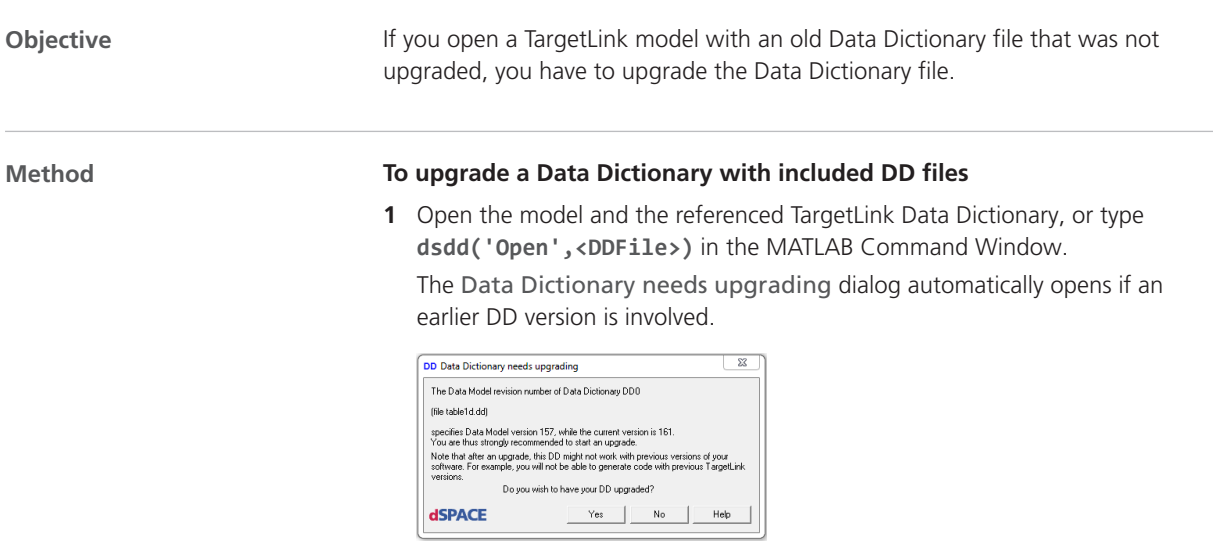

**2** Select No in the upgrade dialog.

**3** Under /Config/DDIncludeFiles, set the AutoLoad and AutoSave properties for each included DD file as shown in the following screenshot.

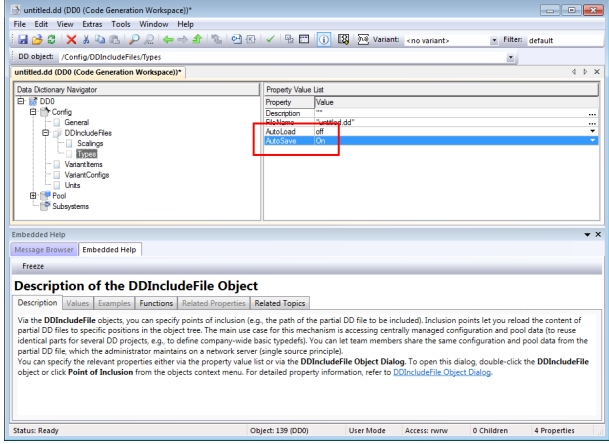

This ensures that after the Data Dictionary and the included DD files were upgraded, the included DD files that were upgraded are saved at the same time the Data Dictionary is saved. You can set these properties for a large number of included DD files via the Object Explorer.

### **Tip**

You can also use the Point of Inclusion dialog to set the included DD file properties.

**4** Start the Data Dictionary upgrade (with the included DD files) via Tools – Upgrade current DD in the Data Dictionary Manager, or enter **dsdd('Upgrade')** in the MATLAB Command Window.

<span id="page-227-0"></span>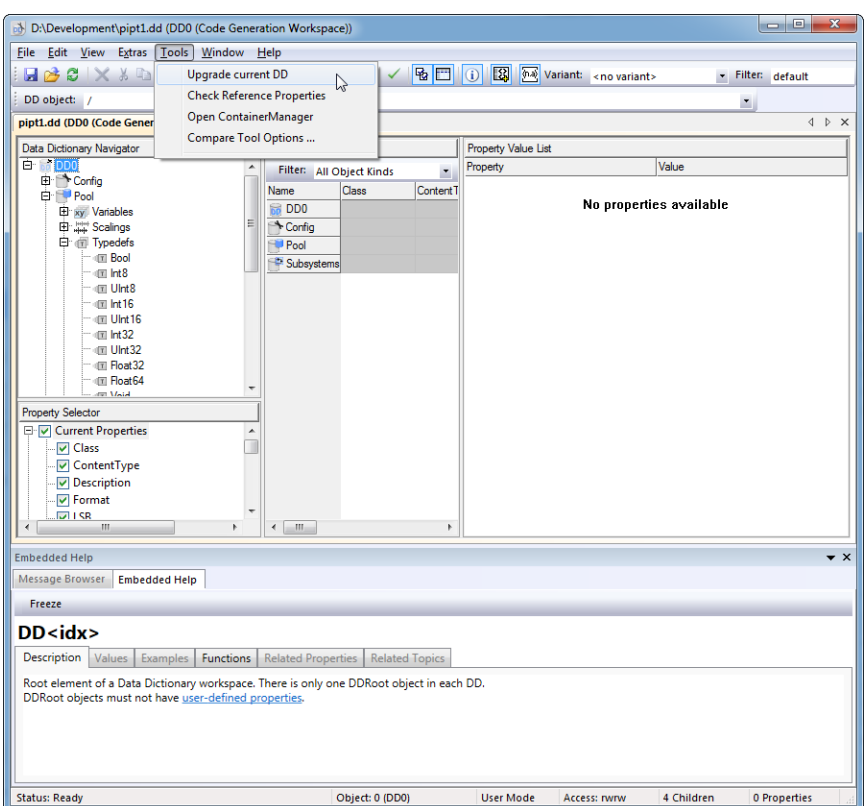

**5** Save the Data Dictionary with write permission to the relevant DD file. This completes the upgrade of the DD file and the included partial DD files.

**Result**

When you open the DD file again, the upgrade dialog does not open, because the DD file and the included partial DD files are up to date. After the files are properly upgraded, you might want to restore the old settings for the included DD files.

## How to Manually Upgrade Libraries and Models via the API

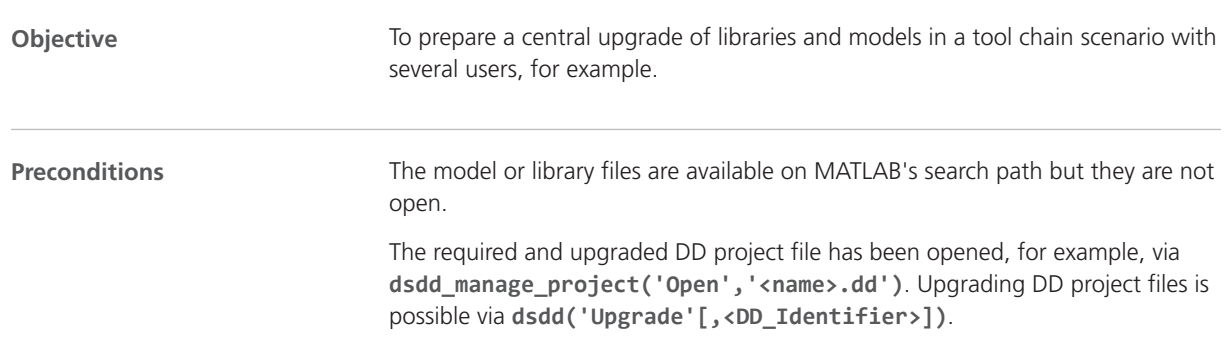

<span id="page-228-0"></span>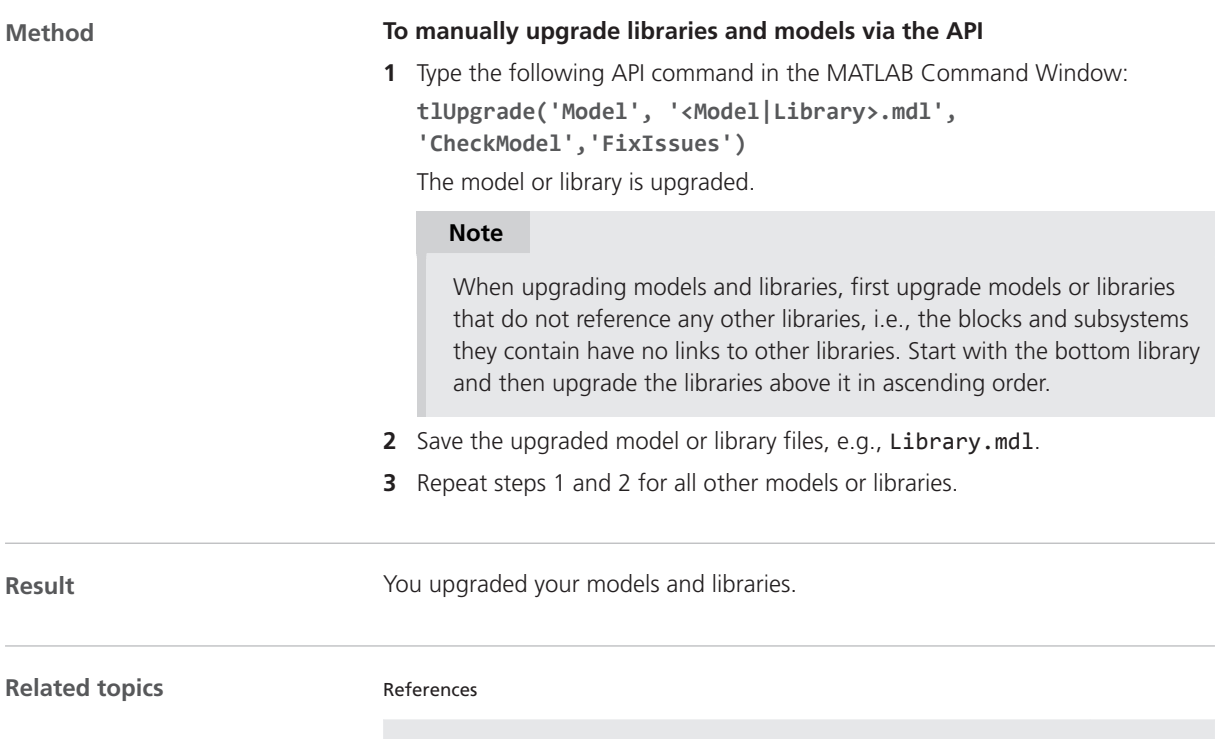

tlUpgrade (**ILL** TargetLink API Reference) Upgrade ( $\Box$ ) TargetLink Data Dictionary Reference)

## Migrating Data Dictionaries to CodeDecorationSets

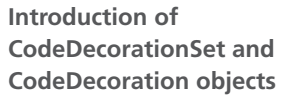

TargetLink 4.3 introduced DD CodeDecorationSet and CodeDecoration objects.

Additionally, several properties were removed from the Data Dictionary's data model:

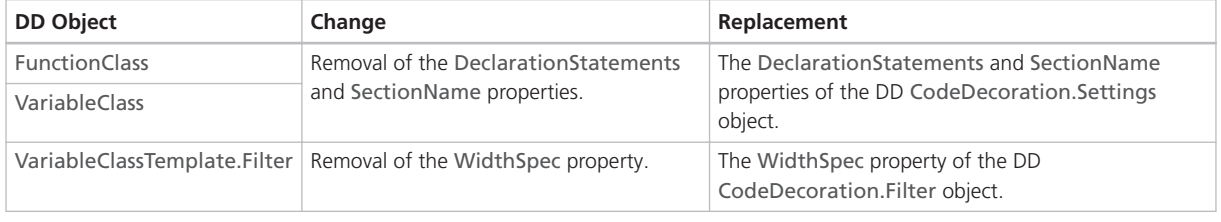

**Automatic upgrade by TargetLink**

**Limitation** TargetLink no longer supports width-specific type prefixes for variable classes. The automatic upgrade of the Data Dictionary fails if the original Data Dictionary contains variable class templates used to derive variable classes that have width-specific type prefixes.

Use declaration statements instead.

When opening a Data Dictionary whose data model is older than the latest revision, TargetLink prompts you to perform an automatic upgrade.

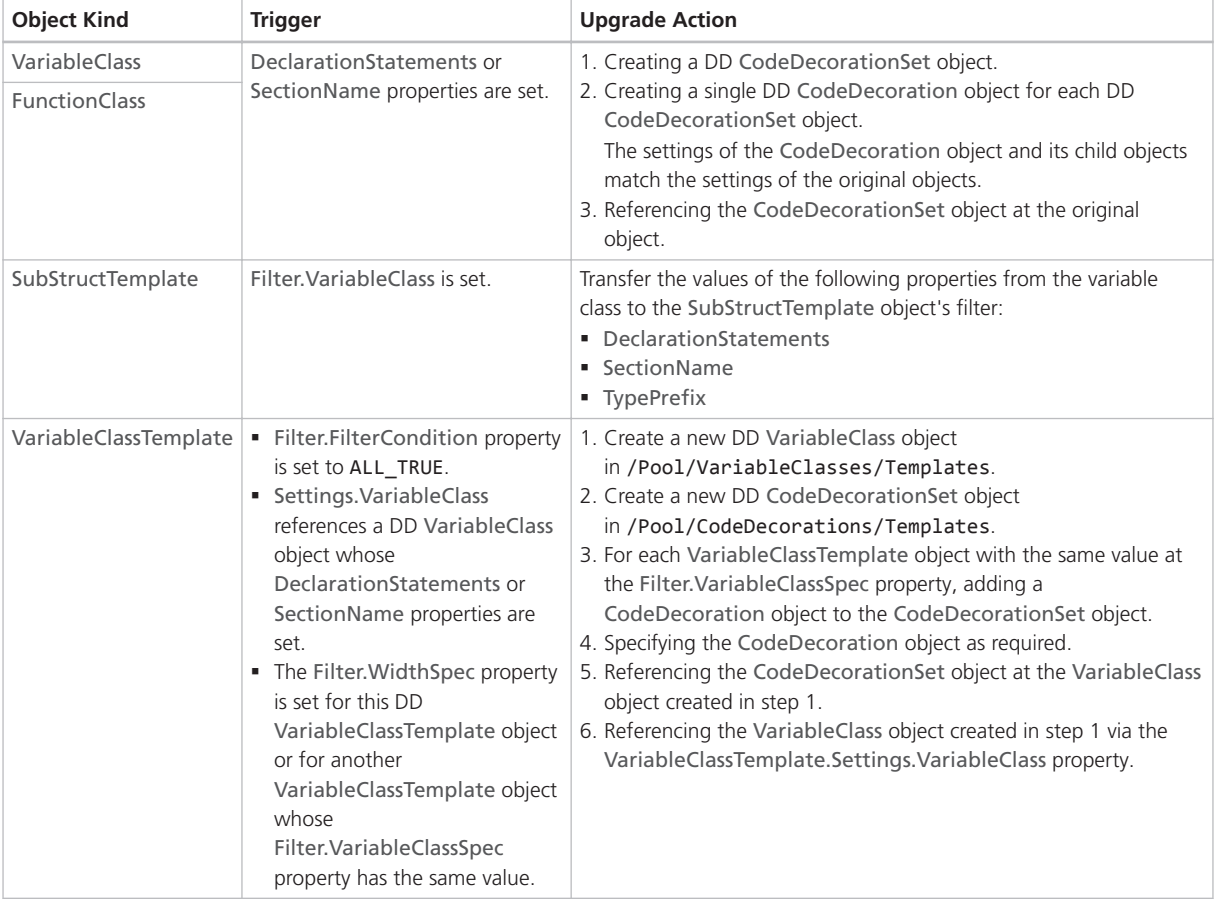

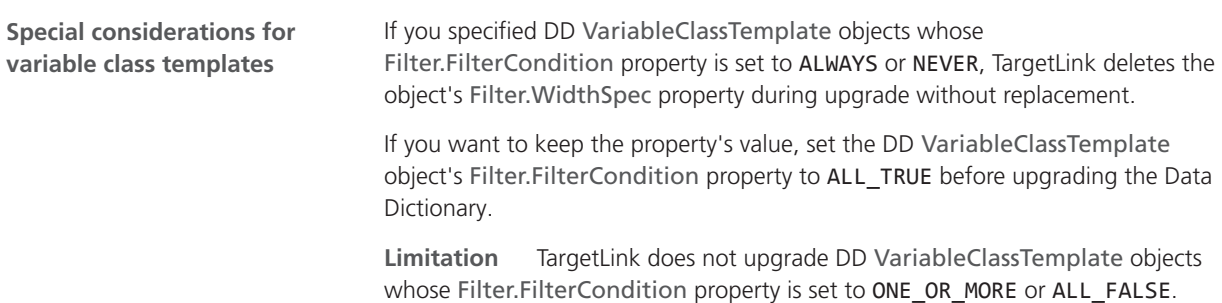

#### **Cleaning**

The automatic upgrade retains the functionality that was specified in the old Data Dictionary. You can clean it manually to reduce the number of objects in the new Data Dictionary.

**Merging width-specific variable classes** If your old Data Dictionary contained width-specific VariableClassTemplate/VariableClass objects, your new Data Dictionary still contains all these variable classes.

Because the width-specific information is now stored in DD CodeDecoration objects, you can manually reduce the number of VariableClass objects in the Data Dictionary. For example, if you used variable classes in the form of <Name>\_<Width> you can replace them by a single variable class <Name> that references a suitable code decoration set.

Two methods are possible:

- Merging code decoration sets:
	- 1. Copy all the DD CodeDecoration objects that were generated during the upgrade for each variable class called <Name> <Width> to a single CodeDecorationSet object.
	- 2. Make each CodeDecoration object width-specific via its filter.
	- 3. Reference the resulting CodeDecorationSet object at the variable class <Name>.
- Using a code decoration set created for variable class templates:
	- 1. If the original <Name>\_<Width> variable classes were referenced by variable class templates, the DD upgrade automatically creates a widthspecific code decoration set in /Pool/CodeDecorationSets/Templates for you to use.
	- 2. You can reference this code decoration set at the resulting variable class called <Name>.

#### **Note**

Replace references from model elements to the variable classes called <Name>\_<Width> with references to <Name>.

**Retarget variable class templates** After you merged the old width-specific variable classes, you can use them again as the target of your variable class templates. You can then delete all the variable classes contained in /Pool/VariableClasses/Templates that were created during the upgrade.

**Simplifying user-specified scope reduction chains (SRC)** If you used a user-specified SRC to specify declaration statements or section names for variables with specific scopes, you can do the following:

- 1. Adjust the Filter.ScopeSpec property of the code decoration that belongs to the set referenced by the first variable class in the SRC (highest scope) as required.
- 2. Delete the other variable classes of the SRC.
- 3. If you also used the SRC to prevent static local variables, you can now use the AvoidStaticLocalScope Code Generator option instead.

<span id="page-231-0"></span>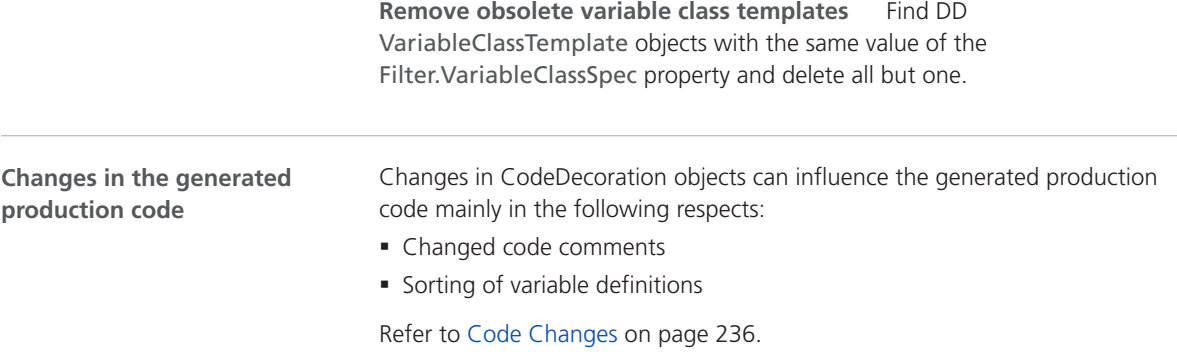

# Migrating from TargetLink 4.3 to 4.4

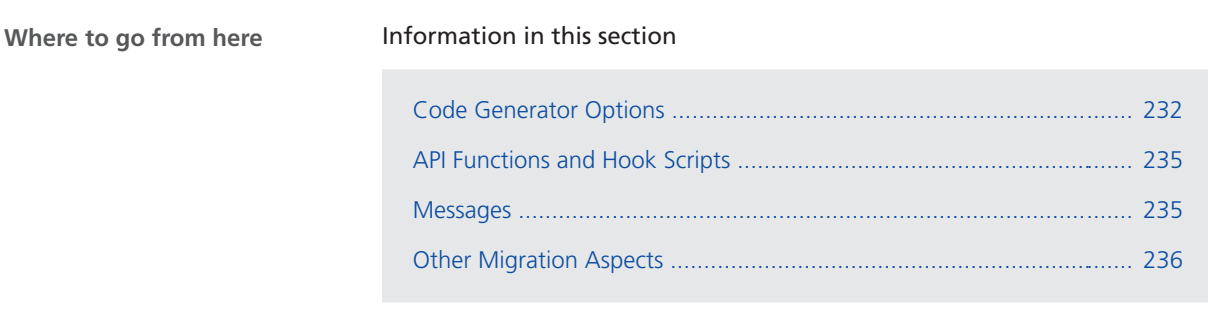

# Code Generator Options

# Migration Aspects Regarding Code Generator Options

**Removed Code Generator option**

The following Code Generator options were removed from TargetLink:

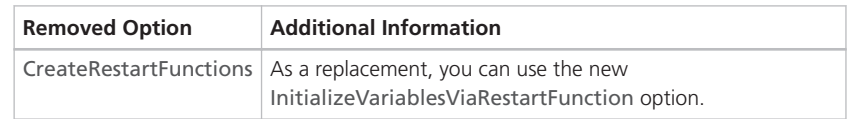

### **Changed Code Generator options**

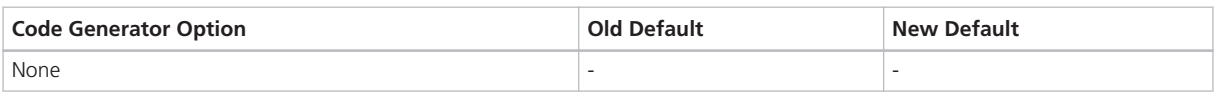

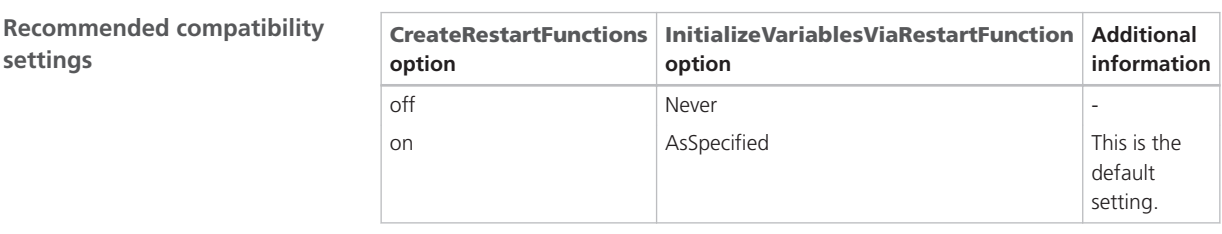

The settings of the Code Generator options are stored with the model (modelbased option storage). In addition, you can store user-defined sets of Code Generator options in DD CodegenOptionSet objects (DD-based option storage). You can use DD CodegenOptionSet objects as a central source for overwriting and replacing the model-based option settings that had been used since TargetLink 4.1. **Basics on changed defaults**

> If a model-based option value equals the old default value, it is automatically changed to the new default value during the upgrade. If a DD-based option value equals the old default value, it is not changed to the new default value during the upgrade but keeps the old value.

**Option value = old default** If Code Generator options were set to default values in the former TargetLink version, and the new TargetLink version uses modified default values, note the following points:

§ Model-based option:

If you want to keep the old default values, you must reset them manually.

§ DD-based option:

If you want to use the new default values, you must adjust them manually. The following table is an example describing the impact of a TargetLink upgrade (TargetLink<sub>Old</sub> to TargetLink<sub>New</sub>) on three arbitrary option values: 9, 11, and 13. The table illustrates two basic migration scenarios:

Scenario  $#1$ : New default = old default The default value of a Code Generator option has not changed in the new TargetLink version, i.e., the default value remains 9.

None of the option values is changed.

■ Scenario #2: New default ≠ old default

The default value of a Code Generator option changed with the new TargetLink version, i.e., the default value changed to 11.

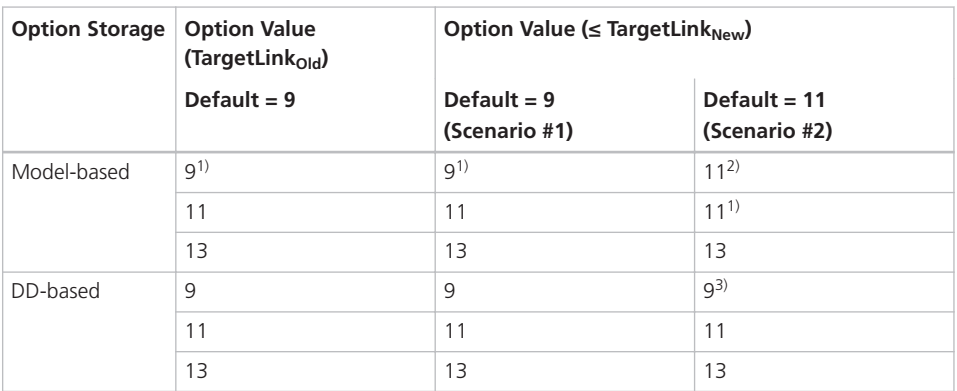

<sup>1)</sup> The option value is not stored with the model because it equals the default.

2) Manual reset might be necessary.

3) Manual adjustment might be necessary.

**Option value = new default** If the Code Generator options were not set to default values in the former TargetLink version (A) but are in the new TargetLink version (B), TargetLink assumes that you intentionally specified the default value in the new TargetLink version. The same applies if the default changes again in the next TargetLink version (C).

### **Note**

Upgrading TargetLink<sub>A</sub>  $\Rightarrow$  TargetLink<sub>B</sub>  $\Rightarrow$  TargetLink<sub>C</sub> and upgrading TargetLink<sub>A</sub>  $\Rightarrow$  TargetLink<sub>C</sub> can cause different option values. Refer to the following table.

If the default values for TargetLink versions A, B, and C read 9, 11, and 13, and an option was set to 11 in version A, an upgrade to version C changes the option value as follows:

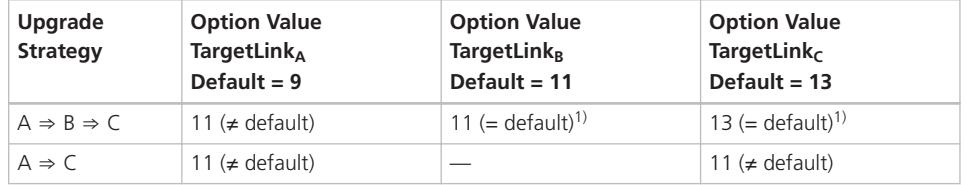

<sup>1)</sup> The option value is not stored with the model because it equals the default.

### **New Code Generator options**

For more information on new Code Generator options, refer to [New Code](#page-217-0) [Generator Options](#page-217-0) on page [218.](#page-217-0)

## <span id="page-234-0"></span>API Functions and Hook Scripts

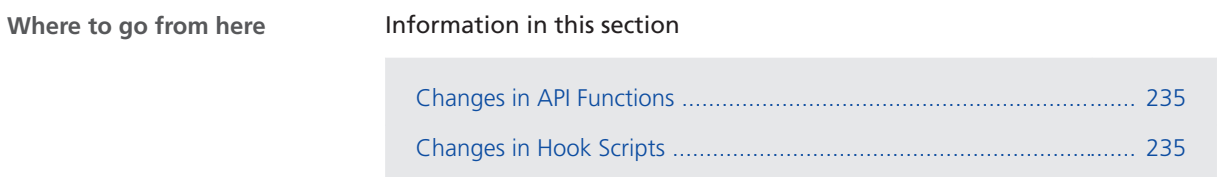

### Changes in API Functions

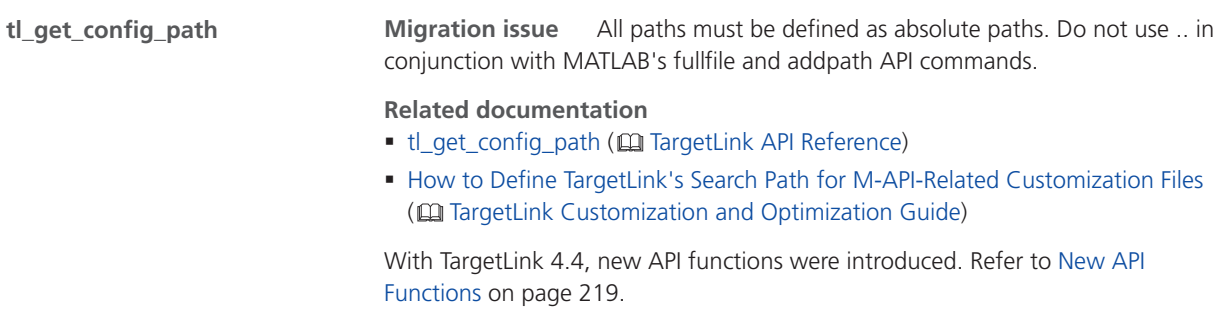

### Changes in Hook Scripts

No hook scripts need to be migrated to TL 4.4.

### Messages

# Message changes

**Changed message type**

The following messages changed their type to Advice in TargetLink 4.4 because they only inform you about your responsibility for the initialization of external variables:

<span id="page-235-0"></span>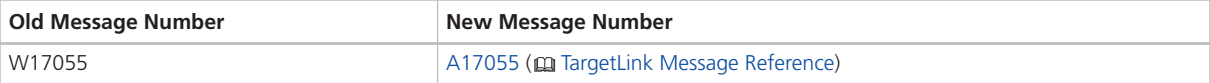

# Other Migration Aspects

# Various Migration Aspects

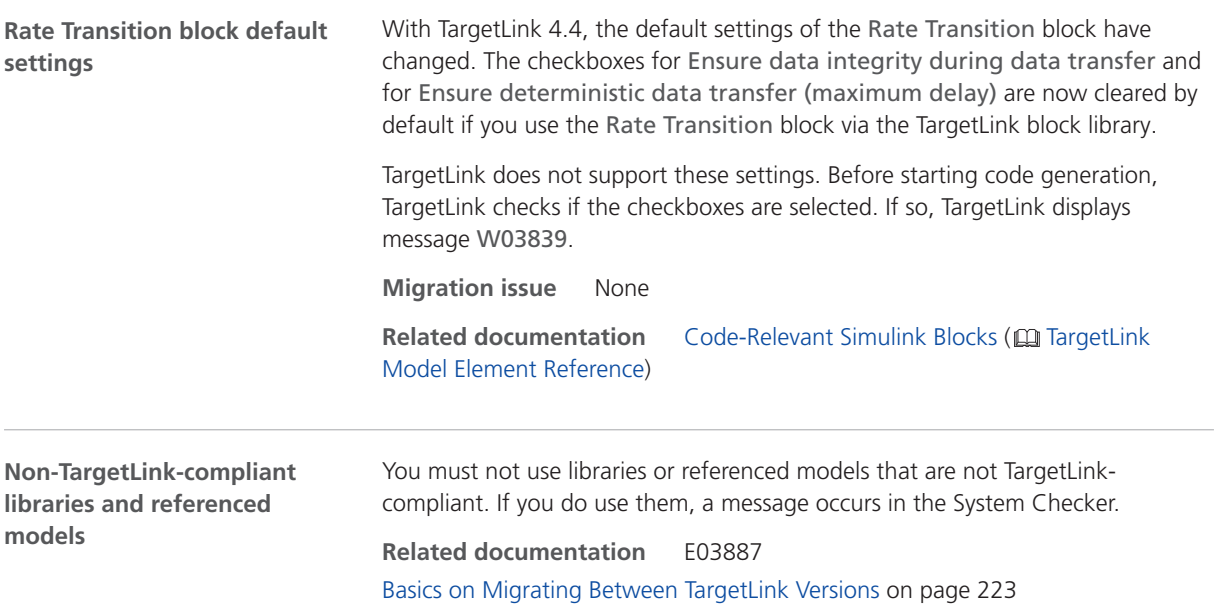

# Code Changes

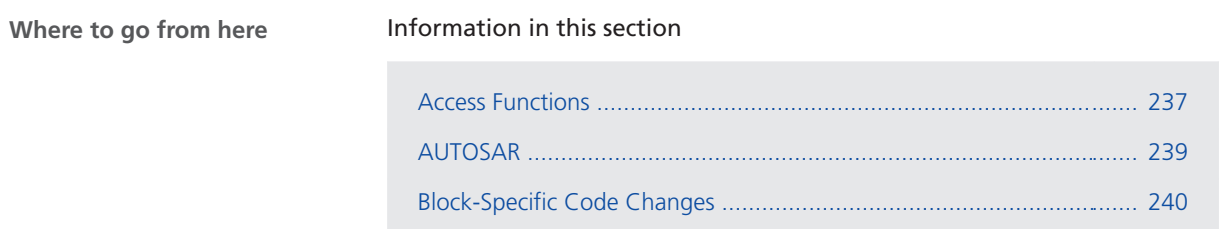

<span id="page-236-0"></span>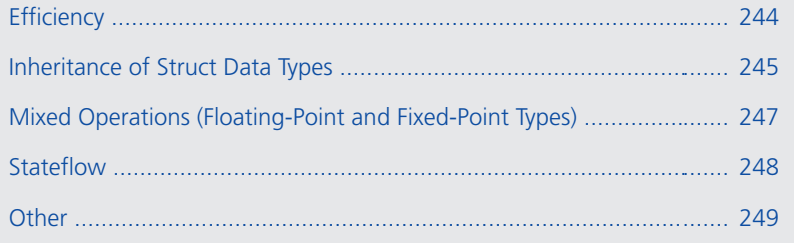

# Access Functions

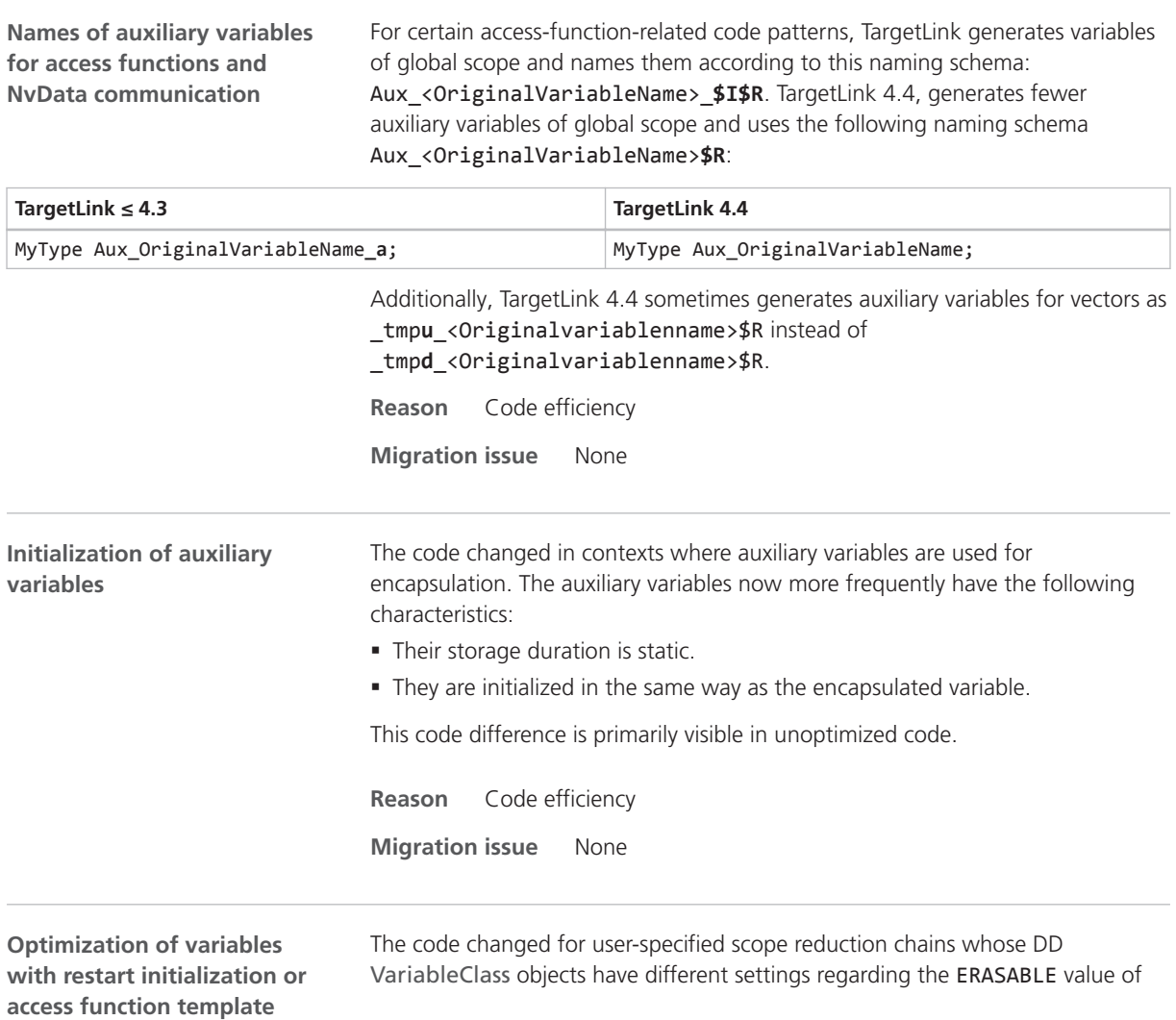

their Optimization property. This inconsistent specification can result in the addition or removal of dead code in the form of:

- § Restart initializations
- § Assignments to variables that are never used

### **Note**

This inconsistency can occur only if you reference a DD VariableClass object whose ScopeReducedClass property is set, because the Optimization property of all internal default variable classes is set to ERASABLE and MOVABLE.

**Example** Consider a variable x that has the variable class **G** with the scopereduced class M. They are specified as follows:

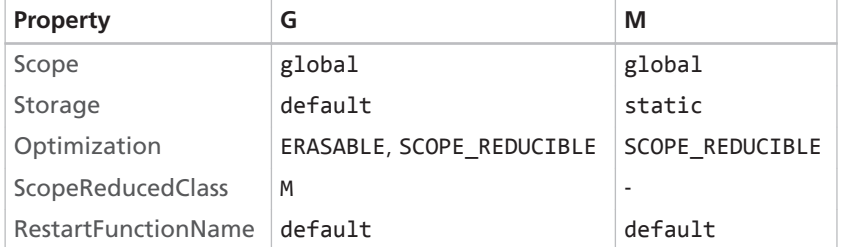

The unoptimized code looks like this:

```
Int16 x;
void RestartFoo(void) { 
 x = 42;}
void foo(void) { 
   if (cond) { 
     x = 17; } else { 
     x = 35;
    } 
   o = x;}
```
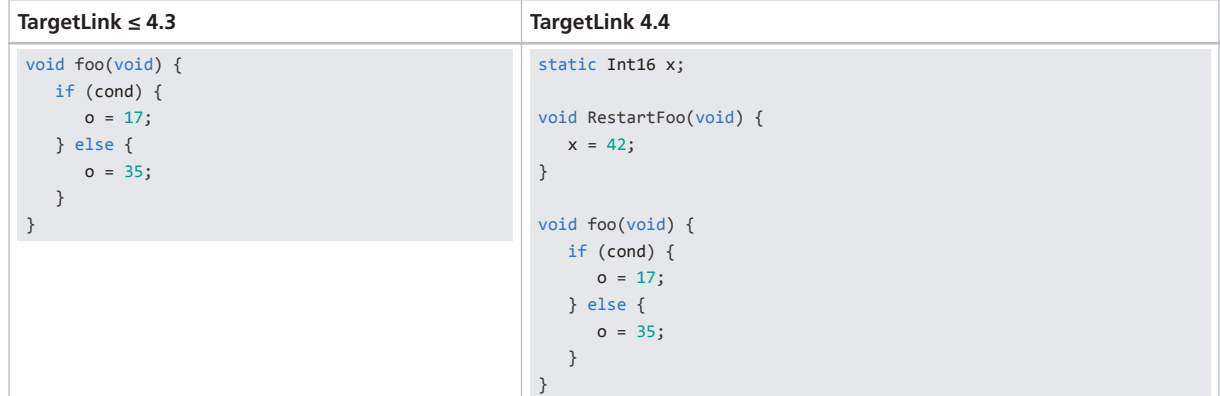

If you switch the ERASABLE value between M and G, this results in the opposite behavior.

If the UseName property of either G or M is set to on, a macro definition might be added to or removed from tl\_defines\_\$I.h.

**Reason** Increased consistency

**Migration issue** None

<span id="page-238-0"></span>**Reduction of the dimension of access-function-related auxiliary variables**

The code has changed for access-function-related auxiliary variables in the context of dimension reduction:

| TargetLink $\leq 4.3$                                                                                                    | <b>TargetLink 4.4</b>                                                                                                    |
|----------------------------------------------------------------------------------------------------|----------------------------------------------------------------------------------------------------|
| Vector and matrix variables with an automatic storage duration might be substituted by a scalar variable:                                                                                             |                                                                                                    |
| Int16 tmpd $B[10]$ ;<br>for (Aux S32 = 0; Aux S32 < 10; Aux S32++) {<br>$_tmpd_B[Aux_S32] = GetA (Aux_S32);$<br>SetBIndexed(Aux S32, tmpd B[Aux S32]);<br>out1[Aux S32][index] = tmpd B[Aux S32] + 1; | Int16 Aux S16;<br>for (Aux S32 = 0; Aux S32 < 10; Aux S32++) {<br>Aux $S16 = GetA (Aux S32);$<br>SetBIndexed(Aux S32, Aux S16);<br>out1[Aux S32][index] = Aux S16 + 1;                                                                                        |
| Vector and matrix variables that were reduced to a scalar might now be static and initialized:                                                                                                    |                                                                                                    |
| Int16 Aux S16;<br>for (Aux_S32 = 0; Aux_S32 < 10; Aux_S32++) {<br>Aux $S16 = GetA (index, Aux S32);$<br>SetBIndexed(Aux S32, index, Aux S16);<br>out1[Aux S32][Aux S32 a] = Aux S16 + 1;              | static Int16 _tmpd_B[10][10] = ${}$ ;<br>for (Aux S32 = 0; Aux S32 < 10; Aux S32++) {<br>tmpd $B[Aux S32][index] = GetA (index, Aux S32);$<br>SetBIndexed(Aux_S32, index, _tmpd_B[Aux_S32][index]);<br>$out1[Aux_S32][index2] = _tmpd_B[Aux_S32][index] + 1;$ |

**Reason** Correct run-time behavior

**Migration issue** None

### AUTOSAR

For optimized writing in NvData communication via Data Store Write blocks, TargetLink respects the LoopUnrollThreshold Code Generator option for generating production code with loops. This enables the generation of rolled code. **Reason** Code size **Loops in production code for NvData communication with optimized writing**

**Sqrt block**

<span id="page-239-0"></span>The placement of return pointers of AUTOSAR RTE API functions with read access was improved for the following conditions : § The RTE API function returning the pointer is called in another function. • The corresponding RTE API function with write access is called in another function. **Improved scheduling of pointer initialization**

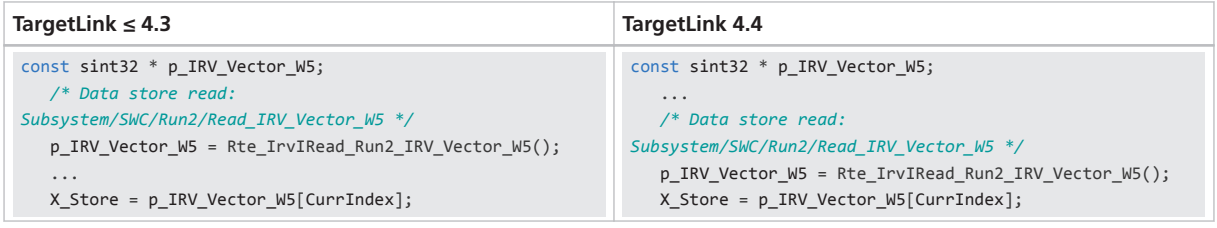

**Reason** Readability, matches user expectations

**Migration issue** None

### Block-Specific Code Changes

In some cases, TargetLink used to generate an unreachable else branch in the production code for the Sqrt block. This occurred in the following cases, for example:

- **The Generate optimized code Code Generator option was disabled.**
- The global input variable referenced a VariableClass object whose Optimization property was not set to ERASABLE

This is no longer the case.

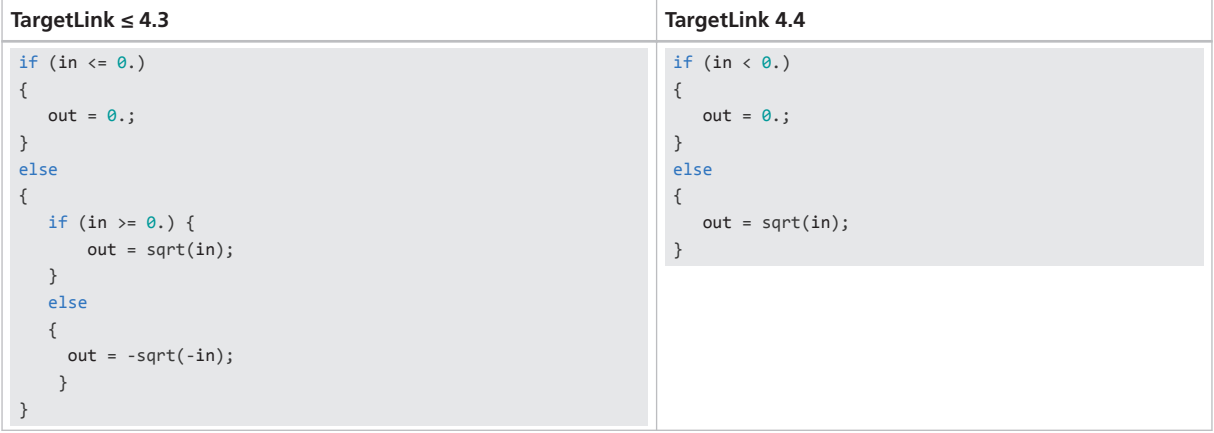

Furthermore, this change results in out =  $sqrt(in)$ ; for positive only ranges (including zero) of the input signal and out =  $0$ ; for negative only ranges.

#### **Reason** MISRA C compliance, code efficiency

**Migration issue** None

**Delay block**

Changes in the evaluation of ranges lead to more efficient code for the Delay block.

#### **TargetLink ≤ 4.3**

```
TlAuxVar_a =
 (UInt8) (((Int16) (((Int16) X_Sa2_Delay_Index) +
   ((Int16) (30 - ((UInt16) (((UInt16) TlAuxVar) << 1)))))) % 30);
```
#### **TargetLink 4.4**

```
TlAuxVar_a =
 ((UInt8) (X_Sa2_Delay_Index +
   ((\text{UInt8}) (\overline{30} - ((\text{UInt8}) (\text{TLAuxVar} \times (1)))))) % 30;
```
Additionally, the auxiliary calculation for the pointer initialization has been moved into the conditionally executed control flow branch.

#### **Unoptimized**

```
Aux_U8 = ((UInt8) (X_Sa2_Delay_Index +
((UInt8) (6 - ((UInt8) (C__U8SATI16_SATb(Sa1_DelayLength, 2, 1) * 3)))))) % 6;
pAuxPtr_a = &(X_Delay[Aux_U8]);
if (Sa1_Enable > 0) {
    ... pAuxPtr_a[0] ...
}
```
#### **Optimized TargetLink ≤ 4.3**

```
Aux_U8 = ((UInt8) (X_Sa2_Delay_Index + ((UInt8) (6 - ((UInt8) (C__U8SATI16_SATb(Sa1_DelayLength,
(2, 1) * (3))))))) % 6;
if (Sa1_Enable > 0) {
     pAuxPtr_a = &(X_Delay[Aux_U8]);
 ... pAuxPtr_a[0] ...
}
```
#### **Optimized TargetLink 4.4**

```
if (Sa1_Enable > 0) {
       Aux_U8 = Aux_U8 = ((UInt8) (X_Sa2_Delay_Index + ((UInt8) (6 - ((UInt8) (C__U8SATI16_SATb(Sa1_DelayLength,
 2, 1) * 3)))))) % 6;
       pAuxPtr_a = &(X_Delay[Aux_U8]);
       ... pAuxPtr_a[0] ...
}
```
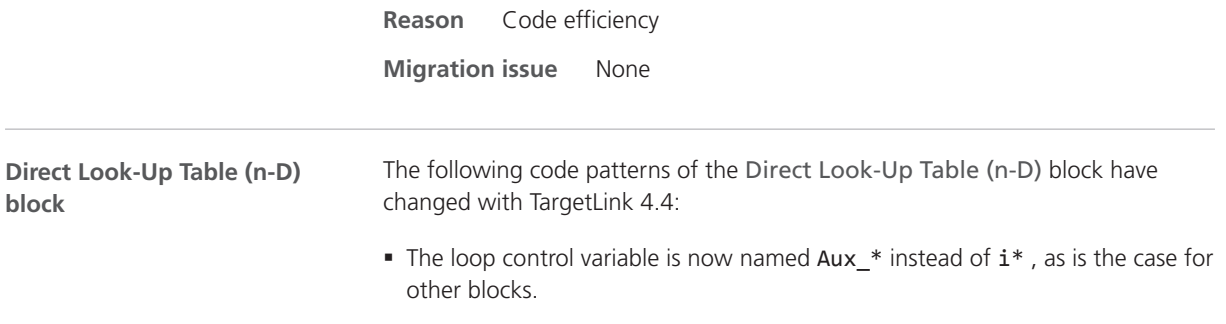

- § The LoopUnrollThreshold is respected, i.e., the generation of unrolled code is now possible.
- § The loop control variable is always defined in the first section of a function.

**Reason** Increased consistency

**Migration issue** None

**Discrete-Time Integrator block**

Saturation of the code generated from the Discrete-Time Integrator block changed. For the Trapezoidal integration method , TargetLink now saturates both additions contained in the underlying formula:

```
TargetLink ≤ 4.3
```

```
/* Discrete Integrator: Subsystem/Discrete-Time Integrator */
if (Sa1_Subsystem_FirstRun) {
    /* Discrete Integrator: first run initialization */
    TlAuxVar = 0;
}
else {
    /* Discrete Integrator: integration */
    TlAuxVar =
     ((Int32) X_Sa1_Discrete_Time_Integrator) + ((Int32) (((Int32) Sa1_InPort) +
      ((Int32) U_Sa1_Discrete_Time_Integrator)));
}
/* Discrete Integrator: saturation */
X_Sa1_Discrete_Time_Integrator =
 C__I8SATI32_SATb(TlAuxVar, 100 /* 50. */, -100 /* -50. */);
/* Discrete Integrator: Subsystem/Discrete-Time Integrator */
Sa1 Discrete Time Integrator =
(Int16)X_Sa1_Discrete_Time_Integrator;
```
**TargetLink 4.4**

```
/* Discrete Integrator: Subsystem/Discrete-Time Integrator */
if (Sa1 Subsystem FirstRun) {
    /* Discrete Integrator: first run initialization */
   TlAuxVar_b = 0;}
else {
    /* Discrete Integrator: integration */
    TlAuxVar = ((Int32) X_Sa1_Discrete_Time_Integrator) +
     ((Int32) U_Sa1_Discrete_Time_Integrator);
    /* Discrete Integrator: saturation */
    TlAuxVar_a = C__I32SATI32_SATb(TlAuxVar, 100 /* 50. */, -100 /* -50. */);
    TlAuxVar_b = TlAuxVar_a + ((Int32) Sa1_InPort);
}
/* Discrete Integrator: saturation */
X_Sa1_Discrete_Time_Integrator =
 C__I8SATI32_SATb(TlAuxVar_b, 100 /* 50. */, -100 /* -50. */);
```
**Reason** Resolves differences in MIL/SIL/PIL simulation modes, matches user expectations

TargetLink's code pattern for the initial code of the Math block is different, if all of the following conditions are fulfilled: **Math block (pow function)**

- § The block is specified to implement the pow function.
- § The block is driven by Constant blocks that do not specify a signal or variable.

### **TargetLink ≤ 4.3**

```
if (( in1 < 0) && (in2 != floor(in2)))
{
     out = -(pow(-in1, in2));
}
else
{
    out = pow(in1, in2);}
```
### **TargetLink 4.4**

TargetLink now evaluates the conditions (in1 <0) and (in2 != floor(in2)) when generating the initial code. If in1 and/or in2 are constants, either of the two if conditions or the whole if-else statement might not be generated.

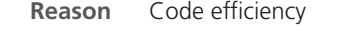

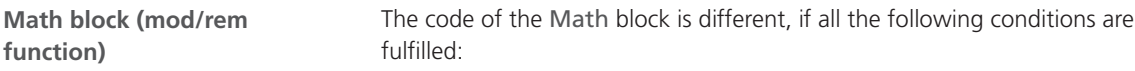

- The block is specified to implement the mod or rem function.
- § At least one of the block's inputs or its result has a floating-point type.

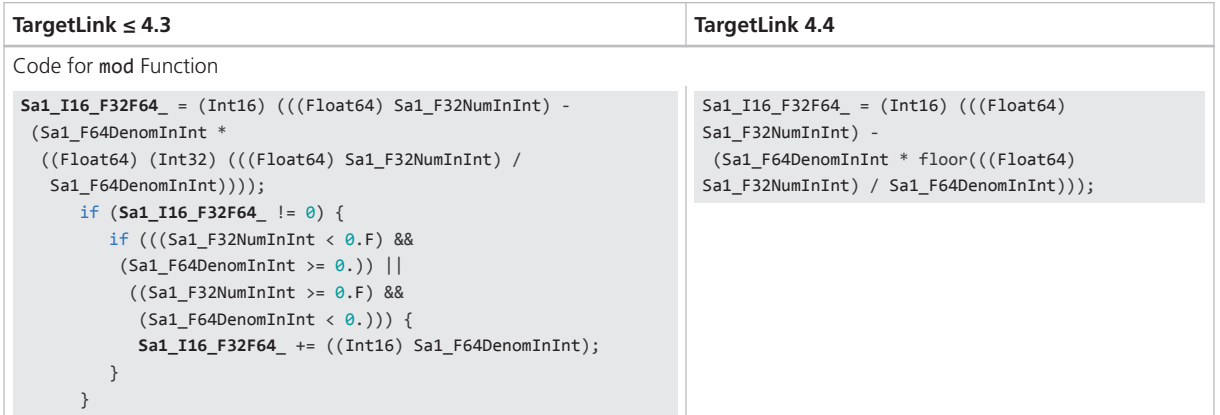

#### <span id="page-243-0"></span>**TargetLink ≤ 4.3 TargetLink 4.4** Code for rem Function Sa1\_F64\_F32I16\_ = ((Float64) Sa1\_F32NumIn) - (((Float64) Sa1\_I16DenomIn) ((Float64) (Int32) (((Float64) Sa1\_F32NumIn) / ((Float64) Sa1\_I16DenomIn)))); Aux\_F64 = ((Float64) Sa1\_F32NumIn) / ((Float64) Sa1\_I16DenomIn); if (Aux\_F64 > 0.) {  $Aux_F64 = floor(Aux_F64);$  } else {  $Aux_F64 =ceil(Aux_F64);$  } Sa1\_F64\_F32I16\_ = ((Float64) Sa1\_F32NumIn) - (((Float64) Sa1\_I16DenomIn) \* Aux\_F64);

**Reason** Resolves differences in MIL/SIL/PIL simulation modes, matches user expectations

**Migration issue** None

# **Efficiency**

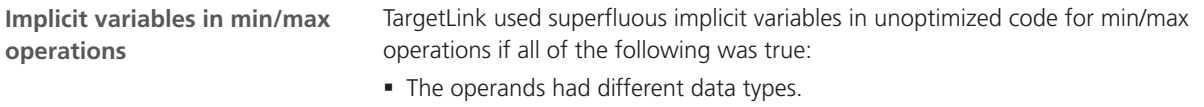

- § The result type was different from the data type resulting from the worst-case ranges of the operands.
- § One of the operands had the same data type as the worst-case range.

This is no longer the case.

| TargetLink $\leq 4.3$                   | <b>TargetLink 4.4</b>                                       |
|-----------------------------------------|-------------------------------------------------------------|
| Int16 Aux, Aux a;<br>Aux = $Ca1$ I16In; | $Int16$ Aux ;                                               |
| Aux $a = (Int16)$ Ca1 U8In;             | Aux = $(Int16)$ Ca1 U8In;                                   |
| if $(Aux > Aux a)$ {                    | if $(Ca1 I16In > Aux )$ {                                   |
| Ca1 I80ut = $(Int8)$ Aux ;              | $Ca1$ I80ut = $(Int8)Ca1$ I16In;                            |
|                                         |                                                             |
| else f                                  | else f                                                      |
| Ca1 I80ut = $(Int8)$ Aux a;             | Ca1 I80ut = $(Int8)$ Aux ;                                  |
|                                         |                                                             |
| Aux_S32 = $(Int32)$ Sa1_UInt16In;       |                                                             |
| if $(((Int32) SatInt16In) < Aux_532)$ { | if $(((Int32)$ Sa1 Int16In $) < ((Int32)$ Sa1 UInt16In $))$ |
| Sa1 $I16MinI16U16 = Sa1 Int16In;$       | Sa1 I16MinI16U16 = Sa1 Int16In;                             |
|                                         |                                                             |
| else {                                  | else f                                                      |
| $Sal$ I16MinI16U16 = (Int16) Aux S32;   | Sa1 I16MinI16U16 = $(Int16)$ Sa1 UInt16In;                  |
|                                         |                                                             |

**Reason** Code efficiency

### <span id="page-244-0"></span>**Result ranges**

TargetLink 4.4 takes the available range information for a multiplication into account in more cases. Therefore, a smaller data type might be used.

#### **TargetLink ≤ 4.3**

F\_\_I64MULI32U32(SActRet1\_Rescaler, (tUI32) x\_FunctionCoordinationFuncFact\_ldu16, &Aux\_lds32, &Aux\_ldu32);

C\_\_I16DIVI64U32(Aux\_lds32, Aux\_ldu32, (tUI32) 1024, x\_ActiveRetFuncFactor\_lds16);

Sa1\_out\_2 = (Int16) (UInt8) (SReferenced1\_OutPort3 \* ((UInt8) MyScalarDDMacro));

#### **TargetLink 4.4**

```
x_ActiveRetFuncFactor_lds16 = (tSI16) ((SActRet1_Rescaler * ((tSI32)
x_FunctionCoordinationFuncFact_ldu16)) / 1024);
```

```
Sa1_out_2 = (Int16) (((Int8) SReferenced1_OutPort3) * ((Int8) MyScalarDDMacro));
```
If possible, TargetLink performs the multiplication with the same signedness as the result type. This can lead to different casts during the multiplication:

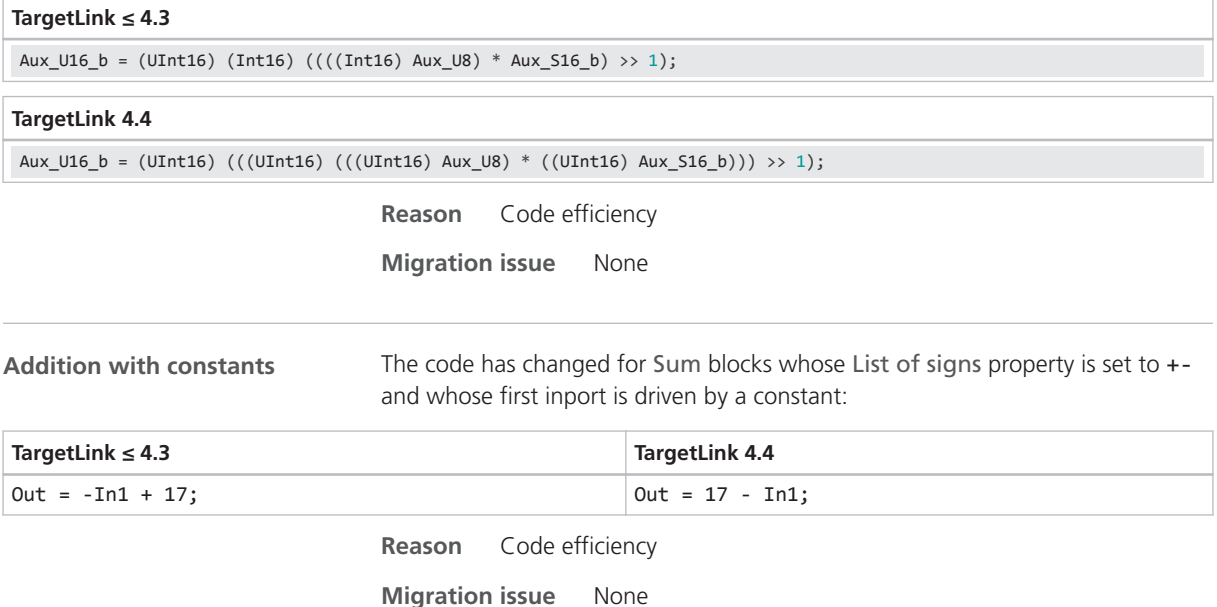

### Inheritance of Struct Data Types

In TargetLink 4.4, a block can inherit a struct data type from a preceding block if the following conditions are met:

- § The block's Inherit properties checkbox is selected.
- § The preceding block references a root struct DD variable.

This was already the case for block variables referencing one of the following DD objects:

**SPI blocks**

- a DD Typedef object whose BaseType property is set to Struct
- § the DD Typedef object IMPLICIT\_STRUCT.

However, this did not apply to structured variables.

The resulting code then contains:

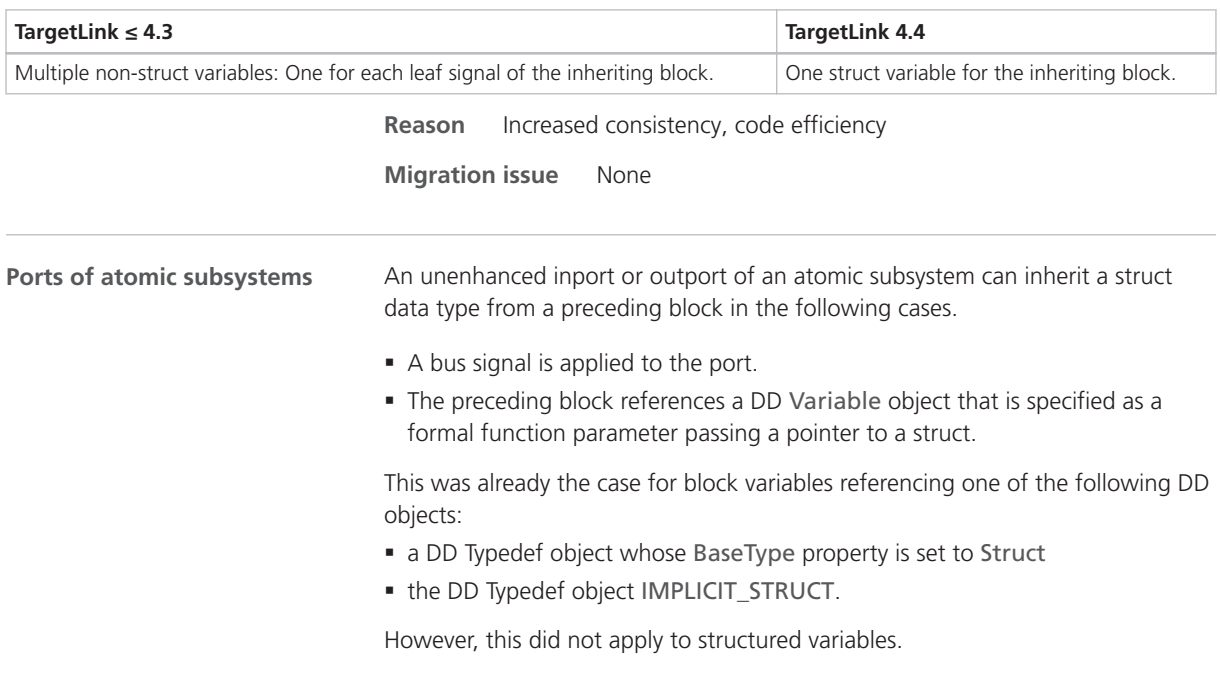

The unenhanced port is then implemented as follows:

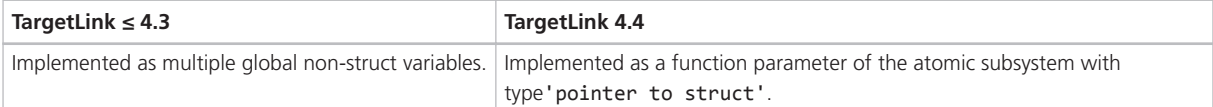

**Example** Consider the following modeling situation:

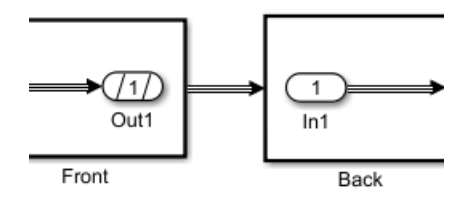

The described changes lead to the following differences in the code for this model:

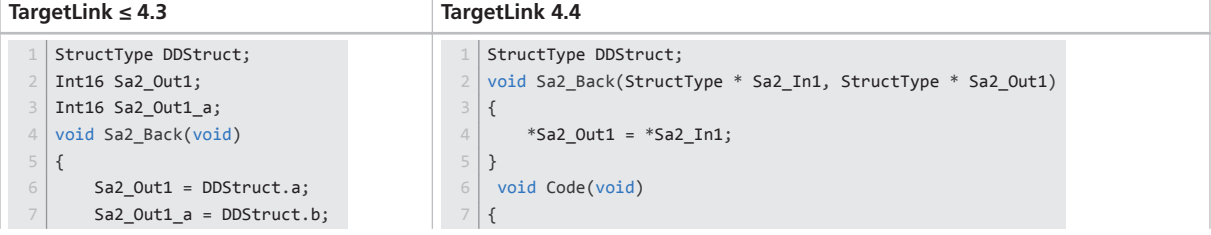

<span id="page-246-0"></span>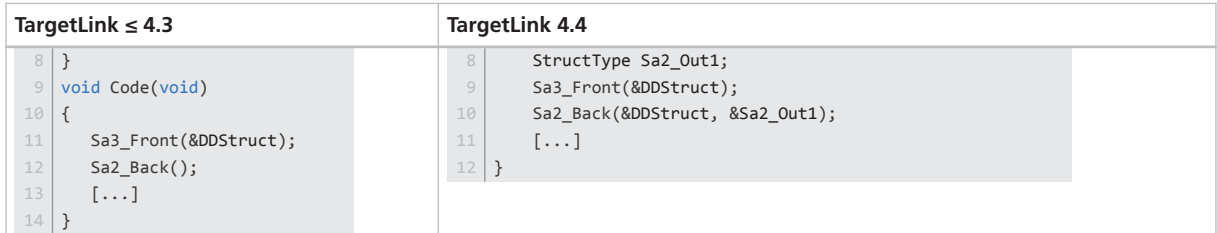

**Remarks** This code change can occur if you used a Bus Outport block at the interface of an incremental code generation unit and if the following conditions are fulfilled:

- One of the Bus Outport block's formal parameters passes a pointer to a struct.
- This formal parameter can be specified via a DD VariableClass object whose Scope property is set to ref param.

With TargetLink  $\leq 4.3$ , the successor block of the unenhanced Inport block reads from the structured actual parameter that was generated for the Bus Outport block. This is shown in lines 6 and 7 in the table above. The Sa2 Back function does not have any parameter. This is shown in line 12.

With TargetLink 4.4, the unenhanced Inport block is implemented as a formal pointer to struct parameter. This parameter has the same structured actual parameter as the Bus Outport block. Optimization can possibly reduce the parameter's scope to local. This is shown in lines 4 and 10.

**Reason** Increased consistency, code efficiency

**Migration issue** None

### Mixed Operations (Floating-Point and Fixed-Point Types)

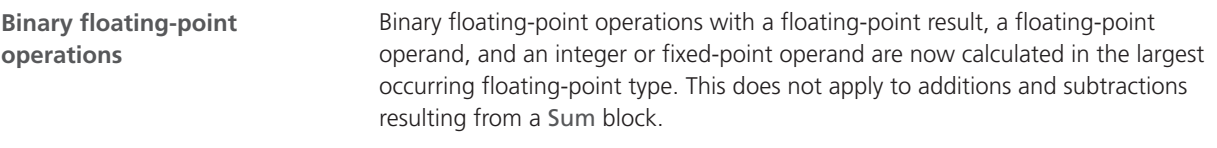

```
TargetLink ≤ 4.3
```
Sa1\_F64Out = (Float64) (((Float64) Sa1\_I16In) \* Sa1\_F32In);

#### **TargetLink 4.4**

Sa1\_F64Out = ((Float64) Sa1\_I16In) \* ((Float64) Sa1\_F32In);

**Reason** MISRA C compliance

# <span id="page-247-0"></span>Stateflow

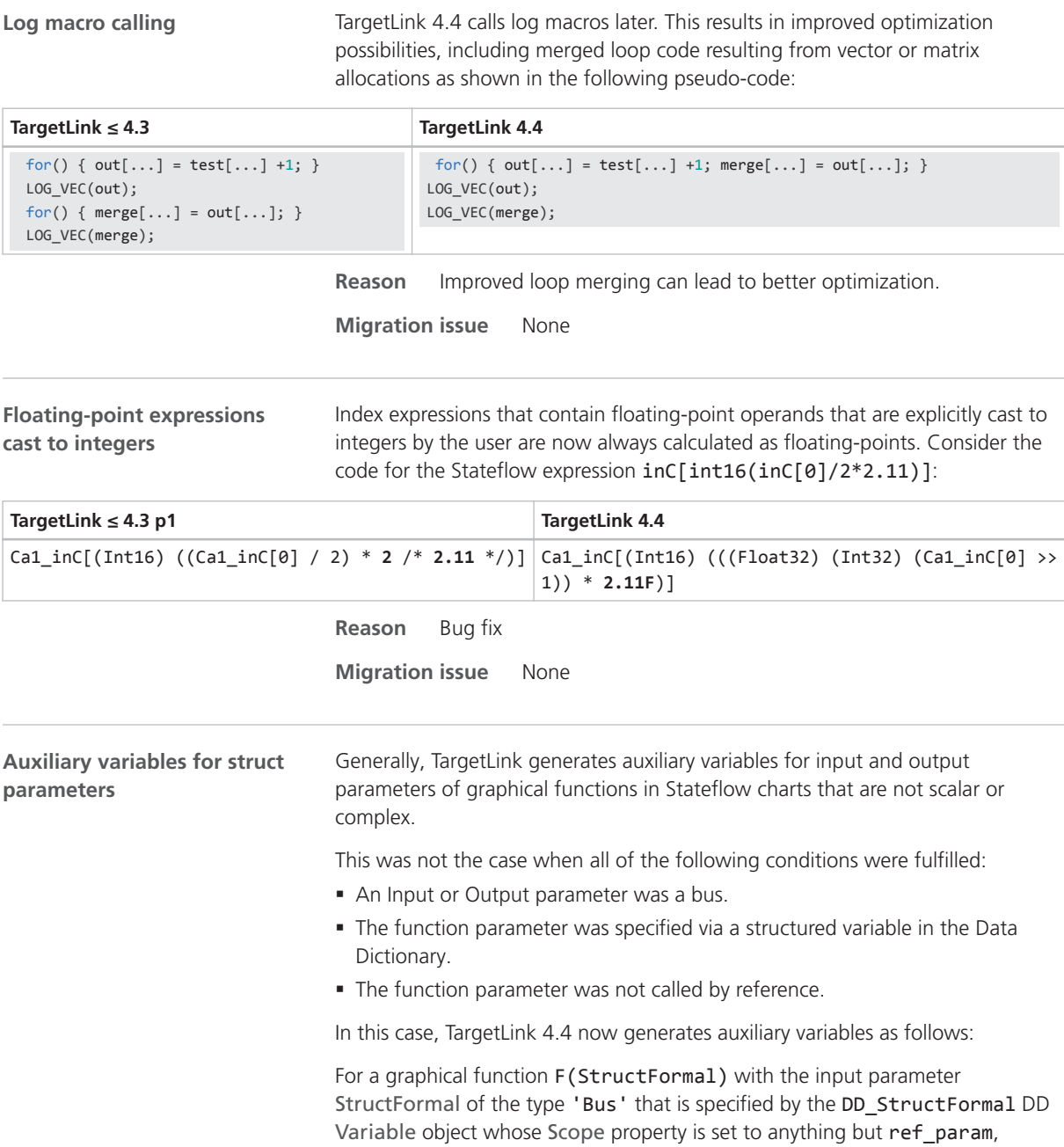

*unoptimized* code looks like this:

<span id="page-248-0"></span>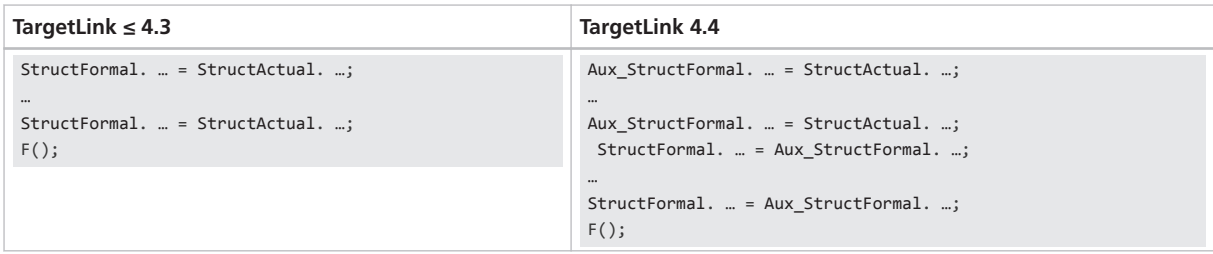

**Reason** Bug fix

**Migration issue** None

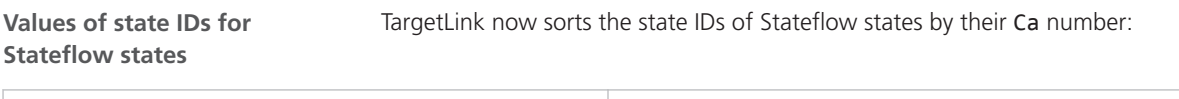

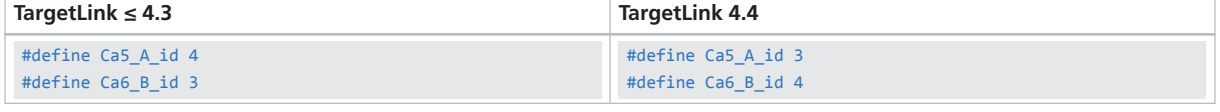

**Reason** Bug fix, Increased consistency

**Migration issue** None

# **Other**

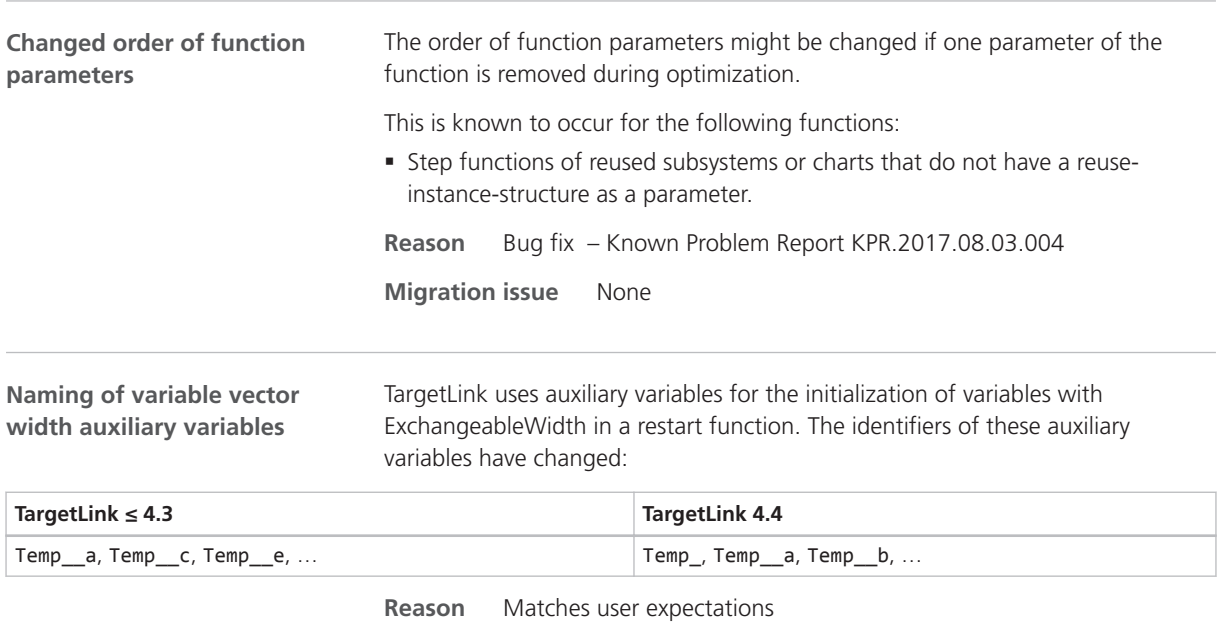

**Scalar products with floatingpoint operands and integer results**

Scalar products of floating-point operands with integer results are now calculated in floating-point notation and then cast to integers. Usually, such products result from using Product, FIR Filter, Discrete Filter, Discrete Transfer Fcn and Discrete State-Space blocks.

**TargetLink ≤ 4.3**

```
Sa1_Product2D2D[3][3] = (Int32) (((Int32) (((Float32) Sa1_Matrix2D[3][0]) * Sa1_Matrix2D2[0][3])) +
   ((Int32) (((Float32) Sa1_Matrix2D[3][1]) * Sa1_Matrix2D2[1][3])) +
    ((Int32) (((Float32) Sa1_Matrix2D[3][2]) * Sa1_Matrix2D2[2][3])) +
    ((Int32) (((Float32) Sa1_Matrix2D[3][3]) * Sa1_Matrix2D2[3][3])) +
   ((Int32) ((Float32) Sal_Matrix2D[3][4]) * Sal_Matrix2D2[4][3]));
```
**TargetLink 4.4**

```
Sa1_Product2D2D[3][3] = (Int32) ((((Float32) Sa1_Matrix2D[3][0]) * Sa1_Matrix2D2[0][3]) +
   (((Float32) Sa1_Matrix2D[3][1]) * Sa1_Matrix2D2[1][3]) +
    (((Float32) Sa1_Matrix2D[3][2]) * Sa1_Matrix2D2[2][3]) +
    (((Float32) Sa1_Matrix2D[3][3]) * Sa1_Matrix2D2[3][3]) +
    (((Float32) Sa1_Matrix2D[3][4]) * Sa1_Matrix2D2[4][3]));
```
**Reason** Precision

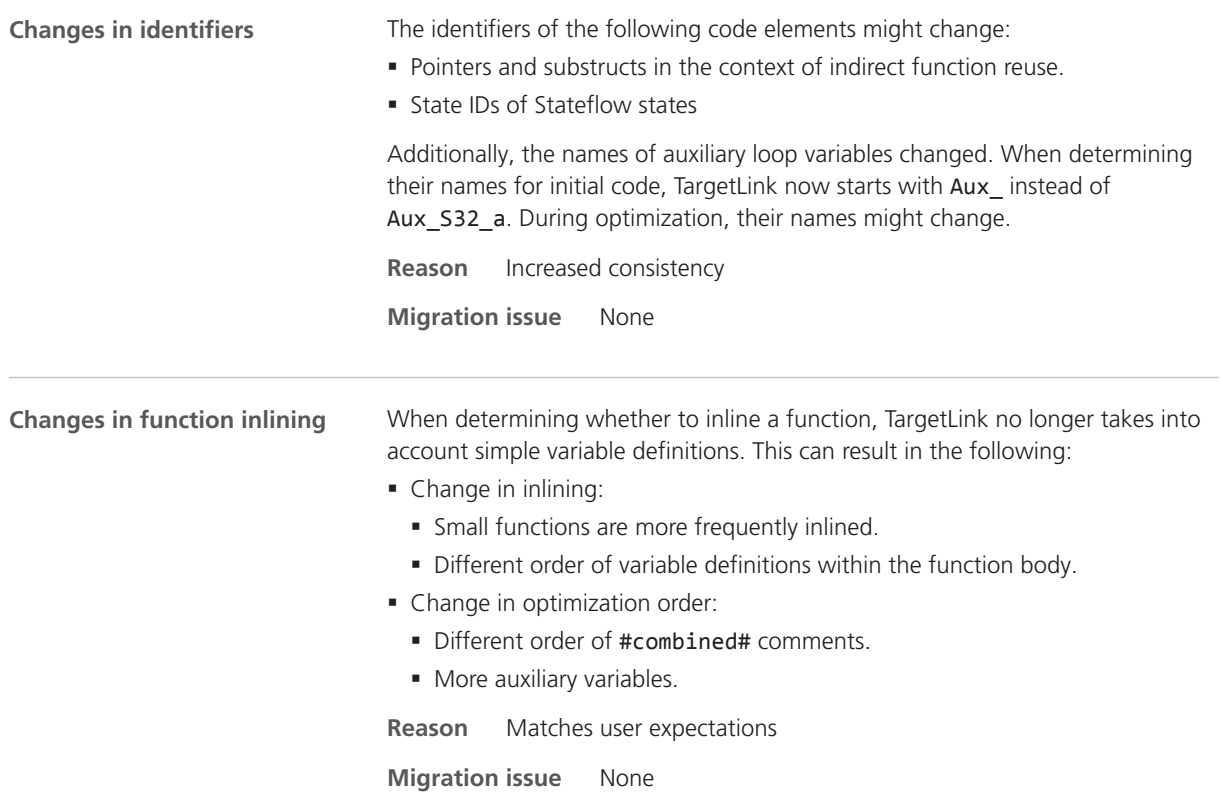

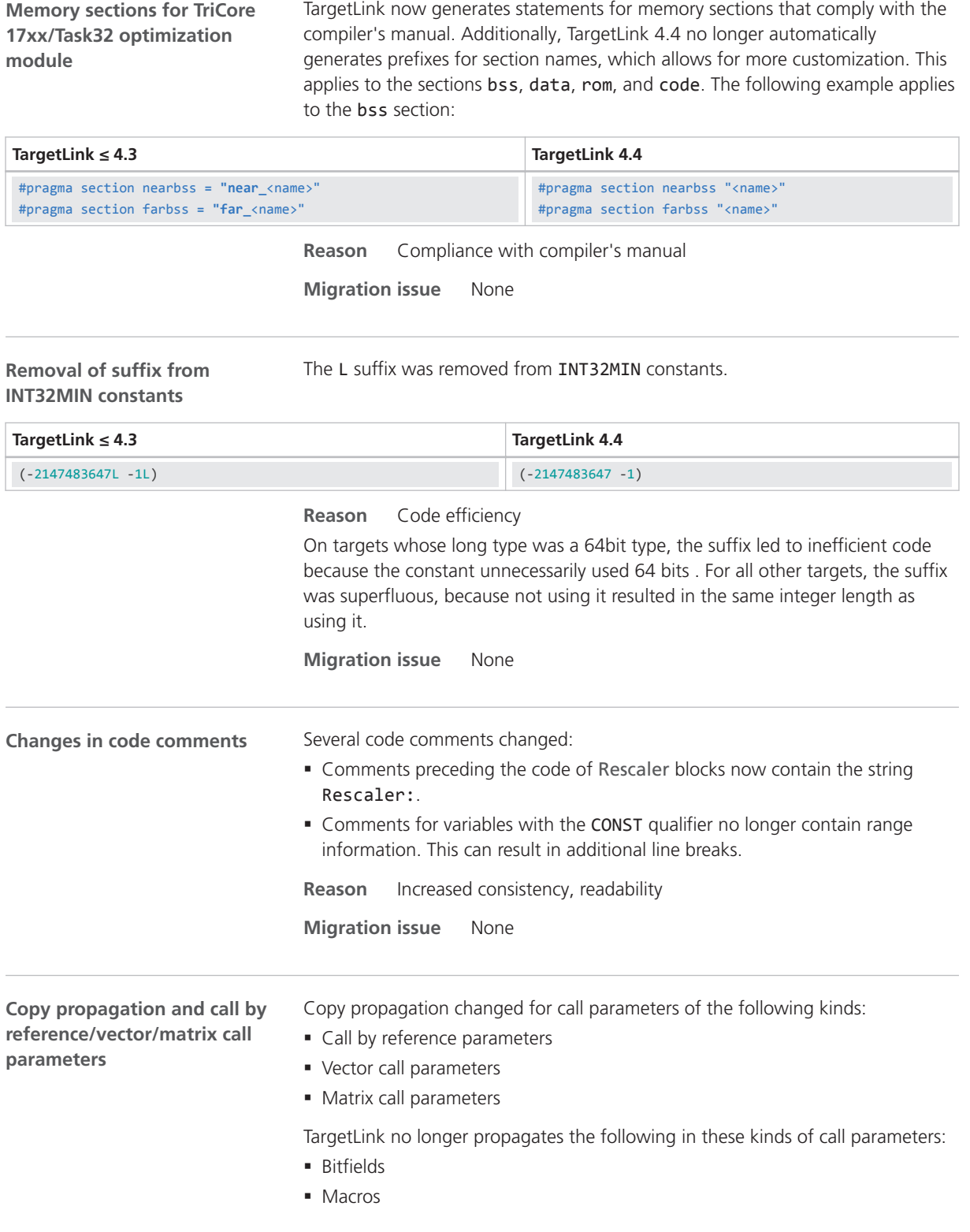

### § Variables qualified as const or volatile

§ Variables qualified via a type prefix

<span id="page-251-0"></span>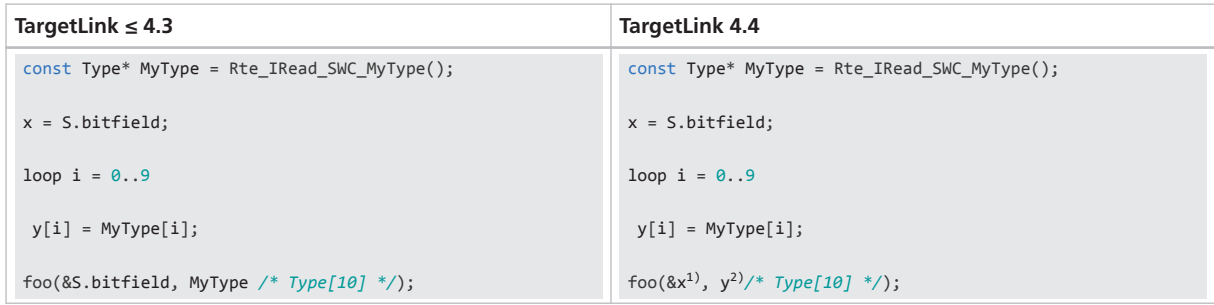

<sup>1)</sup> Not replaced by S.bitfield, because addresses of bitfields are not supported.

<sup>2)</sup> Not replaced by MyType, because const is not supported in contexts that are not const.

### **Reason** Bug fix

**Migration issue** If you used type prefixes to make non-compiling code compilable, check if this is still necessary.

In AUTOSAR contexts, check the value of

the /Pool/AUTOSAR/Config.RteUsePointerToConstForNonScalarReturn Values property.

### **Discontinuations**

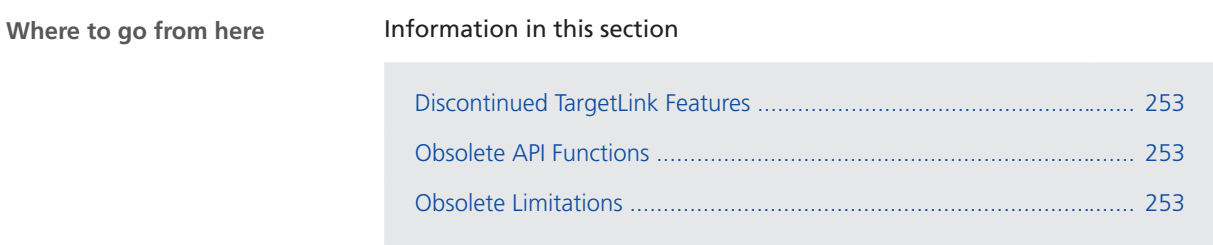
## <span id="page-252-0"></span>Discontinued TargetLink Features

**No discontinued TargetLink** No features have been discontinued with TargetLink 4.4. **features**

### Obsolete API Functions

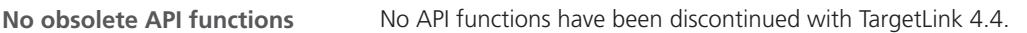

## Obsolete Limitations

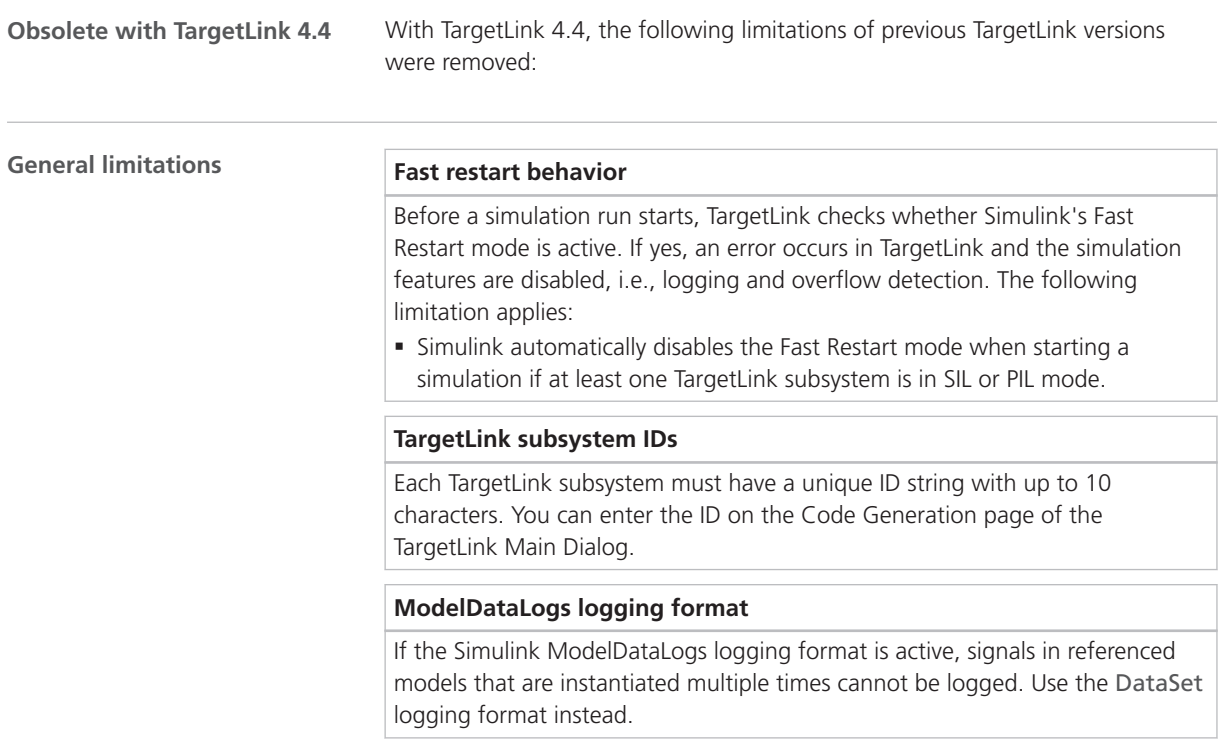

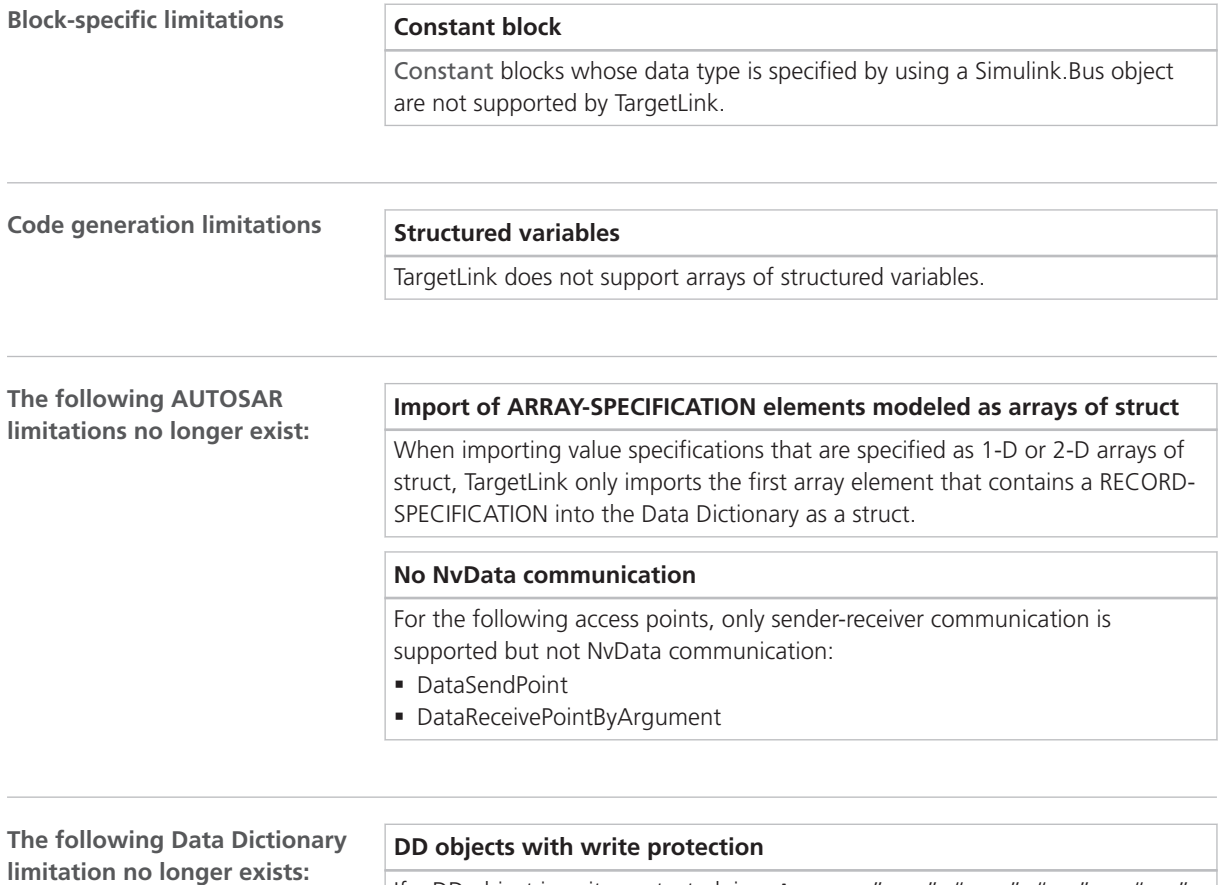

If a DD object is write-protected, i.e., Access="rwr-", "rw--", "r-r-", or "r---", its properties cannot be modified and its children cannot be deleted. However, it is possible to add new children to a write-protected DD object.

# Changes in Future TargetLink Versions

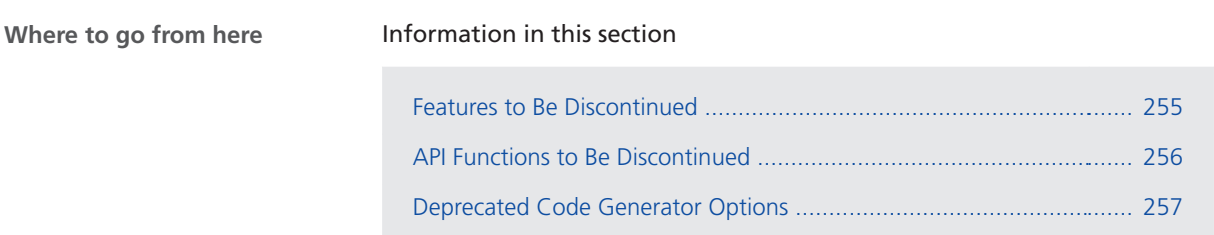

### Features to Be Discontinued

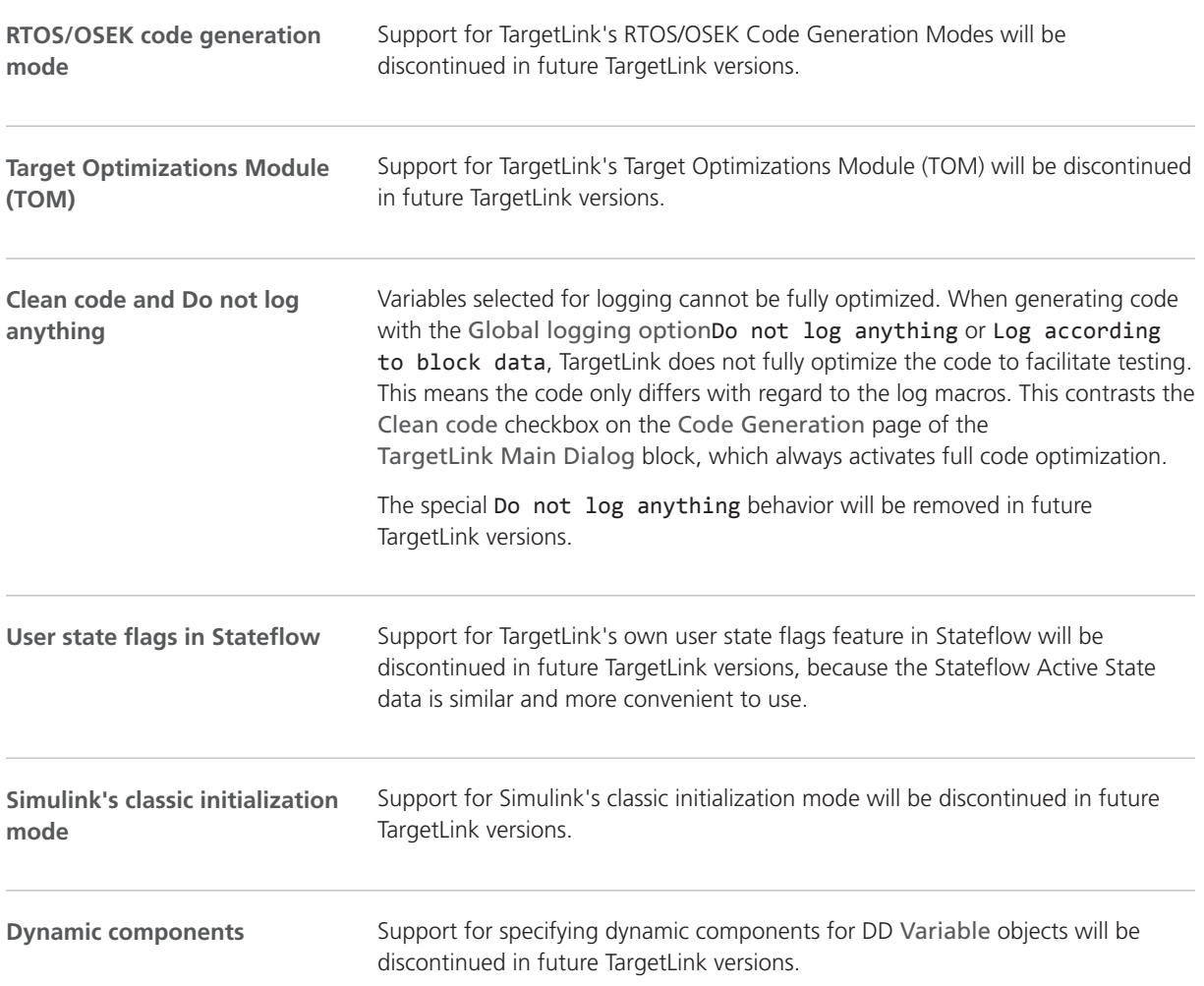

<span id="page-255-0"></span>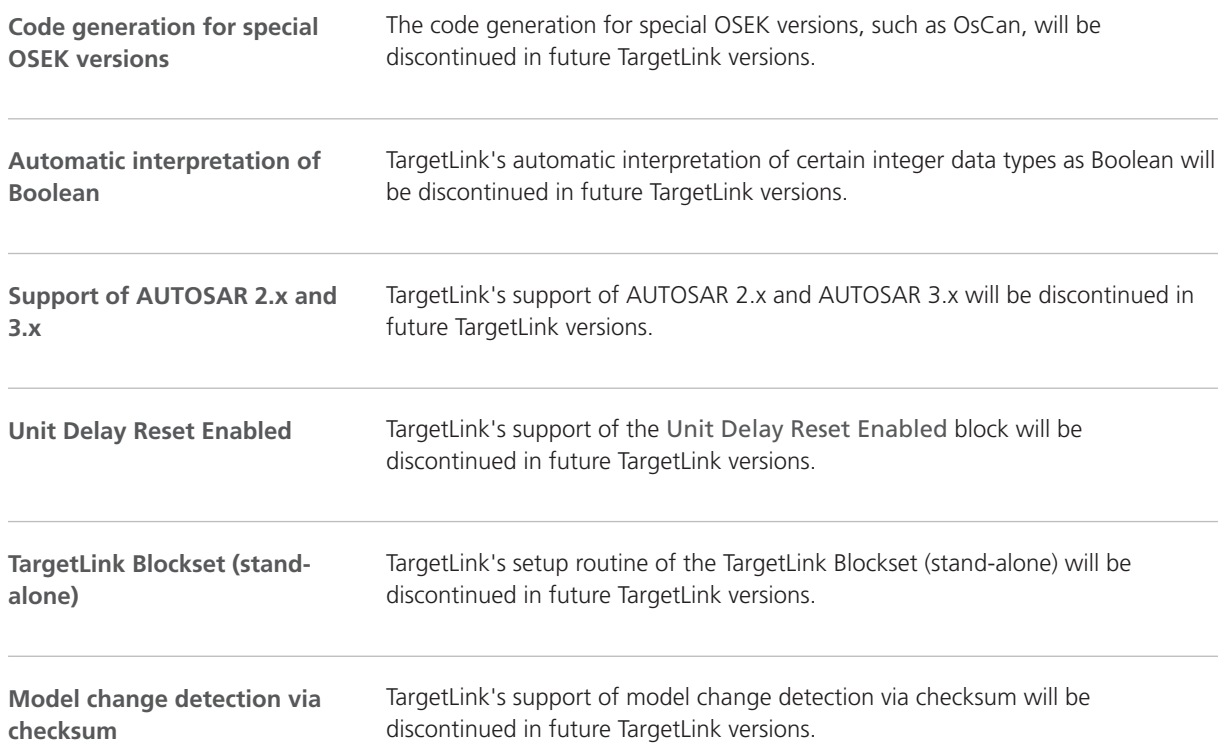

### API Functions to Be Discontinued

**Discontinued API functions**

The following API functions are deprecated and will be removed in future TargetLink versions:

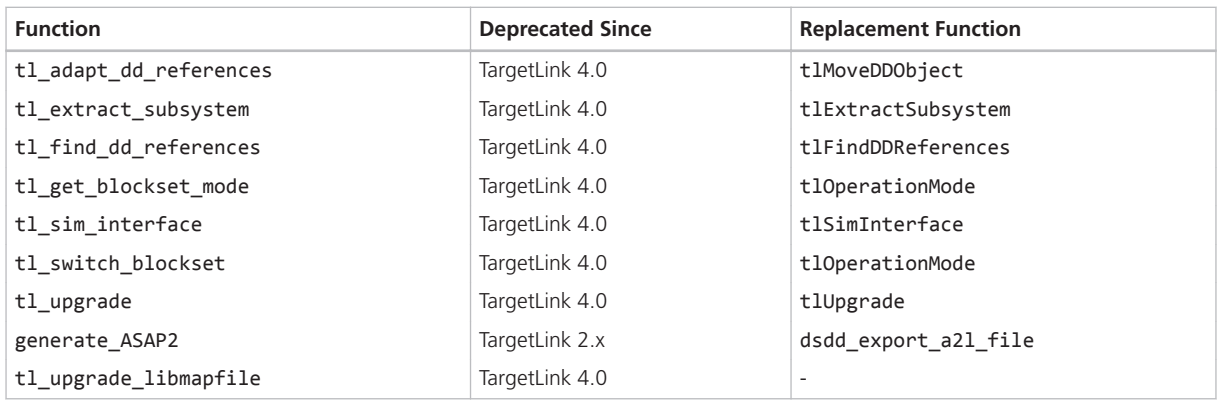

#### **Note**

See the help contents on the new API functions to adjust your user scripts accordingly.

<span id="page-256-0"></span>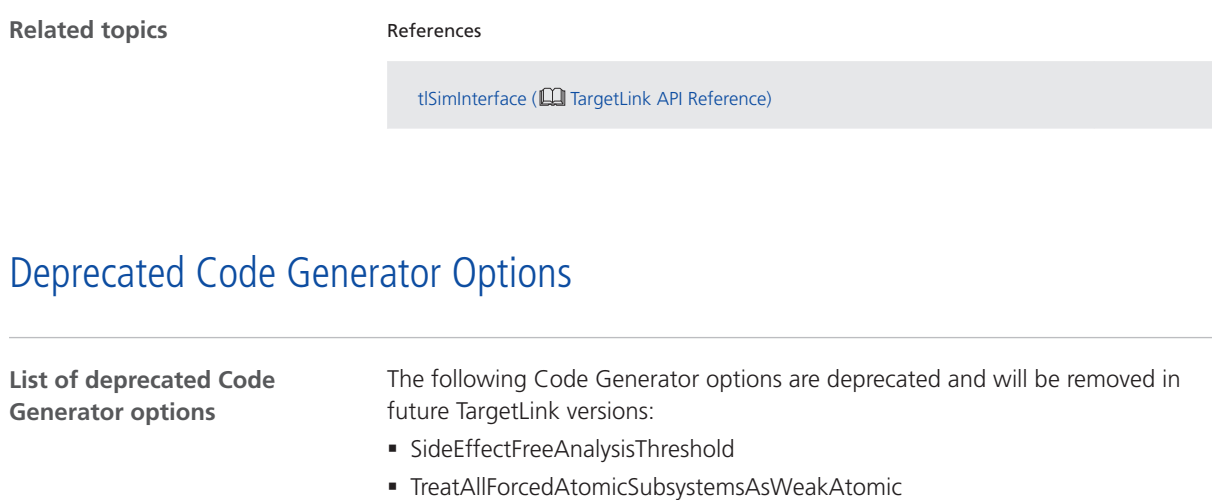

§ DisableFunctionsAsAnalysisBoundaries

TargetLink

# <span id="page-258-0"></span>VEOS

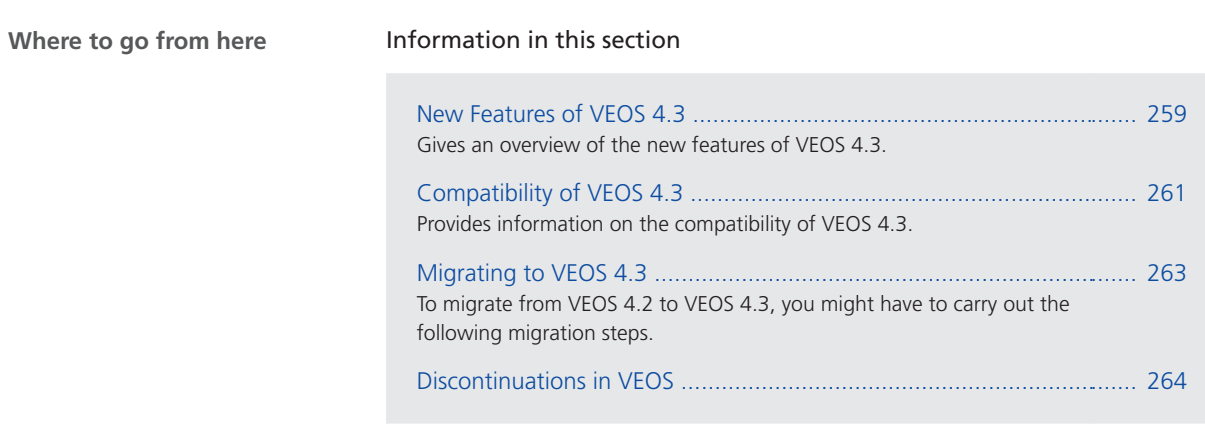

## New Features of VEOS 4.3

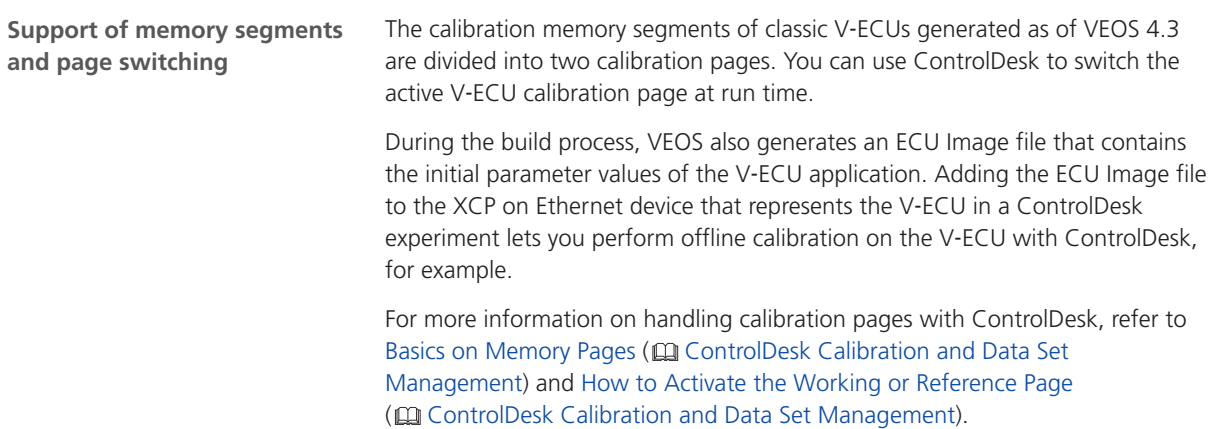

VEOS

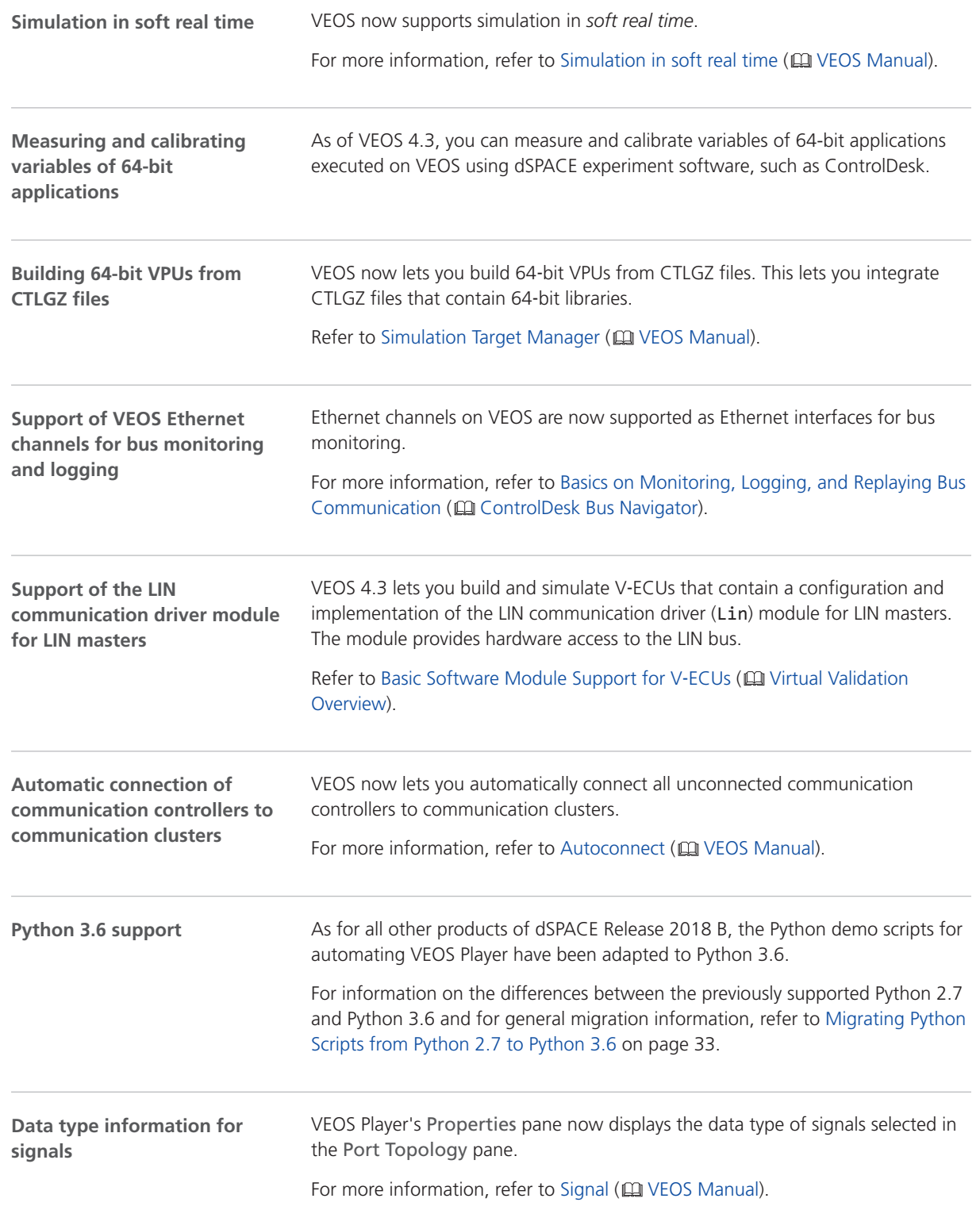

## <span id="page-260-0"></span>Compatibility of VEOS 4.3

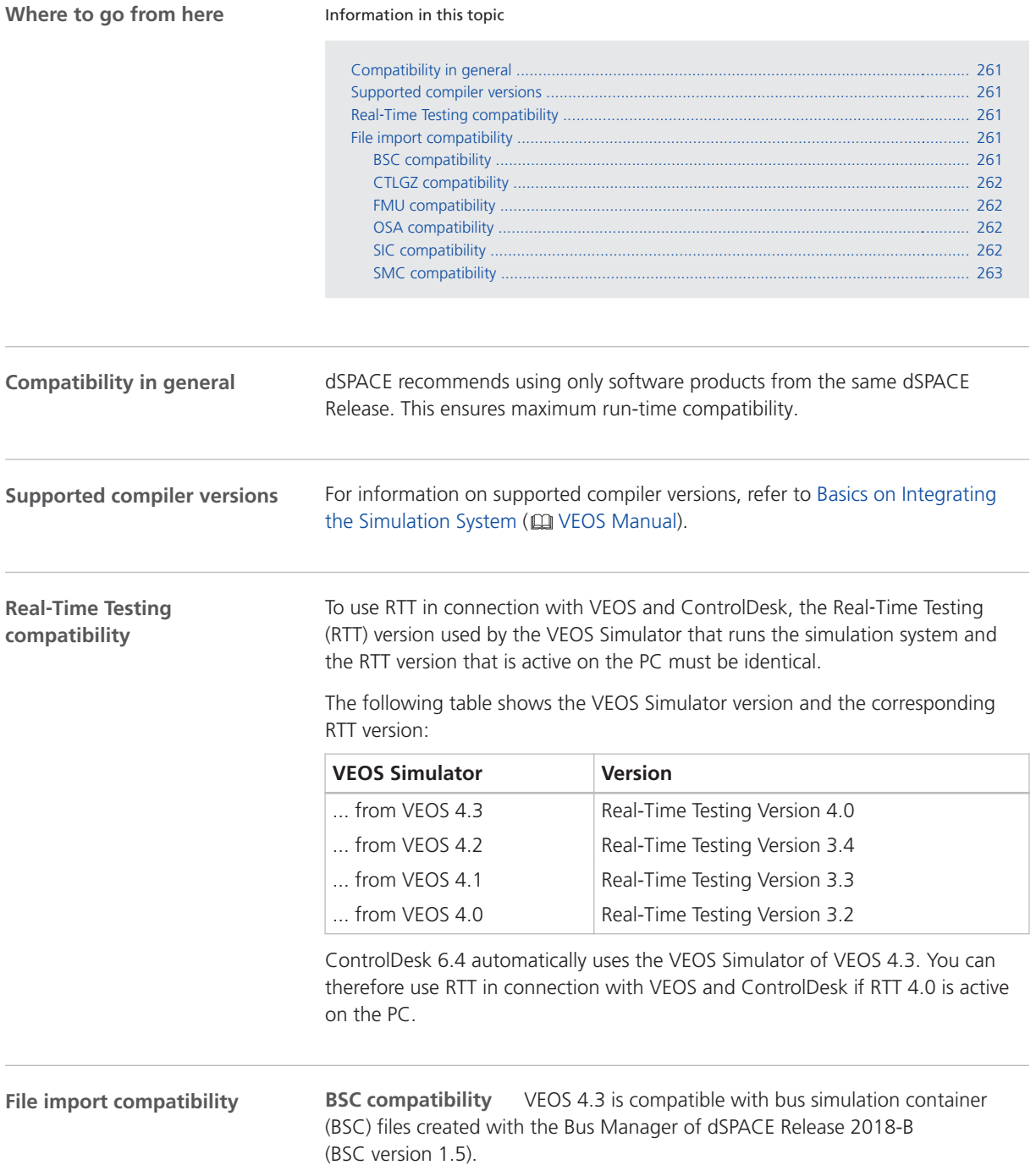

<span id="page-261-0"></span>**CTLGZ compatibility** The following table shows the compatibility between VEOS 4.3 and CTLGZ files (V‑ECU implementations):

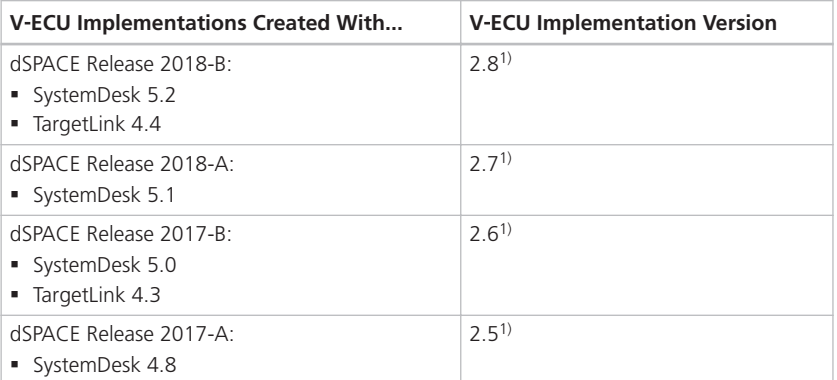

<sup>1)</sup> There is a migration issue for VEOS if the container file to be imported contains static libraries. For more information, refer to Migrating from VEOS 4.1 to 4.2 (CQ VEOS Manual).

#### **FMU compatibility** VEOS supports:

- § Functional Mock-up Units (FMUs) that comply with the FMI 2.0 standard
- § Only the FMI for Co-Simulation interface, but not the FMI for Model Exchange interface

For detailed and up-to-date compatibility information on dSPACE's FMI support, refer to:

#### <http://www.dspace.com/go/FMI-Compatibility>.

**OSA compatibility** The following table shows the compatibility between VEOS 4.3 and offline simulation application (OSA) files:

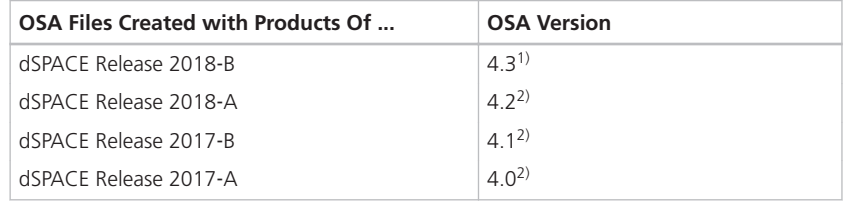

<sup>1)</sup> OSA files created or modified with VEOS 4.3 cannot be loaded in earlier VEOS versions.

<sup>2)</sup> You cannot modify the properties of VPUs contained in an OSA file if you open the OSA file in a later VEOS version than the version with which the OSA file was originally created. However, port and network connections can be edited. As a consequence, it is recommended to rebuild the binary OSA files from existing model implementation container files (CTLGZ, SIC, BSC, FMU) when you migrate from one VEOS version to another.

**SIC compatibility** The following table shows the compatibility between VEOS 4.3 and Simulink implementation container (SIC) files:

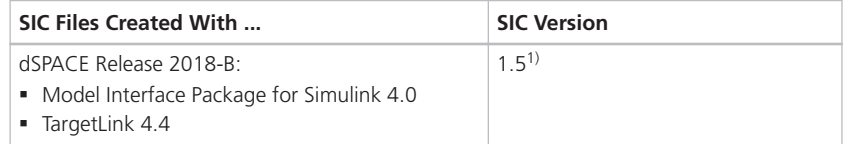

<span id="page-262-0"></span>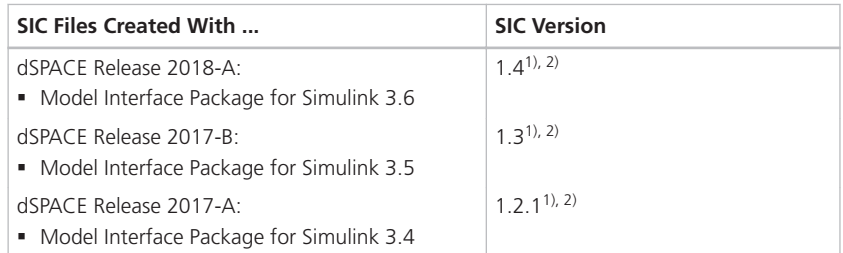

- <sup>1)</sup> There is a migration issue for VEOS if the container file to be imported contains static libraries. For more information, refer to Migrating from VEOS 4.1 to 4.2 (CQ VEOS Manual).
- 2) If the SIC file is created with a previous dSPACE Release and if the SIC file contains an ASM model, you cannot simulate the model in VEOS 4.3 (dSPACE Release 2018-B). For more information, refer to [Migrating ASM models](#page-263-0) on page [264.](#page-263-0)

**SMC compatibility** The following table shows the compatibility between VEOS 4.3 and system model container (SMC) files:

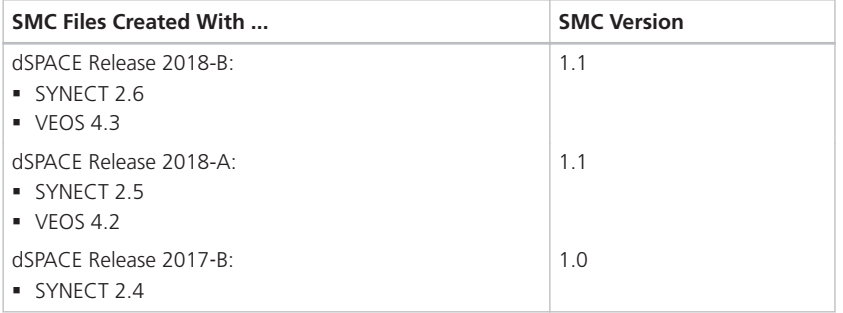

You also have to consider the following compatibility restrictions of the individual container files contained in the SMC file to be imported: If the SMC file contains a container of an unsupported version, VEOS 4.3 imports neither the unsupported container nor the connections to the application process based on the unsupported container.

SMC files exported with VEOS 4.3 have file version 1.1.

### Migrating to VEOS 4.3

**Introduction**

To migrate from VEOS 4.2 to VEOS 4.3, you might have to carry out the following migration steps.

#### **Note**

To migrate to VEOS 4.3 from versions earlier than 4.2, you might also have to perform the migration steps of the intervening VEOS versions.

<span id="page-263-0"></span>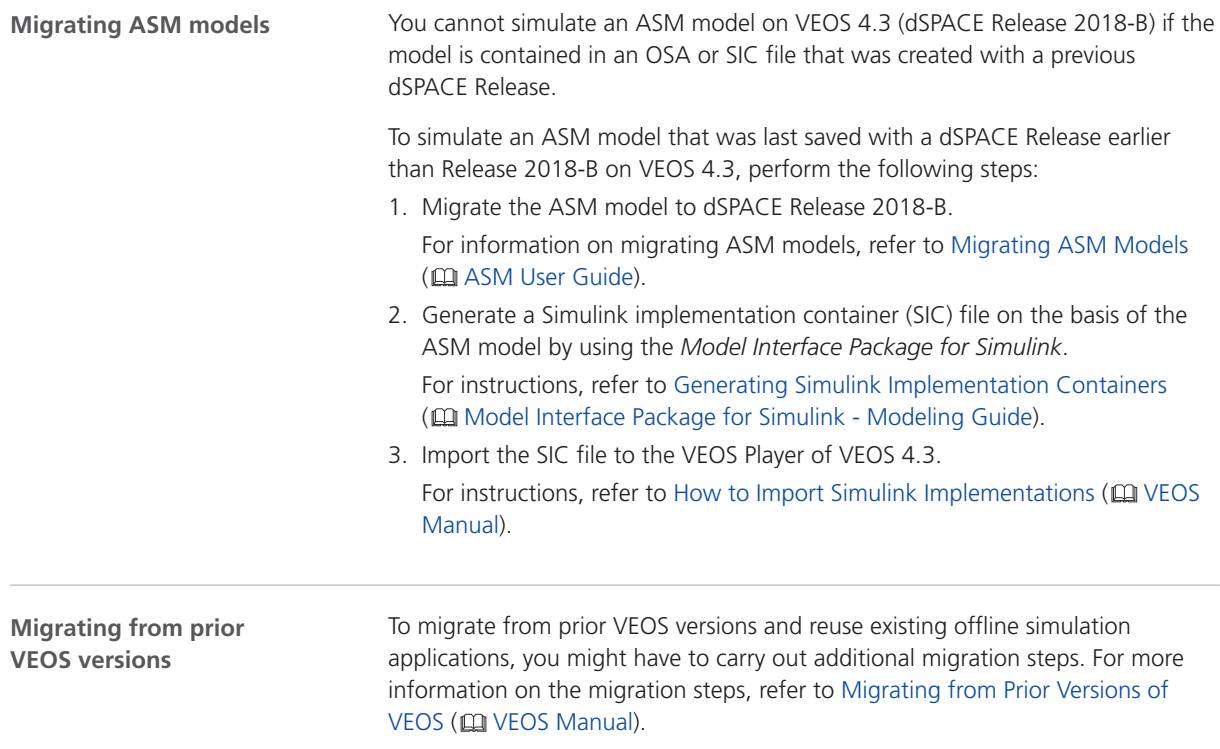

## Discontinuations in VEOS

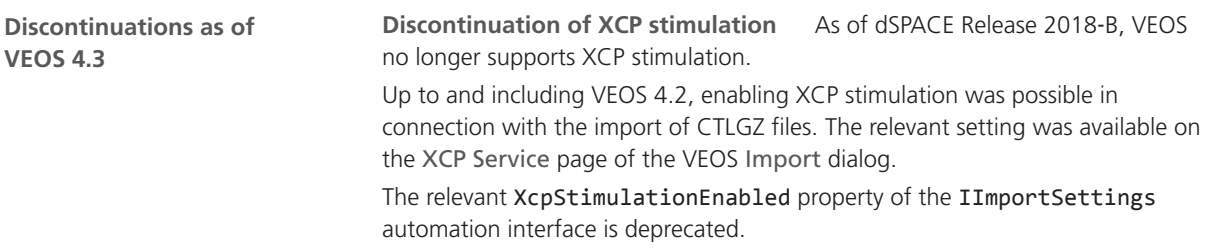

# <span id="page-264-0"></span>Compatibility Information

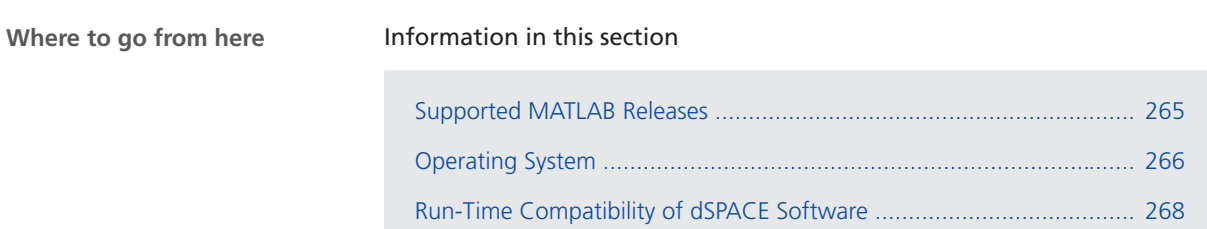

[Limitations for Using Windows Features](#page-268-0) .............................................. [269](#page-268-0)

## Supported MATLAB Releases

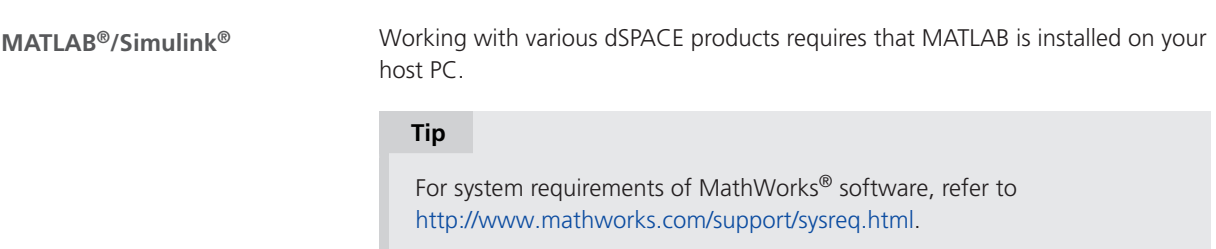

<span id="page-265-0"></span>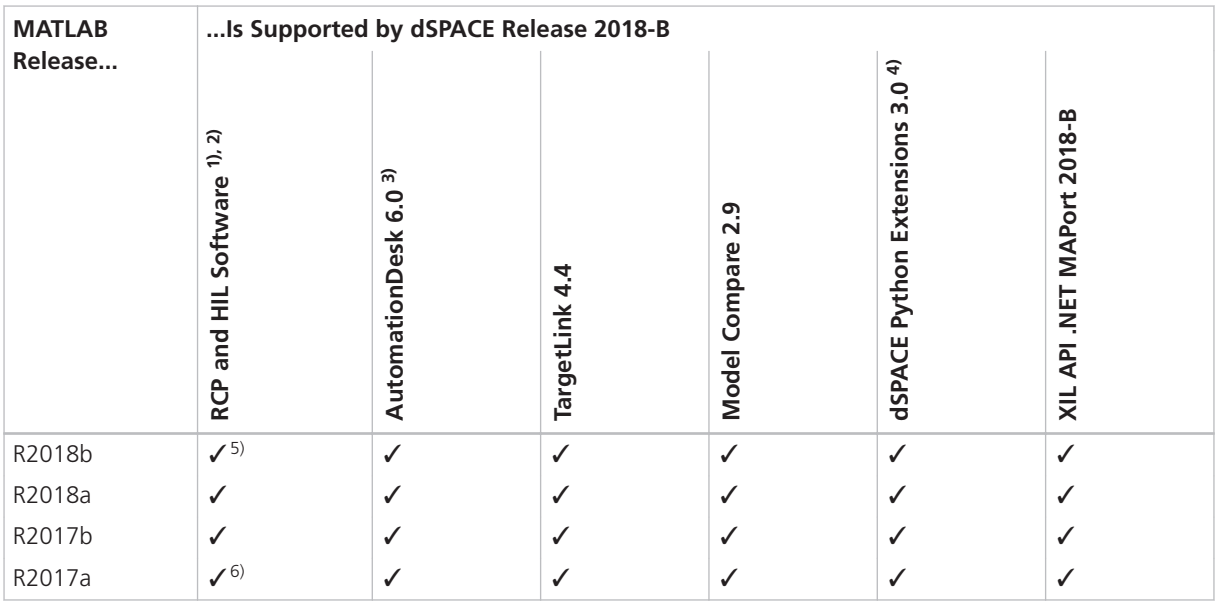

<sup>1)</sup> 'RCP and HIL software' is a generic term for a software package containing several dSPACE software products, for example, ASM, RTI, ConfigurationDesk, MotionDesk and ModelDesk. These software products are installed in a common folder.

2) MATLAB/Simulink Student Suite does not support Automotive Simulation Models (ASM).

3) The AutomationDesk MATLAB Access library requires MATLAB.

4) matlablib2 of dSPACE Python Extensions requires MATLAB.

5) R2018b is not supported by the RTI FPGA Programming Blockset – FPGA Interface.

6) R2017a is not supported by ASM KnC.

For up-to-date information on additional MATLAB releases that can be used in combination with dSPACE software, refer to <http://www.dspace.com/go/MATLABCompatibility>.

### Operating System

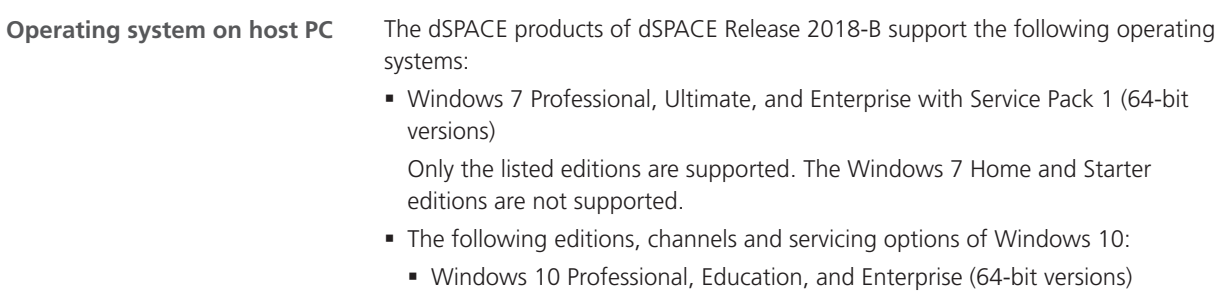

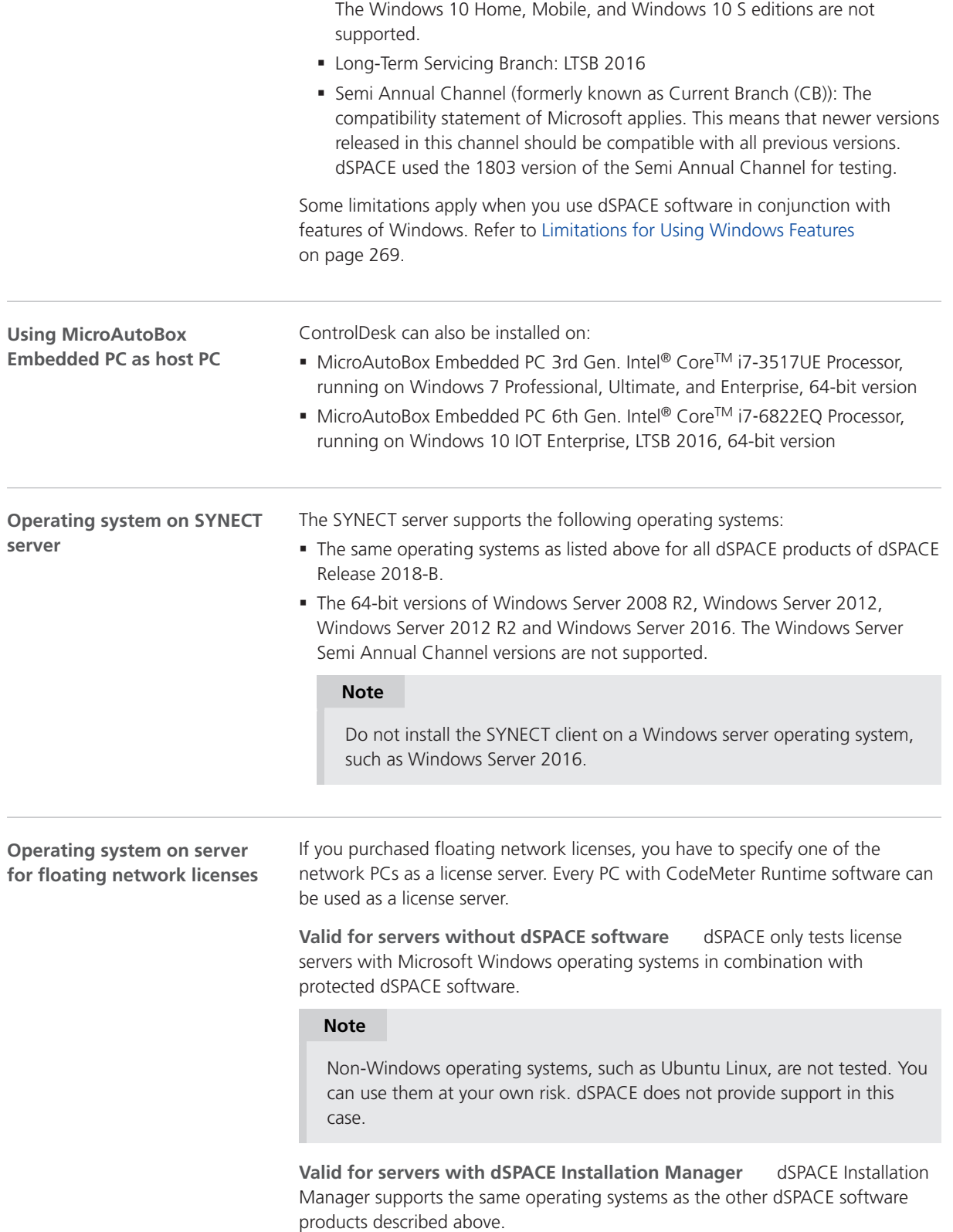

<span id="page-267-0"></span>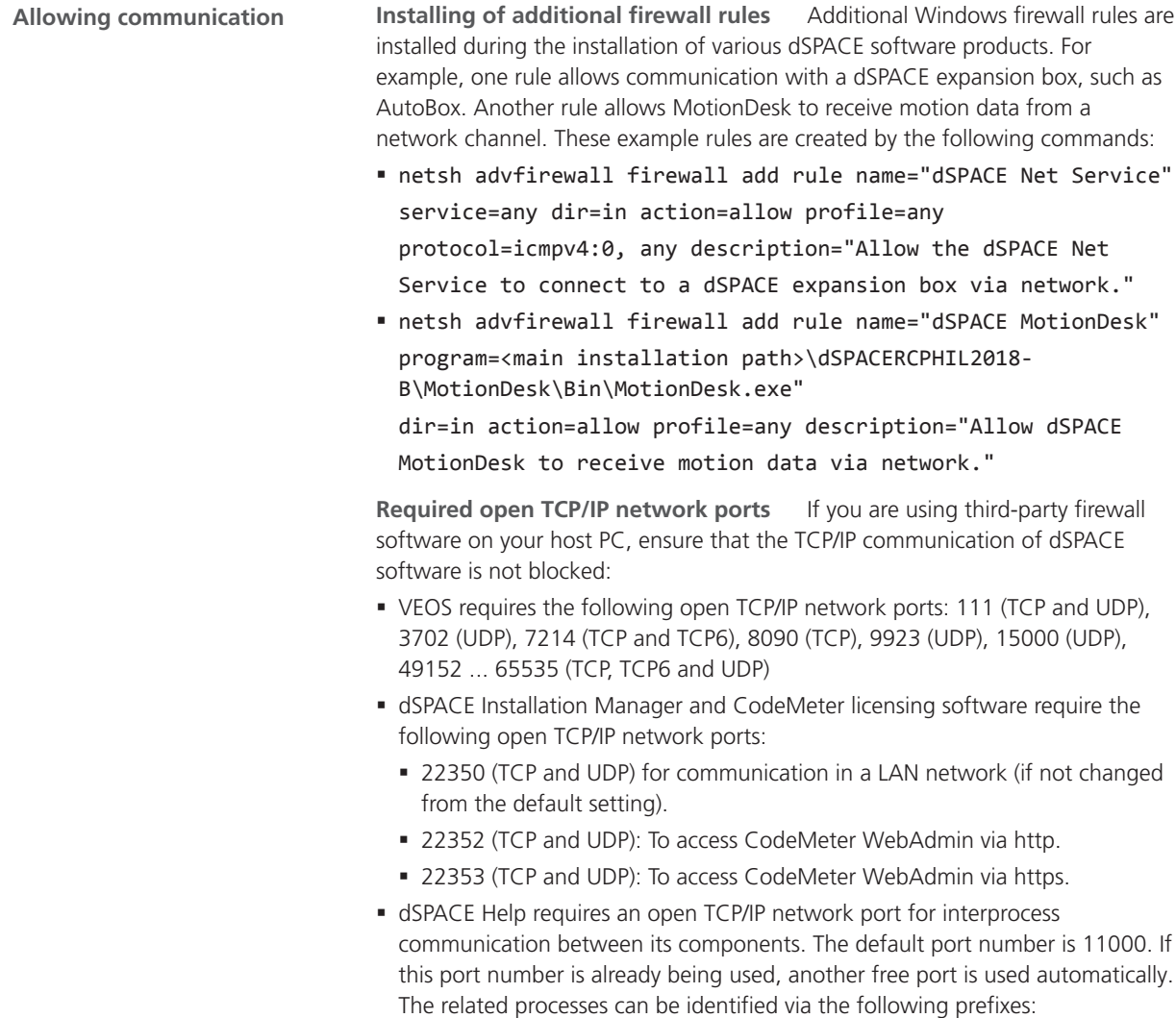

## Run-Time Compatibility of dSPACE Software

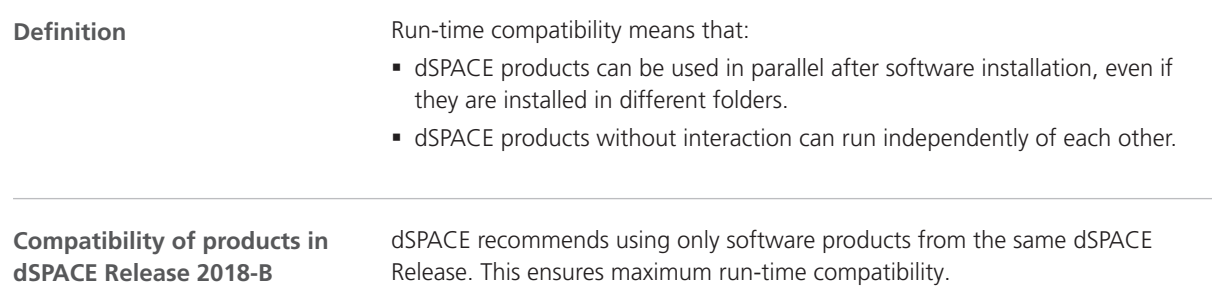

HelpApsLayer<xxx>, HelpInstaller<xxx>.

Observe the following points:

<span id="page-268-0"></span>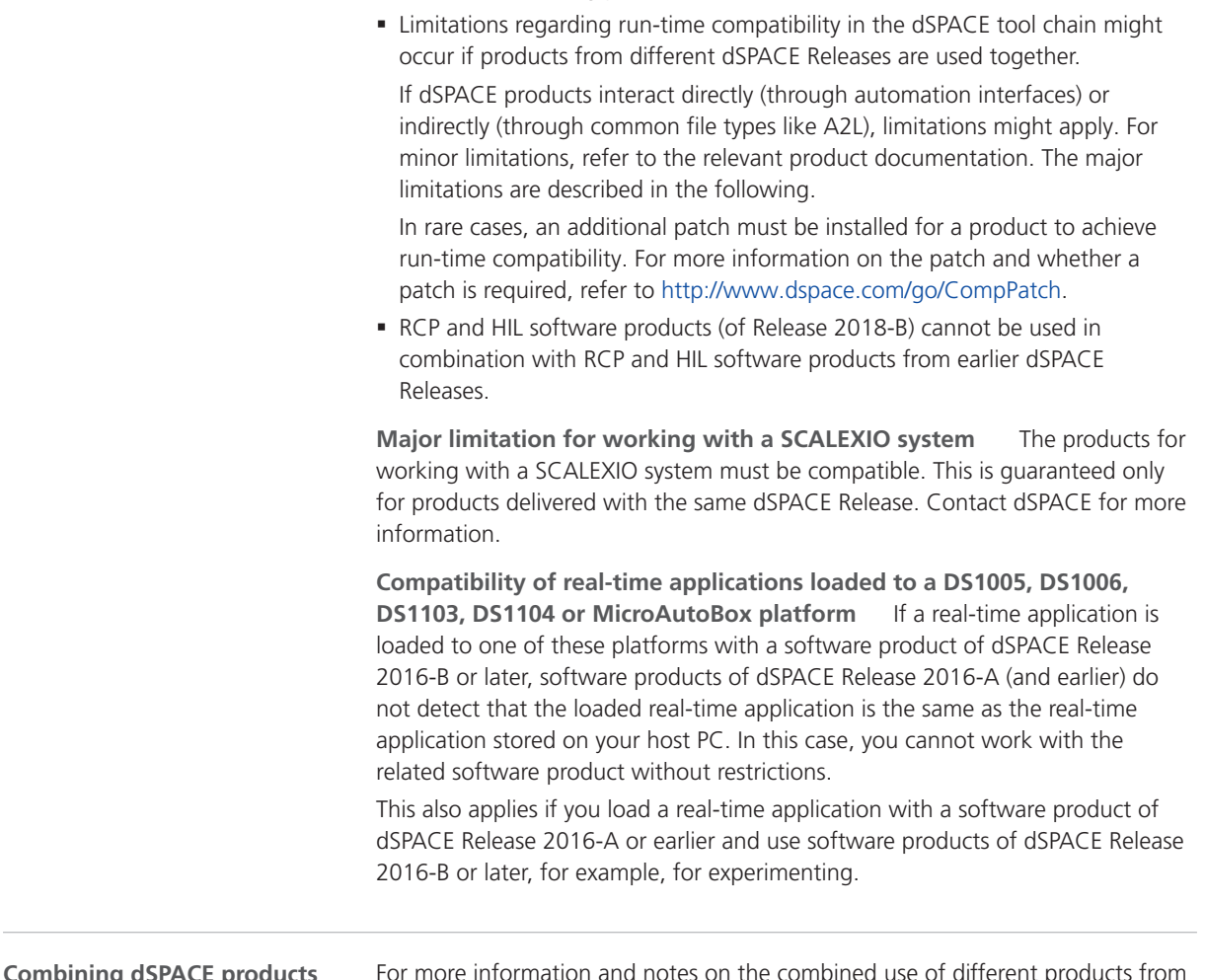

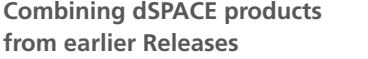

For more information and notes on the combined use of different products from and with earlier Releases, refer to [http://www.dspace.com/go/ds\\_sw\\_combi.](http://www.dspace.com/go/ds_sw_combi)

## Limitations for Using Windows Features

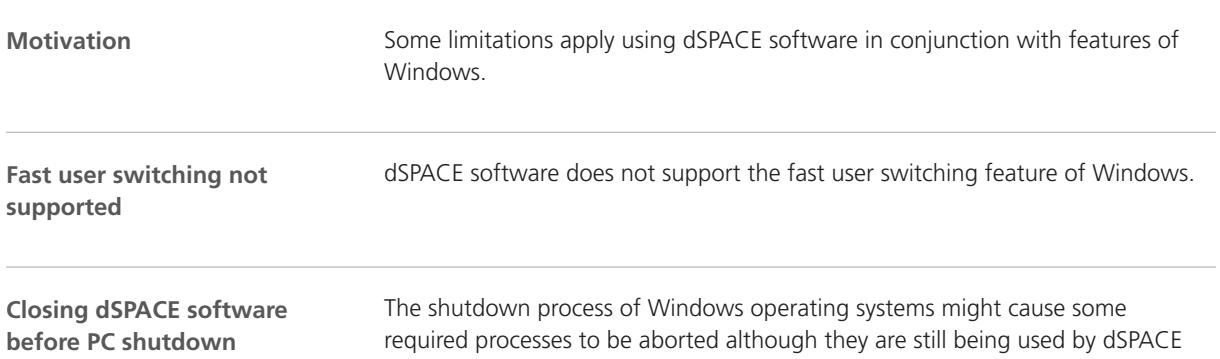

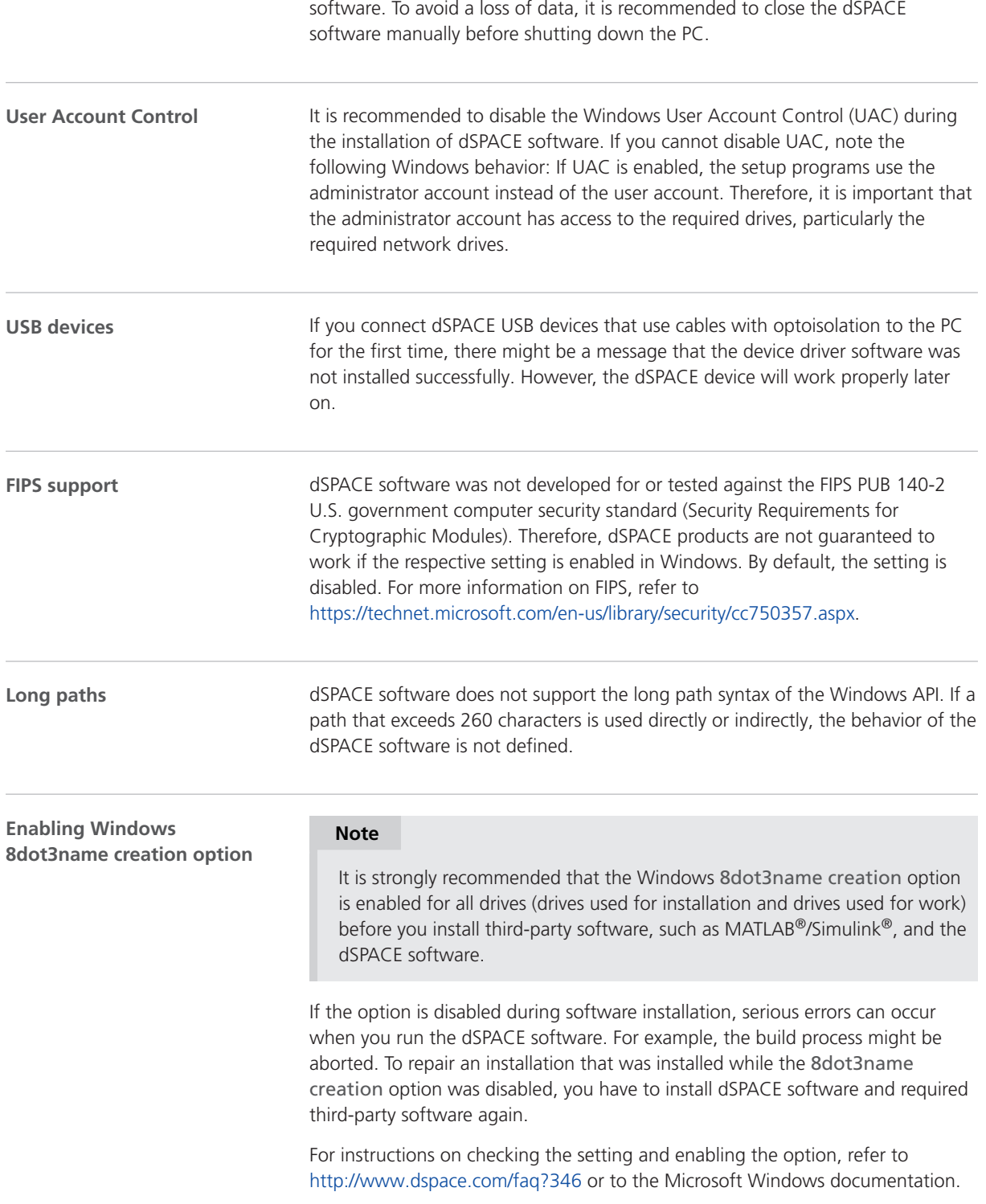

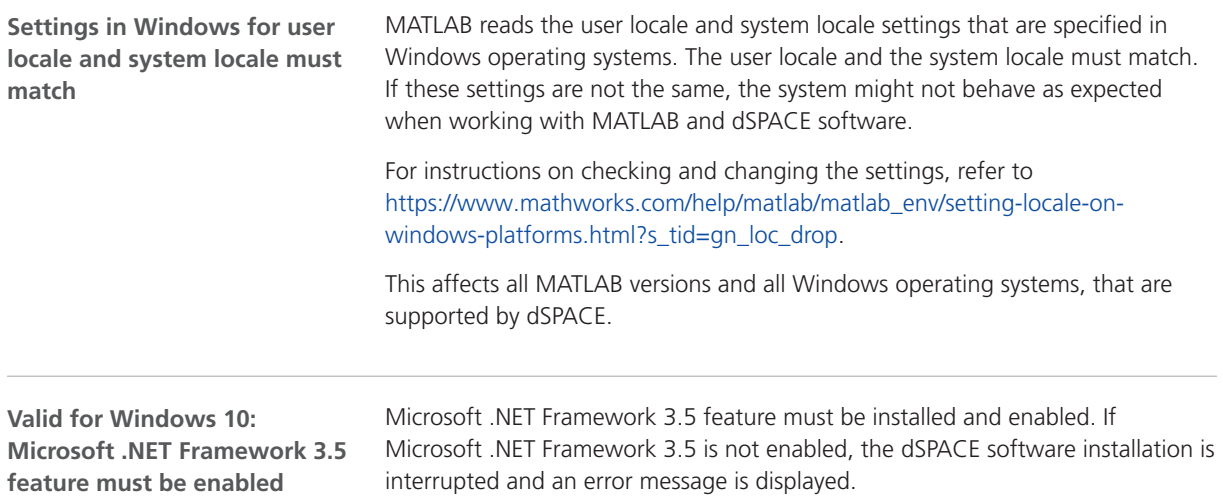

**feature must be enabled**

Compatibility Information

#### Index

#### **A**

ASM Base InCylinder Blockset migration [53](#page-52-0) ASM Brake Hydraulics Blockset new features [54](#page-53-0) ASM Diesel Engine Blockset migration [55](#page-54-0) new features [55](#page-54-0) ASM Diesel Exhaust Blockset migration [57](#page-56-0) ASM Diesel InCylinder Blockset migration [58](#page-57-0) ASM Drivetrain Basic Blockset migration [59](#page-58-0) new features [59](#page-58-0) ASM Electric Components Blockset migration [60](#page-59-0) new features [60](#page-59-0) ASM Engine Gasoline Basic Blockset migration [65](#page-64-0) ASM Engine Gasoline Blockset migration [66](#page-65-0) ASM Environment Blockset migration [64](#page-63-0) new features [63](#page-62-0) ASM Gasoline InCylinder Blockset migration [67](#page-66-0) new features [67](#page-66-0) ASM KnC migration [69](#page-68-0) ASM Optimizer new features [69](#page-68-0) ASM Traffic Blockset new features [70](#page-69-0) ASM Truck Blockset migration [72](#page-71-0) ASM Turbocharger Blockset migration [74](#page-73-0) ASM Utils new features [75](#page-74-0) ASM Vehicle Dynamics Blockset migration [76](#page-75-0) new features [76](#page-75-0) AutomationDesk migration [82](#page-81-0) new features [79](#page-78-0)

#### **B**

Bus Manager (stand-alone) migration [88](#page-87-0) new features [85](#page-84-0)

#### **C**

Common Program Data folder [14](#page-13-0) CommonProgramDataFolder [14](#page-13-0) ControlDesk migration [108](#page-107-0) new features [98](#page-97-0)

#### **D**

DCI Configuration Tool new features [115](#page-114-0) discontinuation hardware [18](#page-17-0) Python 2.7 [19](#page-18-0) software [19](#page-18-0) software support [19](#page-18-0) Discontinuation [18](#page-17-0) Documents folder [14](#page-13-0) DocumentsFolder [14](#page-13-0) DS1103 PPC Controller Board planned discontinuation [18](#page-17-0) dSPACE FlexRay Configuration Package new features [117](#page-116-0) dSPACE Python Extensions new features [119](#page-118-0) dSPACE XIL API migration [123](#page-122-0) new features [121](#page-120-0)

#### **E**

ECU Interface Manager migration [128](#page-127-0) new features [127](#page-126-0)

#### **F**

Firmware Manager new features [131](#page-130-0)

#### **G**

general enhancements and changes [17](#page-16-0)

#### **H**

host PC software MATLAB [265](#page-264-0) operating system [266](#page-265-0)

#### **K**

key features [22](#page-21-0)

#### **L**

Limitations TargetLink obsolete limitations [253](#page-252-0) limitations for using Windows features [269](#page-268-0) Local Program Data folder [14](#page-13-0) LocalProgramDataFolder [14](#page-13-0)

#### **M**

MATI AR requirements [265](#page-264-0) supported releases [265](#page-264-0) MicroAutoBox I/O boards planned discontinuations [19](#page-18-0) migration ASM Base InCylinder Blockset [53](#page-52-0)

ASM Diesel Engine Blockset [55](#page-54-0) ASM Diesel Exhaust Blockset [57](#page-56-0) ASM Diesel InCylinder Blockset [58](#page-57-0) ASM Drivetrain Basic Blockset [59](#page-58-0) ASM Electric Components Blockset [60](#page-59-0) ASM Engine Gasoline Basic Blockset [65](#page-64-0) ASM Engine Gasoline Blockset [66](#page-65-0) ASM Environment Blockset [64](#page-63-0) ASM Gasoline InCylinder Blockset [67](#page-66-0) ASM KnC [69](#page-68-0) ASM Truck Blockset [72](#page-71-0) ASM Turbocharger Blockset [74](#page-73-0) ASM Vehicle Dynamics Blockset [76](#page-75-0) AutomationDesk [82](#page-81-0) Bus Manager (stand-alone) [88](#page-87-0) ControlDesk [108](#page-107-0) dSPACE XIL API [123](#page-122-0) ECU Interface Manager [128](#page-127-0) Model Compare [135](#page-134-0) ModelDesk [139](#page-138-0) MotionDesk [150](#page-149-0) Real-Time Testing [152](#page-151-0) RTI [154](#page-153-0) RTI Bypass Blockset [155](#page-154-0) RTI CAN MultiMessage Blockset [159](#page-158-0) RTI FPGA Programming Blockset [165](#page-164-0) RTI LIN MultiMessage Blockset [168](#page-167-0) Model Compare migration [135](#page-134-0) new features [133](#page-132-0) model management new features [187](#page-186-0) ModelDesk migration [139](#page-138-0) new features [137](#page-136-0) **MotionDesk** migration [150](#page-149-0) new features [149](#page-148-0)

#### **N**

new features ASM Brake Hydraulics Blockset [54](#page-53-0) ASM Diesel Engine Blockset [55](#page-54-0) ASM Drivetrain Basic Blockset [59](#page-58-0) ASM Electric Components Blockset [60](#page-59-0) ASM Environment Blockset [63](#page-62-0) ASM Gasoline InCylinder Blockset [67](#page-66-0) ASM Optimizer [69](#page-68-0) ASM Traffic Blockset [70](#page-69-0) ASM Utils [75](#page-74-0) ASM Vehicle Dynamics Blockset [76](#page-75-0) AutomationDesk [79](#page-78-0) Bus Manager (stand-alone) [85](#page-84-0) ControlDesk [98](#page-97-0) DCI Configuration Tool [115](#page-114-0) dSPACE FlexRay Configuration Package [117](#page-116-0) dSPACE Python Extensions [119](#page-118-0) dSPACE XIL API [121](#page-120-0) ECU Interface Manager [127](#page-126-0) Firmware Manager [131](#page-130-0) Model Compare [133](#page-132-0)

#### Index

model management [187](#page-186-0) ModelDesk [137](#page-136-0) MotionDesk [149](#page-148-0) Real-Time Testing [151](#page-150-0) RTI CAN MultiMessage Blockset [157](#page-156-0) RTI FPGA Programming Blockset [163](#page-162-0) RTI LIN MultiMessage Blockset [167](#page-166-0) RTI/RTI-MP [153](#page-152-0) RTLib [153](#page-152-0) SCALEXIO firmware [171](#page-170-0) signal & parameter management [187](#page-186-0) SystemDesk [200](#page-199-0) test management [184](#page-183-0) VEOS [259](#page-258-0) workflow management [190](#page-189-0) new general features SYNECT [180](#page-179-0) new product Sensor Simulation [175](#page-174-0) not supported MATLAB features (R2018b) RTI/RTI-MP [153](#page-152-0)

#### **P**

planned discontinuation DS1103 PPC Controller Board [18](#page-17-0) MicroAutoBox I/O boards [19](#page-18-0) product overview [19](#page-18-0) Python 2.7 discontinuation [19](#page-18-0) Python distribution [17](#page-16-0)

#### **R**

Real-Time Testing migration [152](#page-151-0) new features [151](#page-150-0) requirements host PC software MATLAB [265](#page-264-0) operating system [266](#page-265-0) RTI Bypass Blockset migration [155](#page-154-0) RTI CAN MultiMessage Blockset migration [159](#page-158-0) new features [157](#page-156-0) RTI FPGA Programming Blockset migration [165](#page-164-0) new features [163](#page-162-0) RTI LIN MultiMessage Blockset migration [168](#page-167-0) new features [167](#page-166-0) RTI/RTI-MP new features [153](#page-152-0) not supported MATLAB features (R2018b) [153](#page-152-0) RTLib new features [153](#page-152-0)

#### **S**

SCALEXIO firmware new features [171](#page-170-0) Sensor Simulation new product [175](#page-174-0) signal & parameter management new features [187](#page-186-0) supported MATLAB releases [265](#page-264-0) **SYNECT** new general features [180](#page-179-0) system requirements operating system [266](#page-265-0) SystemDesk new features [200](#page-199-0)

#### **T**

TargetLink AUTOSAR features, new supported releases [213](#page-212-0) code changes migration [236](#page-235-0) code generator options backward compatibility [232](#page-231-0) changed default value [232](#page-231-0) discontinued features [253](#page-252-0) migrating to new version [223](#page-222-0) migration code changes [236](#page-235-0) obsolete limitations [253](#page-252-0) new API functions [219](#page-218-0) new code generator options [218](#page-217-0) new features [208](#page-207-0) general changes [220](#page-219-0) general enhancements [220](#page-219-0) new version migrating to [223](#page-222-0) target support discontinued compiler versions [216](#page-215-0) discontinued evaluation boards [216](#page-215-0) new compiler versions [216](#page-215-0) new evaluation boards [216](#page-215-0) supported targets [216](#page-215-0) TargetLink Data Dictionary migrating to new version [223](#page-222-0) migration [223](#page-222-0) discontinued documentation [223](#page-222-0) manually upgrading libraries and models [228](#page-227-0) upgrading existing data dictionaries [226](#page-225-0) new features [208](#page-207-0) new version migrating to [223](#page-222-0) test management new features [184](#page-183-0)

#### **U**

user documentation printed documents [18](#page-17-0)

#### **V**

VEOS

#### **W**

Windows limitations [269](#page-268-0) workflow management new features [190](#page-189-0)